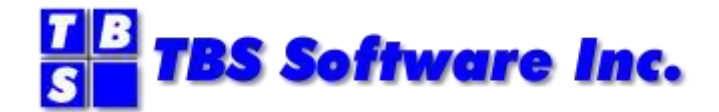

# **OV/Fax**

# **Version 2 Release 4.2**

**Installation and Customization Guide**

#### **OV/Fax Installation and Customization Guide**

#### **Copyright**

© Copyright 1995-2021 by TBS Software Inc. All Rights Reserved.

The software described in this publication is furnished under license and may be used or copied only in accordance with the terms of the license agreement.

#### **Trademarks**

Product names may be trademarks or registered trademarks of their respective owners. OS/390® and z/OS® are registered trademarks of IBM Corporation. Other company, product, and service names may be trademarks or service marks of others.

#### **Edition Information**

September 2021

This edition applies to Version 2 Release 4.2 of OV/Fax. It also applies to subsequent releases until otherwise indicated in new editions. Inquiries may be directed to:

#### *TBS Software Inc.*

2201-278 Bloor St E. Toronto, ON Canada M4W 3M4

Phone: 905 940-9373 Fax: 905 940-9376 Web: [www.tbssoft.com](http://www.tbssoft.com/) eMail: support@tbssoft.com

Page Break

# **Table Of Contents**

<span id="page-3-0"></span>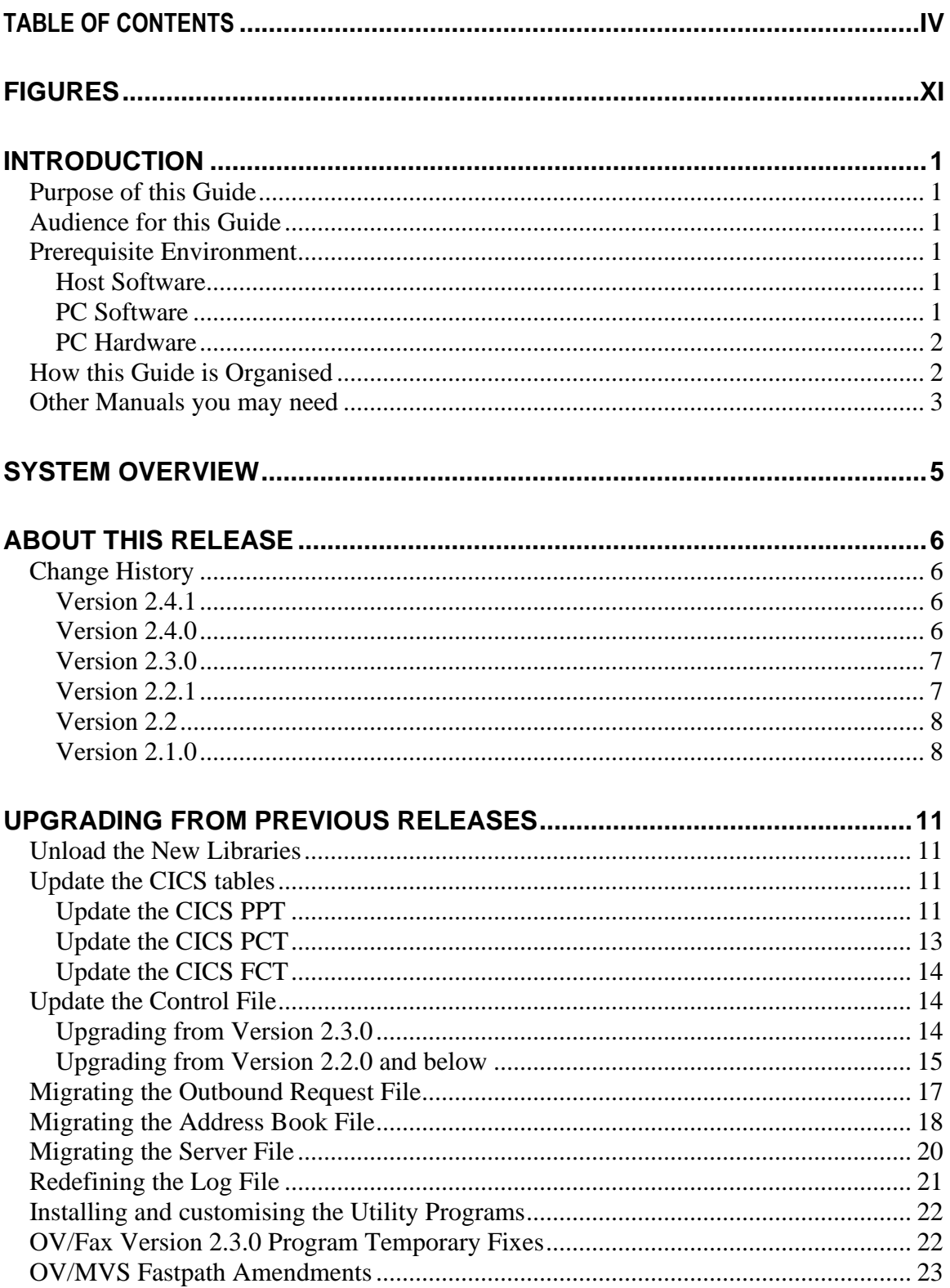

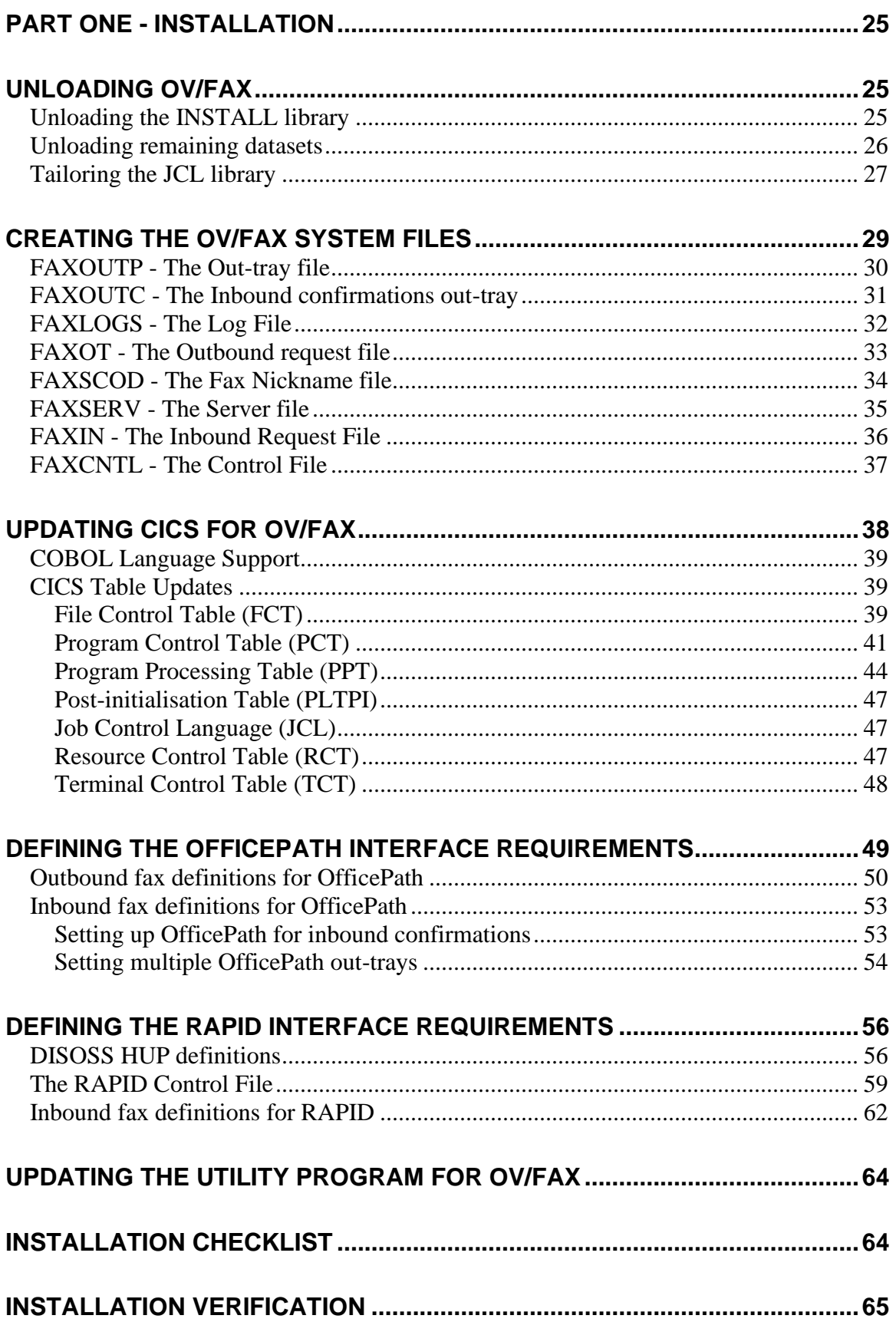

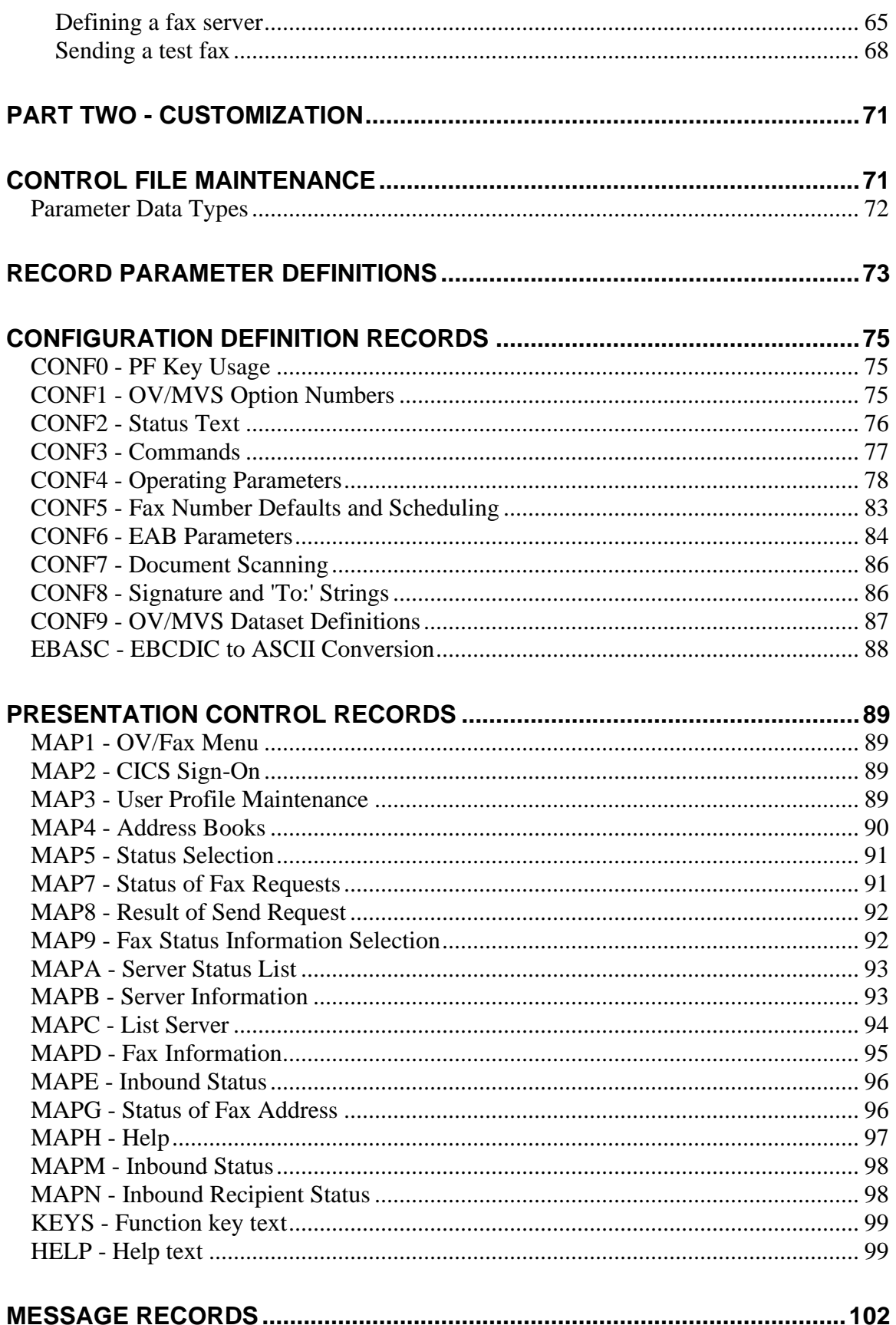

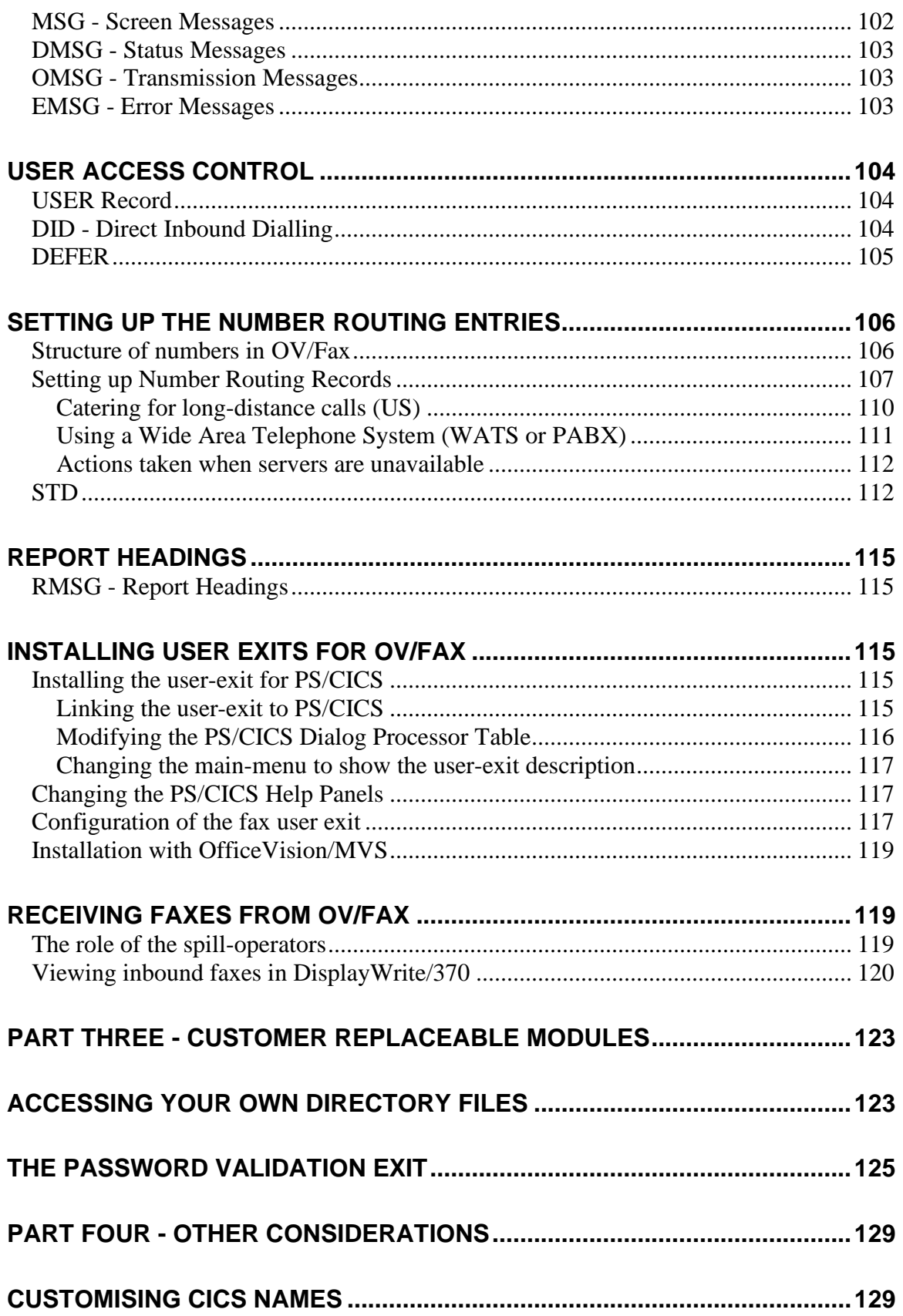

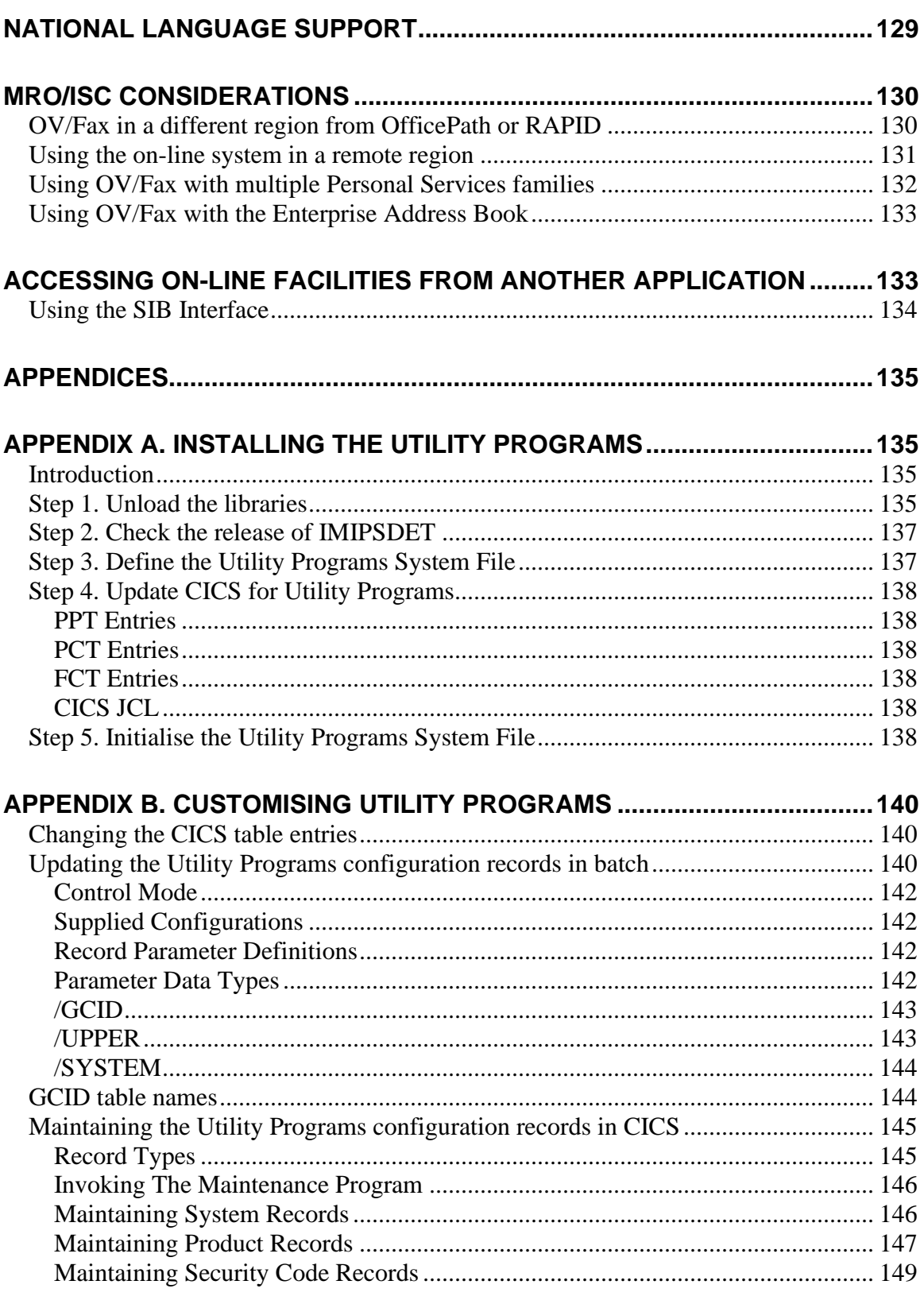

### APPENDIX C. OV/FAX MODULES WHICH USE UTILITY PROGRAMS........ 151

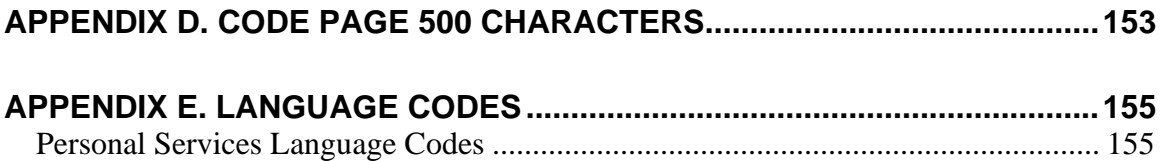

# <span id="page-10-0"></span>**Figures**

- <span id="page-10-1"></span>1. Sample JCL for [the migration of the outbound request file](#page-30-1)
- <span id="page-10-2"></span>2. [Sample JCL for the migration of the address book file](#page-30-2)
- <span id="page-10-3"></span>3. [Sample JCL for the migration of the server file](#page-32-1)
- 4. [Contents of the distribution tape](#page-37-3)
- 5. [Example JCL to unload the INSTALL library from tape](#page-38-1)
- 6. [Example JCL to unload the OV/Fax Libraries](#page-39-1)
- 7. [JCL to tailor the JCL Library](#page-40-0)
- 8. [JCL to initialise the Out-tray file](#page-42-1)
- 9. [JCL to initialise the confirmations out-tray file](#page-43-1)
- 10. [JCL to initialise the Log file](#page-44-1)
- 11. [JCL to initialise the request file.](#page-45-1)
- 12. [JCL to initialise the shortcode file](#page-46-1)
- 13. [JCL to initialise FAXSERV](#page-47-1)
- 14. [JCL to initialise FAXIN](#page-48-1)
- 15. [JCL to run control file utility program](#page-49-1)
- 16. [FCT Updates](#page-52-0)
- 17. [FCT Updates in RDO Format](#page-53-1)
- 18. [PCT Updates](#page-53-2)
- 19. [PCT Updates in RDO Format](#page-55-0)
- 20. [PPT Updates](#page-56-1)
- 21. [PPT Updates in RDO Format](#page-57-0)
- 22. [Start-up Table Updates](#page-59-3)
- 23. [CICS DD statements for OV/Fax](#page-59-4)
- 24. [RCT Table Updates](#page-59-5)
- 25. [Sample HUP user definitions for OV/Fax](#page-68-2)
- 26. [Sample HUP userset definition for OV/Fax](#page-69-0)
- 27. [Interface record definition in RAPID for OV/Fax](#page-71-1)
- 28. [User record definition in RAPID for OV/Fax](#page-73-0)
- 29. [Interface record definition in RAPID for OV/Fax confirmations](#page-74-1)
- 30. [User record definition in RAPID for OV/Fax confirmation](#page-75-0)
- 31. [Destination record definition in OfficePath for OV/Fax](#page-62-1)
- 32. [User record definition in OfficePath for OV/Fax](#page-64-0)
- 33. [Userset record definition in OfficePath for OV/Fax](#page-65-2)
- 34. Destination record [definition in OfficePath for OV/Fax confirmations](#page-66-1)
- 35. [Intray record definition in OfficePath for OV/Fax](#page-67-0)
- 36. [The OV/Fax Sign on panel](#page-77-2)
- 37. [The administration suite main menu](#page-78-0)
- 38. [The server list panel](#page-79-0)
- 39. [The server information panel](#page-80-1)
- 40. [Number routing configuration](#page-119-1)
- 41. [Routing results with configuration](#page-119-2)
- 42. [Number routing configuration](#page-120-0)
- 43. [Routing results with configuration](#page-120-1)
- 44. [Number routing configuration](#page-121-0)
- 45. [Routing results with configuration](#page-121-1)
- 46. [Number routing configuration](#page-122-1)
- 47. [Routing results with configuration](#page-122-2)
- 48. [Number routing configuration](#page-123-1)
- 49. [A sample number routing record for WATS numbers](#page-123-2)
- 50. [CONF1 record as supplied in FAXCTL2](#page-129-3)
- 51. [User CLIST for viewing inbound faxes](#page-133-0)
- 52. [The user sign-on panel](#page-138-0)
- 53. [The password validation commarea.](#page-138-1)
- 54. [OV/Fax installed remotely from OfficePath](#page-142-2)
- 55. [OV/Fax used with two Personal Services transaction families \(1\)](#page-144-1)
- 56. [Contents of the distribution tape](#page-148-0)
- 57. Example JCL to [unload the libraries from tape](#page-148-1)
- 58. [JCL to define the IMIPSFIL file](#page-149-2)
- 59. [Example JCL for the IMIPSCTL program](#page-151-0)
- 60. [ZAP to rename the IMIPSDET module](#page-152-3)
- 61. [Example JCL for the IMIPSCTL program](#page-153-0)
- 62. [Panel showing list of records available](#page-158-2)
- 63. [Panel showing a system record](#page-159-1)
- 64. [Panel showing a product record](#page-160-0)
- 65. [Panel showing products with authorisation codes](#page-161-1)
- 66. [Panel showing a product's authorisation codes](#page-162-0)

# <span id="page-13-0"></span>**Introduction**

## <span id="page-13-1"></span>**Purpose of this Guide**

This guide contains the information required to install, initialize and tailor OV/Fax from the distribution tape or data cartridge.

## <span id="page-13-2"></span>**Audience for this Guide**

This guide is designed for use by the systems programmer responsible for the installation and support of CICS-based application software. It assumes a prior knowledge of CICS table administration procedures and VSAM file creation.

## <span id="page-13-3"></span>**Prerequisite Environment**

#### <span id="page-13-4"></span>**Host Software**

The successful implementation of OV/Fax requires the prior installation of the following host software products:

- CICS/ESA Version 3.2.1 or above
- VS COBOL II Run Time Library Rerlease 3 (5668-958) or later
- Either

DISOSS Version 3.3 or later

#### **TOGETHER WITH**

- o RAPID Version 3.3 or later
- or
- o OfficePath version 1.1 or later
- or
- o OfficePath/SMTP-Send Release 3 or later

#### <span id="page-13-5"></span>**PC Software**

The server components of OV/Fax require the following minimum levels of software:

#### **Server version 2.4.0**

- IBM PC DOS Version 3.3 or MS-DOS equivalent
- GammaFax Version 4.2.2, as supplied with the board

• 3270 emulation software such as IBM Personal Communications/3270 Version 1.1 supporting EHLLAPI (together with the IBM LAN Support Program, if a Token-Ring connection is being used)

#### **Server version 3.2.0**

- Windows NT 3.5
- GammaLink GDK Release 5
- 3270 emulation software such as IBM Personal Communications supporting EHLLAPI.

#### <span id="page-14-0"></span>**PC Hardware**

The OV/Fax server requires the following hardware:

- Intel Architecture PC capable of running MS-DOS or PC-DOS or Windows NT 3.5 or later
- Either
	- ◆ Ethernet or
	- a Token-Ring card (if that type of connection to the host is being used)

one or more GammaFax boards (CP-type, such as CP, CPi, or DTI)

If Direct Inward Dialing is being used, a GammaFax CPD board will be required (together with CP-type boards for outbound capability).

### <span id="page-14-1"></span>**How this Guide is Organised**

This guide is divided into five parts:

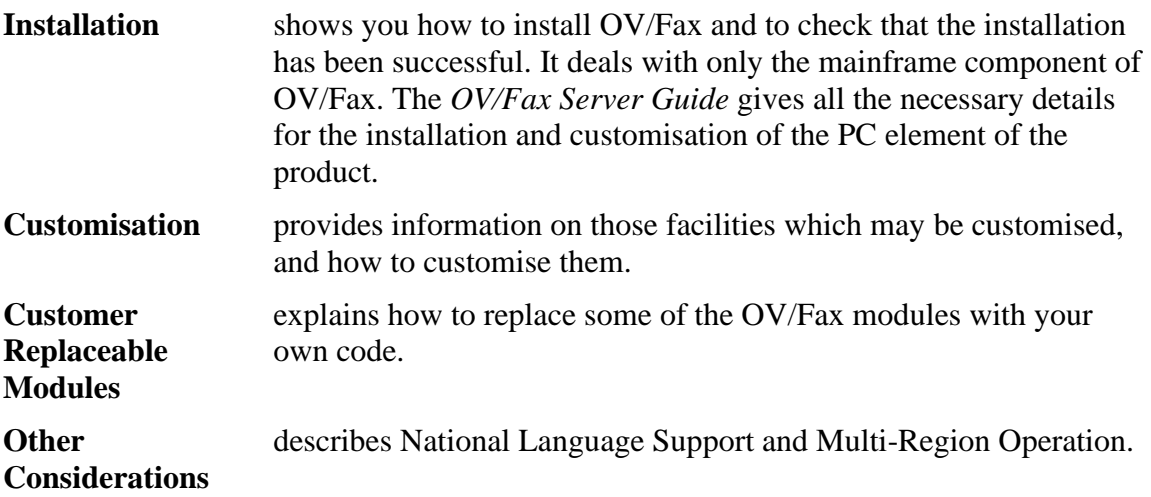

**Appendices** describe the Utility Programs, and provide additional useful information about the product.

### <span id="page-15-0"></span>**Other Manuals you may need**

There are five volumes that accompany the OV/Fax system software:

- The *OV/Fax Installation and Customisation Guide*, which explains how to install and customise the host components of the OV/Fax system.
- The *OV/Fax Administration Guide*, which gives details of the on-line system available to fax administrators. These allow administrators to maintain the shared fax address book, view the system logs, monitor server queues, and authorise users to send faxes. The manual also includes details on the periodic cleandown jobs provided.
- The *OV/Fax User Guide*, which gives details of the on-line system available to the ordinary fax user. It describes the fax address books, and gives instructions on how to monitor the log of faxes which have been sent. The manual also gives guidance on how to create and address documents and notes which are to be sent as faxes.
- The *OV/Fax Server Guide*, which describes the installation of OV/Fax software on the fax server(s). Full details are given concerning the administrative functions available on the server, including status monitoring and the creation of cover sheets and images to be imbedded in outbound faxes.
- The *OV/Fax Reference and Problem Determination Guide*, which provides additional information on how OV/Fax works, including program descriptions and transaction flows. Information for determining the cause of problems is also provided.

# <span id="page-17-0"></span>**System Overview**

OV/Fax allows faxes to be sent and received by users on an IBM mainframe. It increases their efficiency by cutting out the time traditionally spent in printing a document, walking over to the fax machine, operating the machine, and so forth.

OV/Fax also ensures that the user has a consistent method for the creation and sending of documents, regardless of whether the documents are distributed internally or sent as faxes.

The link between the user and OV/Fax is provided either by DISOSS with Keane Ltd's RAPID, or by Keane Ltd's OfficePath product.

The user can create notes, documents and messages in the usual way, and then send them to OV/Fax, which completes the link between the user and the GammaFax card. The transmission of the fax is carried out by the GammaFax card, which is installed in an IBM PC. The PC uses standard 3270 emulation software to communicate with the host. OV/Fax therefore has two software components, one of which resides on the mainframe. The other component can be installed on each PC that is to be used as a fax server.

Documents created on a PC may also be sent as faxes if the optional Keyword PostFAX software is installed on the servers. This supports many popular word processor formats.

Inbound faxes are collected by the GammaFax card, and passed up to the host as RFT documents with embedded images. Once on the host, the fax will be delivered to the inbasket of up to four 'spill-operators', who will be responsible for viewing the fax, and then forwarding it to the correct recipients. Each fax server in the system may have its own spill-operators, or a single default spill-operator may be used.

If Direct Inward Dialing (DID) is being used in conjunction with a GammaFax CPD board, faxes are mailed direct to the intended recipient on the basis of the extension number dialed.

OV/Fax has two components:

- Outbound fax facility
- Inbound fax facility

The outbound facility may be installed without the inbound facility.

# <span id="page-18-0"></span>**About this Release**

**If you are installing OV/Fax for the first time, you may skip this chapter and proceed to the next. This chapter is for the guidance of those who are upgrading to the latest release from an older one.** 

## <span id="page-18-1"></span>**Change History**

#### <span id="page-18-2"></span>**Version 2.4.1**

This release incorporates changes necessary for OV/Fax to function correctly in the year 2000 and onwards. Internally, dates are stored as 7 digits, including a century indicator (previously always 0). Dates on panels are treated as having years in the range 1985- 2084. Modifications have been included to allow OV/Fax to be used in conjunction with IBM's Application Support Facility, which replaces the Application Services component of OV/MVS. In order for OV/Fax to detect the century CICS/ESA V3.2.1 or later is required.

**Note:** When migrating from Application Services to ASF, ensure that the CONF9 record on the OV/Fax control file is correctly updated.

In addition a modification has been made to avoid the possibility of CICS going short on storage when a large number of faxes are requeued from one server to another.

The COBOL II run time library (release 3 or later) is now required by OV/Fax in order to interface with the utility programs.

**Note:** The changes made in this release do not affect the server, therefore the Server manual remains at version 2.4.0.

#### <span id="page-18-3"></span>**Version 2.4.0**

This section outlines the changes introduced in this modification of OV/Fax.

- 1. Support for the OV/MVS GIL has been reintroduced, for user authorisation, cover sheet and CSID details.
- 2. The OV/Fax Address Books now support the use of an alternate number when the primary number fails all its retries.
- 3. Servers may be set to a paused status, allowing existing faxes to be processed but no new ones will be added to the server's queue.
- 4. Full multi-lingual support for the SIGNATURE string is now provided.
- 5. A 'find' function has been added to the Fax Status List, allowing searches for specific fax requests.
- 6. The cleandown programs now support additional parameters to control the cleandown process and select the type of report produced.
- 7. The protocol used between the host and server has been improved to reduce the 3270 traffic and time spent checking the requests on the server.
- 8. Commands may be placed within fax numbers to override the baud rate used to transmit the fax, and to specify if a standard resolution fax is to be generated.
- 9. Up to 10 search strings may now be specified for use in the document scanning modules, to identify fax recipients.
- 10. Cover sheets may now be selected from within the fax.
- 11. PC Files containing word-processor format documents are now supported, if the optional Keyword PostFAX software is installed on the servers.

Significant changes have also been made to the server software. These are documented in the *OV/Fax Server Guide*. The most important change is the replacement of the conversion software used to generate the faxes. OV/Fax now includes its own conversion software, improving the quality of the faxes and providing many new formatting features.

#### <span id="page-19-0"></span>**Version 2.3.0**

This section outlines the differences between this release of OV/Fax and its predecessor, Version 2.2.1

- 1. The parameter table has been replaced by a number of records on the control file.
- 2. Confirmation and rejections can now be sent to the originator as notes, documents or messages.
- 3. OV/Fax now uses the Utility Programs to obtain details for the office system. Such details as date format, language, RAPID/OfficePath program names, and error log names are obtained from this utility.
- 4. An on-line user profile maintenance option has been added.
- 5. The use of function keys to add and delete items has been changed to commands entered on the command lines.
- 6. Multi-lingual support has been added.
- 7. The document scanning routines have been enhanced.
- 8. OV/Fax now support multiple administrators.

#### <span id="page-19-1"></span>**Version 2.2.1**

This section outlines the differences between this release of OV/Fax and its predecessor, Version 2.2.0

- 1. In order to assist with verification of installation when OV/Fax is not used in conjunction with an Office System, a test transaction (FAXT) has been added.
- 2. The JCL required to submit a test fax from batch has been added.
- 3. Sample source code and JCL has been added to assist users coding applications to send faxes.
- 4. Outbound faxes may be sent without cover sheets, to reduce the conversion and transmission times.

#### <span id="page-20-0"></span>**Version 2.2**

This section outlines the differences between this release of OV/Fax and its predecessor, Version 2.1.0

- 1. Two new scanning modules have been added to the system, which perform a similar function to the note-scanning module FAXNOTSC. These two modules are used to scan the first lines of RFT or print-image documents respectively, in order to store information on the sender's name, the fax number being sent to, and the recipient name.
- 2. An inbound fax may be routed to between one and four different recipients. These recipients are defined on the FAXSERV record for the fax server which received the fax. They will be ignored if Direct Inward Dialling is being used (see below).
- 3. The inbound side of the system now requests confirmation of delivery from DISOSS or OfficePath when mailing an inbound fax.
- 4. The inbound log-file browse panels have been expanded to show the delivery status of each of the recipients of the fax.
- 5. Support is provided for the GammaFax CPD board (available only in the USA) when connected to a DID trunk line (Direct Inbound Dialling). DID ordinarily provides a facility whereby telephone calls can be routed directly to an extension without switchboard intervention. If a GammaFax CPD board is used with a DID line, it is capable of passing the unique addressing digits to OV/Fax, which will use a table stored on the mainframe FAXCNTL file to decide which user should receive the fax.
- 6. Some minor enhancements have been made to the Number Routing system to reduce the number of control file records required.
- 7. It is now possible to re-send a fax. In other words, if a fax has been sent to the wrong number, it is possible to amend the name and number fields on-line, and to send the result out as a new fax. The original fax may then be cancelled. The same facility may be used to send copies of the original fax to additional addresses.
- 8. The system will format the date on 'background' messages according to the format used by the CICS system (US or European). All dates displayed on terminals will continue to be formatted according to the US Date format flag on the OV/Fax control record for the terminal.
- 9. The PLT program FAXL010 is now an assembler program. This has been done to ease customisation.

#### <span id="page-20-1"></span>**Version 2.1.0**

The following section outlines the differences between Version 2.1.0 of OV/Fax and its predecessor, Version 1.4.0.

1. Contains a new version of the note scanning routine. This is performed by means of a new module, FAXNOTSC, which loads in the Personal Services Note customisation table. This means that all the old note scanning fields which were present on the parameter table for Version 1.4.0 are no longer necessary.

- 2. Allows messages to be sent from the Office System, resulting in one-page faxes.
- 3. A new panel has been provided which gives the user more information about the status of his current faxes. This panel includes:
	- o Cover sheet and CSID used
	- o Fax reference number
	- o Number of times the fax has been re-scheduled
	- o Error messages and codes that may have been generated.
- 4. A slight modification has been made to the least-cost routing. In Version 1.4.0, a fax may have been routed to, let us say, one particular server, based on the country code and area code of the fax number to be dialled. If this chosen server was closed, then the fax would automatically be routed to any other available server: this could cause problems if the substitute server were in a different country from the one originally chosen. Version 2.1.0 allows you to suppress this automatic re-routing, so that the fax stays queued to the chosen server until it becomes available again.
- 5. The new version allows the user to specify font and line-pitch changes within his document. This is achieved by inclusion of a simple command between the familiar @/...@/ symbols.
- 6. This version allows the user to send his faxes in landscape format. This is achieved by inclusion of a simple command between the familiar @/...@/ symbols.
- 7. Support is given to the Enterprise Address Book

# <span id="page-23-0"></span>**Upgrading from Previous Releases**

There are a number of steps required to upgrade from a previous release:

- 1. Unload the new libraries.
- 2. Update the CICS tables, if necessary.
- 3. Update the OV/Fax control file.
- 4. Migrate the OV/Fax Outbound Request file.
- 5. Migrate the OV/Fax Address Book file.
- 6. Possible migration of the OV/Fax Server file.
- 7. Possible redefinition of the OV/Fax Log file.
- 8. Installation and customisation of the Utility Programs.
- 9. Review the list of program temporary fixes incorporated into this release from Version 2.3.0, if appropriate.
- 10. Possible amendment of the OV/MVS fastpath definitions.

These are described in the following sections.

### <span id="page-23-1"></span>**Unload the New Libraries**

Begin your upgrade by unloading the libraries from the distribution tape, taking care not to over-write the libraries which are currently in use. See ["Unloading OV/Fax"](#page-37-1) for information about unloading the OV/Fax libraries.

## <span id="page-23-2"></span>**Update the CICS tables**

The updates to the CICS tables required depend on the version you are migrating from.

No changes are required when migrating from Version 2.4.0.

#### <span id="page-23-3"></span>**Update the CICS PPT**

- For all versions remove the FAXPTABL entry.
- When upgrading from Version 2.3.0 add the following entry
	- o DFHPPT TYPE=ENTRY,PROGRAM=FAXPCSC,PGMLANG=COBOL
	- o
- When upgrading from Version 2.2.0 add the following entries

```
•
o DFHPPT TYPE=ENTRY,PROGRAM=FAXPCSC,PGMLANG=COBOL
o
o DFHPPT TYPE=ENTRY,PROGRAM=FAXT010,PGMLANG=COBOL
o
```
• When upgrading from Version 2.1.0 add the following entries

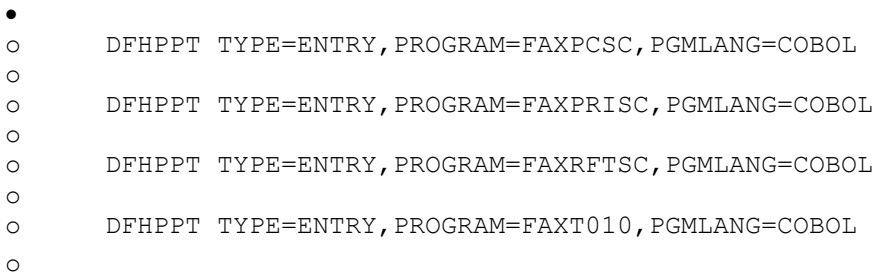

and modify the following entry

o

- o DFHPPT TYPE=ENTRY,PROGRAM=FAXL010,PGMLANG=ASSEMBLER
- When upgrading from Version 1.4.0 add the following entries

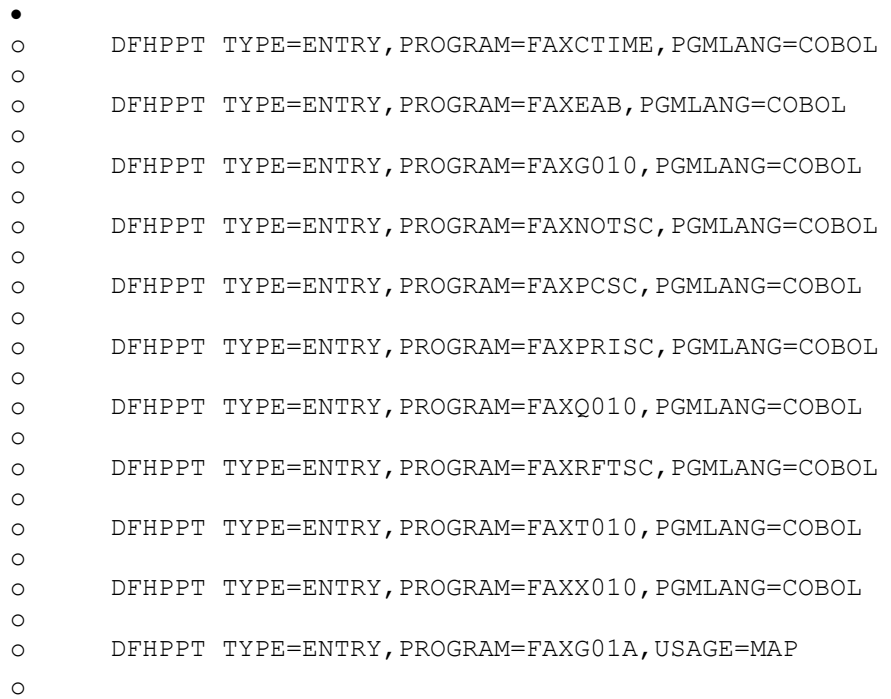

#### and modify the following entry

o DFHPPT TYPE=ENTRY,PROGRAM=FAXL010,PGMLANG=ASSEMBLER o

and remove the following entry

```
o DFHPPT TYPE=ENTRY,PROGRAM=FAXREQUE,PGMLANG=COBOL
```
- o
- If you are upgrading and you use the inbound capabilities of OV/Fax, then ensure that the following entries are present in table:

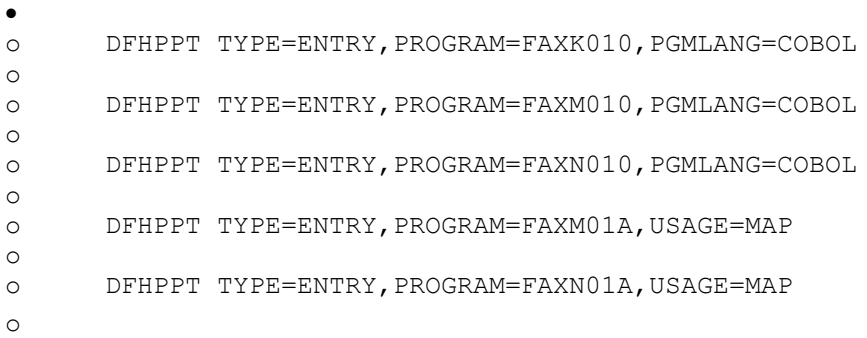

### <span id="page-25-0"></span>**Update the CICS PCT**

• When upgrading from Version 2.2.0 add the following entry

```
•
o DFHPCT 
  TYPE=ENTRY,TRANSID=FAXT,PROGRAM=FAXT010,TRANSEC=001,
o :br. SPURGE=YES,TPURGE=NO,DTB=YES
o
```
• When upgrading from Version 2.1.0 add the following entry

```
•
o DFHPCT 
  TYPE=ENTRY,TRANSID=FAXT, PROGRAM=FAXT010,TRANSEC=001,
o :br. SPURGE=YES,TPURGE=NO,DTB=YES
o
```
• When upgrading from Version 1.4.0 add the following entry

```
•
o DFHPCT 
  TYPE=ENTRY,TRANSID=FAXG, PROGRAM=FAXG010,TRANSEC=001,
o :br. SPURGE=YES,TPURGE=NO,DTB=YES
o
o DFHPCT 
  TYPE=ENTRY, TRANSID=FAXT, PROGRAM=FAXT010, TRANSEC=001,
o :br. SPURGE=YES,TPURGE=NO,DTB=YES
o
o DFHPCT 
  TYPE=ENTRY,TRANSID=FAXX,PROGRAM=FAXX010,TRANSEC=001,
o :br. SPURGE=YES,TPURGE=NO,DTB=YES
o and modify the following entry 
o
o DFHPCT 
  TYPE=ENTRY,TRANSID=FAXQ,PROGRAM=FAXQ010,TRANSEC=001,
o
```
• If you are using the inbound capability of OV/Fax, ensure that you have the following entries in the table.

```
o DFHPCT 
  TYPE=ENTRY,TRANSID=FAXK, PROGRAM=FAXK010,TRANSEC=001,
o :br. SPURGE=YES,TPURGE=NO,DTB=YES
o
o DFHPCT 
  TYPE=ENTRY, TRANSID=FAXM, PROGRAM=FAXM010, TRANSEC=001,
o :br. SPURGE=YES,TPURGE=NO,DTB=YES
o
o DFHPCT 
  TYPE=ENTRY, TRANSID=FAXN, PROGRAM=FAXN010, TRANSEC=001,
o :br. SPURGE=YES,TPURGE=NO,DTB=YES
o
```
#### <span id="page-26-0"></span>**Update the CICS FCT**

•

• If you are using the inbound capability of OV/Fax, ensure that you have the following entry in the table.

```
o DFHFCT TYPE=DATASET,DATASET=FAXOUTC,ACCMETH=VSAM,
o :br. SERVREQ=(READ,UPDATE,ADD,DELETE,BROWSE),
o :br. 
  BUFND=5,BUFNI=4,STRNO=4,RECFORM=(VARIABLE,BLOCKED),
o :br. LOG=YES
o
```
## <span id="page-26-1"></span>**Update the Control File**

The control file does not require updating when migrating from version 2.4.0. unless migration from Application Services to Application Support Facility is also being carried out in which case the CONF9 record (in FAXCTL2) must be updated.

#### <span id="page-26-2"></span>**Upgrading from Version 2.3.0**

A number of record layouts have changed, particularly the configuration records. The control file maintenance program should be run with the REPLACE option for the following JCL members:

- **FAXCTL2** Configuration records. Please review the contents of the Version 2.3.0 records before making changes. The CONF2 record has a new PAUSED parameter; the CONF4 record has new parameters ACTCANC, BSYRSCH, USEGIL, TOSERV and POSTFAX, but the SIGNAT parameter has been removed; the CONF8 and CONF9 records are new.
- **FAXCTL3** PF key text for the on-line transactions.
- **FAXCTL4** Map text for the on-line transactions.
- **FAXCTL5** Help text for the on-line transactions.
- **FAXCTL6** System error message text.
- **FAXCTL7** Transmission error messages and rescheduling actions. A new message has been added.
- **FAXCTL8** Message text for the on-line transactions.
- **FAXCTL9** Text for the batch cleandown reports. A new record has been added.

#### <span id="page-27-0"></span>**Upgrading from Version 2.2.0 and below**

The layout of all the records on the OV/Fax control file have been changed. The file should be deleted and redefined, after customising the records to match the previous configuration. See "FAXCNTL - [The Control File"](#page-49-0) and ["Control File Maintenance"](#page-83-1) for further details.

Many of the control file configuration values are taken from existing parameter table entries:

• *FAXCTL2.CONF4*

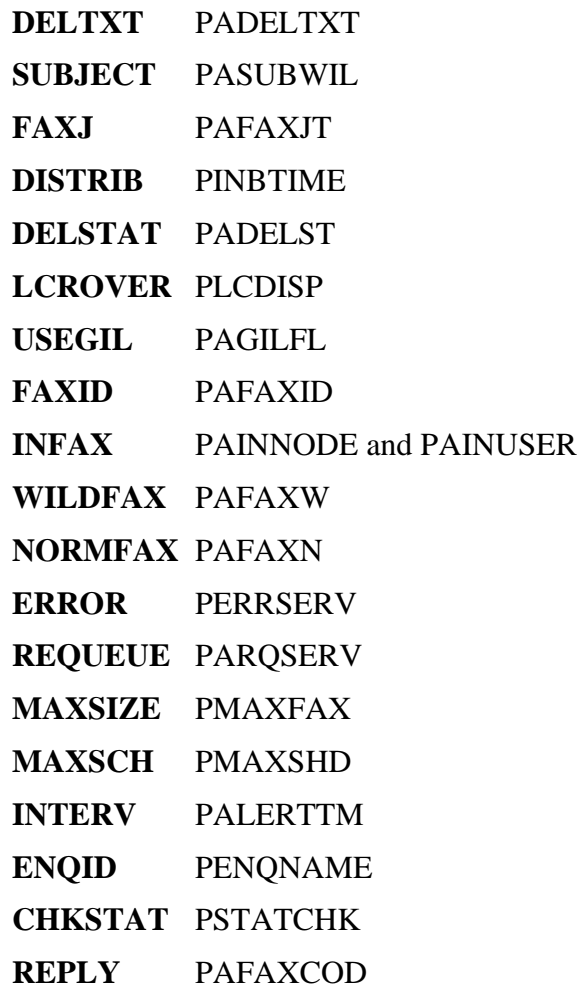

**POLLTIM** PPOLLINT **POLLINT** PPOLLCHK **DISTINT** PAINBCHK

• • *FAXCTL2.CONF5*

> **HOST** PDEFCCOD **AREA** PHSTAREA **DELAY** PAWAIT1 to PAWAIT10

- •
- *FAXCTL2.CONF6*

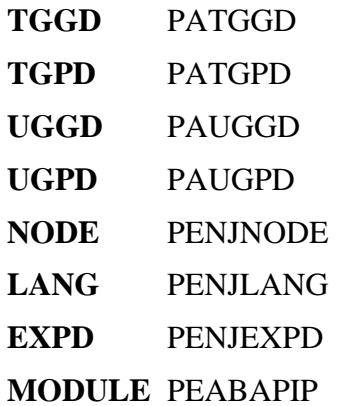

- •
- *FAXCTL2.CONF8*

**SIGNAT** PASIGSTR **TO** PATO

• • *FAXCTL2.CONF9*

> **URRPARM** PAURRPRM GILDD PAGILDD1 to PAGILDD6

• • *FAXCTLC*

#### **DEFER** PAFXD1 to PAFXD10B

The following parameter table entries are now held on the Utility Programs System Record:

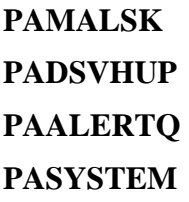

The following parameter table entries are now held in OfficeVision/MVS (if this is installed) or a Utility Programs Family Record:

### **PAFROM PACOPY**

## <span id="page-29-0"></span>**Migrating the Outbound Request File**

The outbound request file does not require updating when migrating from version 2.4.0.

The OV/Fax Outbound Request file has had its record layout changed to support multilingual signature strings and alternate fax numbers. A migration utility is provided which allows you to migrate your existing file. This utility is called FAXMIG1J and is kept on the JCL library. It is supplied as shown below:

<span id="page-30-1"></span>**[Figure 1. Sample JCL for the migration of the outbound request file](#page-10-1)**

```
//JOBNAMEY JOB (ACCOUNT),'PROGNAME',
// MSGCLASS=A,CLASS=0,NOTIFY=XXXXXXX
//*//* ********************************************************
//* * THIS JOB MIGRATES THE OV/FAX FAXOT FILE FROM V2.3.0 *
//* * TO V2.4.0 FORMAT - ONLY THE TYPE-1 RECORDS ARE
//* * UPDATED TO INCLUDE THE NLS SIGNATURE TOKEN STRING
//* * AND FAX NUMBER INDICATOR AT THE END OF EACH RECORD.
//* * THE RECORD SIZE DOES NOT CHANGE.
//* * *
//* * THE SIGNATURE TOKEN STRING IS A PARAMETER TO THE
//* * PROGRAM. THIS SHOULD BE TAKEN FROM THE CONF4 *
//* * 'SIGNAT' FIELD (FOR V2.3.0 INSTALLATIONS) OR THE
//* * PARAMETER TABLE 'PASIGSTR' FIELD (FOR V2.2.0 OR *
//* * BELOW INSTALLATIONS).
//* ********************************************************
//*
//MIGRATE EXEC PGM=FAXMIG1
//STEPLIB DD DSN=FAX.LOAD,DISP=SHR
//FAXOUT DD DSN=FAX.VSAM.FAXOT,DISP=SHR
//SYSOUT DD SYSOUT=*
//SYSIN DD *
SIGNATURE
/*
//*
```
Alter the JCL to suit your installation standards before running it. Remember also to deallocate the FAXOT file from CICS.

### <span id="page-30-0"></span>**Migrating the Address Book File**

The address book file does not require updating when migrating from version 2.4.0.

The OV/Fax Address Book file has increased in length to allow alternate numbers to be specified. A migration utility is provided which allows you to migrate your existing file. This utility is called FAXMIG2J and is kept on the JCL library. It is supplied as shown below:

<span id="page-30-2"></span>**[Figure 2. Sample JCL for the migration of the address book file](#page-10-2)**

```
//JOBNAMEZ JOB (ACCOUNT),'PROGNAME',
// MSGCLASS=A,CLASS=0,NOTIFY=XXXXXXX
//* ********************************************************
//* * THIS JOB MIGRATES OV/FAX FAXSCOD FILE FROM V2.3.0 TO *
//* * V2.4.0 FORMAT - TO ALLOW FOR SECONDARY FAX NUMBERS. *
//* ********************************************************
//*
```

```
//*************************************************************
//* STEP 10 DEFINES A NEW DATASET INTO WHICH THE EXISTING *//* FAXSCOD FILE WILL BE COPIED, WITH THE NEW RECORD LAYOUT. *//* THE KEY FIELD NOW INCLUDES A PRIMARY/ALTERNATE INDICATOR. *
//*************************************************************
//*
//STEP10 EXEC PGM=IDCAMS
//SYSPRINT DD SYSOUT=*
//DD1 DD UNIT=DASD, <== CHANGE TO STANDARDS
// VOL=SER=VOLSER,DISP=SHR <== CHANGE TO VOLSER
//SYSIN DD *
DEFINE CLUSTER (NAME(FAX.VSAM.FAXSCOD2)
VOL(VOLSER)
FILE(DD1)
FREESPACE (25 25)
TRACK(10 5)SHAREOPTIONS (2 3)
UNIQUE) -
DATA (NAME(FAX.VSAM.FAXSCOD2.DATA)
RECORDSIZE(85 85) -
KEYS(25 0)INDEX (NAME(FAX.VSAM.FAXSCOD2.INDEX))
/*
//*//*************************************************************
//* STEP 20 RUNS THE MIGRATION PROGRAM FAXMIG2 TO EXTEND THE *
//* LENGTH OF THE FAXSCOD FILE, BY COPYING INTO THE NEW FILE. *
//*************************************************************
//*
//STEP20 EXEC PGM=FAXMIG2
//STEPLIB DD DSN=FAX.LOAD,DISP=SHR
//FAXSCOD DD DSN=FAX.VSAM.FAXSCOD,DISP=SHR
//FAXMIG2 DD DSN=FAX.VSAM.FAXSCOD2,DISP=OLD
//SYSOUT DD SYSOUT=*
//*//*************************************************************
//* STEP 30 DELETES THE ORIGINAL DATASET.
//*************************************************************
//*
//STEP30 EXEC PGM=IDCAMS
//SYSPRINT DD SYSOUT=*
//SYSIN DD *
DELETE FAX.VSAM.FAXSCOD
//*
//*************************************************************
//* STEP 40 RENAMES THE NEW DATASET TO THE ORIGINAL DATASET. *
//*************************************************************
//*
//STEP40 EXEC PGM=IDCAMS
//SYSPRINT DD SYSOUT=*
//SYSIN DD *
ALTER FAX.VSAM.FAXSCOD2
NEWNAME(FAX.VSAM.FAXSCOD)
ALTER FAX.VSAM.FAXSCOD2.DATA
NEWNAME(FAX.VSAM.FAXSCOD.DATA)
ALTER FAX.VSAM.FAXSCOD2.INDEX
```

```
NEWNAME (FAX. VSAM. FAXSCOD. INDEX)
\frac{1}{2}11*
```
Alter the JCL to suit your installation standards before running it. Remember also to deallocate the FAXSCOD file from CICS. Please ensure that your live copy of the JCL member 'FAXSCOD', which is used to re-create the address book file, is updated so that the record length is 85 rather than 84, and the keylength is 25 rather than

### <span id="page-32-0"></span>**Migrating the Server File**

If you are upgrading from Version 2.1.0 or Version 1.4.0 it will be necessary to migrate the Server File because it has been necessary to increase the size of the records on the FAXSERV file. A migration utility is provided which allows you to migrate your existing file. This utility is called FAXSERVM and is kept on the JCL library. It is supplied as shown below:

<span id="page-32-1"></span>Figure 3. Sample JCL for the migration of the server file

```
//JOBNAMEX JOB (ACCOUNT), 'PROGNAME',
// CLASS=0, MSGCLASS=A, NOTIFY=XXXXXXX
//*//* THIS JOB MIGRATES THE FAX SERVER FILE FROM VERSION 2.1.0 OR *//* BELOW TO THE FILE REOUIRED FOR VERSION 2.2.0 OR ABOVE.
//*//* STEP 10 DEFINES A NEW DATASET INTO WHICH THE FAXSERV FILE
//* WILL BE COPIED. THE NEW DATASET CONTAINS LONGER RECORDS.
//* THE CHANGE IN LENGTH IS TO ACCOMMODATE NEW SPILL OPERATOR
//* FIELDS AND AN INCREASED FILLER FOR FUTURE USE
//STEP10 EXEC PGM=IDCAMS
//SYSPRINT DD SYSOUT=*
        //DD1 DD UNIT=DASD,
\frac{1}{2}//SYSIN DD *
DEFINE CLUSTER (NAME(FAX.VSAM.FAXSERVM) -
VOL (VOLSER)
                        \overline{\phantom{0}}FILE (DD1)
                        \equivUNIQUE
TRK (5 5)
SHAREOPTIONS (2 3))
DATA (NAME (FAX. VSAM. FAXSERVM. DATA) -
RECORDSIZE (175 175)
KEYS(9 0))
INDEX (NAME (FAX. VSAM. FAXSERVM. INDEX) -
IMBED
```

```
REPLICATE)
//*1/* STEP 20 RUNS THE MIGRATION UTILITY PROGRAM FAXSERVM IN ORDER *
1/* TO EXTEND THE LENGTH OF THE FAXSERV RECORDS WITHOUT LOSING
//* ANY CURRENT DATA
//*//STEP20 EXEC PGM=FAXSERVM
//STEPLIB DD DSN=FAX.LOAD, DISP=SHR
//FAXSERV DD DISP=SHR, DSN=FAX.VSAM.FAXSERV
//FAXSERVM DD DISP=SHR, DSN=FAX.VSAM.FAXSERVM
//SYSOUT DD SYSOUT=*
//SYSUDUMP DD SYSOUT=*
//*//* DELETE THE ORIGINAL FILE
1/x//STEP30 EXEC PGM=IDCAMS
//SYSPRINT DD SYSOUT=*
//SYSIN DD *
DELETE FAX. VSAM. FAXSERV
//*//* RENAME THE COPY FILE TO MATCH THE DSN OF THE ORIGINAL FILE
//*//STEP40 EXEC PGM=IDCAMS
//SYSPRINT DD SYSOUT=*
//SYSIN DD *
ALTER FAX. VSAM. FAXSERVM
NEWNAME (FAX. VSAM. FAXSERV)
ALTER FAX.VSAM.FAXSERVM.DATA
NEWNAME (FAX. VSAM. FAXSERV. DATA)
ALTER FAX. VSAM. FAXSERVM. INDEX
NEWNAME (FAX. VSAM. FAXSERV. INDEX)
\frac{1}{2}
```
Alter the JCL to suit your installation standards before running it. Remember also to deallocate the FAXSERV file from CICS. Please ensure that your live copy of the JCL member 'FAXSERV', which is used to re-create the server file, is updated so that the record length is rather than

### <span id="page-33-0"></span>**Redefining the Log File**

If you are upgrading from Version 2.1.0 or Version 1.4.0 it will be necessary to delete and redefine the OV/Fax Log File to ensure that no entries exist, this is because the layout of the records has changed. In this case, you should wait for all faxes to be

processed before starting the upgrade. See ["FAXLOGS -](#page-44-0) The Log File" for further details of the file definition.

## <span id="page-34-0"></span>**Installing and customising the Utility Programs**

The Utility Programs are now used by OV/Fax to obtain details from the office system. The latest version of these programs must be installed. Details of how to install and customise these programs are contained in [Appendix A, "Installing The Utility Programs"](#page-147-1) and [Appendix B, "Customising Utility Programs".](#page-152-0)

## <span id="page-34-1"></span>**OV/Fax Version 2.3.0 Program Temporary Fixes**

The temporary fixes produced for OV/Fax Version 2.3.0 have been incorporated into this release of the product as follows:

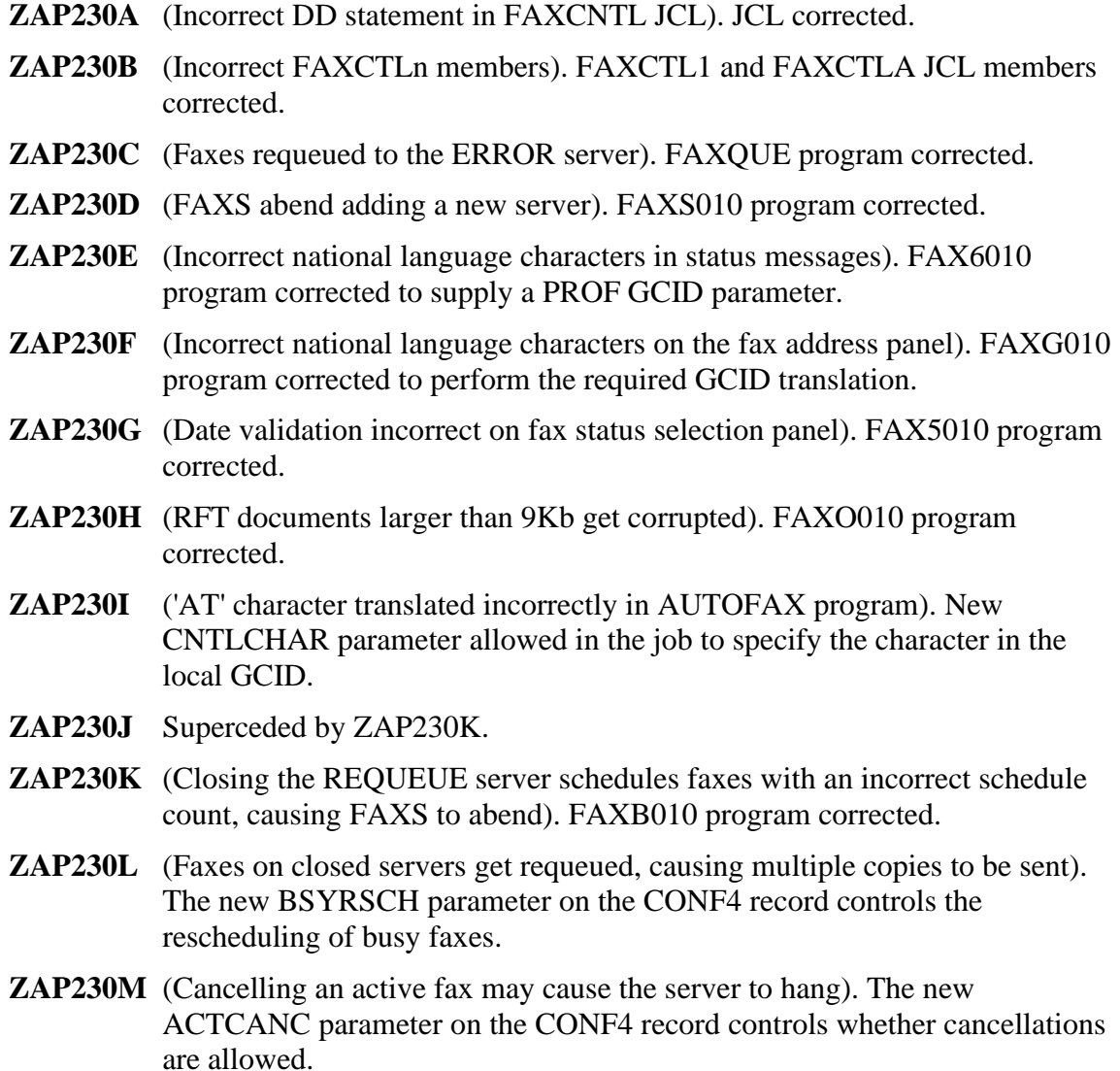

This release also includes full support for the OV/MVS GIL again, for the purpose of authorising users. The new USEGIL parameter on the CONF4 record determines if the GIL is to be used. The new CONF9 record defines the GIL datasets and URR parameter to be used.

## <span id="page-35-0"></span>**OV/MVS Fastpath Amendments**

If you are upgrading from Version 2.2.0 of OV/Fax, you will need to change the fastpath definitions within OV/MVS. These now use Application Services ATDs to define the transaction to start and the parameters to pass. Please refer to ["Installing User Exits for](#page-127-2)  [OV/Fax"](#page-127-2) for details on how to configure the fastpaths.
# **PART ONE - INSTALLATION**

# **Unloading OV/Fax**

OV/Fax is supplied on a standard label cartridge, whose serial number is PDNxxx. The value of xxx is given on the installation tape. The tape or cartridge holds six datasets. A short description of each dataset is given in [Figure 4.](#page-37-0)

**WARNING** The IMI.JCL and IMI.LOAD libraries contain utility programs which are used by a number of products. The installation of these programs is described in Appendix A, ["Installing The Utility Programs".](#page-147-0) These programs **MUST** be installed before continuing with the installation of OV/Fax.

### <span id="page-37-0"></span>**[Figure 4. Contents of the distribution tape](#page-10-0)**

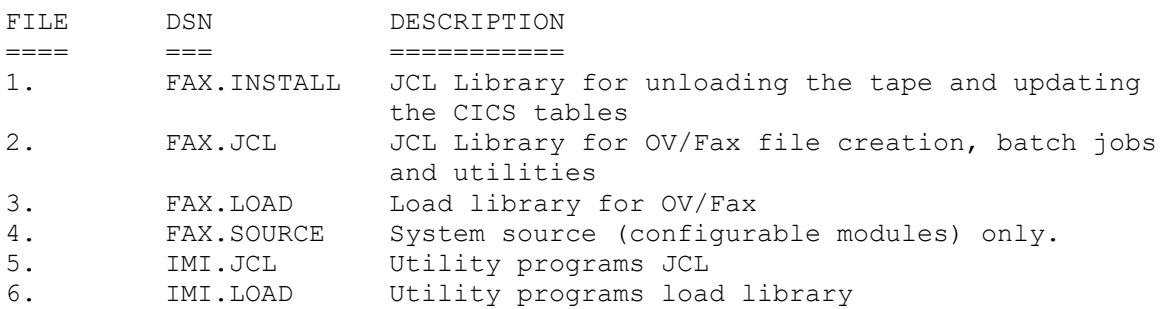

The JCL library holds set-up data for the VSAM files used by OV/Fax. The data contains hexadecimal characters; when editing this data take care to invoke options which preserve these special characters. All JCL provided is sample JCL only and will require tailoring to meet your own installation standards. All disc space parameters are based on IBM 3380 (single density) devices and may need to be altered for different equipment.

# **Unloading the INSTALL library**

The first dataset on the tape contains JCL to assist the unload process. It should be unloaded first. Sample JCL to do this is shown in [Figure 5.](#page-38-0)

#### <span id="page-38-0"></span>**[Figure 5. Example JCL to unload the INSTALL library from tape](#page-10-1)**

```
//INSTALL JOB
//LOAD PROC OUTC='*',TAPE='PDNXXX',
\hspace{2.6cm}{\rm /} / \hspace{1.6cm}{\rm WORK=SYSDA} , \hspace{1.6cm} {\rm <<} == {\rm WORK} AREA
// UNITT='TAPE',<br>
// UNITD='DASD',<br>
// UNITD='DASD',<br>
// DISK='VOLSER', Care UNSERT DISK VOLSE
// UNITD='DASD', < ARE COMPATIBLE
// DISK='VOLSER', <== INSERT DISK VOLSER
// DISK='VOLSER',<br>
// PREFIXO='FAX',<br>
// PREFIXO='FAX',<br>
INSO='INSTALL' <== INSERT REOUIRED
// INSO='INSTALL' <== INSERT REQUIRED
//LOADA EXEC PGM=IEBCOPY
//SYSPRINT DD SYSOUT=&OUTC
//SYSUT3 DD UNIT=&WORK,SPACE=(80,(100,100))
//INSO DD DSN=&PREFIXO..&INSO,DISP=(,CATLG),
// VOL=SER=&DISK,UNIT=&UNITD,
// SPACE=(CYL, (2, 1, 60)),
// DCB=(LRECL=80,RECFM=FB,BLKSIZE=6080)
//INSI DD DSN=FAX.INSTALL,
// DISP=(OLD,PASS),LABEL=(1,SL),
// DISP=(OLD, PASS), LABEL=(1,:<br>// UNIT=&UNITT, VOL=SER=&TAPE
// PEND
//LOAD EXEC LOAD
//SYSIN DD *
  COPY INDD=INSI,OUTDD=INSO
    S M= (LOAD)
//
```
## **Unloading remaining datasets**

The **INSTALL** library contains members which:

- 1. Unload the remaining datasets from the tape.
- 2. Give details of the CICS table changes required by OV/Fax.
- 3. Modify the unloaded JCL.

In order to unload the remaining datasets from the tape it is necessary to modify and submit the **LOAD** job in the **INSTALL** library. The JCL contained in the **LOAD** member is shown in [Figure 6.](#page-39-0)

#### <span id="page-39-0"></span>**Figure 6. [Example JCL to unload the OV/Fax Libraries](#page-10-2)**

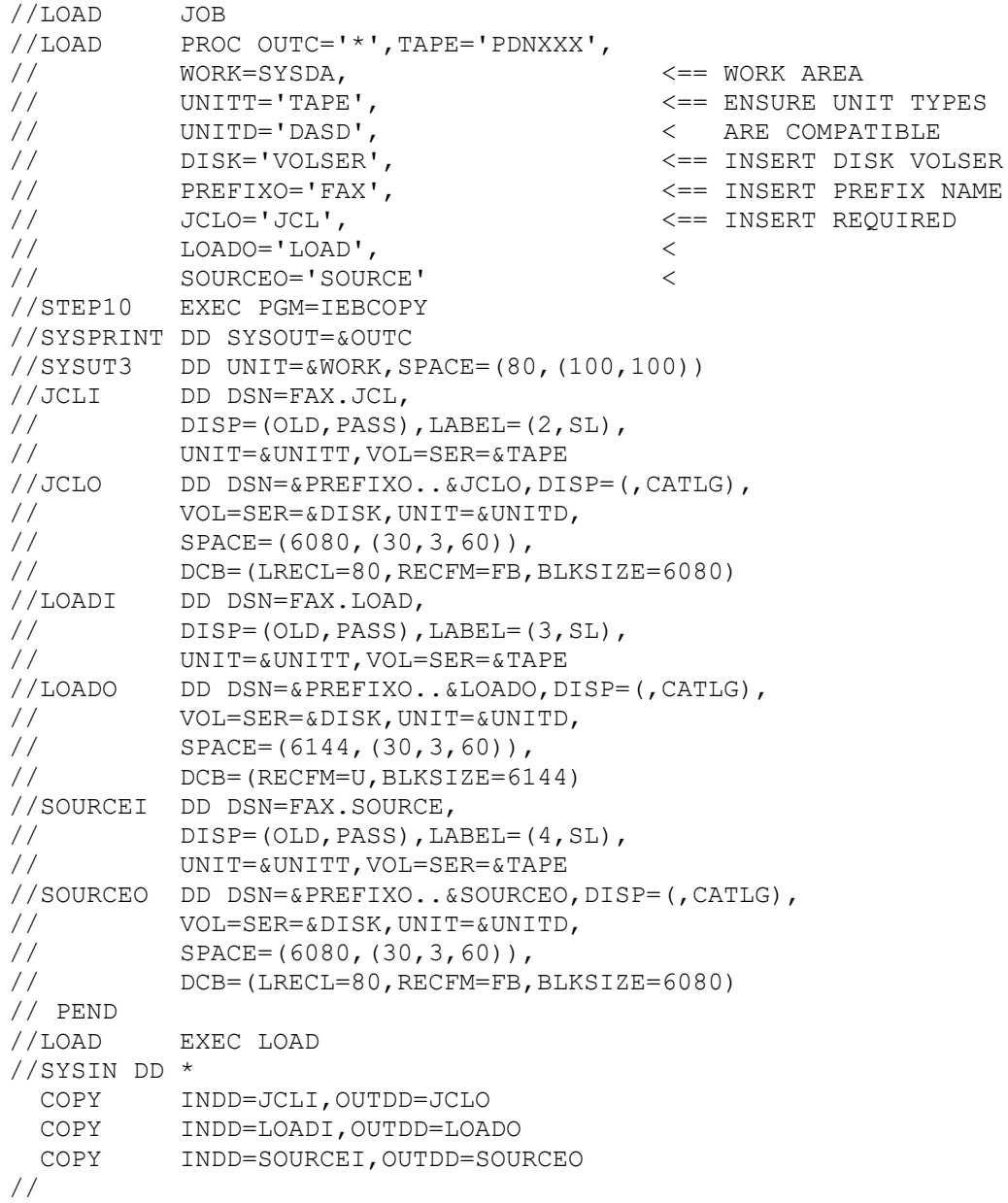

# <span id="page-39-1"></span>**Tailoring the JCL library**

Once all the datasets have been unloaded from the tape, the members within the **JCL**library should be tailored for your installation by executing member **IMIUTIL1**of the **INSTALL** Once this has been done, the subsequent installation steps should be easier, since few changes, if any, will be required. **IMIUTIL1** is shown in [Figure 7.](#page-40-0)

#### <span id="page-40-0"></span>**[Figure 7. JCL to tailor the JCL Library](#page-10-3)**

```
//IMIUTIL JOB
//*
//* THIS JOB IS USED TO CUSTOMISE THE JCL LIBRARY
//* THE PROGRAM SCANS THROUGH THE JCL LIBRARY AND PERFORMS ALL THE
//* CHANGE REQUESTS INDICATED BY THE INPUT DATASTREAM.
//*//* M=XXXX
//* SELECT MEMBER THAT CHANGES APPLY TO
//* OR 'ALL' IF CHANGES APPLY TO ALL MEMBERS
//*
//* /FROM/TO/
//* THE CHARACTERS 'FROM' ARE REPLACED BY THE 'TO' CHARACTERS
//* THE FROM/TO STRING MUST NOT CONTAIN A '/' CHARACTER
//* YOU MAY ADD MORE STRINGS IF YOU WISH
//*
//*//CHANGE EXEC PGM=IMIUTIL1
//STEPLIB DD DISP=SHR,DSN=FAX.LOAD <=== INSERT LOAD LIB NAME
//REPORT DD SYSOUT=*
//INPDS DD DISP=SHR,DSN=FAX.JCL <= INSERT JCL LIB NAME
//SYSIN DD *
 M=ALL CHANGE ALL MEMBERS
 /JOBNAME/JOBNAME/ 7 CHARACTER JOB PREFIX
 /ACCOUNT/ACCOUNT/ ACCOUNT INFORMATION (EXCLUDING () )
 /PROGNAME/PROGNAME/ PROGRAMMER NAME (EXCLUDING '' )
/NOTIFY=XXXXXXX/NOTIFY=XXXXXXX/ NOTIFY=
 /CLASS=0/CLASS=0/ CLASS=
 /MSGCLASS=A/MSGCLASS=A/ MSGCLASS=
 /FAX.LOAD/FAX.LOAD/ LOAD LIBRARY
 /FAX.JCL/FAX.JCL/ JCL LIBRARY
 /FAX.VSAM/FAX.VSAM/ VSAM DATASET PREFIX
 /FAX.NVSAM/FAX.NVSAM/ NON-VSAM DATASET PREFIX
 /VOLSER/VOLSER/ VOLUME USED FOR VSAM DATASETS
 /DASD/DASD/ UNIT TYPE
 /DSVHOST/DSVHOST/ DISOSS HOST NODE NAME
//
```
The *To*strings should be altered, before the job is executed, so that they meet your installation standards.

When **IMIUTIL1**is executed, it scans through the members in the **JCL**library and replaces every occurrence of the specified *From*string with the value specified for the *To*

The '/' character before the *From*string indicates that the next character is the first of the *From* The end of the *From*string is indicated by a '/' which is followed immediately by the first character of the *To* The end of the *To*string is marked by another '/'.

**Note:** It is not possible for either the *From*or the *To*strings to contain an embedded '/', since this is used as a delimiter to mark the beginning and ending of these strings.

# **Creating the OV/Fax System Files**

This section describes the steps involved in the creation and initialisation of the OV/Fax files. The **JCL d**ataset on the installation tape contains members which are used to create the required files. For each file that is to be created, there is a member in the JCL library whose name matches the relevant dataset's DD name.

Each of the jobs that can be used to create the VSAM files includes DELETE statements as part of the first IDCAMS step. This allows the JCL to be used to re-create the file, for example during file maintenance. Note that this will cause a non-zero return code if the file does not already exist.

#### **Note: If any of the jobs are to be executed after OV/Fax has been installed, the OV/Fax system must first be shut down and the files closed in CICS**. It is recommended that, after installation, the log files are cleaned down only by means of the special batch job provided. This will ensure that file integrity is maintained.

# **FAXOUTP** - The Out-tray file

All data passed to OV/Fax by RAPID or by OfficePath arrives on a file called the 'outtray'. This file is a VSAM KSDS which contains a profile record and text records for each request. Member FAXOUTP in the JCL library contains JCL to create and initialise the out-tray file and is shown in Figure 8.

#### <span id="page-42-0"></span>Figure 8. JCL to initialise the Out-tray file

```
//JOBNAMEP JOB (ACCOUNT), 'PROGNAME',
// MSGCLASS=A, CLASS=0, NOTIFY=XXXXXXX
//* THIS JOB CREATES AND INITIALISES THE FAX OUT TRAY FAXOUTP
//STEP10 EXEC PGM=IDCAMS
//SYSPRINT DD SYSOUT=*
//DD1 DD UNIT=DASD,<br>// VOL=SER=VOLSER, DISP=SHR
//SYSIN DD *
   DELETE FAX. VSAM. FAXOUTP
   DEFINE CLUSTER (NAME (FAX. VSAM. FAXOUTP) -
                   VOL (VOLSER)
                   FILE (DD1)
                   UNIQUE
                   TRK (5 5)
                   SHAREOPTIONS (2 3))
          DATA (NAME (FAX. VSAM. FAXOUTP. DATA) -
                  RECORDSIZE(2000 8192)
                   KEYS(12 0))
          INDEX (NAME (FAX. VSAM. FAXOUTP. INDEX))
/ *
//*//STEP20 EXEC PGM=APISETUP, TIME=(0,5)
//STEPLIB DD DISP=SHR, DSN=FAX.LOAD
//INCARDFL DD DISP=SHR, DSN=FAX.JCL(FAXOUTP1)
//OUTPUTFL DD DISP=(, PASS), UNIT=SYSDA,
\begin{array}{ccccc}\n// & & & \text{DSN=& \& APISET,}\n\end{array}//<br>
SPACE=(TRK, (1, 1)),<br>
DCB=(RECFM=VB, LRECL=4100, BLKSIZE=6144)
//SYSUDUMP DD SYSOUT=*
//*//STEP30 EXEC PGM=IDCAMS
//SYSPRINT DD SYSOUT=*//INPUT DD DISP=(OLD, DELETE), DSN=&&APISET
//OUTPUT DD DISP=SHR, DSN=FAX.VSAM.FAXOUTP
//SYSIN DD<sup>+</sup>
 REPRO INFILE (INPUT) OUTFILE (OUTPUT)
 PRINT INFILE (OUTPUT)
//*\frac{1}{2}
```
# **FAXOUTC - The Inbound confirmations out-tray**

This file is required only if you are installing the OV/Fax inbound component. When an inbound fax is passed to RAPID or to OfficePath, OV/Fax requires confirmation of delivery, so that the status information on the inbound log file can be updated to 'Delivered'. This information is written to the confirmations out-tray.

All data passed to OV/Fax by RAPID or by OfficePath arrives on a file called the 'outtray'. This file is a VSAM KSDS which contains a profile record and text records for each request. Member FAXOUTC in the **JCL** library contains JCL to create and initialise the out-tray file and is shown in Figure 9.

#### <span id="page-43-0"></span>Figure 9. JCL to initialise the confirmations out-tray file

```
//JOBNAMET JOB (ACCOUNT), 'PROGNAME',
// MSGCLASS=A, CLASS=0, NOTIFY=XXXXXXX
//* THIS JOB CREATES AND INITIALISES THE FAX OUT TRAY FAXOUTP
//STEP10 EXEC PGM=IDCAMS
//SYSPRINT DD SYSOUT=*
\begin{tabular}{c c c c} \multicolumn{1}{c|}{\text{N}} & \multicolumn{1}{c}{\text{N}} & \multicolumn{1}{c}{\text{N}} & \multicolumn{1}{c}{\text{N}} & \multicolumn{1}{c}{\text{N}} & \multicolumn{1}{c}{\text{N}} & \multicolumn{1}{c}{\text{N}} & \multicolumn{1}{c}{\text{N}} & \multicolumn{1}{c}{\text{N}} & \multicolumn{1}{c}{\text{N}} & \multicolumn{1}{c}{\text{N}} & \multicolumn{1}{c}{\text{N}} & \multicolumn{1}{c}{\text{N}} & \multicolumn{1}{c}{\text{NVOL=SER=VOLSER, DISP=SHR
\frac{1}{100} //SYSIN DD *
   DELETE FAX.VSAM.FAXOUTC
    DEFINE CLUSTER (NAME (FAX. VSAM. FAXOUTC)
                        VOL (VOLSER)
                        FILE(DD1)
                        UNIOUE
                        TRK (5 5)
                        SHAREOPTIONS (2 3))
             DATA (NAME (FAX. VSAM. FAXOUTC. DATA)
                       RECORDSIZE (2000 8192)
                       KEYS(12 0))
             INDEX (NAME (FAX. VSAM. FAXOUTC. INDEX) )
/ *
//*//STEP20 EXEC PGM=APISETUP, TIME=(0,5)
//STEPLIB DD DISP=SHR, DSN=FAX.LOAD
//INCARDFL DD DISP=SHR, DSN=FAX.JCL(FAXOUTC1)
//OUTPUTFL DD DISP=(, PASS), UNIT=SYSDA,
//SYSUDUMP DD SYSOUT=*
//*//STEP30 EXEC PGM=IDCAMS
//SYSPRINT DD SYSOUT=*
//INPUT DD DISP=(OLD, DELETE), DSN=&&APISET
//OUTPUT DD DISP=SHR, DSN=FAX.VSAM.FAXOUTC
//SYSIN DD *
 REPRO INFILE (INPUT) OUTFILE (OUTPUT)
 PRINT INFILE (OUTPUT)
//*\frac{1}{2}
```
# **FAXLOGS - The Log File**

The Log File is a VSAM KSDS which contains information relating to requests passed to OV/Fax. The file is used as an audit trail for both inbound (if configured) and outbound faxes. Member FAXLOGS in the JCL library contains JCL to create and initialise the Log file and is shown in Figure 10.

#### <span id="page-44-0"></span>Figure 10. JCL to initialise the Log file

```
//JOBNAMEL JOB (ACCOUNT), 'PROGNAME',
// MSGCLASS=A, CLASS=0, NOTIFY=XXXXXXX
//* THIS JOB IS USED TO CREATE AND INITIALISE THE FAXLOGS FILE
//STEP1EXEC PGM=IDCAMS
//SYSPRINT DD SYSOUT=*
//DD1 DD UNIT=DASD,<br>// VOL=SER=VOLSER, DISP=SHR
//SYSIN DD *
   DELETE FAX.VSAM.FAXLOGS
    DEFINE CLUSTER (NAME(FAX.VSAM.FAXLOGS)
                    VOL (VOLSER)
                    FILE (DD1)
                    FREESPACE (40 40)
                    CYL(1 1)SHAREOPTIONS (2 3)
                    UNIOUE)
          DATA (NAME (FAX. VSAM. FAXLOGS. DATA)
                   RECORDSIZE (449 449)
                    KEYS(13 0))
          INDEX (NAME (FAX. VSAM. FAXLOGS. INDEX)
                                                 \left( \begin{array}{c} \end{array} \right)//*//STEP2 EXEC PGM=APISETUP, TIME=(0,5)
//STEPLIB DD DISP=SHR, DSN=FAX.LOAD
//INCARDFL DD DISP=SHR, DSN=FAX.JCL(FAXLOGS1)
//OUTPUTFL DD DISP=(, PASS), UNIT=SYSDA,
\begin{array}{ccccc}\n// & & & \text{DSN=& \& APISET,}\n\end{array}//<br>
SPACE=(TRK, (1, 1)),<br>
DCB=(RECFM=VB, LRECL=4100, BLKSIZE=6144)
//SYSUDUMP DD SYSOUT=*
//*//STEP3 EXEC PGM=IDCAMS
//SYSPRINT DD SYSOUT=*//INPUT DD DISP=(OLD, DELETE), DSN=&&APISET
//OUTPUT DD DISP=SHR, DSN=FAX.VSAM.FAXLOGS
//SYSIN DD<sup>+</sup>
 REPRO INFILE (INPUT) OUTFILE (OUTPUT)
 PRINT INFILE (OUTPUT)
//*\frac{1}{2}
```
# **FAXOT** - The Outbound request file

This file contains a record for each active fax request in the system. The file forms a series of queues representing requests which are waiting to be passed to a fax server, or have been passed and are being processed. Items are removed from the active queue as soon as they have been sent, cancelled, or cannot be sent. The text of each request is also stored on the file. Member FAXOT in the **JCL** library contains JCL to create and initialise the FAXOT file and is shown in Figure 11.

### <span id="page-45-0"></span>Figure 11. JCL to initialise the request file.

```
//JOBNAMEO JOB (ACCOUNT). 'PROGNAME'.
// MSGCLASS=A, CLASS=0, NOTIFY=XXXXXXX
//* THIS JOB IS USED TO CREATE AND INITIALISE THE FAXOT FILE
//STEP1 EXEC PGM=IDCAMS
\begin{tabular}{lcccc} \hline & & \mbox{\sc s.} & \mbox{\sc s.} & \mbox{\sc s.} & \mbox{\sc PG} \\ \hline // \mbox{\sc S} & & \mbox{\sc S} & & \mbox{\sc S} \\ \hline \mbox{\sc S} & & \mbox{\sc S} & & \mbox{\sc S} \\ \hline \mbox{\sc S} & & \mbox{\sc S} & & \mbox{\sc S} \\ \hline \mbox{\sc S} & & \mbox{\sc S} & & \mbox{\sc S} \\ \hline \mbox{\sc S} & & \mbox{\sc S} & & \mbox{\sc S} \\ \hline \mbox{\sc S} & & \mbox{\sc S} & & \mboxDELETE FAX. VSAM. FAXOT
    DEFINE CLUSTER (NAME(FAX.VSAM.FAXOT)
                      VOL (VOLSER)<br>FTIF (DD1)
                       FILE (DD1)
                       FILESPACE (25 25)<br>FREESPACE (25 25)
                       TRACK (5 5)
                       SHAREOPTIONS (2 3)
                       UNIOUE)
            DATA (NAME (FAX. VSAM. FAXOT. DATA)
                     RECORDSIZE (1 9025)
                       KEYS(21 0))
            INDEX (NAME (FAX. VSAM. FAXOT. INDEX)
//*//STEP2 EXEC PGM=APISETUP, TIME=(0, 5)//STEPLIB DD DISP=SHR, DSN=FAX.LOAD
//INCARDFL DD DISP=SHR, DSN=FAX.JCL(FAXOT1)
//OUTPUTFL DD DISP=(, PASS), UNIT=SYSDA,
//SYSUDUMP DD SYSOUT=*
//*//STEP3 EXEC PGM=IDCAMS
//SYSPRINT DD SYSOUT=*//INPUT DD DISP=(OLD, DELETE), DSN=&&APISET
//OUTPUT DD DISP=SHR, DSN=FAX.VSAM.FAXOT
//SYSIN DD *REPRO INFILE (INPUT) OUTFILE (OUTPUT)
 PRINT INFILE (OUTPUT)
//*\frac{1}{2}
```
# **FAXSCOD** - The Fax Nickname file

The fax nickname file is a VSAM KSDS which contains the OV/Fax shared and personal address books. Member FAXSCOD in the **JCL** library contains JCL to create and initialise the fax nickname file and is shown in Figure 12.

#### <span id="page-46-0"></span>Figure 12. JCL to initialise the shortcode file

```
//JOBNAMEA JOB (ACCOUNT), 'PROGNAME',
// MSGCLASS=A, CLASS=0, NOTIFY=XXXXXXX
//* THIS JOB IS USED TO CREATE AND INITIALISE THE FAXSCOD FILE
//STEP1 EXEC PGM=IDCAMS
//SYSPRINT DD SYSOUT=*
         DD UNIT=DASD,<br>DD UNIT=DASD, <== CHANGE TO STANDARDS<br>VOL=SER=VOLSER,DISP=SHR <== CHANGE TO VOLSER
//DD1 DD UNIT=DASD,
\frac{1}{2}\frac{1}{100}DELETE FAX. VSAM. FAXSCOD
   DEFINE CLUSTER (NAME(FAX.VSAM.FAXSCOD)
                  VOL (VOLSER)
                  FILE (DD1)
                  FREESPACE (25 25)
                  TRACK(2 0)SHAREOPTIONS (2 3)
                  UNIQUE)
          DATA (NAME (FAX. VSAM. FAXSCOD. DATA)
                 RECORDSIZE (85 85)
                  KEYS (25 0) )
         INDEX (NAME (FAX. VSAM. FAXSCOD. INDEX)
//*//STEP2 EXEC PGM=APISETUP, TIME=(0, 5)//STEPLIB DD DISP=SHR, DSN=FAX.LOAD
//INCARDFL DD DISP=SHR, DSN=FAX.JCL(FAXSCOD1)
//OUTPUTFL DD DISP=(, PASS), UNIT=SYSDA,
\frac{1}{2} DSN=&&APISET,
// SPACE=(TRK, (1, 1)),<br>// DCB=(RECFM=VB, LRECL=4100, BLKSIZE=6144)
//SYSUDUMP DD SYSOUT=*//*//STEP3 EXEC PGM=IDCAMS
//SYSPRINT DD SYSOUT=*
//INPUT DD DISP=(OLD, DELETE), DSN=&&APISET
//OUTPUT DD DISP=SHR, DSN=FAX.VSAM.FAXSCOD
//SYSIN DD *
REPRO INFILE (INPUT) OUTFILE (OUTPUT)
PRINT INFILE (OUTPUT)
//*\frac{1}{2}
```
If you intend to use the EAB in Office Vision in order to store your fax addressing information, then you do not need to define this file. Likewise, if you are using the fax addressing user exit to obtain information from your own directories, you may omit this file.

## **FAXSERV - The Server file**

Each of the PC's used as fax servers need to be defined on this KSDS. Member FAXSERV in the **JCL** library contains JCL to create and initialise the FAXSERV file and is shown in Figure 13.

At this stage, the file only needs to be defined. Server definitions can be added later using the on-line facilities, once installation is complete (these are outlined in the  $OV/Fax$ Administration Guide). Alternatively, you may allow the system to do this automatically when the server polls the mainframe for the first time.

<span id="page-47-0"></span>**Figure 13. JCL to initialise FAXSERV** 

```
//JOBNAMES JOB (ACCOUNT), 'PROGNAME',
// MSGCLASS=A, CLASS=0, NOTIFY=XXXXXXX
//* THIS JOB IS USED TO CREATE AND INITIALISE THE FAXSERV FILE
//STEP1 EXEC PGM=IDCAMS
//SYSPRINT DD SYSOUT=*
//DD1 DD UNIT=DASD,<br>// VOL=SER=VOLSER, D
                                        <== CHANGE TO STANDARDS
         //<br>//SYSIN DD *
  DELETE FAX.VSAM.FAXSERV
   DEFINE CLUSTER (NAME(FAX.VSAM.FAXSERV)
                                             \overline{\phantom{m}}VOL (VOLSER)
                  FILE(DD1)
                  FREESPACE (25 25)
                  TRACK(2 0)SHAREOPTIONS (2 3)
                  UNIOUE)
         DATA (NAME (FAX. VSAM. FAXSERV. DATA)
                RECORDSIZE (175 175)
                 KEYS(9 0))
        INDEX (NAME (FAX. VSAM. FAXSERV. INDEX) )
1/*
.<br>//STEP2 EXEC PGM=APISETUP,TIME=(0,5)<br>//STEPLIB DD DISP=SHR,DSN=FAX.LOAD
//INCARDFL DD DISP=SHR, DSN=FAX.JCL(FAXSERV1)
//OUTPUTFL DD DISP=(, PASS), UNIT=SYSDA,
\frac{1}{2}DSN = \& \& APISET.
\frac{1}{2}SPACE = (TRK, (1, 1)),
  DCB = (RECFM=VB, LRECI=4100, BLKSIZE=6144)\frac{1}{2}//SYSUDUMP DD SYSOUT=*
//*//STEP3 EXEC PGM=IDCAMS
//SYSPRINT DD SYSOUT=*
//INPUT DD DISP=(OLD, DELETE), DSN=&&APISET
//OUTPUT DD DISP=SHR, DSN=FAX.VSAM.FAXSERV
//SYSIN DD *
 REPRO INFILE (INPUT) OUTFILE (OUTPUT)
 PRINT INFILE (OUTPUT)
//*\frac{1}{2}
```
# **FAXIN - The Inbound Request File**

The FAXIN file is a VSAM KSDS which is only required if you are to use OV/Fax to receive faxes into the system. Member FAXIN in the JCL library contains JCL to create and initialise the FAXIN file and is shown in Figure 14.

## <span id="page-48-0"></span>**Figure 14. JCL to initialise FAXIN**

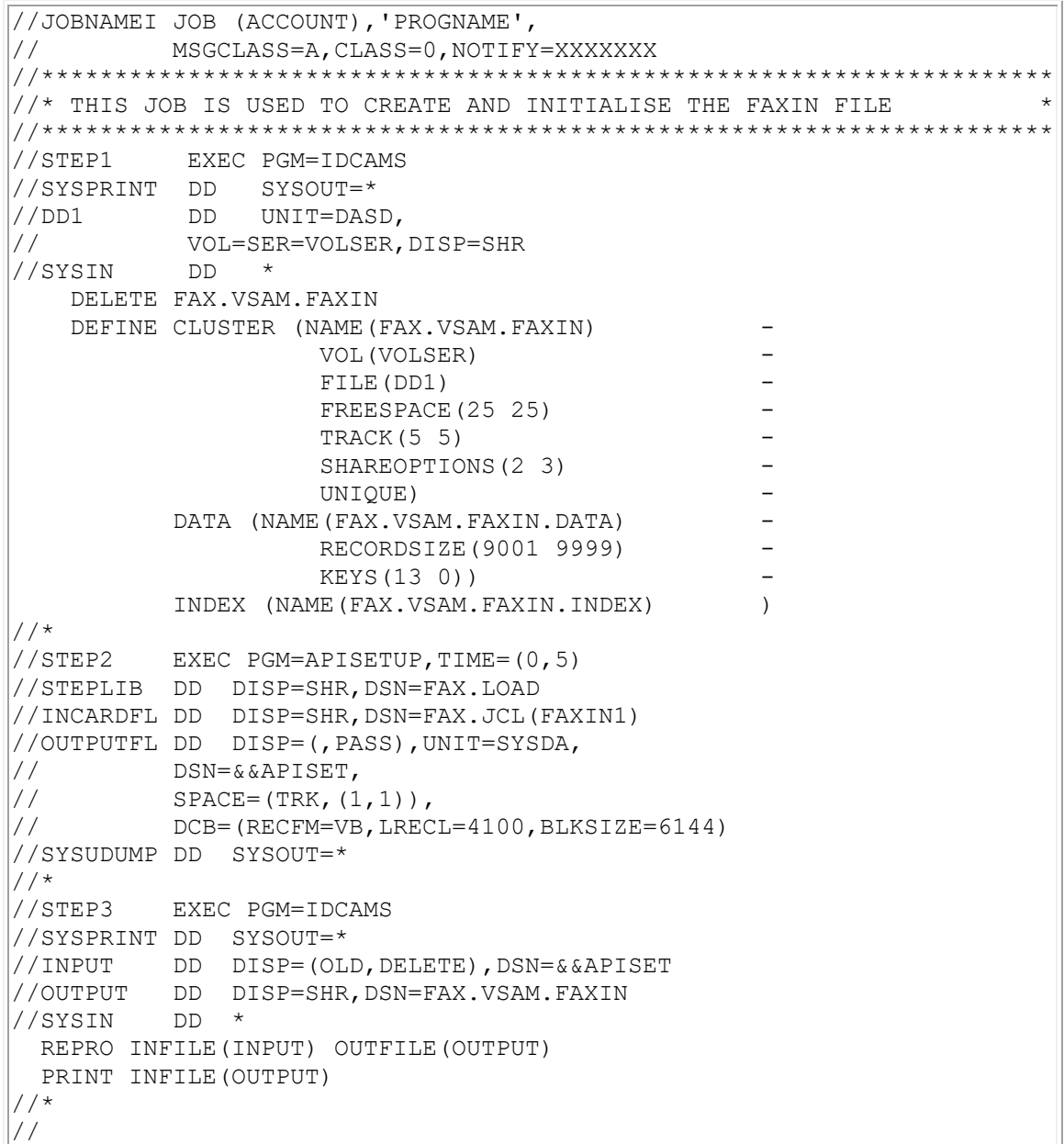

# **FAXCNTL - The Control File**

The FAXCNTL file is a VSAM KSDS which contains customisable information to control the use of OV/Fax.

In order to place the control records used by the OV/Fax modules onto the control file it is necessary to execute program FAXCNTL. Member FAXCNTL in the **JCL** library executes program FAXCNTL and is shown in Figure 15.

<span id="page-49-0"></span>Figure 15. JCL to run control file utility program

//JOBNAMEC JOB (ACCOUNT), 'PROGNAME',  $\frac{1}{2}$ MSGCLASS=A, CLASS=0, NOTIFY=XXXXXXX  $//*$  $//*$  IF YOU ARE ONLY UPDATING THE CONTROL FILE THEN RESTART AT STEP30  $*$  $//*$  $//*$  THIS JOB IS USED TO CREATE AND INITIALISE THE CONTROL FILE  $\star$ //\* ALTER VOLUME AND DATASET NAMES ACCORDINGLY //STEP10 EXEC PGM=IDCAMS //SYSPRINT DD SYSOUT=\*  $//DD1$  DD UNIT=DASD, <== CHANGE TO STANDARDS DELETE FAX. VSAM. FAXCNTL DEFINE CLUSTER (NAME (FAX. VSAM. FAXCNTL)  $\overline{\phantom{a}}$ VOL (VOLSER) FILE (DD1) FREESPACE (25 25)  $\overline{\phantom{0}}$ TRACK (5 2) SHAREOPTIONS (2 3) UNIQUE) DATA (NAME (FAX. VSAM. FAXCNTL. DATA) RECORDSIZE (128 2048) KEYS (17 0) ) INDEX (NAME (FAX.VSAM.FAXCNTL.INDEX)  $/$   $\star$ //STEP20 EXEC PGM=IDCAMS //SYSPRINT DD SYSOUT=\*  $//INPUT$  DD \* <--- LOW VALUES RECORD  $/$  \* //OUTPUT DD DISP=SHR, DSN=FAX.VSAM.FAXCNTL  $1/$ SYSIN DD \* REPRO INFILE (INPUT) OUTFILE (OUTPUT)  $/$ \* //STEP30 EXEC PGM=FAXCNTL, PARM=' ' //STEPLIB DD DISP=SHR, DSN=FAX.LOAD //CARDFILE DD DISP=SHR, DSN=FAX.JCL(FAXCTL1) <== EBCDIC TABLES<br>// DD DISP=SHR, DSN=FAX.JCL(FAXCTL2) <== CONFIG PARMS<br>// DD DISP=SHR, DSN=FAX.JCL(FAXCTL3) <== PF KEYS<br>// DD DISP=SHR, DSN=FAX.JCL(FAXCTL4) <== PANELS

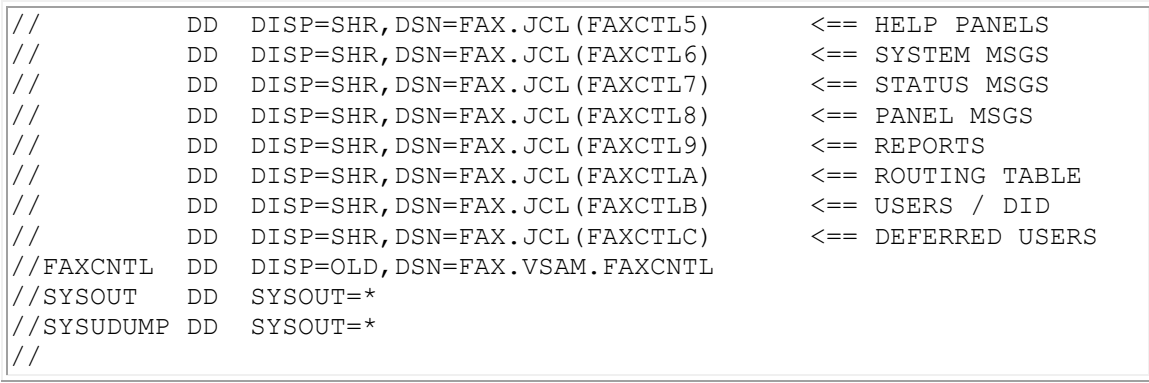

The PARM for program FAXCNTL is the default language code. Control file records specifying the same language code will be added to the file with a language code of 'space' (the default code). All other records will use the language code they specify. Please refer to ["National Language Support"](#page-141-0) for further details on adding records for other language codes.

The JCL supplied in member FAXCNTL will install the control file records in English as the default language. Within the JCL dataset there are a number of additional members containing sample configuration records in German; the member names have the format FAXCTLn1, where n is the record group and 1 is the language code.

Please refer to ["Control File Maintenance"](#page-83-0) for further details on how to customise the control file.

# **Updating CICS for OV/Fax**

The following CICS tables must be updated in the CICS system where OV/Fax is to be installed:

- File Control Table (FCT)
- Program Control Table (PCT)
- Program Processing Table (PPT)
- Job Control Language
- Post-initialisation Table (PLTPI)

The procedures in force at your installation should be followed when making these changes.

**Note:** You can customise the CICS dataset, transaction and program names if required (refer to ["Customising CICS Names"\)](#page-141-1).

# **COBOL Language Support**

Most of the programs used in OV/Fax are written in COBOL. Consequently, the OV/Fax CICS System will require access to the COBOL run-time libraries. These must be available in the STEPLIB or LINKLIB concatenation.

# **CICS Table Updates**

The **INSTALL** library contains members that are used to update CICS tables. A description of each member follows.

**Note:** The member **RDO** contains sample JCL to run the RDO off-line update utility DFHCSDUP.

## **File Control Table (FCT)**

The member **FCT** contains the CICS FCT updates and is shown in **Figure 16**.

## <span id="page-52-0"></span>**[Figure 16. FCT Updates](#page-10-12)**

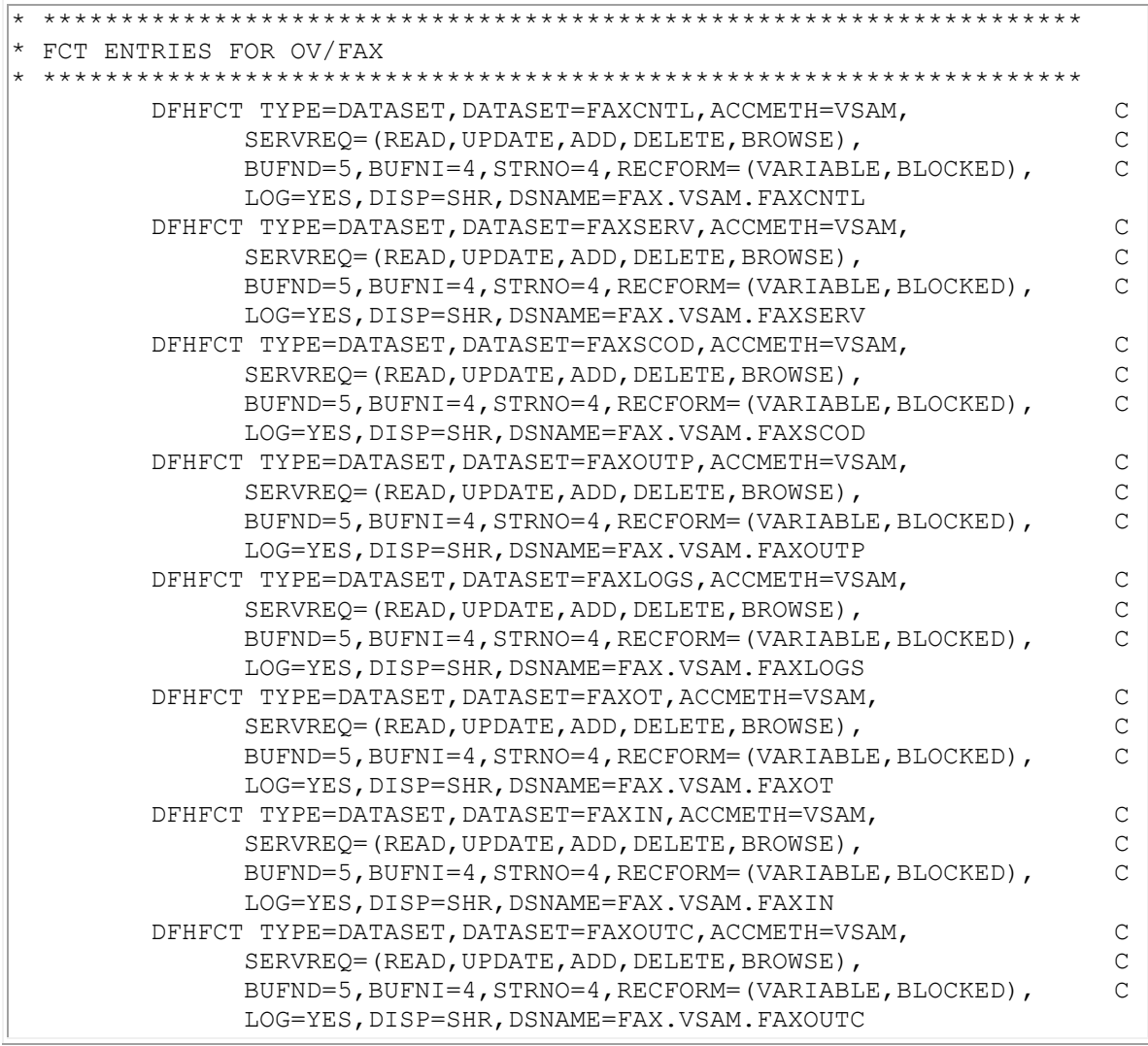

The member **FCTRDO** contains the CICS FCT updates in RDO format and is shown in [Figure 17.](#page-53-0)

### <span id="page-53-0"></span>**[Figure 17. FCT Updates in RDO Format](#page-10-13)**

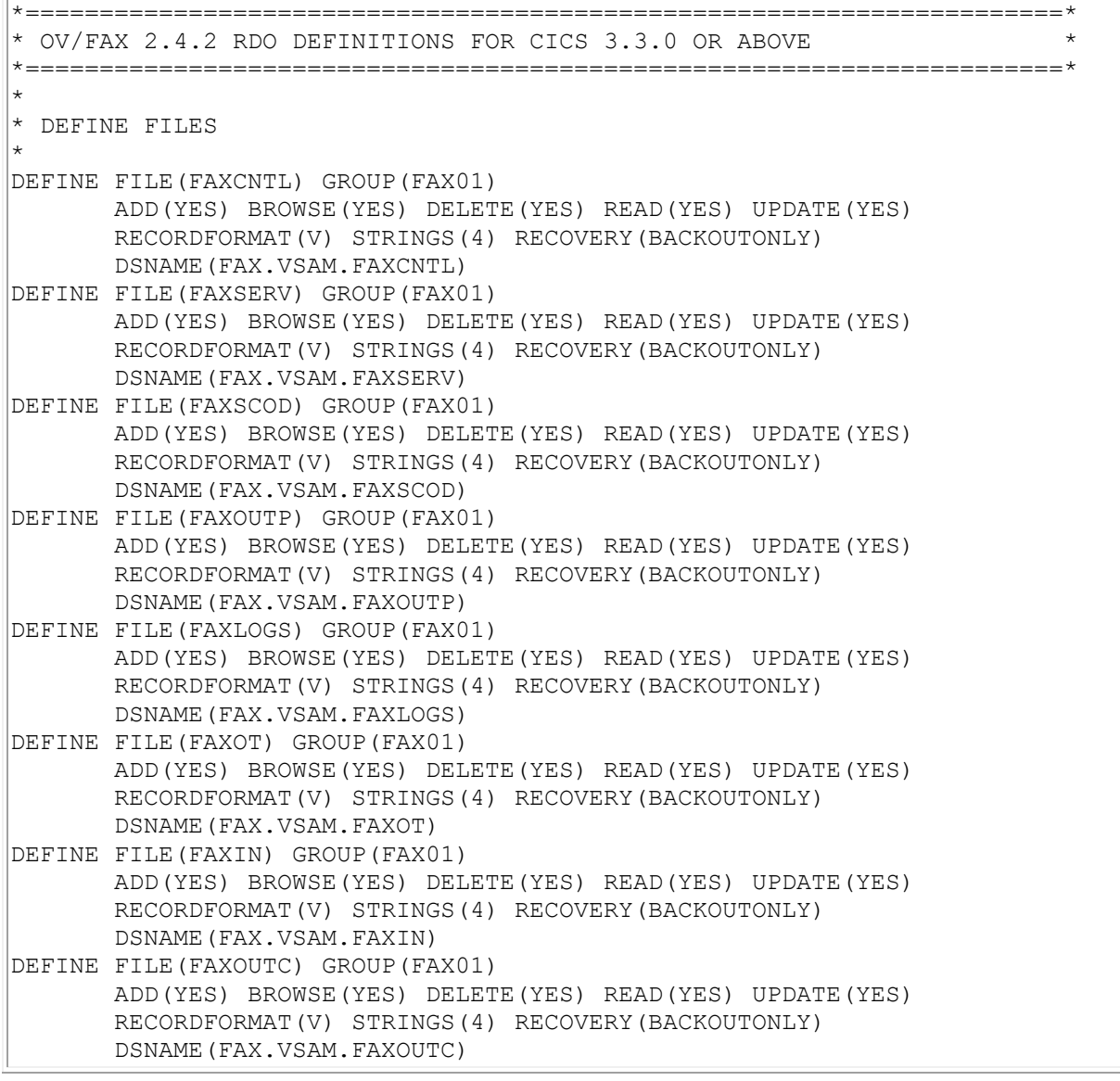

The FAXIN and FAXOUTC files do not need to be defined if the inbound fax facility is not required.

The FAXSCOD file does not need to be defined if the Enterprise Address Book is being used to resolve fax nicknames, or if a directory of your own is being used for that purpose.

## **Program Control Table (PCT)**

The member **PCT** contains the CICS PCT updates and is shown in **Figure 18**.

### <span id="page-53-1"></span>**[Figure 18. PCT Updates](#page-10-14)**

\*\*\*\*\*\*\*\*\*\*\*\*\*\*\*\*\*\*\*\*\*\*\*\*\*\*\*\*\*\*\*\*\*\*\*\*\*\*\*\*\*\*\*\*\*\*\*\*\*\*\*\*\*\*\*\*\*\*\*\*\*\*\*\*\*\*\*\*\* \* PCT ENTRIES ALTER FOR ADDITIONAL TRANSACTION SECURITY AS REQUIRED \*\*\*\*\*\*\*\*\*\*\*\*\*\*\*\*\*\*\*\*\*\*\*\*\*\*\*\*\*\*\*\*\*\*\*\*\*\*\*\*\*\*\*\*\*\*\*\*\*\*\*\*\*\*\*\*\*\*\*\*\*\*\*\*\*\*\*\*\* DFHPCT TYPE=ENTRY, TRANSID=FAXA, PROGRAM=FAXA010, TRANSEC=001, C SPURGE=YES, TPURGE=NO, DTB=YES DFHPCT TYPE=ENTRY, TRANSID=FAXB, PROGRAM=FAXB010, TRANSEC=001, C SPURGE=YES,TPURGE=NO,DTB=YES DFHPCT TYPE=ENTRY, TRANSID=FAXC, PROGRAM=FAXC010, TRANSEC=001, C SPURGE=YES,TPURGE=NO,DTB=YES DFHPCT TYPE=ENTRY, TRANSID=FAXD, PROGRAM=FAXD010, TRANSEC=001, C SPURGE=YES,TPURGE=NO,DTB=YES DFHPCT TYPE=ENTRY, TRANSID=FAXE, PROGRAM=FAXE010, TRANSEC=001, C SPURGE=YES,TPURGE=NO,DTB=YES DFHPCT TYPE=ENTRY, TRANSID=FAXG, PROGRAM=FAXG010, TRANSEC=001, C SPURGE=YES,TPURGE=NO,DTB=YES DFHPCT TYPE=ENTRY, TRANSID=FAXH, PROGRAM=FAXHELP, TRANSEC=001, C SPURGE=YES,TPURGE=NO,DTB=YES DFHPCT TYPE=ENTRY,TRANSID=FAXI,PROGRAM=FAXI010,TRANSEC=001, C SPURGE=YES,TPURGE=NO,DTB=YES DFHPCT TYPE=ENTRY, TRANSID=FAXJ, PROGRAM=FAXJ010, TRANSEC=001, C SPURGE=YES,TPURGE=NO,DTB=YES DFHPCT TYPE=ENTRY, TRANSID=FAXK, PROGRAM=FAXK010, TRANSEC=001, C SPURGE=YES,TPURGE=NO,DTB=YES DFHPCT TYPE=ENTRY, TRANSID=FAXL, PROGRAM=FAXL020, TRANSEC=001, C SPURGE=YES,TPURGE=NO,DTB=YES DFHPCT TYPE=ENTRY, TRANSID=FAXM, PROGRAM=FAXM010, TRANSEC=001, C SPURGE=YES,TPURGE=NO,DTB=YES DFHPCT TYPE=ENTRY, TRANSID=FAXN, PROGRAM=FAXN010, TRANSEC=001, C SPURGE=YES,TPURGE=NO,DTB=YES DFHPCT TYPE=ENTRY, TRANSID=FAXO, PROGRAM=FAXO010, TRANSEC=001, C SPURGE=YES,TPURGE=NO,DTB=YES DFHPCT TYPE=ENTRY, TRANSID=FAXP, PROGRAM=FAXP010, TRANSEC=001, C SPURGE=YES,TPURGE=NO,DTB=YES DFHPCT TYPE=ENTRY, TRANSID=FAXQ, PROGRAM=FAXQ010, TRANSEC=001, C SPURGE=YES,TPURGE=NO,DTB=YES DFHPCT TYPE=ENTRY,TRANSID=FAXR,PROGRAM=FAXR010,TRANSEC=001, C SPURGE=YES,TPURGE=NO,DTB=YES,RTIMOUT=300 DFHPCT TYPE=ENTRY, TRANSID=FAXS, PROGRAM=FAXS010, TRANSEC=001, C SPURGE=YES,TPURGE=NO,DTB=YES,RTIMOUT=300 DFHPCT TYPE=ENTRY,TRANSID=FAXT,PROGRAM=FAXT010,TRANSEC=001, C SPURGE=YES,TPURGE=NO,DTB=YES DFHPCT TYPE=ENTRY,TRANSID=FAXU,PROGRAM=FAXU010,TRANSEC=001, C SPURGE=YES, TPURGE=NO, DTB=YES DFHPCT TYPE=ENTRY,TRANSID=FAXX,PROGRAM=FAXX010,TRANSEC=001, C SPURGE=YES,TPURGE=NO,DTB=YES DFHPCT TYPE=ENTRY, TRANSID=FAX0, PROGRAM=FAX0010, TRANSEC=001, C SPURGE=YES,TPURGE=NO,DTB=YES DFHPCT TYPE=ENTRY, TRANSID=FAX1, PROGRAM=FAX1010, TRANSEC=001, C SPURGE=YES,TPURGE=NO,DTB=YES DFHPCT TYPE=ENTRY, TRANSID=FAX2, PROGRAM=FAX2010, TRANSEC=001, C SPURGE=YES,TPURGE=NO,DTB=YES DFHPCT TYPE=ENTRY, TRANSID=FAX3, PROGRAM=FAX3010, TRANSEC=001, C SPURGE=YES,TPURGE=NO,DTB=YES DFHPCT TYPE=ENTRY, TRANSID=FAX4, PROGRAM=FAX4010, TRANSEC=001, C SPURGE=YES,TPURGE=NO,DTB=YES

```
DFHPCT TYPE=ENTRY, TRANSID=FAX5, PROGRAM=FAX5010, TRANSEC=001, C
SPURGE=YES,TPURGE=NO,DTB=YES
         DFHPCT TYPE=ENTRY, TRANSID=FAX6, PROGRAM=FAX6010, TRANSEC=001, C
SPURGE=YES,TPURGE=NO,DTB=YES
         DFHPCT TYPE=ENTRY, TRANSID=FAX7, PROGRAM=FAX7010, TRANSEC=001, C
SPURGE=YES,TPURGE=NO,DTB=YES
          DFHPCT TYPE=ENTRY,TRANSID=FAX8,PROGRAM=FAX8010,TRANSEC=001, C
SPURGE=YES,TPURGE=NO,DTB=YES
         DFHPCT TYPE=ENTRY, TRANSID=FAX9, PROGRAM=FAX9010, TRANSEC=001, C
SPURGE=YES,TPURGE=NO,DTB=YES
```
#### The member **PCTRDO** contains the CICS PCT updates in RDO format and is shown in [Figure 19.](#page-55-0)

#### <span id="page-55-0"></span>**[Figure 19. PCT Updates in RDO Format](#page-10-15)**

```
*======================================================================*
* OV/FAX 2.4.1 RDO DEFINITIONS FOR CICS 3.3.0 OR ABOVE *
*======================================================================*
*
* DEFINE PROFILE
*
DEFINE PROFILE(FAXRTIM) GROUP(FAX01) RTIMOUT(300)
*
* DEFINE TRANSACTIONS
*
DEFINE TRAN(FAXA) GROUP(FAX01) PROG(FAXA010) SPURGE(YES)
DEFINE TRAN(FAXB) GROUP(FAX01) PROG(FAXB010) SPURGE(YES)
DEFINE TRAN(FAXC) GROUP(FAX01) PROG(FAXC010) SPURGE(YES)
DEFINE TRAN(FAXD) GROUP(FAX01) PROG(FAXD010) SPURGE(YES)
DEFINE TRAN(FAXE) GROUP(FAX01) PROG(FAXE010) SPURGE(YES)
DEFINE TRAN(FAXG) GROUP(FAX01) PROG(FAXG010) SPURGE(YES)
DEFINE TRAN(FAXH) GROUP(FAX01) PROG(FAXHELP) SPURGE(YES)
DEFINE TRAN(FAXI) GROUP(FAX01) PROG(FAXI010) SPURGE(YES)
DEFINE TRAN(FAXJ) GROUP(FAX01) PROG(FAXJ010) SPURGE(YES)
DEFINE TRAN(FAXK) GROUP(FAX01) PROG(FAXK010) SPURGE(YES)
DEFINE TRAN(FAXL) GROUP(FAX01) PROG(FAXL020) SPURGE(YES)
DEFINE TRAN(FAXM) GROUP(FAX01) PROG(FAXM010) SPURGE(YES)
DEFINE TRAN(FAXN) GROUP(FAX01) PROG(FAXN010) SPURGE(YES)
DEFINE TRAN(FAXO) GROUP(FAX01) PROG(FAXO010) SPURGE(YES)
DEFINE TRAN(FAXP) GROUP(FAX01) PROG(FAXP010) SPURGE(YES)
DEFINE TRAN(FAXQ) GROUP(FAX01) PROG(FAXQ010) SPURGE(YES)
DEFINE TRAN(FAXR) GROUP(FAX01) PROG(FAXR010) PROF(FAXRTIM) SPURGE(YES)
DEFINE TRAN(FAXS) GROUP(FAX01) PROG(FAXS010) PROF(FAXRTIM) SPURGE(YES)
DEFINE TRAN(FAXT) GROUP(FAX01) PROG(FAXT010) SPURGE(YES)
DEFINE TRAN(FAXU) GROUP(FAX01) PROG(FAXU010) SPURGE(YES)
DEFINE TRAN(FAXX) GROUP(FAX01) PROG(FAXX010) SPURGE(YES)
DEFINE TRAN(FAX0) GROUP(FAX01) PROG(FAX0010) SPURGE(YES)
DEFINE TRAN(FAX1) GROUP(FAX01) PROG(FAX1010) SPURGE(YES)
DEFINE TRAN(FAX2) GROUP(FAX01) PROG(FAX2010) SPURGE(YES)
DEFINE TRAN(FAX3) GROUP(FAX01) PROG(FAX3010) SPURGE(YES)
DEFINE TRAN(FAX4) GROUP(FAX01) PROG(FAX4010) SPURGE(YES)
DEFINE TRAN(FAX5) GROUP(FAX01) PROG(FAX5010) SPURGE(YES)
DEFINE TRAN(FAX6) GROUP(FAX01) PROG(FAX6010) SPURGE(YES)
DEFINE TRAN(FAX7) GROUP(FAX01) PROG(FAX7010) SPURGE(YES)
DEFINE TRAN(FAX8) GROUP(FAX01) PROG(FAX8010) SPURGE(YES)
```

```
DEFINE TRAN(FAX9) GROUP(FAX01) PROG(FAX9010) SPURGE(YES)
*
* ADD OV/FAX GROUP TO CICS GRPLIST
*
ADD GROUP(FAX01) LIST(CICSGRPS)
```
The transactions FAXE, FAXI, FAXK, FAXM, FAXN and FAXR do not need to be defined if the OV/Fax inbound component is not being installed.

## **Program Processing Table (PPT)**

The member **PPT** contains the CICS PPT updates and is shown in **Figure 20.** 

#### <span id="page-56-0"></span>**[Figure 20. PPT Updates](#page-10-16)**

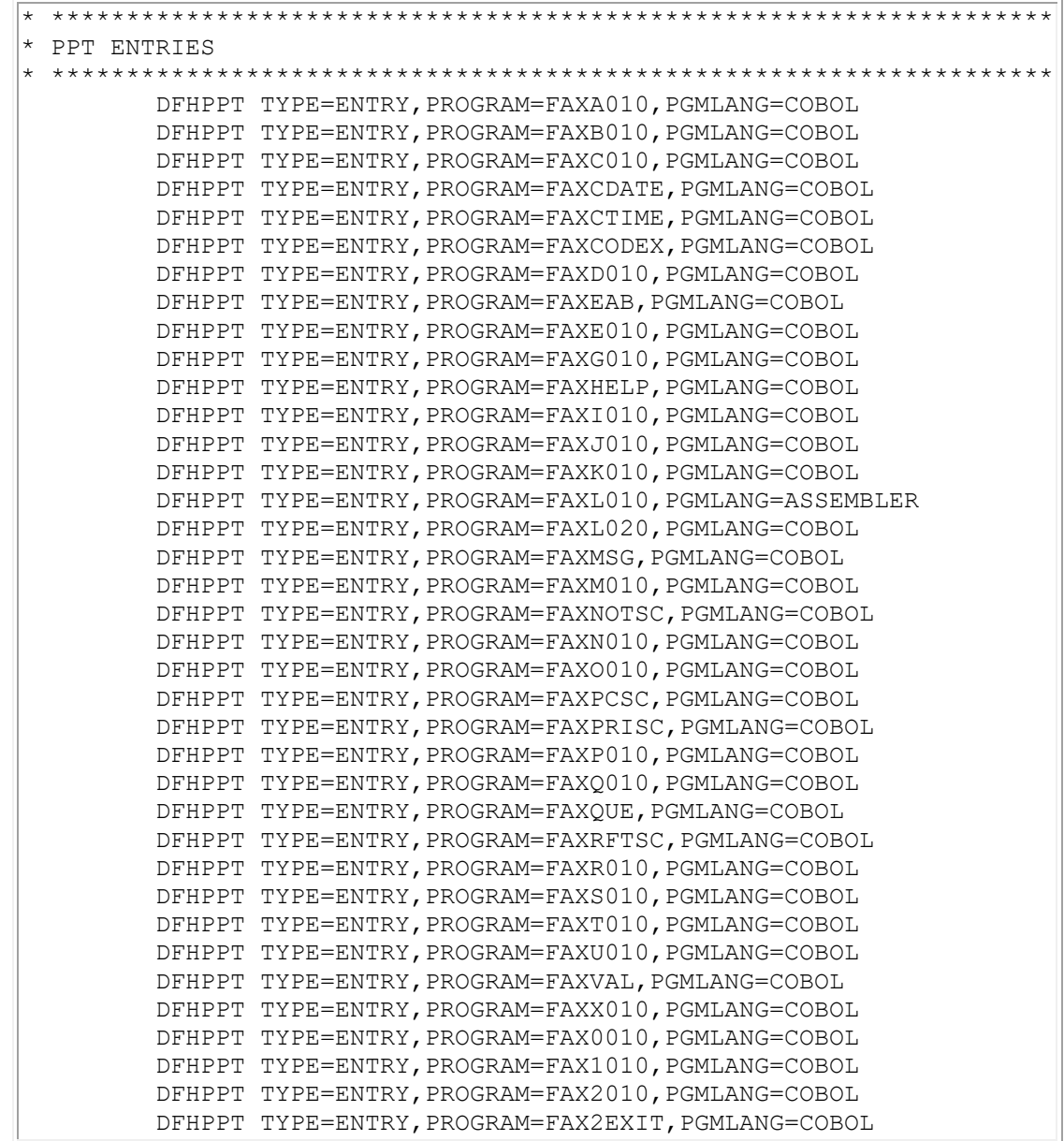

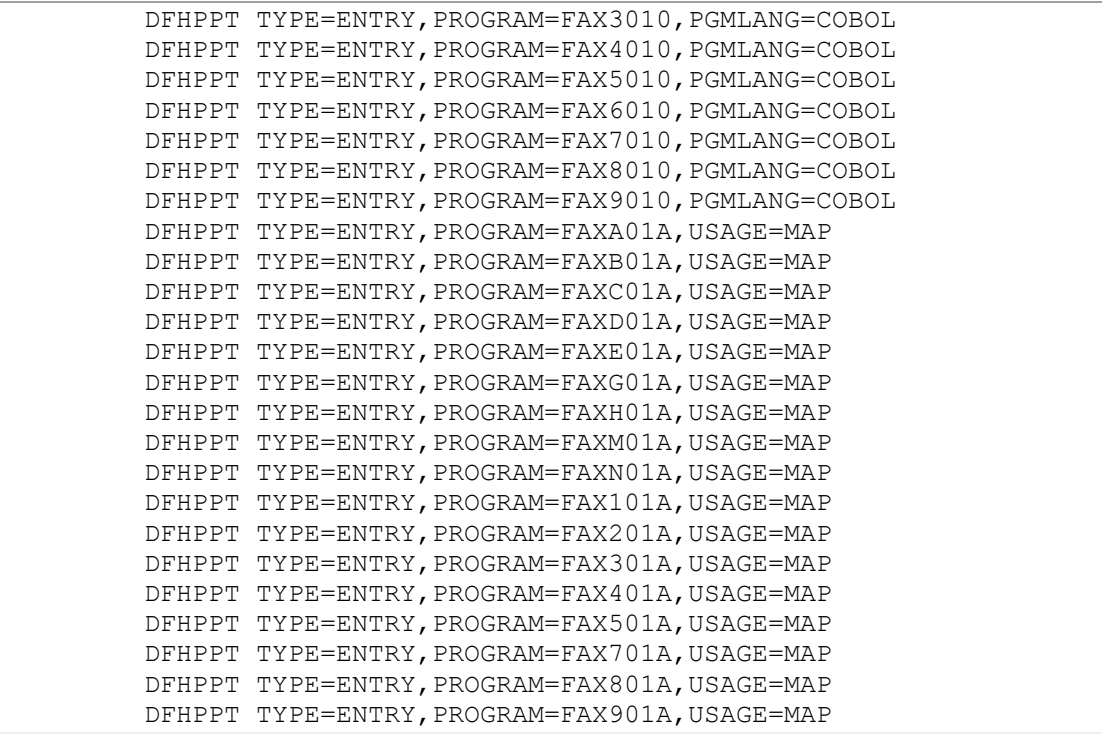

The member **PPTRDO** contains the CICS PPT updates in RDO format and is shown in [Figure 21.](#page-57-0)

## <span id="page-57-0"></span>**[Figure 21. PPT Updates in RDO Format](#page-10-17)**

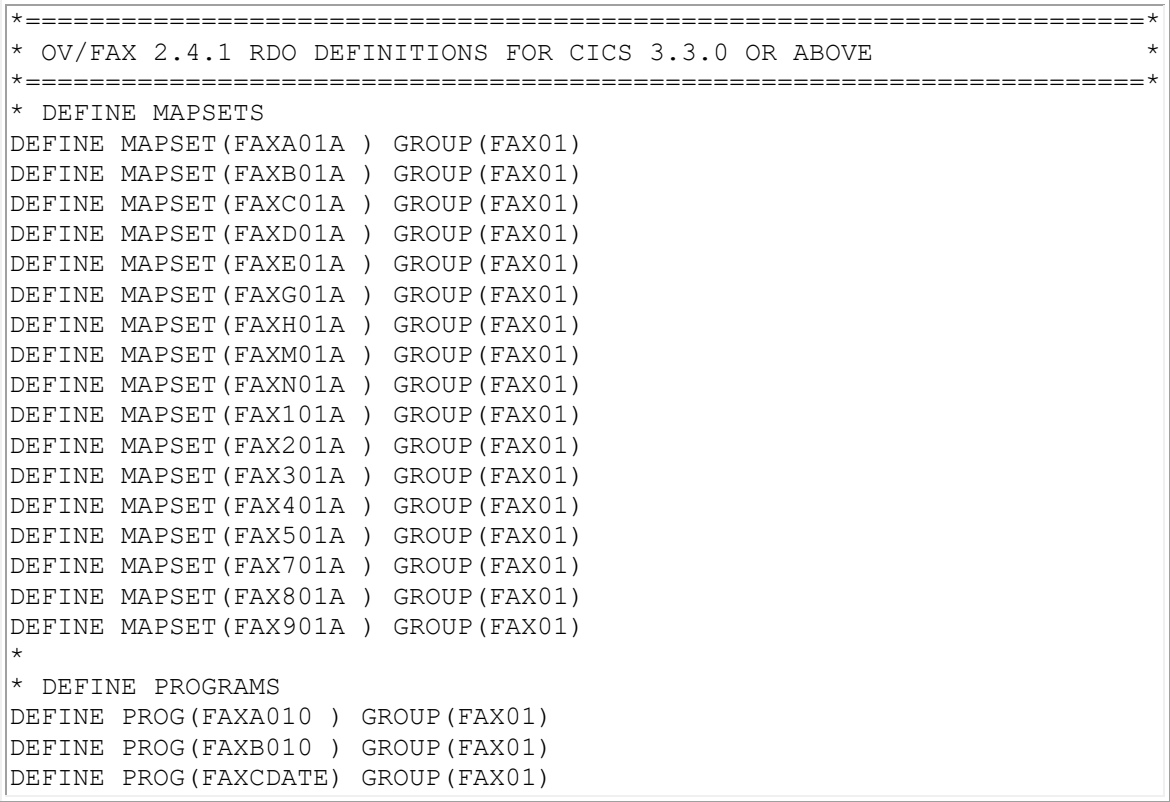

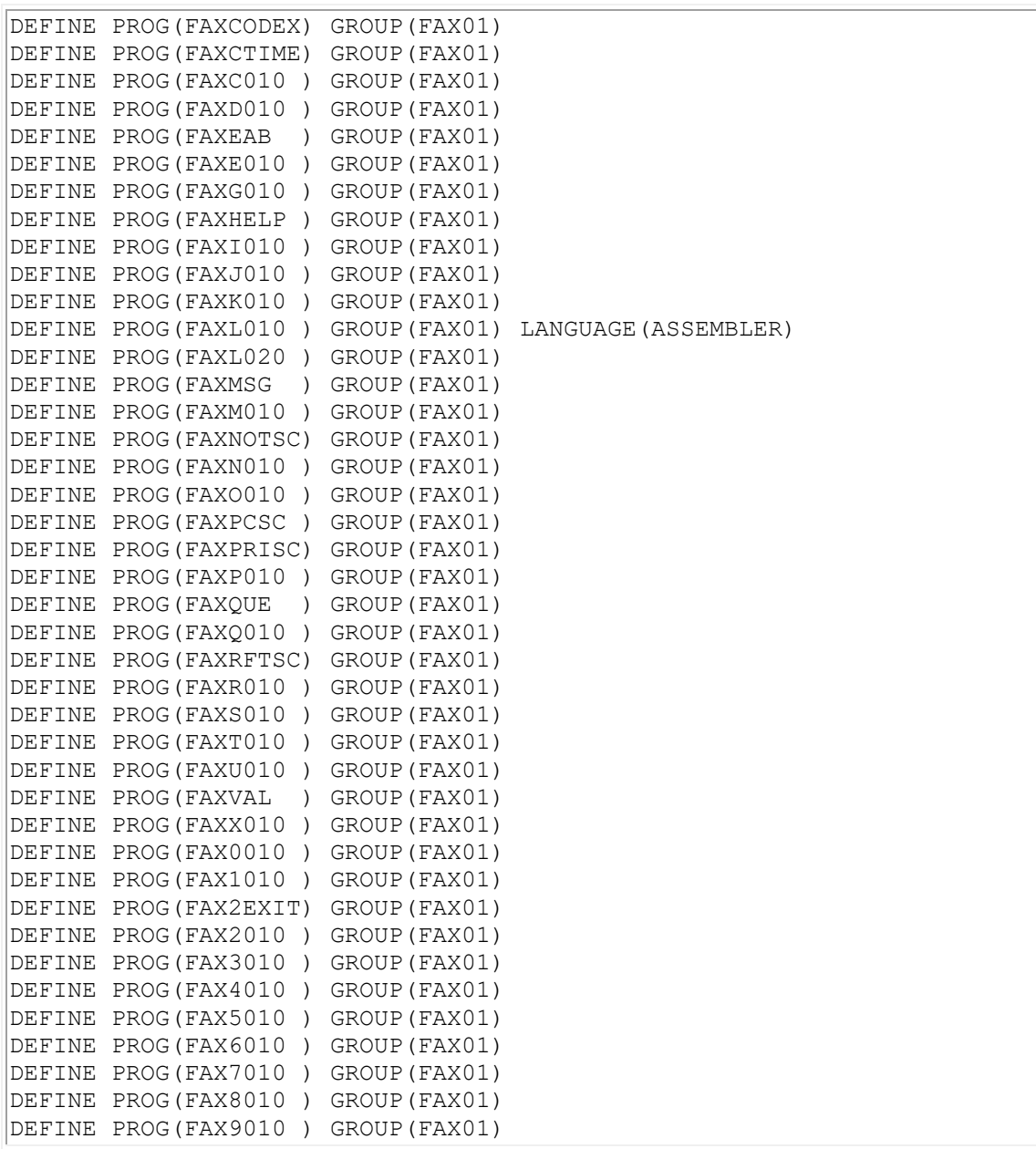

The following programs do not need to be defined if the OV/Fax inbound component is not being installed.

- FAXI010
- FAXK010
- FAXM010
- FAXM01A
- FAXN010
- FAXN01A
- FAXR010

## **Post-initialisation Table (PLTPI)**

OV/Fax requires an entry to be made in the PLT, since some of its operations are timerdriven and need to be initiated whenever CICS is brought up.

The member **PLT** contains the CICS PLTPI table update, and is shown in Figure 22.

<span id="page-59-0"></span>**Figure 22. Start-up Table Updates** 

PRINT ON, NOGEN ZZGLBL DFHPLT TYPE=INITIAL, SUFFIX=DI DFHPLT TYPE=ENTRY, PROGRAM=FAXL010 DFHPLT TYPE=FINAL END DFHPLTBA

## **Job Control Language (JCL)**

The DD cards required in the CICS JCL are described in Figure 23.

<span id="page-59-1"></span>**Figure 23. CICS DD statements for OV/Fax** 

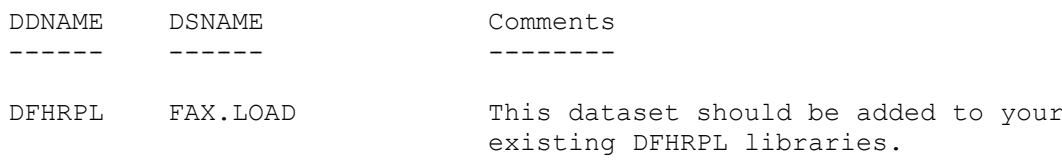

## **Resource Control Table (RCT)**

The member **RCT** contains the CICS RCT table updates and is shown in Figure 24.

<span id="page-59-2"></span>**Figure 24. RCT Table Updates** 

```
\starCICS RCT ENTRIES
                                          \star* SET THE AUTH PARAMETER TO THE OWNER OF THE TABLE
DSNCRCT TYPE=ENTRY, TXID=FAXO, THRDM=5, THRDA=1, PLAN=ENJPENJO,
\mathbf{X}TWAIT=POOL, AUTH= (XXXXXXX)
```
This change needs to be made only if you intend to use OV/Fax in conjunction with the Enterprise Address Book facility of OfficeVision/MVS.

Please note the following:

• The 'AUTH' parameter should be set to the user ID of the owner of the Enterprise Address Book tables, i.e. the person who created the tables.

• The 'PLAN' parameter should be set to the same value as that used by the Enterprise Address Book ENJ0 transaction.

## **Terminal Control Table (TCT)**

A TCT entry for the fax server is not supplied with the software. OV/Fax can run without any specific entries for the server (for instance if you are using AUTOINSTALL).

You will probably want to take advantage of the server's ability to log back on to a CICS system that has gone down (without requiring any manual intervention), and this will require a little more work:

- Define a TCT entry for the server. A standard LU type 2 is sufficient, but you need to ensure that GMMSG is set to NO.
- The VTAM LU definition must ensure that the server is bound to the appropriate CICS system by specifying the APPLID of the CICS system in the LOGAPPL parameter.

# <span id="page-61-0"></span>**Defining the OfficePath interface requirements**

If you are using the OfficePath product to form the connection between your office system and OV/Fax, then you will need to update the OfficePath control file to reflect the requirements of OV/Fax. This can be done using the OfficePath Control File Maintenance suite of programs, which are described in more detail in the following OfficePath manuals:

- *Installation and Administration Guide*
- *Programming Interfaces Guide*

The records which need to be set up are as follow:

- 1. At least two user records, each pointing to the fax destination record.
- 2. The destination record itself.
- 3. A second destination record for confirmation of delivery of inbound faxes (optional).
- 4. An intray record (optional).

# **Outbound fax definitions for OfficePath**

The destination record defines the requirements of OV/Fax, and will need to be set up first. It should be defined as follows:

**[Figure 31. Destination record definition in OfficePath for OV/Fax](#page-10-21)**

PIPX O F F I C E P A T H DATE: 01/03/92 Function.... INSERT Control File Maintenance TIME: 16:03:22 Type........DEST Key.....DESTINFX ------------------ Destination maintenance ---------------- Destination type: OUTTRAY DOCUMENT TYPES APPLICATION ATTRIBUTES Accept RF Text........ Y Accumulate recipients........ Y Accept FF Text........ N Can process ASA controls..... Y Accept PC File........ N Can process NOTE doctype..... Y Accept Image......... N Uses interface program....... Y Accept Editable....... Y The Returns status information... N Accept Msg/External... Y **Outtray processed in batch... N** Other document types. Line-length..................  $\dots\dots\dots\dots\dots$  CHARACTER SET CICS PARAMETERS Output file name............. FAXOUTP Accept GCID.......... MULTI-LINGUAL Mail transaction............. FAXO and TERMID.................. ------- ------- PF1=Help 2= 3= 4=Exit 5= 6= PF7=  $8=$   $9=$   $10=$ Prev rec 11=Next rec 12=Quit

The contents of this record significantly affect the functioning of OV/Fax. Ensure that you supply the correct values for the fields:

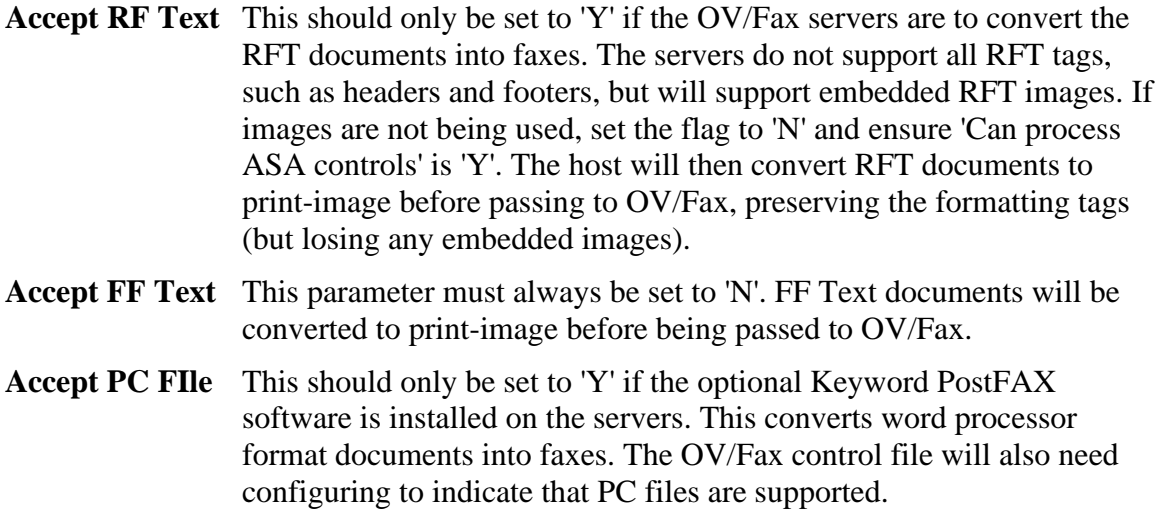

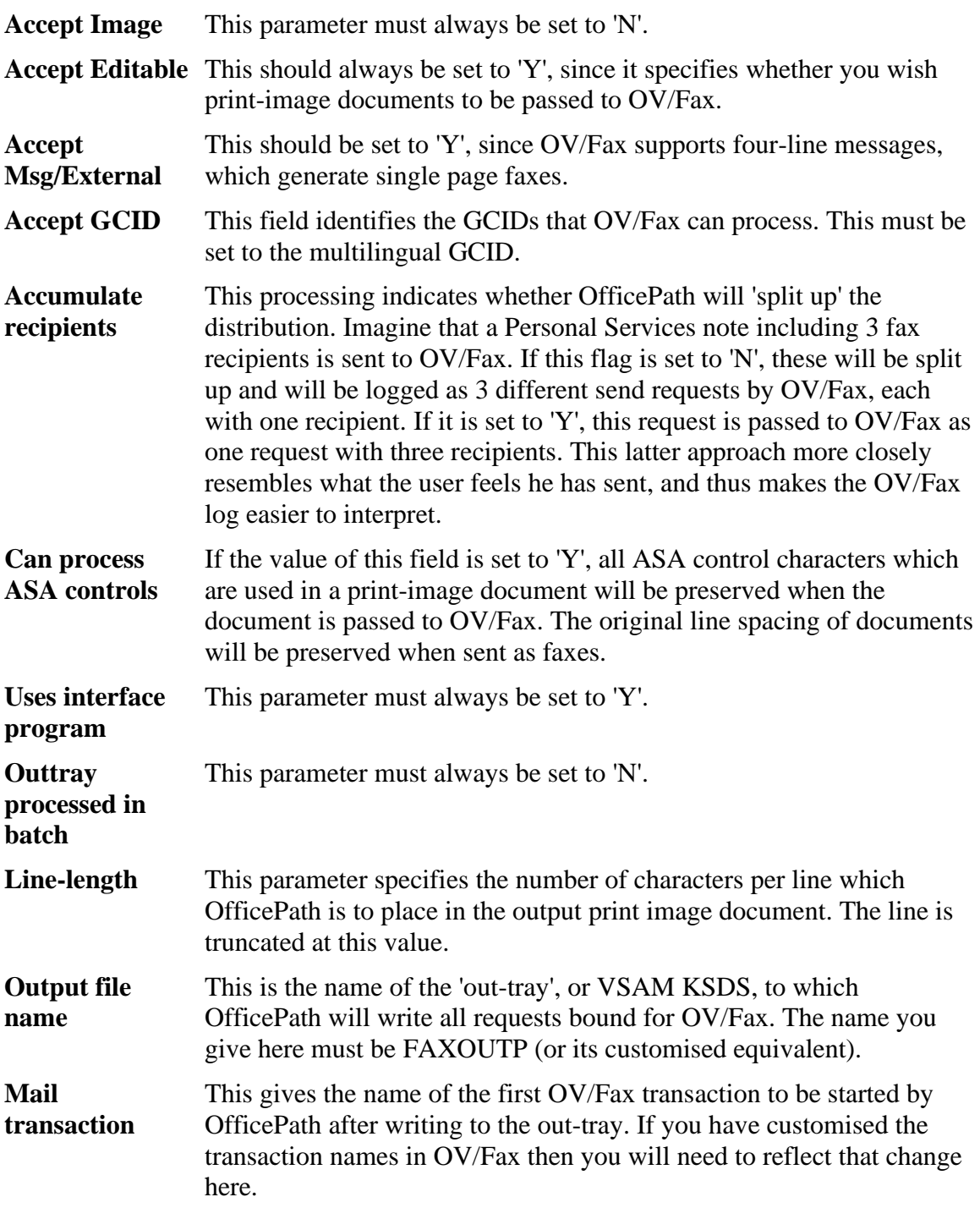

You must now define user records to OfficePath for each of the pseudo users set aside for Fax. The names of these users must match the following parameters on the OV/Fax CONF4 record:

**NORMFAX** User for normal address faxes (default = FAX)

**WILDFAX** User for wild address faxes (default =  $FAX$ )

Also add the deferred FAX users.

Each of these users should be represented on the OfficePath control file by 2 records, each of which points to DESTINFX. Please note that in the example, DSVHOST should be replaced by the actual host node name.

The first record is set up as shown in [Figure 32.](#page-64-0)

<span id="page-64-0"></span>**[Figure 32. User record definition in OfficePath for OV/Fax](#page-10-22)**

```
PIPX DATE: 01/05/91
Function.... INSERT Control File Maintenance TIME: 16:04
Type........ USER Key.....DSVHOST-FAX
------------------ User Maintenance ----------------
           Destination.... DESTINFX
------- -------
PF1=Help 2= 3= 4=Exit 5= 6=
PF7 = 8 = 9 = 10 = Prev rec 11=Next rec 12=Quit
```
The second record is set up as shown in [Figure 33.](#page-65-0)

```
PIPX DATE: 01/05/91
Function.... INSERT Control File Maintenance TIME: 16:04
Type........ USER Key.....FAX-*
------------------ User Maintenance ----------------
             Destination.... DESTINFX
------- -------
PF1=He1p 2= 3= 4=Exit 5= 6=<br>PF7= 8= 9= 10=Prev rec 11=Next rec 12=CPF7= 8= 9= 9= 10=Prev rec 11=Next rec 12=Quit
```
<span id="page-65-0"></span>**[Figure 33. Userset record definition in OfficePath for OV/Fax](#page-10-23)**

# **Inbound fax definitions for OfficePath**

## **Setting up OfficePath for inbound confirmations**

This section may be ignored if you are not installing the inbound component of OV/Fax. OfficePath requires additional records in order to pass information back to OV/Fax, indicating whether or not the distribution of inbound faxes has been successful. OfficePath requires only one destination record for this, and it should have the values at [Figure 34:](#page-66-0)

### <span id="page-66-0"></span>**[Figure 34. Destination record definition in OfficePath for OV/Fax confirmations](#page-10-24)**

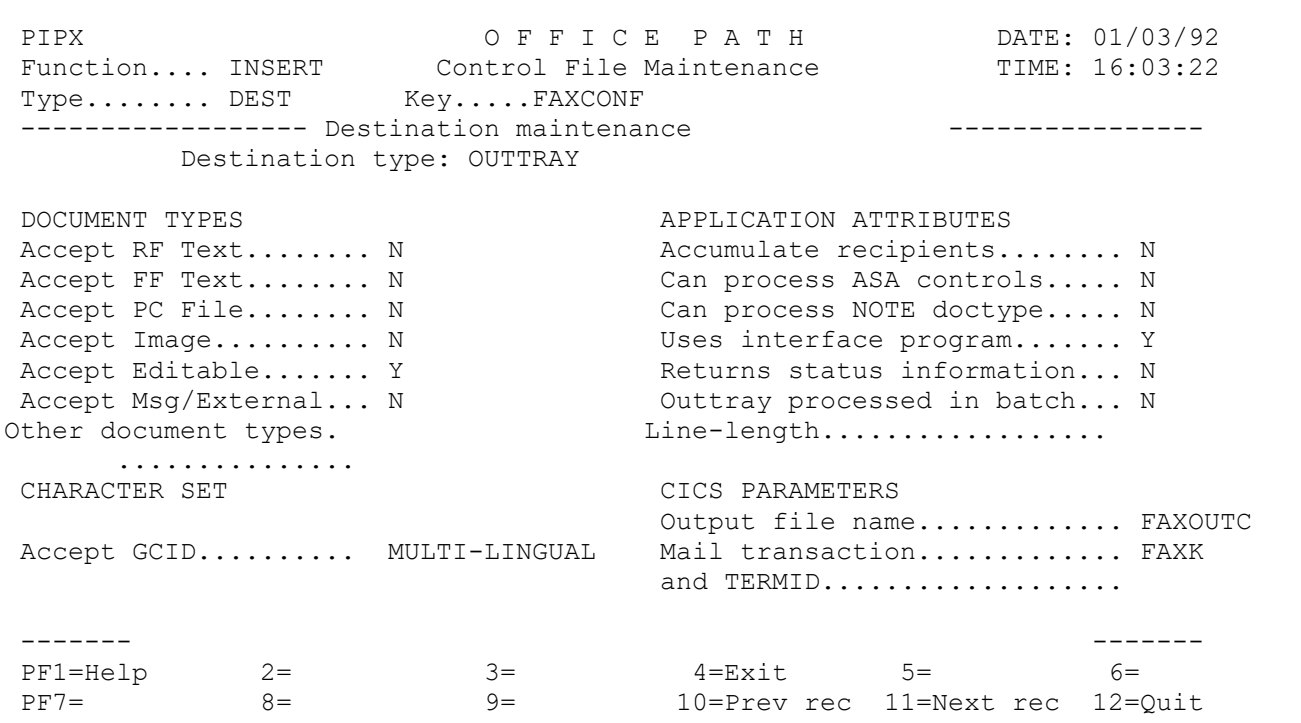

## **Setting multiple OfficePath out-trays**

One of the advantages of OfficePath is that multiple datasets may be used as 'in-trays' for data from applications. An intray, called 'ZPMAILSK' is defined upon installation of OfficePath, and OV/Fax is set up to use this as a default. However, you may define an intray that can be used exclusively by OV/Fax. The advantage is that the processing of messages and inbound faxes from OV/Fax will not be affected by any problems that may arise on other intray datasets used by other applications. Intrays are defined on the control file; the example shown in [Figure 35](#page-67-0) defines an in-tray called FAXTRAY to OfficePath.

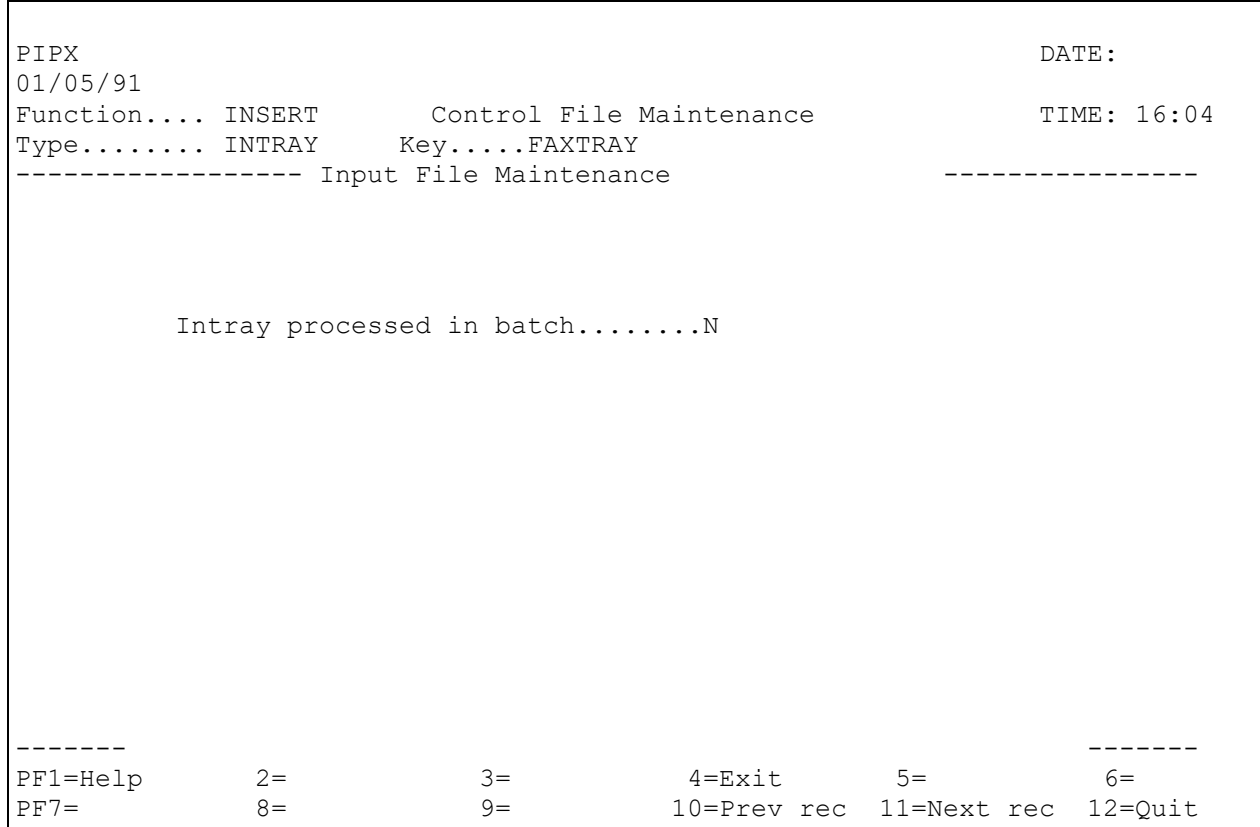

### <span id="page-67-0"></span>**[Figure 35. Intray record definition in OfficePath for OV/Fax](#page-10-25)**

If you decide to use a separate intray for OV/Fax, please note that you will also need to carry out the following tasks:

- Use the Utility Program to add or modify the system record for OV/Fax.
- Make an FCT entry for FAXTRAY, and a CICS JCL entry if required.
- Create and initialise the VSAM intray file.

# **Defining the RAPID Interface Requirements**

If you are using DISOSS and RAPID in conjunction with OV/Fax, then you will need to amend the DISOSS HUP and RAPID control file definitions in order to send faxes. If you are using OfficePath instead, skip this chapter and go on to the chapter, "Defining the [OfficePath interface requirements".](#page-61-0)

# **DISOSS HUP definitions**

When a user sends a fax to OV/Fax from the office system, he does so by addressing it to a special API user, normally called 'FAX'. It is also possible to send faxes to a number of 'deferred' users, which will hold the fax on the mainframe, releasing it only when a specific time is reached. There are 10 of these users, each associated with different times. These facilities can only be used if you have set up the correct user and userset definitions in the DISOSS HUP.

Member **FAXHUP**on the **JCL**library contains sample definitions for all the user and userset entries that you will need to add to the HUP. The member contains user and userset definitions as shown in the [Figure 25a](#page-68-0)nd [Figure 26.](#page-69-0)

The entries shown assume that you have defined ten deferred users: FAXD1, FAXD2, FAXD3, FAXD4, FAXD5, FAXD6, FAXD7, FAXD8, FAXD9, and FAXD10.

<span id="page-68-0"></span>**[Figure 25. Sample HUP user definitions for OV/Fax](#page-10-26)**

```
 ADD USERTYPE=API,
     DDN=DSVHOST,
     SA=FAX,
     TRANID=ZAPI,
     REQPWD=FAX
 ADD USERTYPE=API,
     DDN=DSVHOST,
     SA=FAXD1,
     TRANID=ZAPI,
     REQPWD=FAXD1
 ADD USERTYPE=API,
     DDN=DSVHOST,
     SA=FAXD2,
     TRANID=ZAPI,
     REQPWD=FAXD2
 ADD USERTYPE=API,
     DDN=DSVHOST,
     SA=FAXD3,
     TRANID=ZAPI,
     REQPWD=FAXD3
```
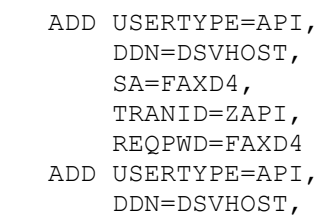

- SA=FAXD5, TRANID=ZAPI, REQPWD=FAXD5 ADD USERTYPE=API, DDN=DSVHOST,
- SA=FAXD6, TRANID=ZAPI, REQPWD=FAXD6 ADD USERTYPE=API,
- DDN=DSVHOST, SA=FAXD7, TRANID=ZAPI, REQPWD=FAXD7
- ADD USERTYPE=API, DDN=DSVHOST, SA=FAXD8, TRANID=ZAPI, REQPWD=FAXD8
- ADD USERTYPE=API, DDN=DSVHOST, SA=FAXD9, TRANID=ZAPI, REQPWD=FAXD9
- ADD USERTYPE=API, DDN=DSVHOST, SA=FAXD10, TRANID=ZAPI, REQPWD=FAXD10

## <span id="page-69-0"></span>**[Figure 26. Sample HUP userset definition for OV/Fax](#page-10-27)**

```
 ADD USERTYPE=USERSET,
     DDN=FAX,
    SA=*,
     OBTAINID=(DSVHOST,FAX)
 ADD USERTYPE=USERSET,
     DDN=FAXD1,
    SA=*,
     OBTAINID=(DSVHOST,FAXD1)
 ADD USERTYPE=USERSET,
     DDN=FAXD2,
    SA=*,
     OBTAINID=(DSVHOST,FAXD2)
 ADD USERTYPE=USERSET,
     DDN=FAXD3,
    SA=*,
     OBTAINID=(DSVHOST,FAXD3)
 ADD USERTYPE=USERSET,
```

```
 DDN=FAXD4,
    SA=*,
     OBTAINID=(DSVHOST,FAXD4)
 ADD USERTYPE=USERSET,
     DDN=FAXD5,
    SA=*,
     OBTAINID=(DSVHOST,FAXD5)
 ADD USERTYPE=USERSET,
     DDN=FAXD6,
    SA=*,
     OBTAINID=(DSVHOST,FAXD6)
 ADD USERTYPE=USERSET,
     DDN=FAXD7,
    SA=*,
     OBTAINID=(DSVHOST,FAXD7)
 ADD USERTYPE=USERSET,
    DDN=FAXD8,
    SA=*,
     OBTAINID=(DSVHOST,FAXD8)
 ADD USERTYPE=USERSET,
     DDN=FAXD9,
    SA=*,
     OBTAINID=(DSVHOST,FAXD9)
 ADD USERTYPE=USERSET,
     DDN=FAXD10,
    SA=*,
     OBTAINID=(DSVHOST,FAXD10)
```
Some customisation of this member should already have taken place when you ran the customisation utility IMIUTIL1 (see <u>"Tailoring the JCL library</u>"). All the occurrences of DSVHOST should have been changed to the name of your host DISOSS node.

Please note:

• If you have customised the RAPID transaction names at installation time, then you should replace ZAPI in the user definitions above with the customised variation.

These extra changes can be carried out by running IMIUTIL1 specifying extra parameters such as /ZAPI/RAPI/, and so on, and changing the 'M=' parameter to 'M=FAXHUP'.

Once the necessary customisation of the FAXHUP member has been performed, run the DISOSS HUP utility using the definitions that have been created.

# **The RAPID Control File**

The RAPID system control file must be updated to reflect the requirements of OV/Fax. This can be done using the RAPID Control File maintenance suite of programs, which is described in more detail in the *RAPID Installation Guide*. The transaction normally used to perform this function is ZAPX.

The records which need to be set up are as follow:

- 1. One to eleven user records, each pointing to the same interface record. Each user record in RAPID should correspond to one of the user records that you have set up in the HUP.
- 2. The interface record itself.
- 3. User and interface records for the confirmation of delivery of inbound faxes (optional).

The interface record defines the requirements of OV/Fax, and will need to be set up first. It should be defined as follows:

## **[Figure 27. Interface record definition in RAPID for](#page-10-28) OV/Fax**

```
ZAP0 RAPID SYSTEM DATE: 08/07/91
FUNCTION: INSERT CONTROL FILE MAINTENANCE TIME: 16:06:54
TYPE: INTERFACE KEY: DESTINFX QUAL:--------------- Destination record maintenance
DESTINATION CODE: FX RDRF PROCESSING: Y INTERVAL (HH:MM:SS): 00:01:00
SIGN-ON USERID: FAX
TO RECEIVE:-
PRINT IMAGE: Y LINE WIDTH: 0133 ASA: Y
DCA LEVELS:
      GCIDS: U 00337-00256
ENTER OUTTRAY OR INTERNAL READER DETAILS:
OUTTRAY FILENAME: FAXOUTP BATCH: N TRANSACTION: FAXO
APIOUT FORMAT: Y FLAGS:
INTERNAL READER ASA CONTROLS: SUPPRESS LOW VALUES:
FORMATTED: FLAGS:
         --------------------------------------------------------------------------
PF1=HELP 2= 3= 3 4=EXIT 5=PREV REC 6=NEXT REC
7 = 8 = 9 = 10 = 11 = 12 = QUIT
```
The contents of this record significantly affect the functioning of OV/Fax. Ensure that you supply the correct values for the fields:
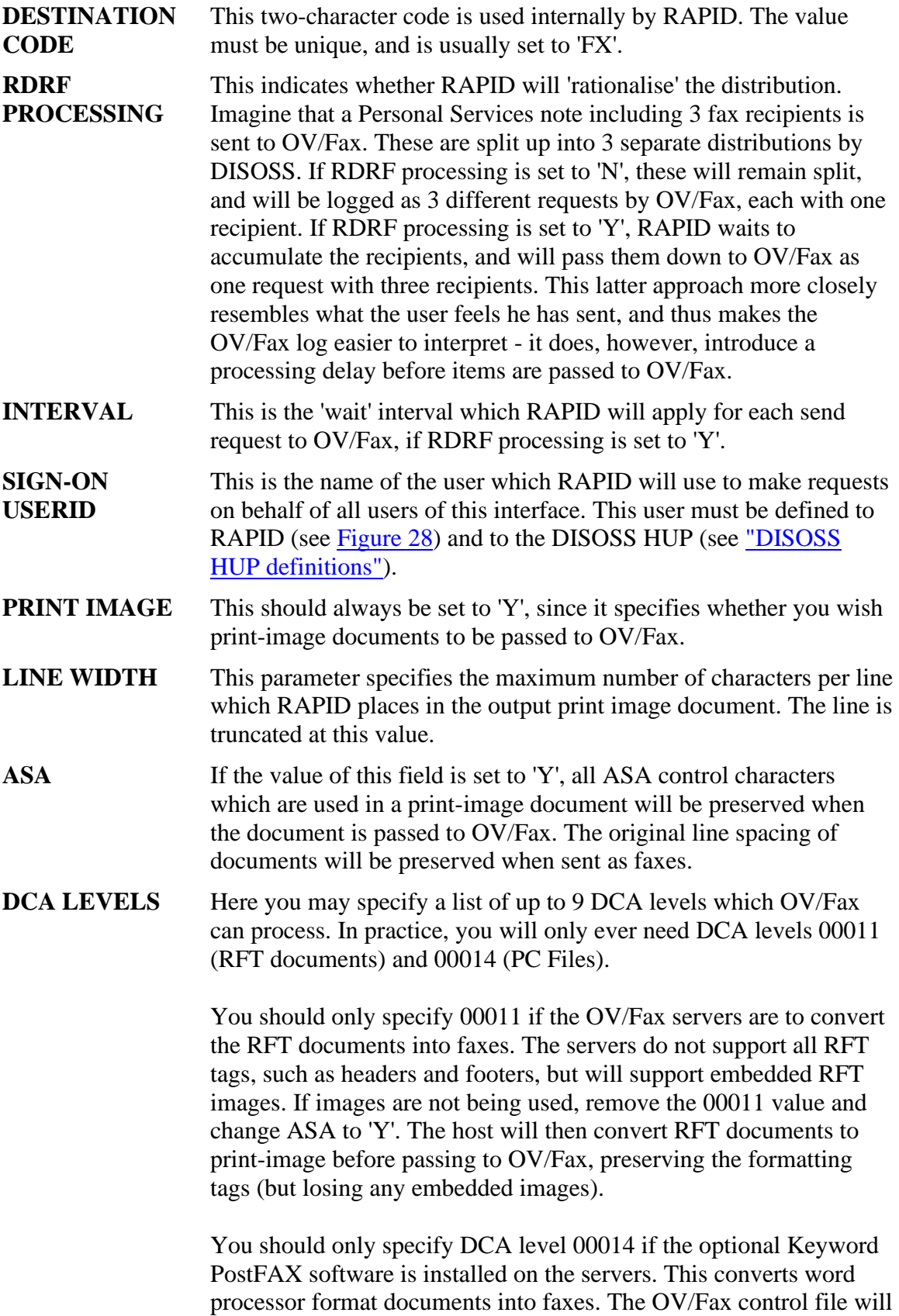

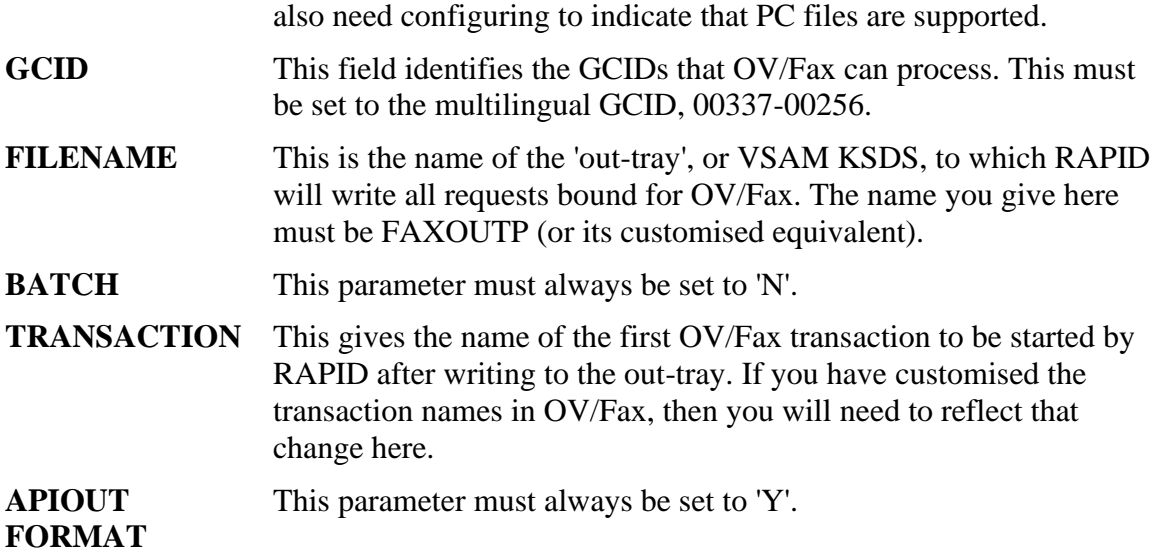

Once the interface record has been set up, the required user records should be inserted, each pointing to the interface record. The example shown in [Figure 28](#page-73-0) shows the definition for the user 'FAX' - it should be repeated for 'FAXD1', 'FAXD2', and all of the other deferred users that you require.

#### <span id="page-73-0"></span>**[Figure 28. User record definition in RAPID for OV/Fax](#page-10-0)**

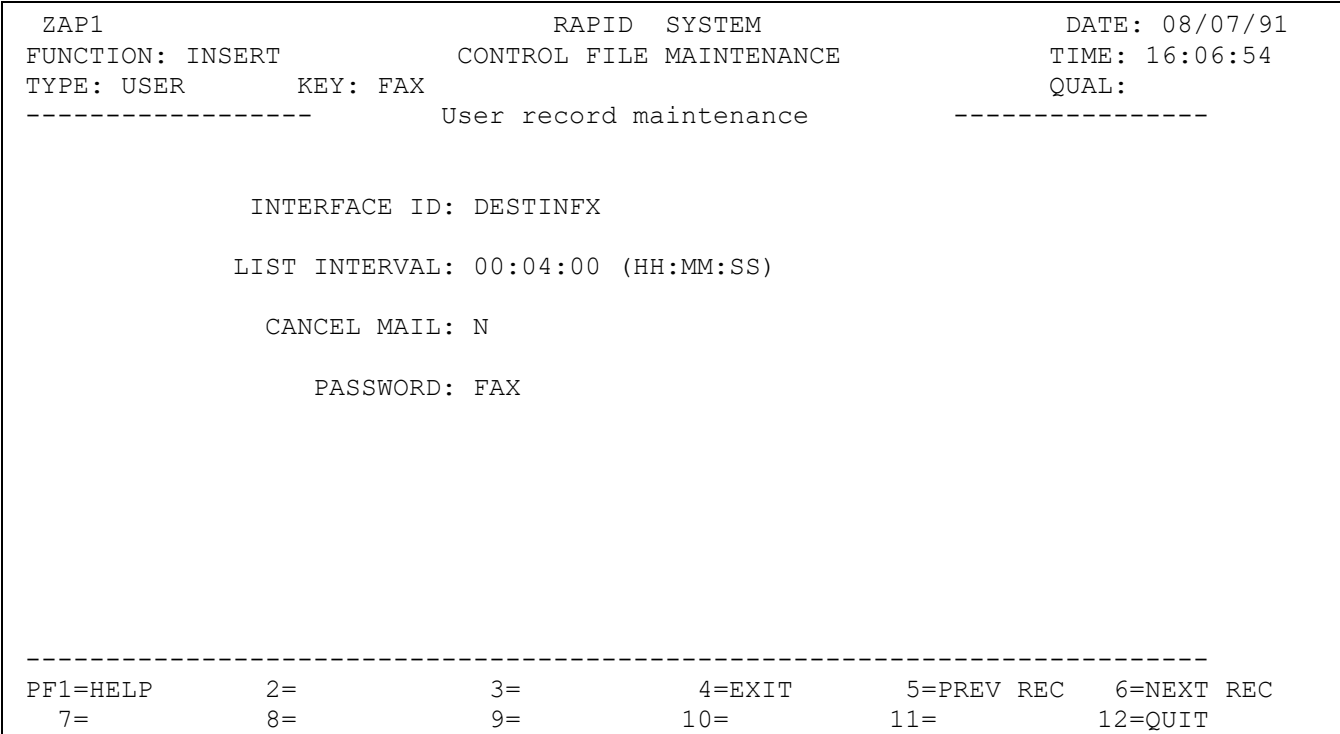

The password specified on the user record must be the same as the password given to that user in the DISOSS HUP (see ["DISOSS HUP definitions",](#page-68-0) where the shipped HUP definitions are listed).

Once the definitions are complete, re-start RAPID by typing in the transaction code 'ZAPA' (or your customised variant thereof).

#### **Inbound fax definitions for RAPID**

This section may be ignored if you are not installing the inbound component of OV/Fax. RAPID requires additional records in order to pass information back to OV/Fax, indicating whether or not the distribution of inbound faxes has been successful. RAPID requires one user record and one interface record for this. The interface record should be set up first, and should have the values at **Figure 29:** 

<span id="page-74-0"></span>**[Figure 29. Interface record definition in RAPID for OV/Fax confirmations](#page-10-1)**

| ZAPO<br>TYPE: INTERFACE KEY: DESTINFC                                                         | FUNCTION: INSERT CONTROL FILE MAINTENANCE TIME: 16:06:54                                                          | RAPID SYSTEM            | OUAL: | DATE: 08/07/91 |
|-----------------------------------------------------------------------------------------------|----------------------------------------------------------------------------------------------------|-------------------------|-------|----------------|
|                                                                                               | ------------------ Destination record maintenance<br>DESTINATION CODE: FC RDRF PROCESSING: N INTERVAL (HH:MM:SS): |                         |       |                |
| SIGN-ON USERID: FAX                                                                           |                                                                                                    |                         |       |                |
| TO RECEIVE:-<br>PRINT IMAGE: Y LINE WIDTH: 0133 ASA: Y<br>DCA LEVELS:<br>GCIDS: U 00337-00256 |                                                                                                    |                         |       |                |
| ENTER OUTTRAY OR INTERNAL READER DETAILS:                                                     |                                                                                                    |                         |       |                |
| OUTTRAY                                                                                       | FILENAME: FAXOUTC BATCH: N TRANSACTION: FAXK                                                                      | APIOUT FORMAT: Y FLAGS: |       |                |
|                                                                                               | INTERNAL READER ASA CONTROLS: SUPPRESS LOW VALUES:                                                                | FORMATTED: FLAGS:       |       |                |
| $8 =$<br>$7 =$                                                                                | $P$ F1=HELP 2= 3= 3= 4=EXIT 5=PREVREC 6=NEXTREC<br>$9 = 10 = 11 = 12 = 20$                                        |                         |       |                |

The user record which needs to be set up should have the values shown in [Figure 30:](#page-75-0)

#### <span id="page-75-0"></span>**[Figure 30. User record definition in RAPID for OV/Fax confirmation](#page-10-2)**

ZAP1 RAPID SYSTEM DATE: 08/07/91 FUNCTION: INSERT CONTROL FILE MAINTENANCE TIME: 16:06:54 TYPE: USER KEY: FAXCONF **CONFILLER** CUAL: ------------------ User record maintenance ---------------- INTERFACE ID: DESTINFC LIST INTERVAL: 00:04:00 (HH:MM:SS) CANCEL MAIL: N PASSWORD: FAXCONF -------------------------------------------------------------------------- PF1=HELP 2= 3= 3 4=EXIT 5=PREV REC 6=NEXT REC  $7 = 8 = 9 = 10 = 11 = 12 = QUIT$ 

The key of this user record may be changed if required, but should always match the field REPLY on the CONF4 record (see "CONF4 - [Operating Parameters"\)](#page-90-0).

No additional HUP records are required for this function.

# **Updating The Utility Program for OV/Fax**

OV/Fax uses the Utility Program to extract information about the environment in which it is operating. Most of the information is obtained from Personal Services; however there are times when this information will be unavailable: for example some of the background transactions or because you do not use Personal Services. The Utility programs require configuring for OV/Fax. Refer to [Appendix A, "Installing The Utility Programs"a](#page-147-0)nd specifically ["Maintaining Product Records"f](#page-159-0)or details on how to do this. The family name (or prefix) should be the same as the transaction prefix used within OV/Fax (**FAX**is the default).

# **Installation Checklist**

The initial installation should now be complete. As a result of carrying out the preceding steps, the following should have been accomplished:

- 1. Four libraries unloaded from tape:
	- a. FAX.INSTALL
	- b. FAX.JCL
	- c. FAX.LOAD
	- d. FAX.SOURCE
- 2. Between five and eight VSAM files created and initialised:
	- a. FAXCNTL
	- b. FAXSERV
	- c. FAXSCOD (optional)
	- d. FAXOUTP
	- e. FAXLOGS
	- f. FAXOT
	- g. FAXIN (optional)
	- h. FAXOUTC (optional)
- 3. The control file initialised with control records by executing program FAXCNTL.
- 4. The following CICS tables updated with data from the members on the **INSTALL** library:
	- a. FCT with member FCT or FCTRDO
	- b. PCT with member PCT or PCTRDO
	- c. PPT with member PPT or PPTRDO
- 5. The PLTPI table updated (to start OV/Fax automatically).
- 6. The CICS JCL deck updated to include the following DD cards:
	- a. DFHRPL (FAX.LOAD library added)
	- b. The VSAM files (unless you have used the DSNAME option in the FCT)
- 7. If RAPID and DISOSS are being used in conjunction with OV/Fax:
- o User and userset definitions set up in the DISOSS HUP.
- o User and interface definitions set up on the RAPID control file.
- 8. If OfficePath is being used in conjunction with OV/Fax:
	- o User and destination definitions set up on the OfficePath control file.
- 9. The Utility Programs have been optionally upgraded and configured for use by OV/Fax.

## **Installation Verification**

Now that the installation is complete, a few things may be done to verify that it has been carried out successfully. Firstly, bring up the CICS system and examine the CICS log for messages like the following:

FAXL005 22/09/95 06:31:26 START UP REQUEST FOR FAXI FAXL005 22/09/95 06:31:27 START UP REQUEST FOR FAXJ FAXL005 22/09/95 06:31:27 START UP REQUEST FOR FAXQ FAXL005 22/09/95 06:31:27 START UP REQUEST FOR FAXP

You may see some or all of these messages, depending on whether inbound fax has been installed. These messages are produced by the PLT program when initiating the timerdriven actions within the system. If you see none of these messages, check that the PLT definition for OV/Fax has been made correctly, and that the PCT definition for transaction FAXL points to program FAXL020.

#### **Defining a fax server**

The next stage is to insert a server record on the server file. This may be done using the on-line maintenance suite supplied with OV/Fax. The suite is accessed by typing in the transaction code FAX2. The panel shown in [Figure 36](#page-77-0) appears:

#### <span id="page-77-0"></span>**[Figure 36. The OV/Fax Sign on panel](#page-10-3)**

```
FAX2FAX2
                          OV/FAX User Sign-On
   Type your logon information below; then press Enter.
     User ID ===> Address ===>
     Password ===>
```
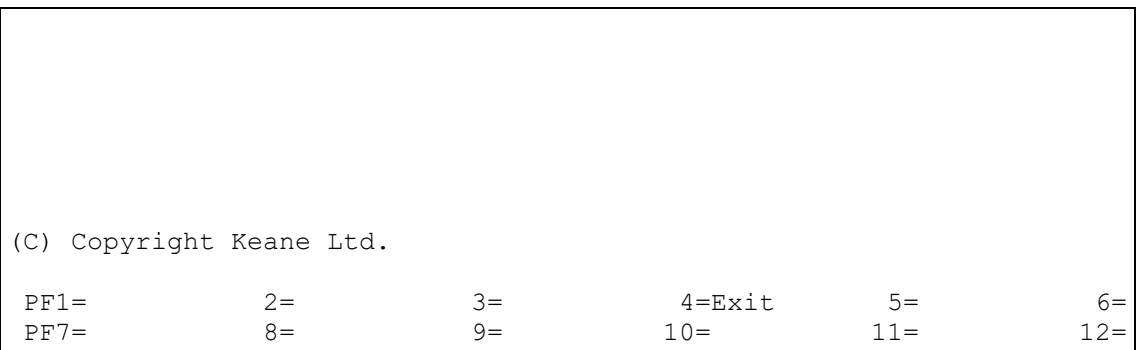

Enter the user id defined during the control file load and press enter. If your address (node name) is different from the default address then you must enter you address.

#### **[Figure 37. The administration suite main menu](#page-10-4)**

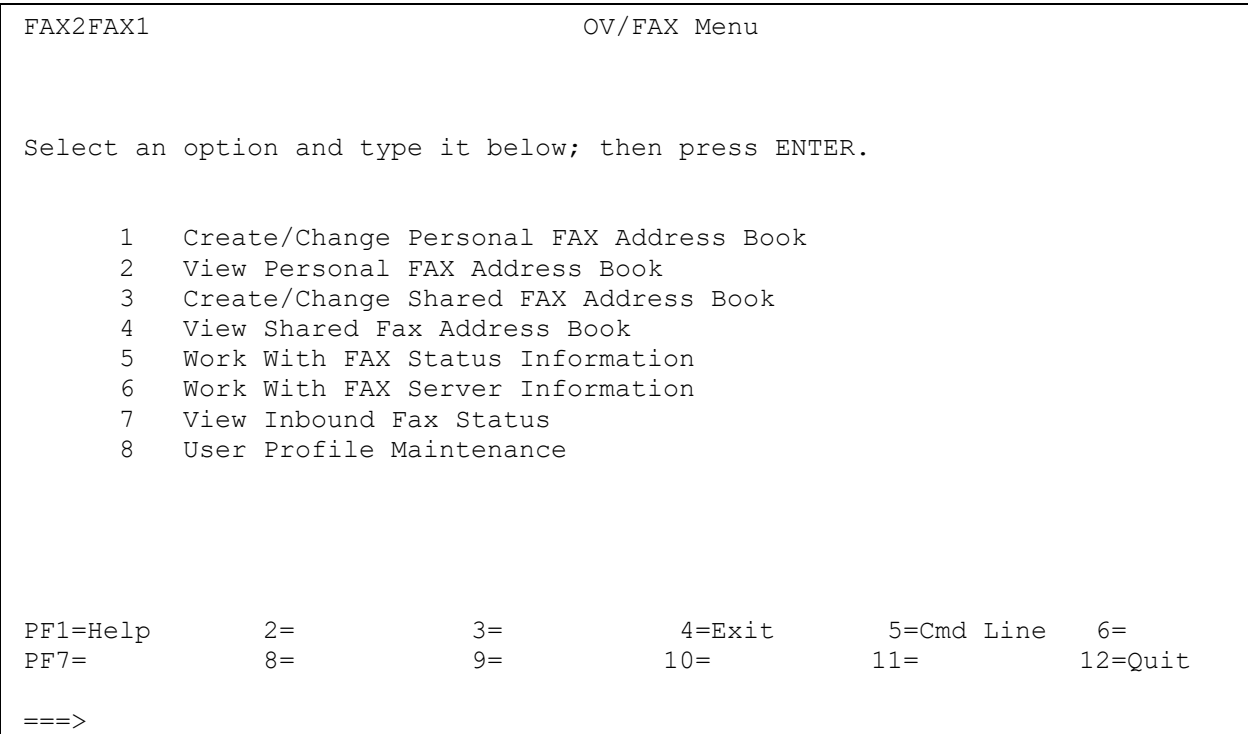

Select option 6 from this menu. The panel shown in **Figure 38** will then appear:

```
Figure 38. The server list panel
```

```
FAX2FAXA SERVER LIST
Select the item(s) to work with; then press ENTER
 CMD SERVER ACTIVITY STATUS
PF1=Help 2= 3= 4=Main Menu 5=Cmd Line 6=
PF7=Backward 8=Forward 9= 10= 11= 12=Quit
===>
```
There is no information displayed on this panel, since no servers have yet been defined. Enter **ADD** on the command line and press enter. The panel shown in [Figure 39](#page-80-0) is then displayed:

<span id="page-80-0"></span>**[Figure 39. The server information panel](#page-10-6)**

```
FAX2FAXB SERVER INFORMATION
Change the information below as desired; then press ENTER
Server.........: Inbound recipients:
Activity........: OPEN 1 Node.:
Rating..........: 01 ID....
 Status..........:
 2 Node.:
Number Active Faxes........: ID...:
  Size of Queue (in Kbytes)..:
Total Number Faxes Sent....: 3 Node.:
 ID...:
 Time Server Last Polled Host...:
Time of Last Alert.............: 4 Node.:
 ID...:
Select an option and type it below; then press ENTER.
1 View Queued Faxes 10 Delete
PF1=He1p 2= 3= 4=Main Menu 5=Cmd Line 6=<br>PF7= 8= 9= 10= 11= 12=(PF7 = 8 = 9 = 10 = 11 = 12 = Quit
===>
```
On this panel, all you need to do is to type in the name of the server, and press 'Enter'. All other fields will be supplied for you. The name of the server can be whatever you like, but it will need to match the name given to the server when the OV/Fax server software is installed later. Fuller details about the maintenance system are given in the *OV/Fax Administration Guide*.

#### **Sending a test fax**

You should now send a test fax to check that faxes can be queued to the new server. There are several ways to do this:

- In Personal Services you can do this by creating a message ready to use as a test fax (fastpath CM). Type the fax number to which you wish to transmit on the first of the Message lines, and the text on the remaining three. Send the message to 'FAX' - the address may be left blank. (Methods of creating and sending faxes are outlined more thoroughly in the *OV/Fax User Guide*).
- If you have OfficePath installed, the OV/Fax transaction FAXT may be used to generate a test fax. This can be run from a blank CICS screen. The test fax is sent from a user of DEMOUSER to a recipient of TESTREC at node FAX. (DEMOUSER will need to be authorised to use OV/Fax). TESTREC is a personal or shared address book entry; a different name can be specified when the transaction is started, for example **FAXT NICKNAME**. Please refer to the

*OV/Fax Administration Guide* for more details on authorising users and maintaining the address books.

• OfficePath and RAPID supply transactions to generate test requests (depending on the version of the product you have installed). The transactions are PIPT and ZAPT respectively, and both allow you to generate a message, note or document. A message is simplest, in which case you should enter the fax number in the first line of the message and send it to 'FAX' with a blank address. Please refer to the installation documentation for the relevant product for more details on using these facilities.

Allow a short time to elapse for the request to be processed by RAPID/DISOSS or OfficePath. Then sign back on to the administration system by typing in the transaction code FAX2, choosing option 5 this time. When the 'Fax Status Information Selection' panel is displayed, press Enter.

The 'Status of Fax Requests' panel should have one entry on it, with a status of 'PENDING'. Further information about this entry can be viewed by entering an 'x' against the item.

The installation of the mainframe component of OV/Fax has now been verified. Clearly, although the fax is on the status file (FAXLOGS), it will not be transmitted until the installation of the OV/Fax software on the server is complete. The installation and customisation of the server software is described in the *OV/Fax Server Guide*.

# **PART TWO - CUSTOMIZATION**

# <span id="page-83-0"></span>**Control File Maintenance**

The OV/Fax control file contains many records that are used to configure OV/Fax. These are created in batch with the control file dataset deallocated from CICS.

FAXCNTL is a batch program for setting up the control file records. This program takes records from an input dataset and interprets them to produce validated control records. The input dataset is a standard character card file, of which the first 72 bytes only are used.

The different type of control file records all have different parameters, and different parameters have different data types.

Records all start with a line containing a '/' as the first character followed by up to six alphanumerics indicating the type of record, and possibly some data for the record key, separated from the type by spaces. Data for the record follows with the data type followed by any data. The record type and data type must always be upper case. Comment lines must start with a '\*'. All comment lines are ignored. Blank lines may be placed anywhere and are ignored.

This program will operate in four modes: ADD, REPLACE, UPDATE, and DELETE. To swap between modes a special mode change line is used.

The mode change controls are

- **/-ADD** Add records, do not overwrite existing records. This is the default mode.
- **/-REPL** Replace existing records (deleting the original). New records will be added if they do not already exist.
- **/-UPDT** Update records, reads record, makes changes and rewrites it.
- **/-DEL** Delete record from control file.

Within the JCL dataset there are a number of members containing sample configuration records; the member names have the format FAXCTLnl, where n is record group and l is the language code. The default UK English files are shipped with a language code of space:

- **FAXCTL1** EBCDIC to ASCII conversion
- **FAXCTL2** Configuration records
- **FAXCTL3** Function key records
- **FAXCTL4** Panel records
- **FAXCTL5** Help records
- **FAXCTL6** Error messages
- **FAXCTL7** User confirmation/rejection/status messages
- **FAXCTL8** On-line messages displayed on OV/Fax panels
- **FAXCTL9** Report headings
- **FAXCTLA** Sample least cost routing
- **FAXCTLB** Sample user profiles
- **FAXCTLC** Sample deferred users

#### **Parameter Data Types**

The following data types are used for the parameters input to FAXCNTL, which will validate them before writing to the control file.

The parameters are described in ["Record Parameter Definitions".](#page-85-0)

- **decimal(m)** A decimal number in the range 0 to m.
- **EDIT** (n) Up to n characters following a  $=$ ,  $+$  or  $>$  character. These characters are used as follows:
	- **=** the text is left justified in the field.
	- **+** the text is centred in the field.
	- **>** the text is right justified in the field.

Leading spaces after the format control character are not removed.

- **TEXT** (n) One to n characters, leading spaces are removed.
- **TEXTA** (n) One to n upper case alphabetic characters.
- **TEXTA9**  One to n upper case alphanumeric characters.
- **(n)**
- **TEXTZ** (n) Zero to n characters, leading spaces are removed.
- **TEXTZA** Zero to n upper case alphabetic characters.

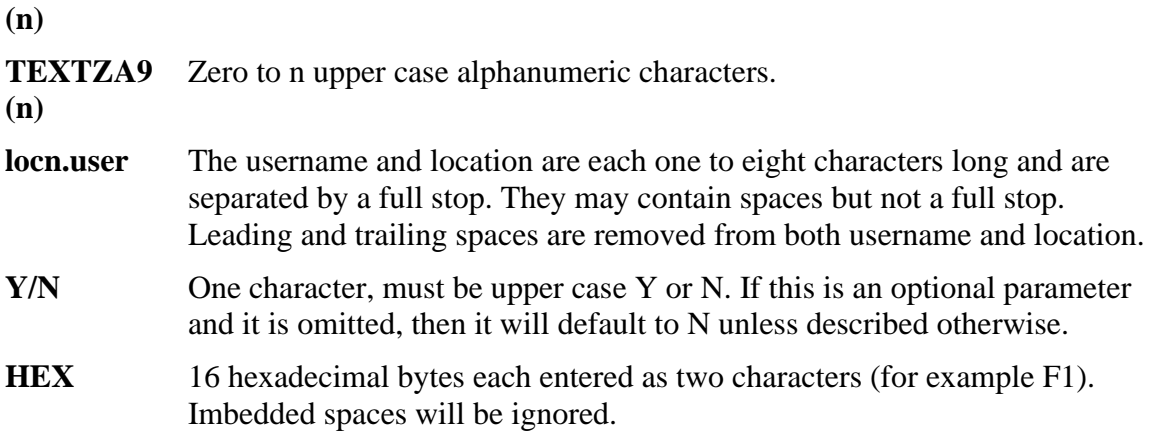

## <span id="page-85-0"></span>**Record Parameter Definitions**

The record definitions below show the different parameters applicable to each record on the OV/Fax control file. This file is updated using the batch program FAXCNTL, as described in ["Control File Maintenance".](#page-83-0) Some parameters may be repeated, and some are optional, and so the number of times a parameter may occur is shown for each parameter name in the definitions which follow.

The various record types are loosely grouped into six categories depending on the function of the records. Each category is described in a separate chapter.

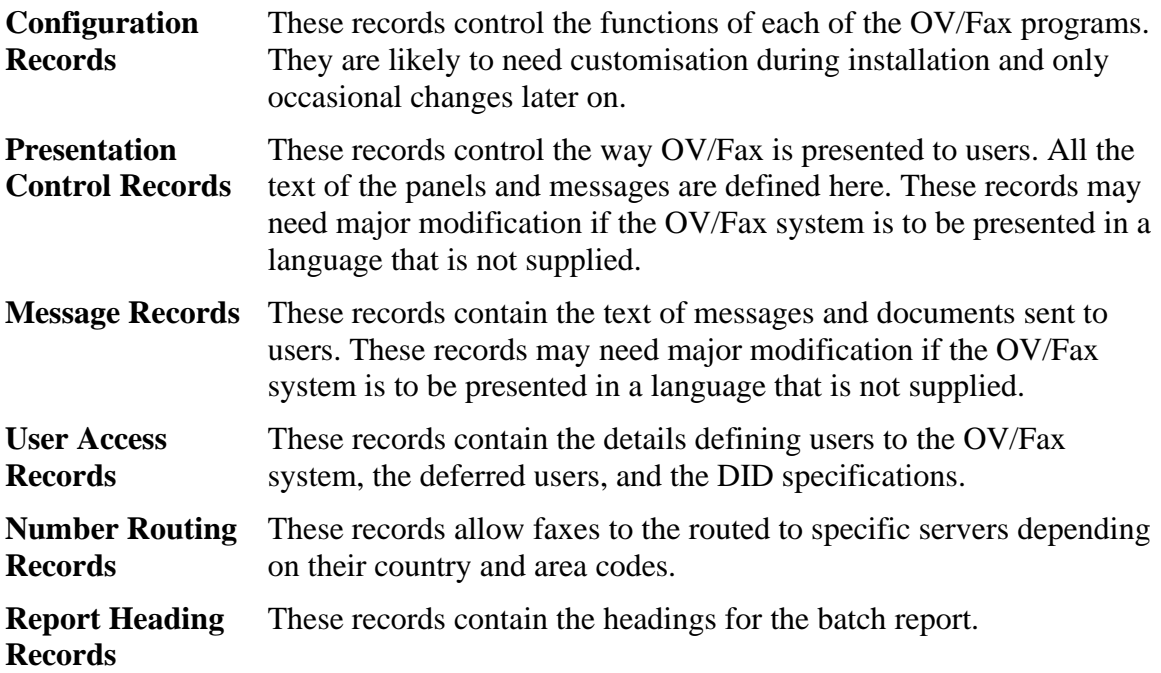

The details of each record is presented in a five column table, the columns are as follows:

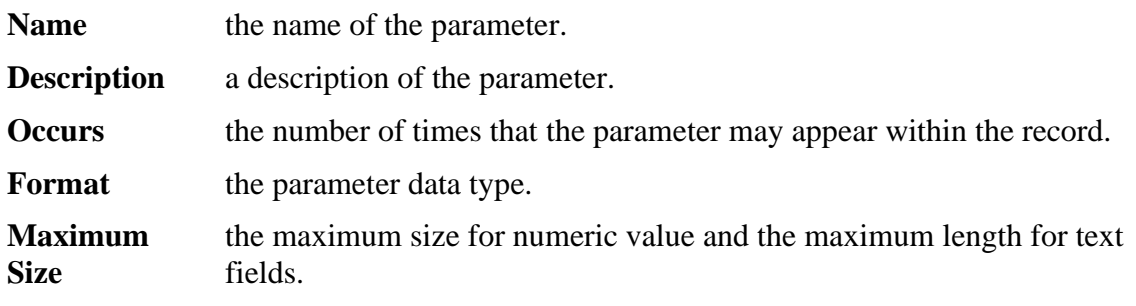

# **Configuration Definition Records**

### **CONF0 - PF Key Usage**

This record defines the function keys to be used for various actions within OV/Fax (default values are given in brackets).

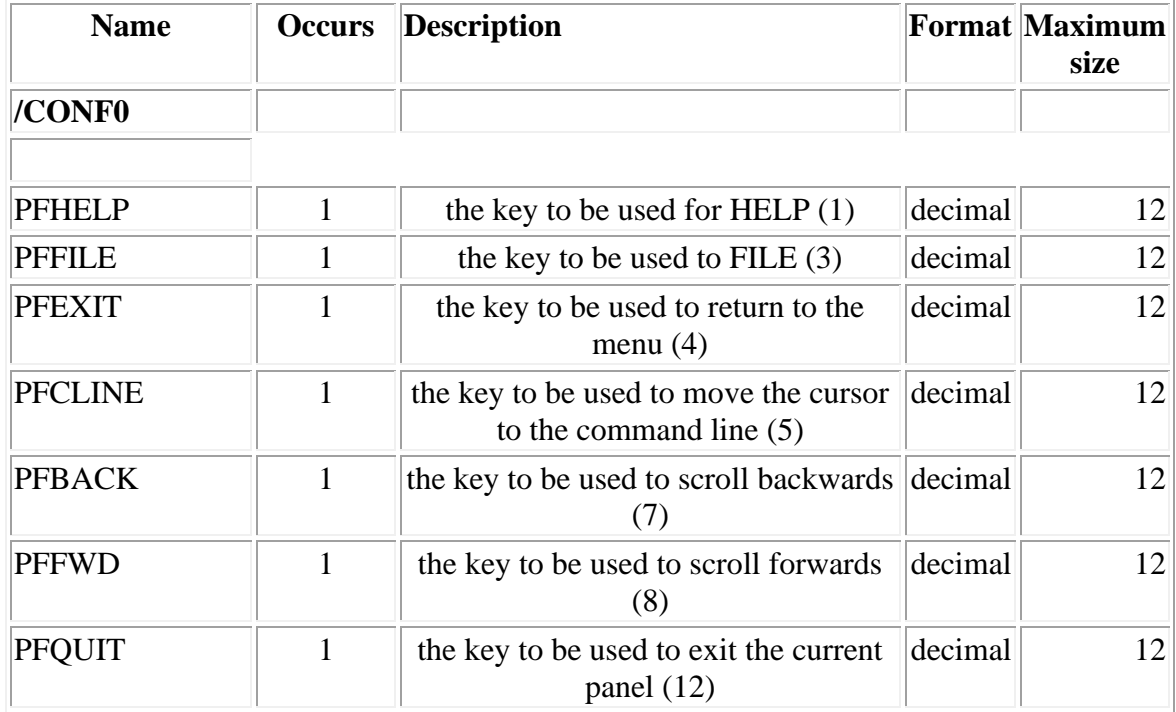

Note: Translators: these values do not require translation, they may be customised at installation time, for local preferences. There may be multiple occurrences of this record, one for each language installed.

### **CONF1 - OV/MVS Option Numbers**

This contains the 'pointers' from Personal Services options numbers or Application Services parameter values to OV/Fax menu options. Default values are given in brackets.

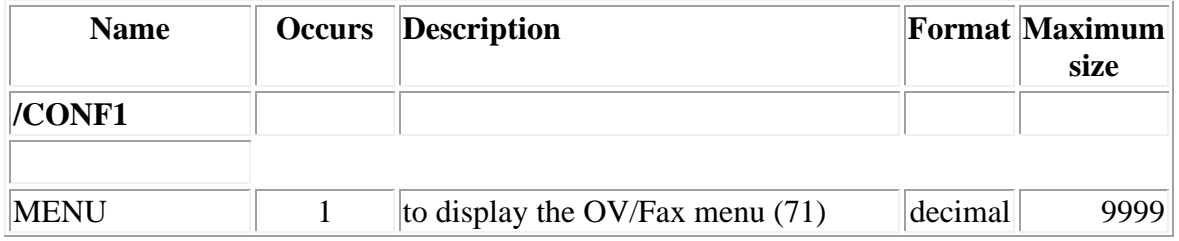

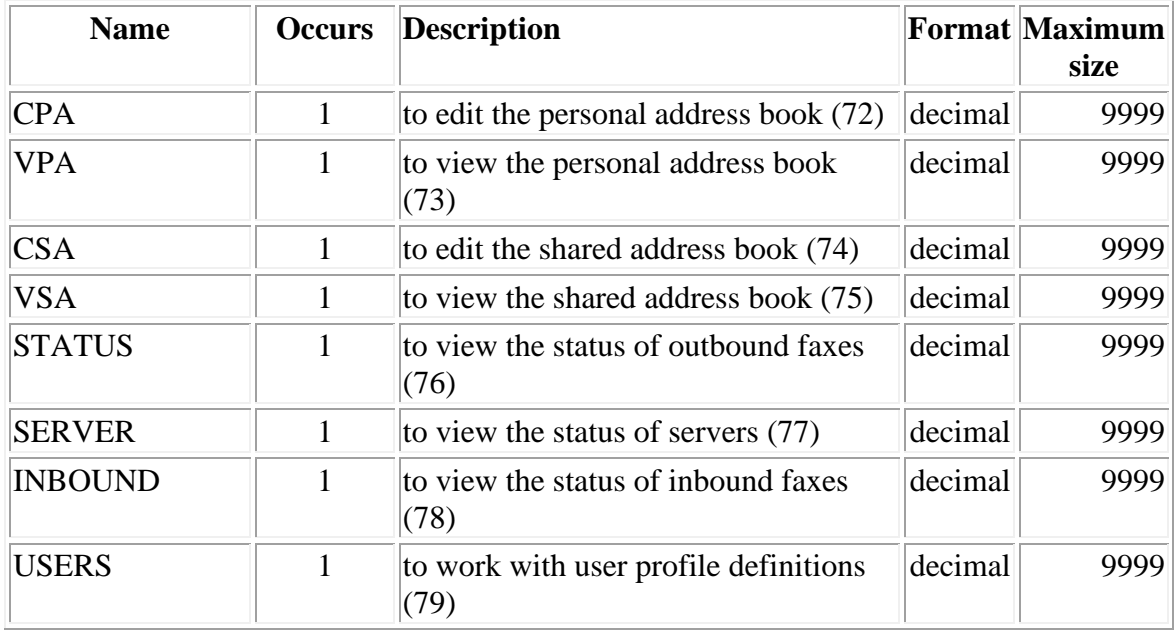

**Note:** Translators: these values do not require translation, they may be customised at installation time, for local preferences. There will only be one occurrence of this record.

#### **CONF2 - Status Text**

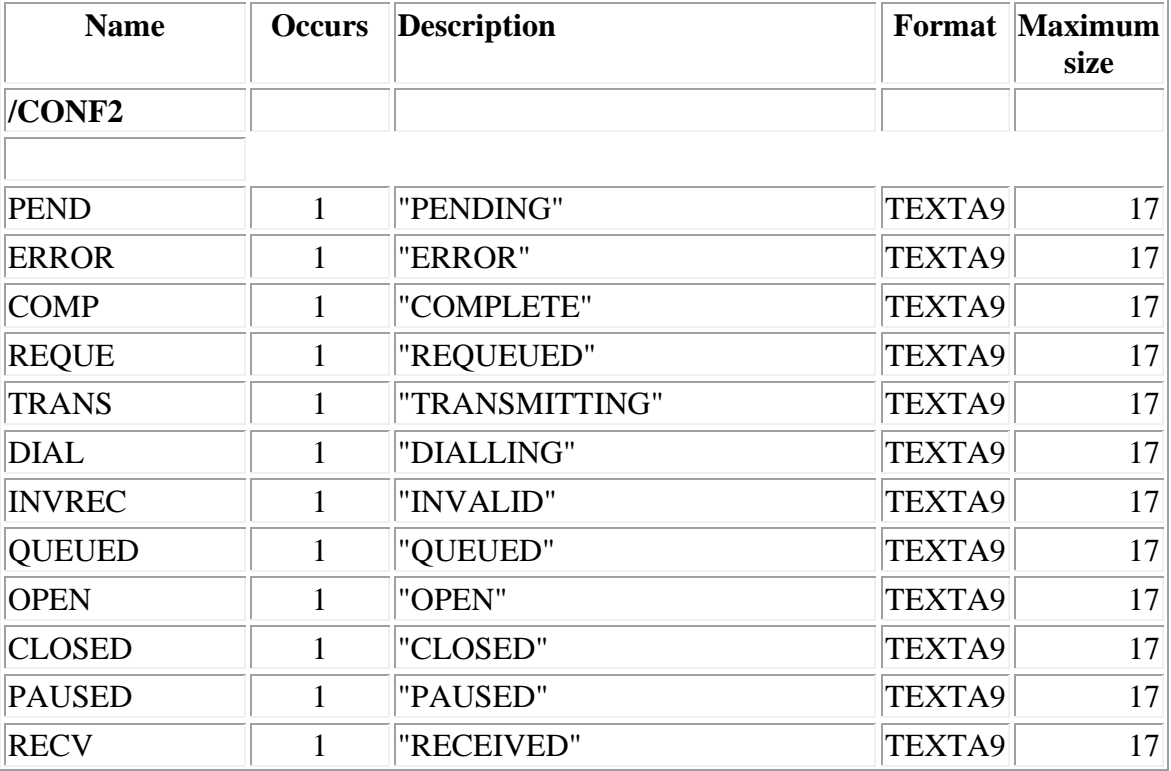

This record contains the text corresponding to the various statuses of outbound faxes.

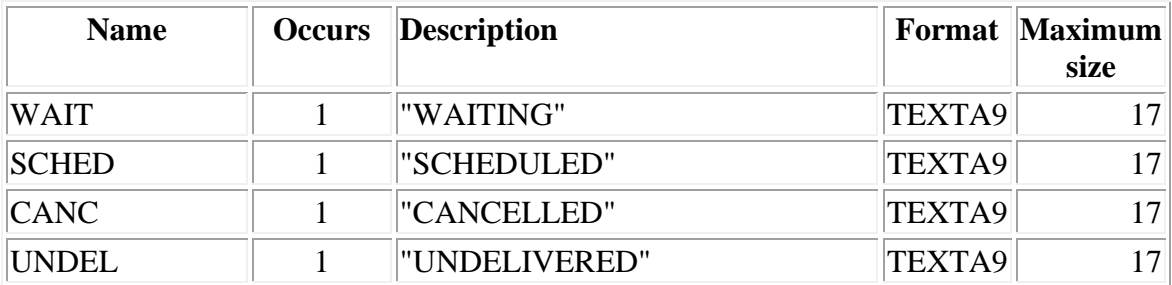

**Note:** Translators: these values require translation. Ensure that the "OPEN", "CLOSED" and "PAUSED" strings each begin with a different two character sequence. The strings should be in upper-case. There may be multiple occurrences of this record, one for each language installed.

#### **CONF3 - Commands**

On a number of the OV/Fax panels it is possible to enter commands; this record contains the command strings.

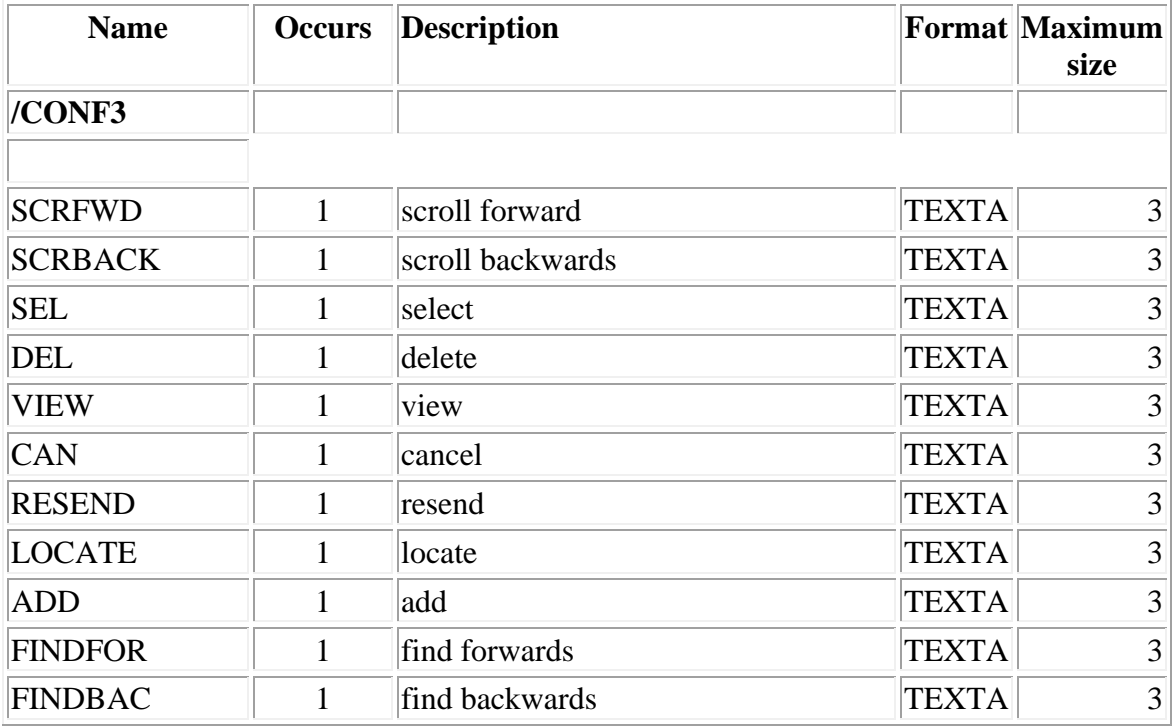

**Note:** Translators: these values require translation. Ensure that the strings are all different. The strings should be in upper-case. There may be multiple occurrences of this record, one for each language installed.

### <span id="page-90-0"></span>**CONF4 - Operating Parameters**

This record contains various parameters which control the way in which OV/Fax works.

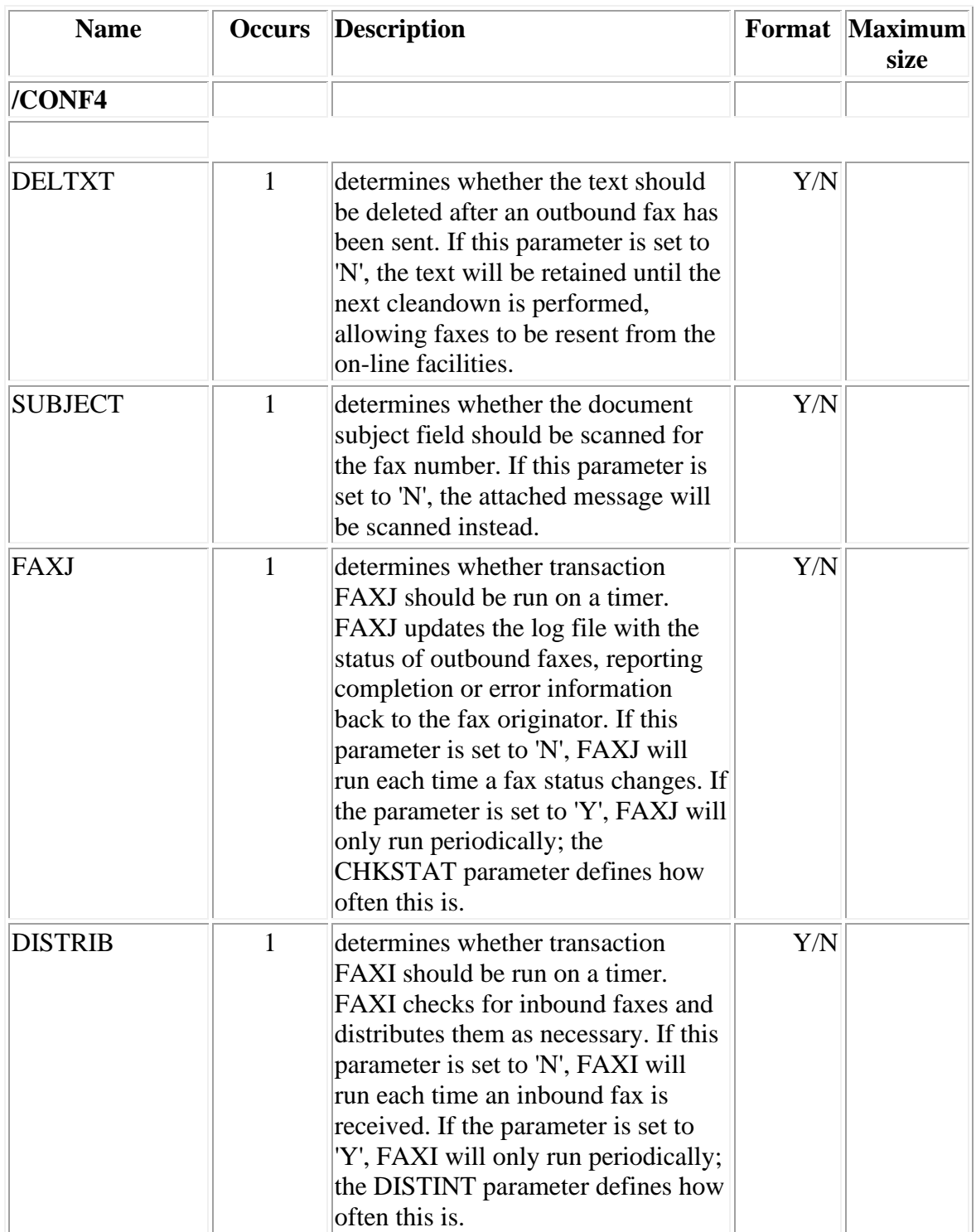

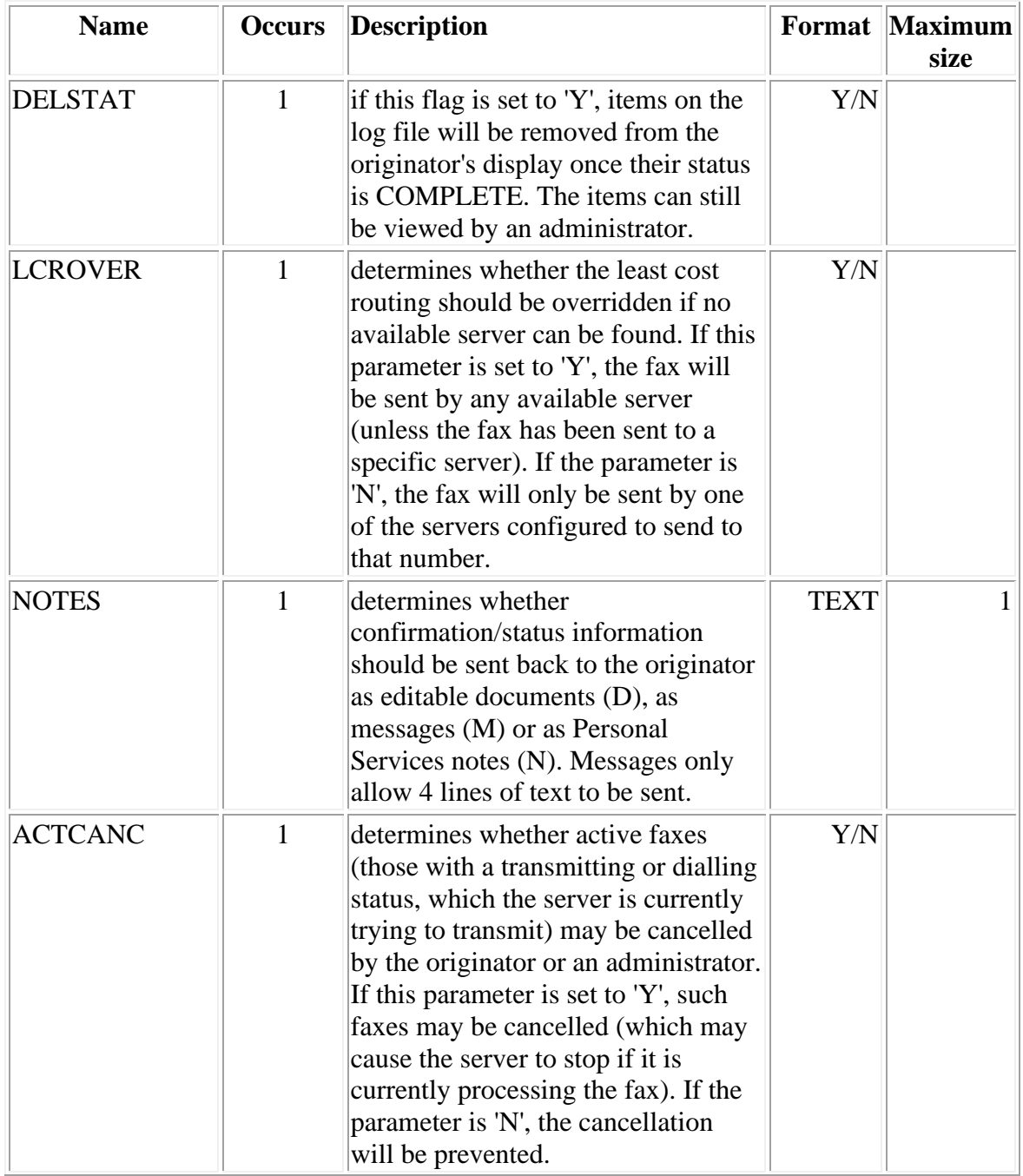

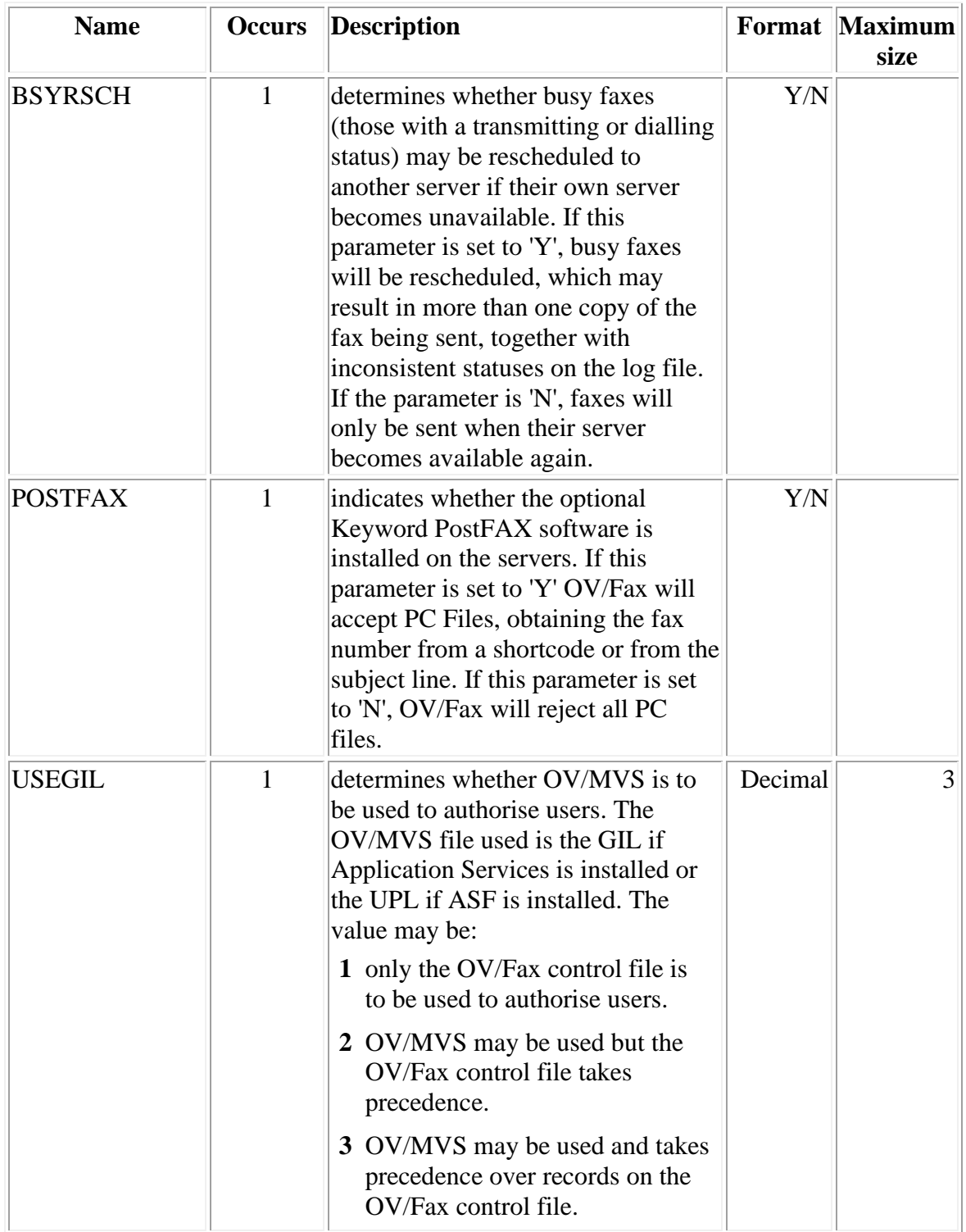

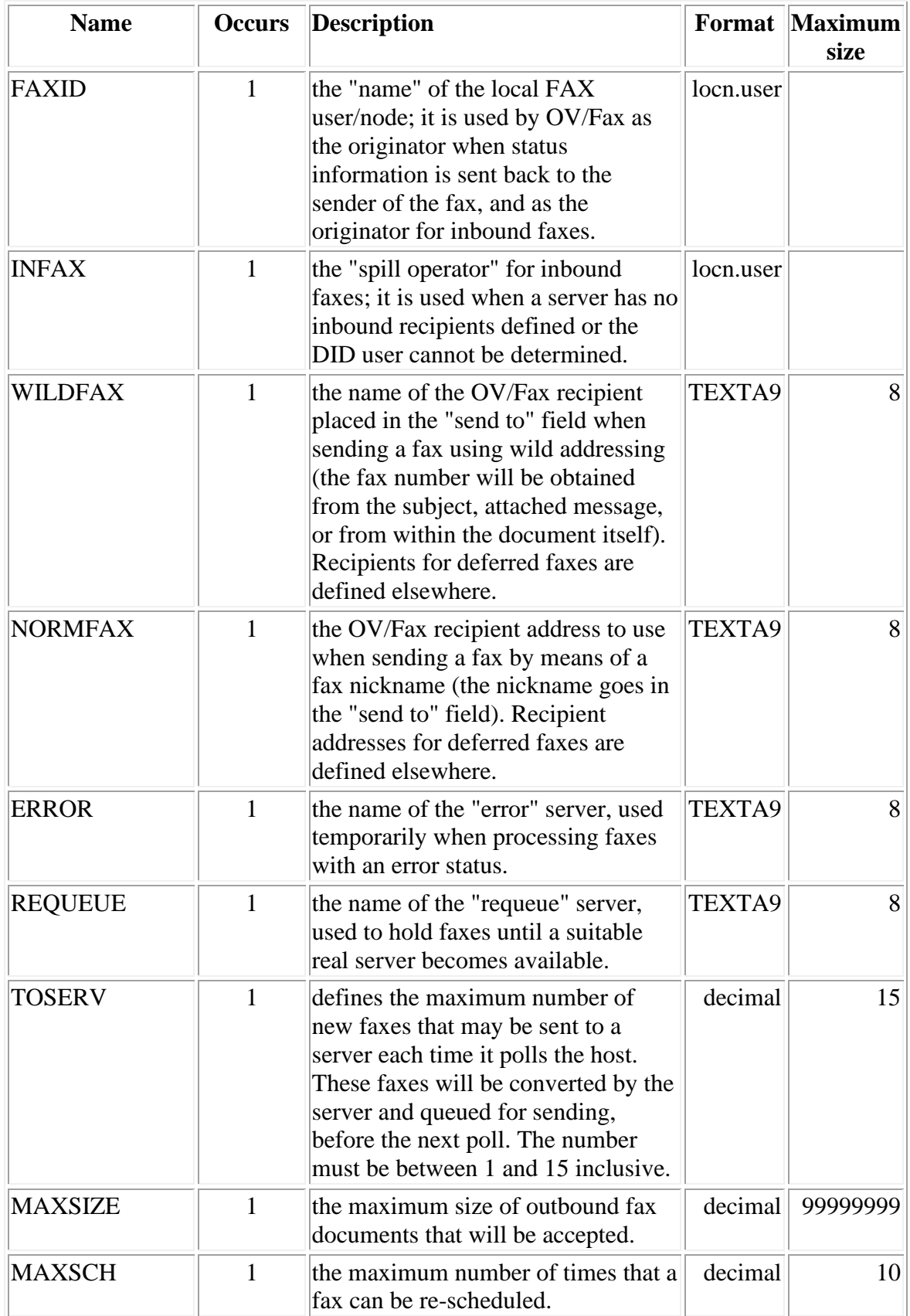

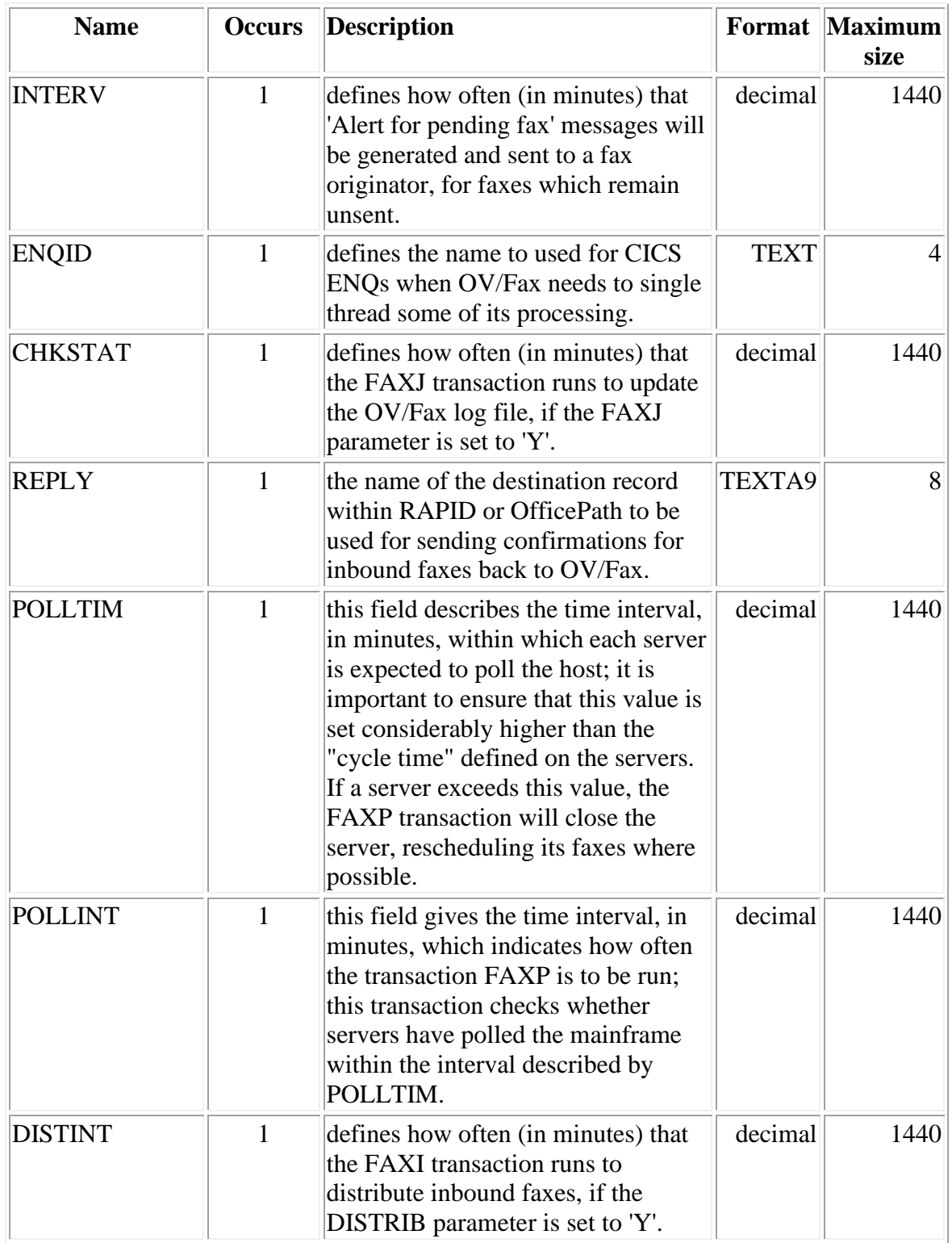

**Note:** Translators: the two server names can be translated; most of the other parameters do not require translation. The other configuration values should be customised at installation time as required. There will be only one occurrence of this record.

#### **CONF5 - Fax Number Defaults and Scheduling**

This records contains the default country and area codes used by OV/Fax (see "Setting up [the Number Routing Entries"\)](#page-118-0). It also contains the time delay between each successive reschedule.

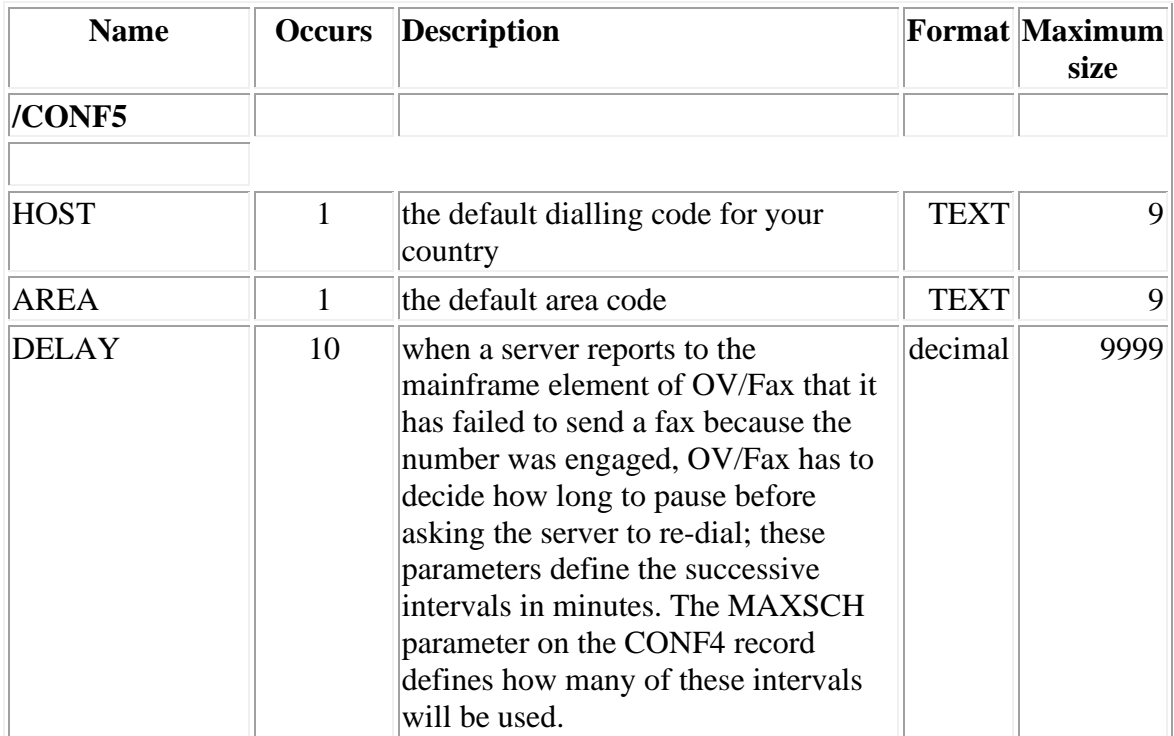

**Note:** Translators: these values do not require translation, they may be customised at installation time. There will be only one occurrence of this record.

#### **CONF6 - EAB Parameters**

If the Enterprise Address Book is installed this record contains the parameters required to invoke its API.

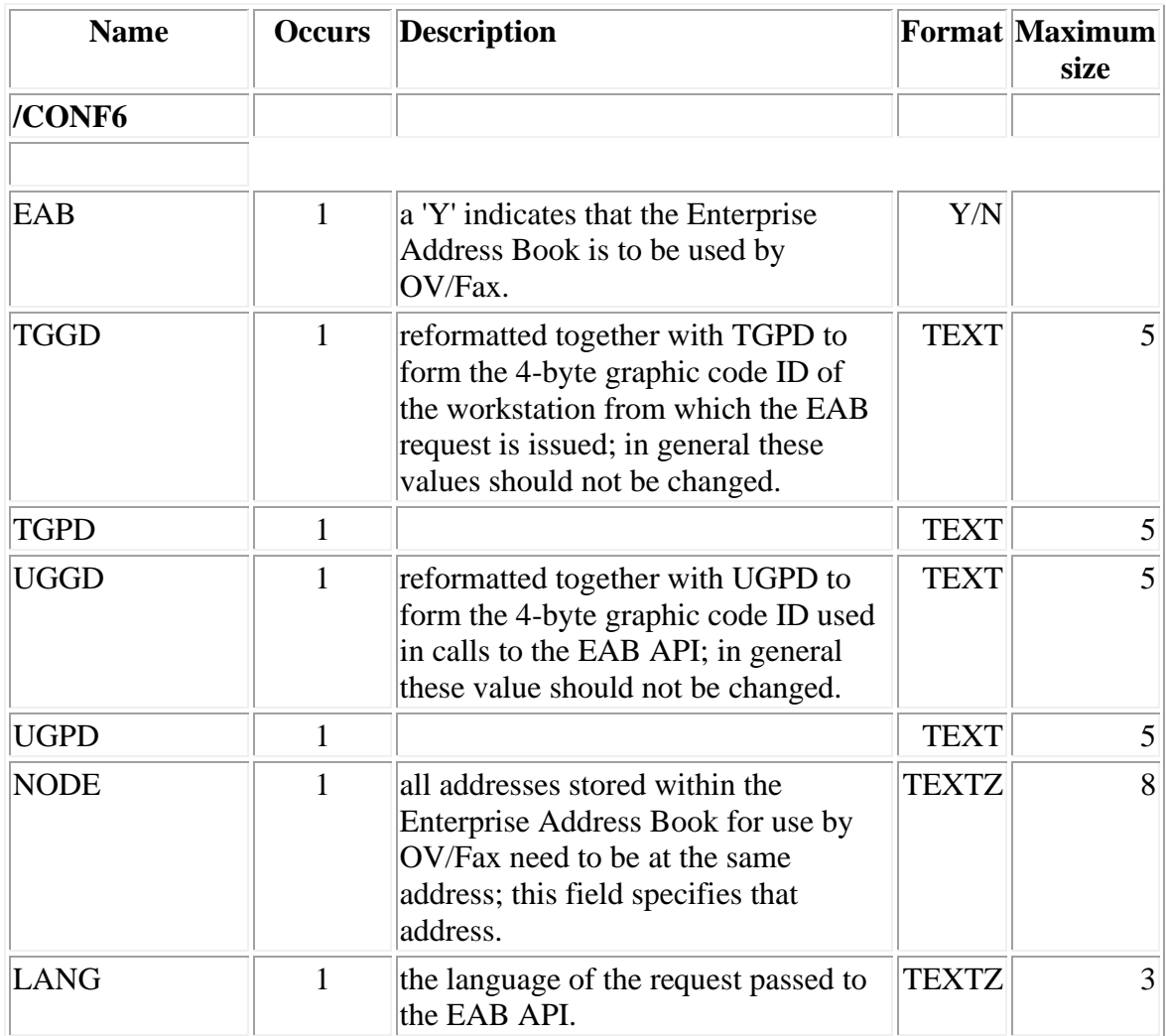

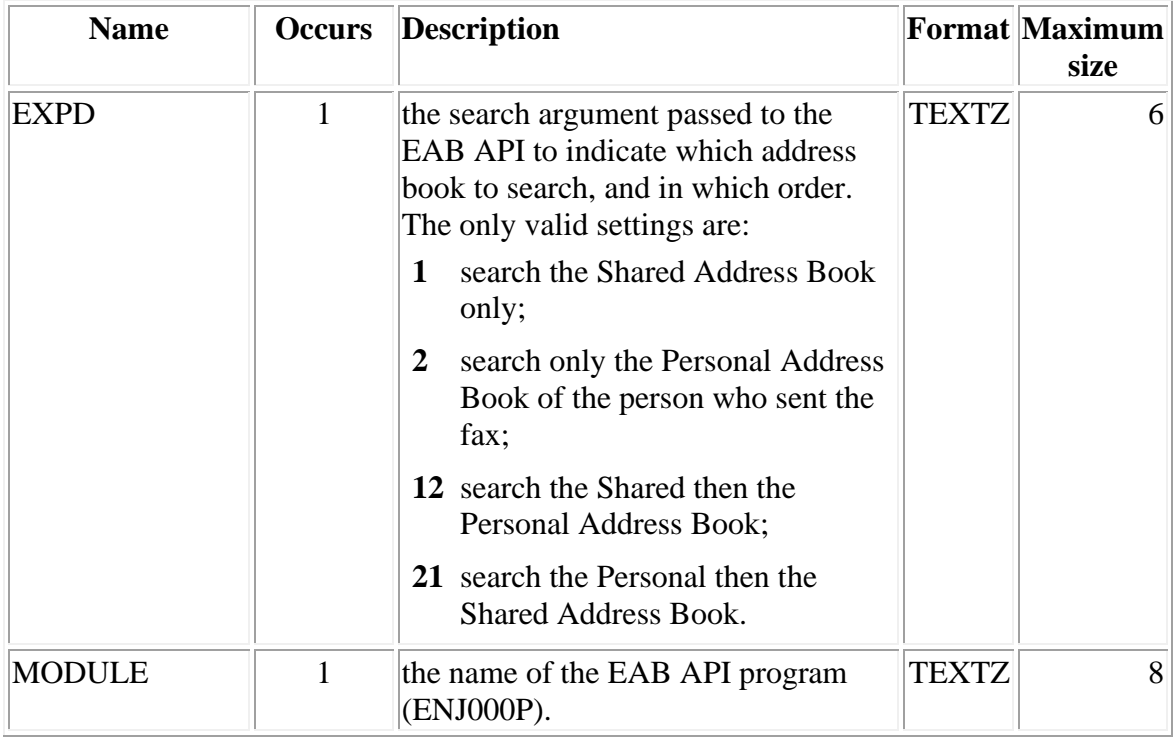

**Note:** Translators: these values do not require translation, they may be customised at installation time. There will be only one occurrence of this record.

### **CONF7 - Document Scanning**

Some control is needed when OV/Fax scans a document looking for fax numbers. This record specifies the depth of the search and the number of fax numbers to be searched for.

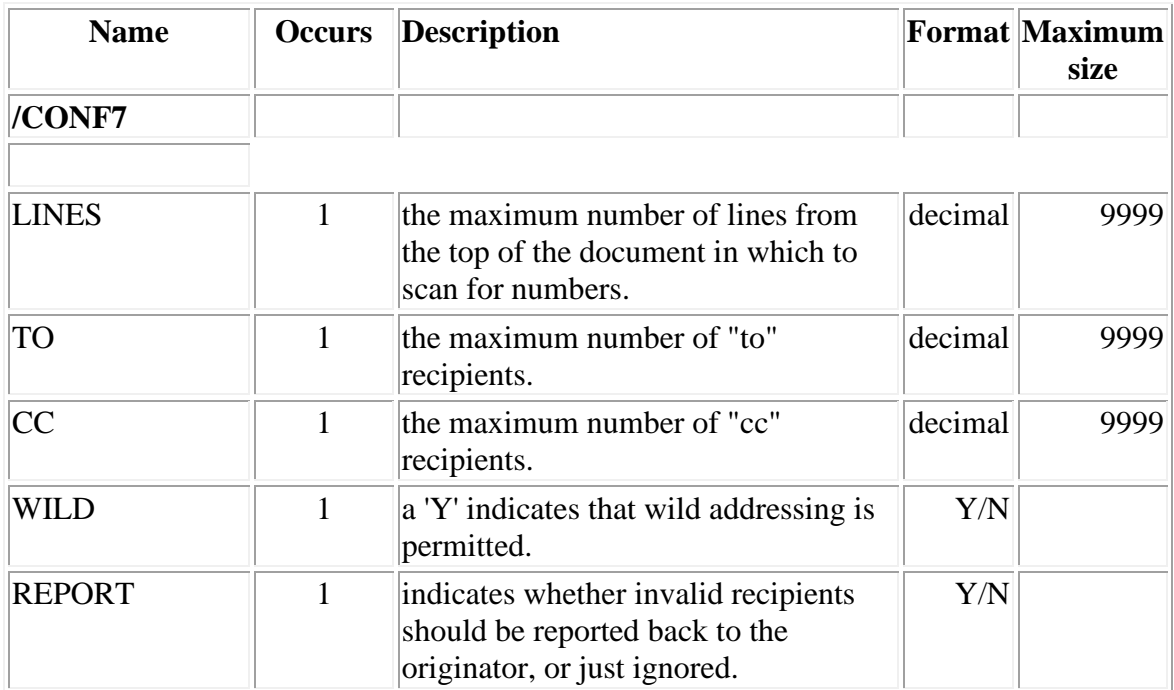

**Note:** Translators: these values do not require translation, they may be customised at installation time. There will be only one occurrence of this record.

#### **CONF8 - Signature and 'To:' Strings**

This defines the text string to be used to indicate a signature image, and the strings recognised as the start of a 'to:' line in a document. If the document is a PC file, the 'TO' strings are used to identify the start of the fax number in the subject field.

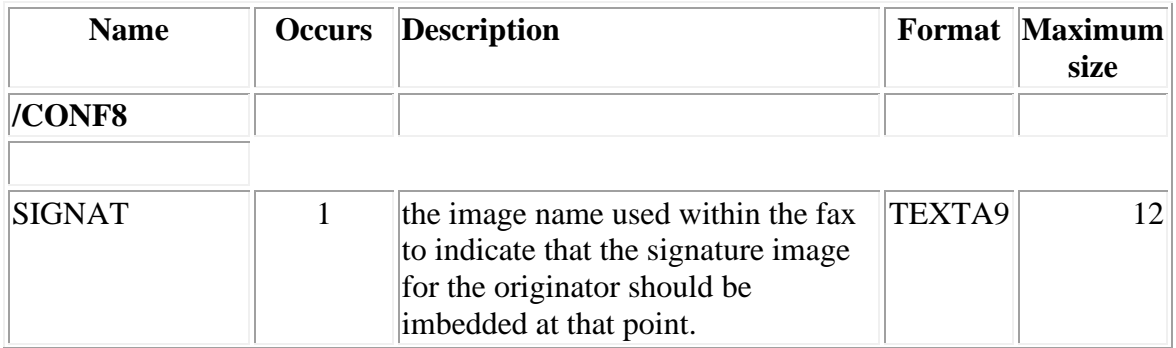

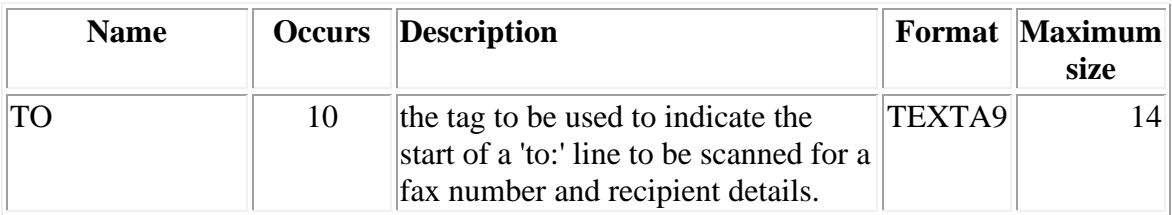

**Note:** Translators: these values require translation. Ensure that the 'TO' strings are all different. The strings are not case sensitive - all values will be converted to upper case to do the search. There may be multiple occurrences of this record, one for each language installed.

#### **CONF9 - OV/MVS Dataset Definitions**

This defines the names of the OV/MVS datasets to use for user authorisation, together with the parameter value to use. The USEGIL flag on the CONF4 record determines if OV/MVS is to be used.

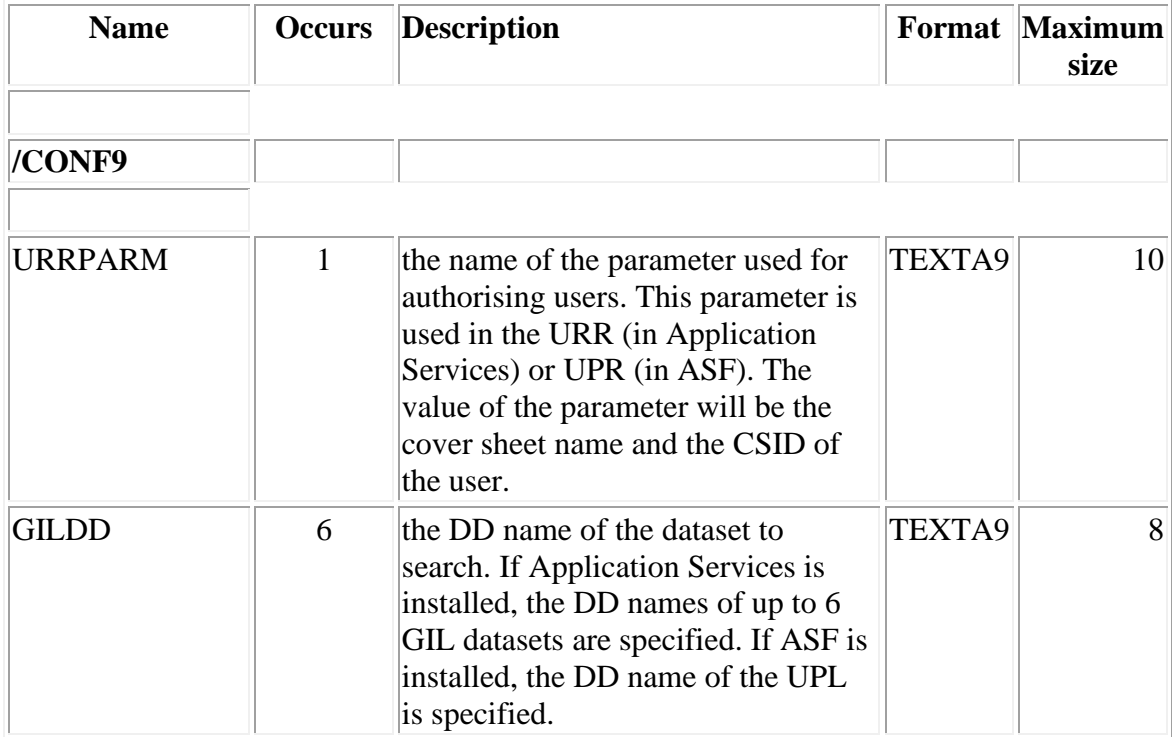

**Note:** Translators: these values do not require translation, they may be customised at installation time. There will be only one occurrence of this record.

### **EBASC - EBCDIC to ASCII Conversion**

The EBCDIC to ASCII conversion of print-image documents is carried out on the host using tables set up on the FAXCNTL file in the FAXCTL1 member of the JCL library. If you are using multiple servers in your system, and they are geographically separated, then they may have different requirements, due to variations in local GCIDs. OV/Fax caters for this by allowing you to have a separate table for each server if you wish. The input into the conversion process is EBCDIC in the multilingual GCID.

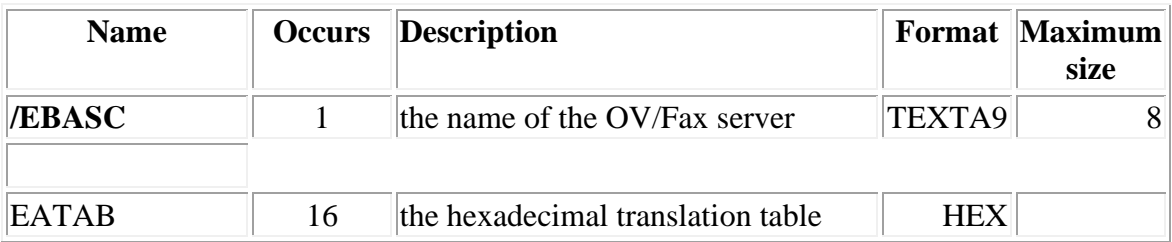

Note: Translators: these values do not require translation, they may be customised at installation time. There may be multiple occurrences of this record, one for each server requiring a table.

# **Presentation Control Records**

All of the text on the OV/Fax panels can be customised; the following records contain the fixed text for all panels.

**Note:** Translators: every parameter value can be changed.

## **MAP1 - OV/Fax Menu**

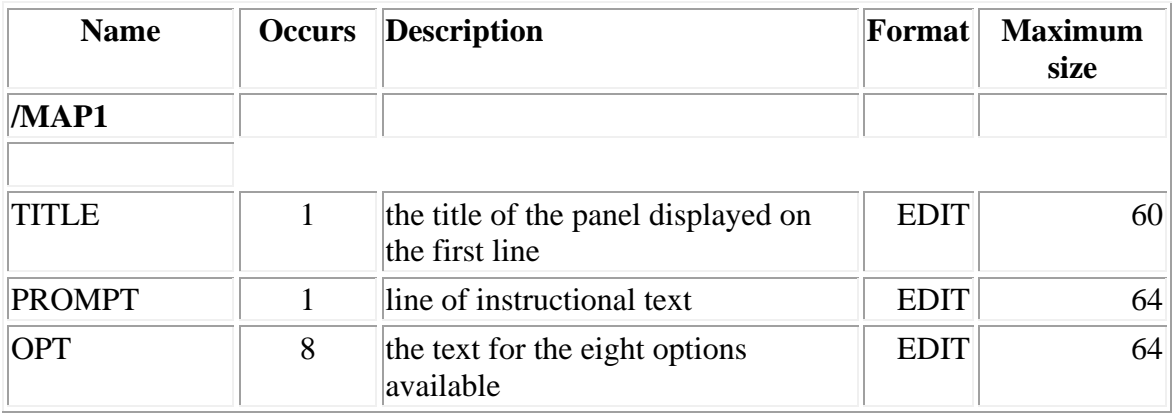

#### **MAP2 - CICS Sign-On**

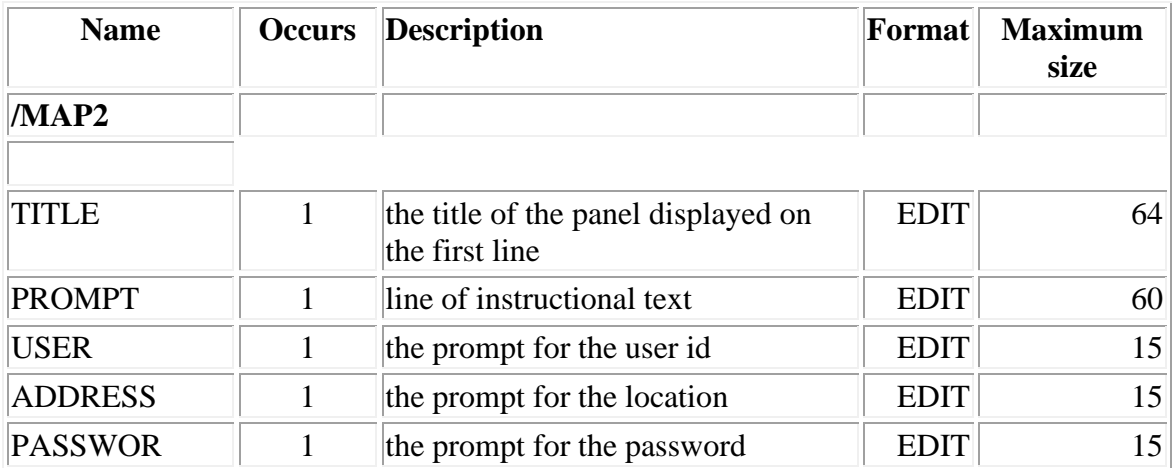

#### **MAP3 - User Profile Maintenance**

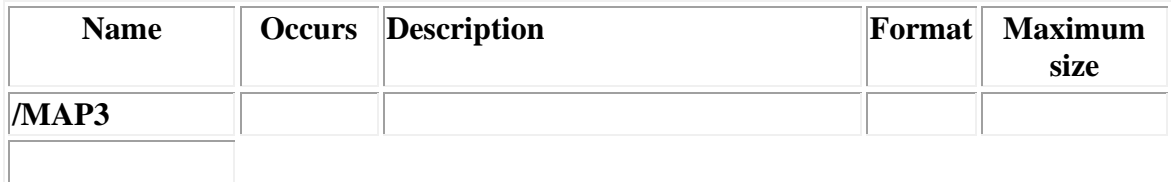

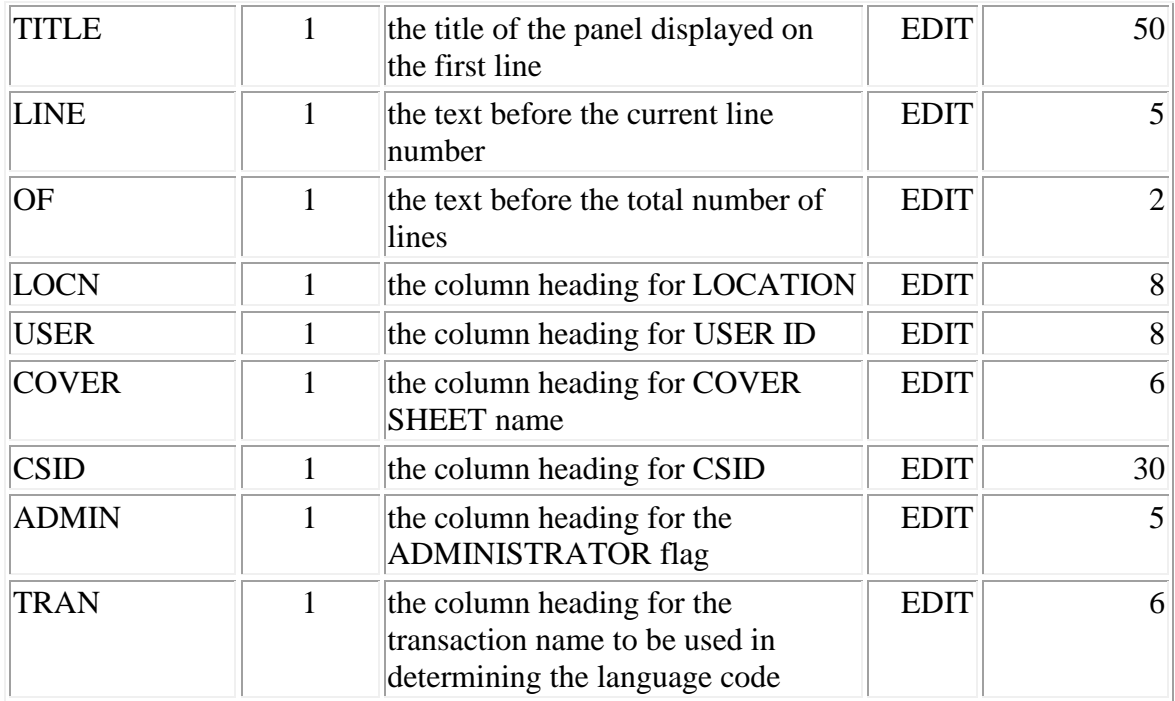

## **MAP4 - Address Books**

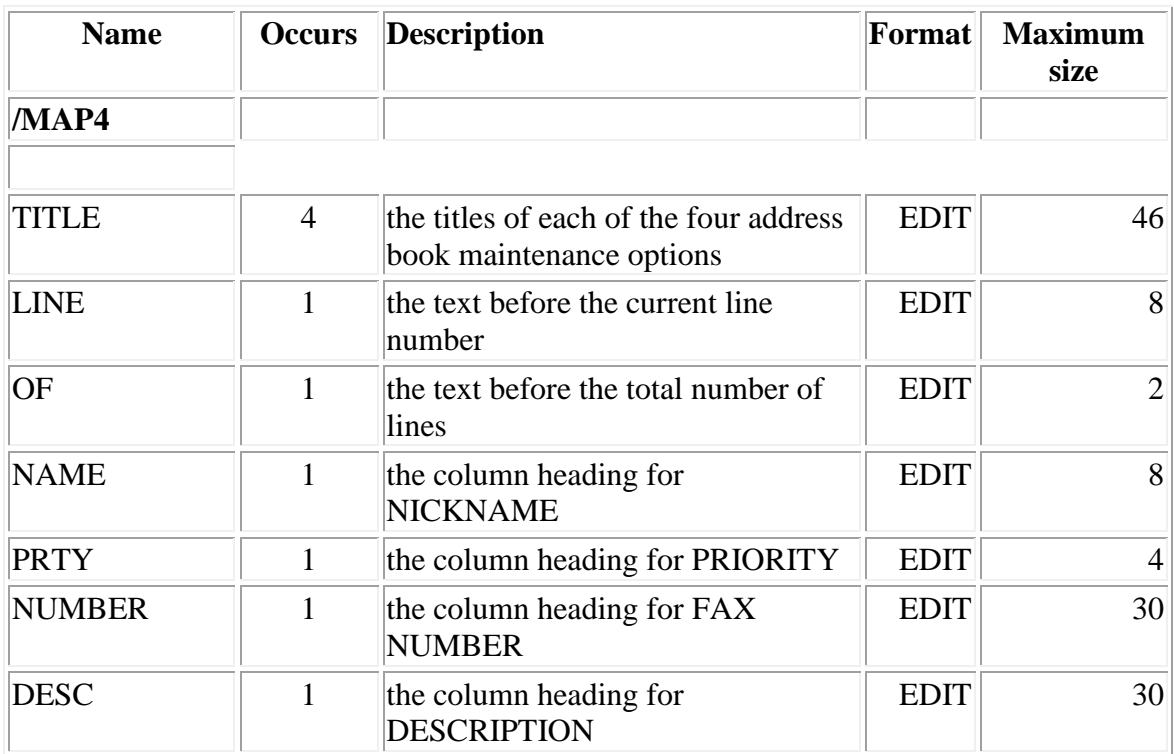

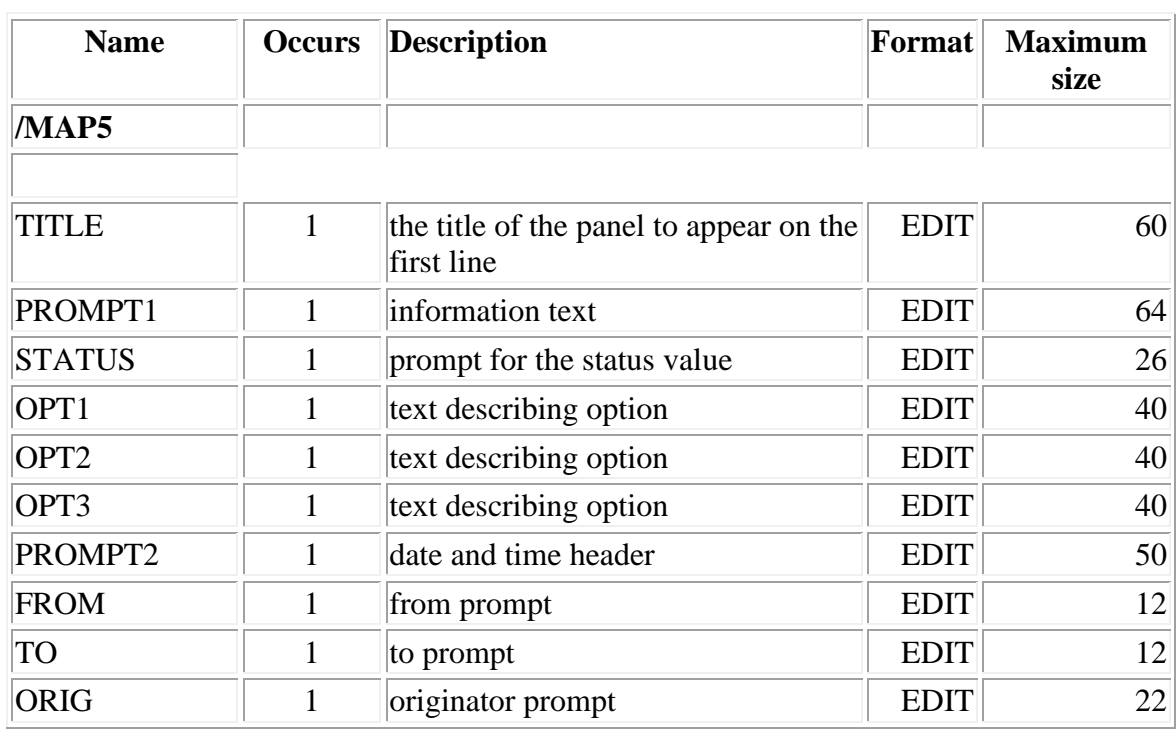

## **MAP5 - Status Selection**

### **MAP7 - Status of Fax Requests**

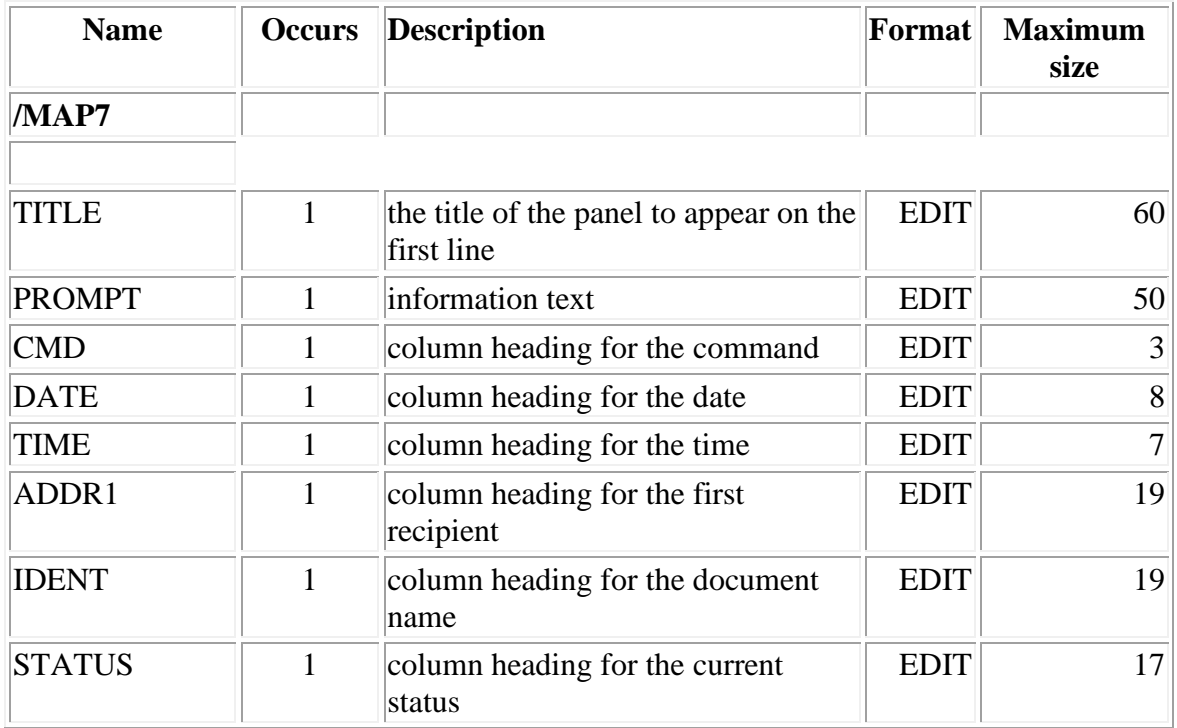

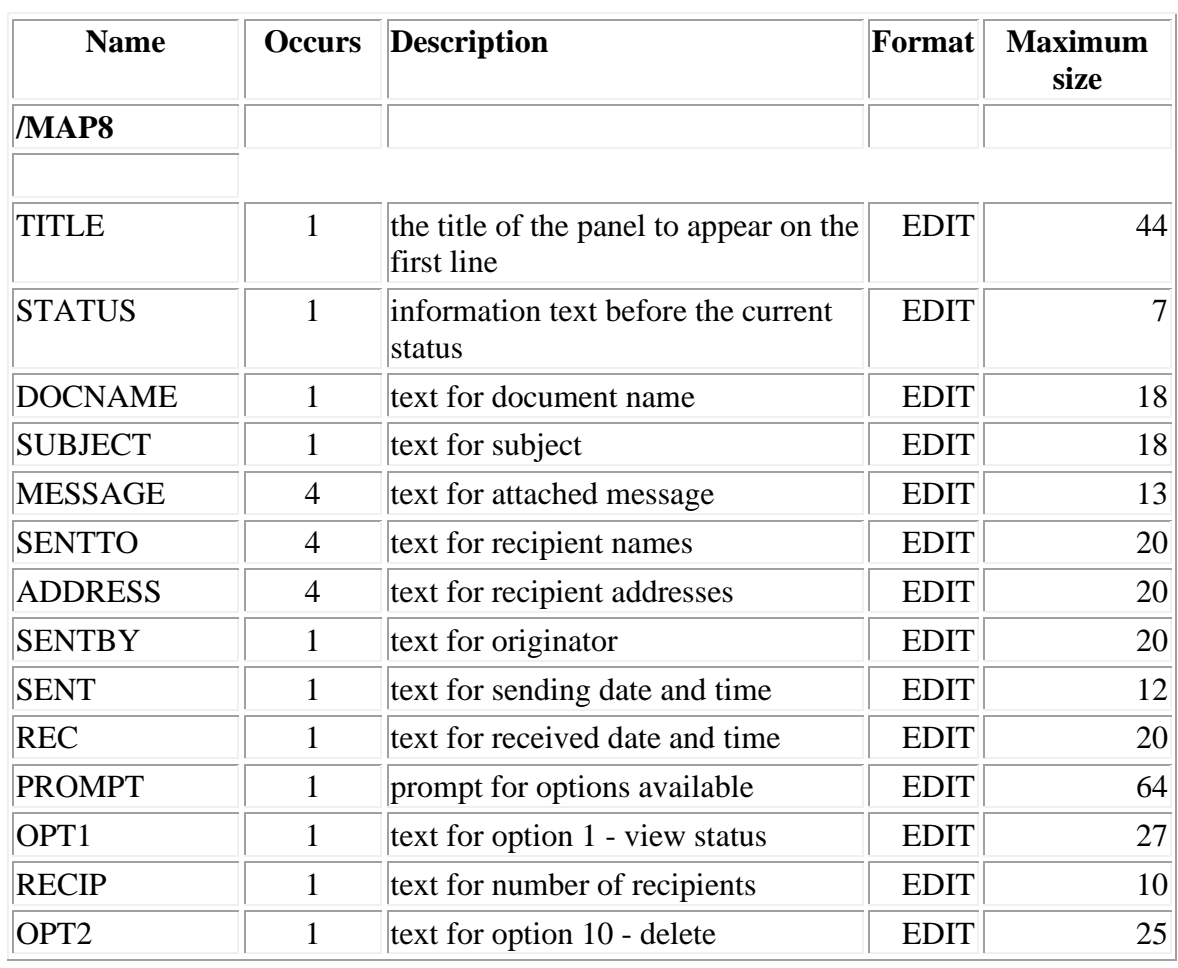

#### **MAP8 - Result of Send Request**

#### **MAP9 - Fax Status Information Selection**

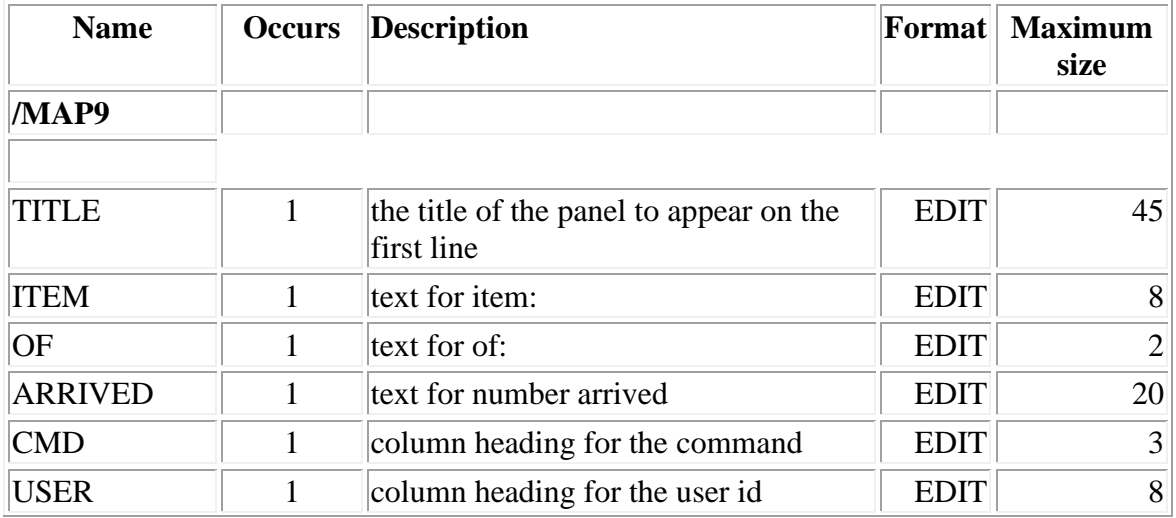

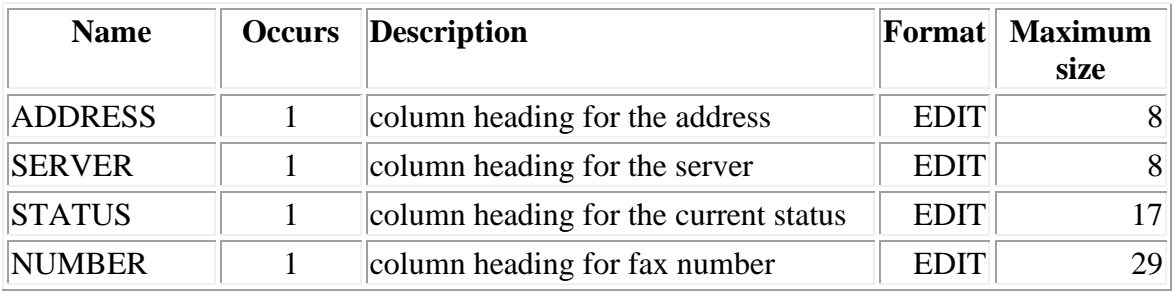

### **MAPA - Server Status List**

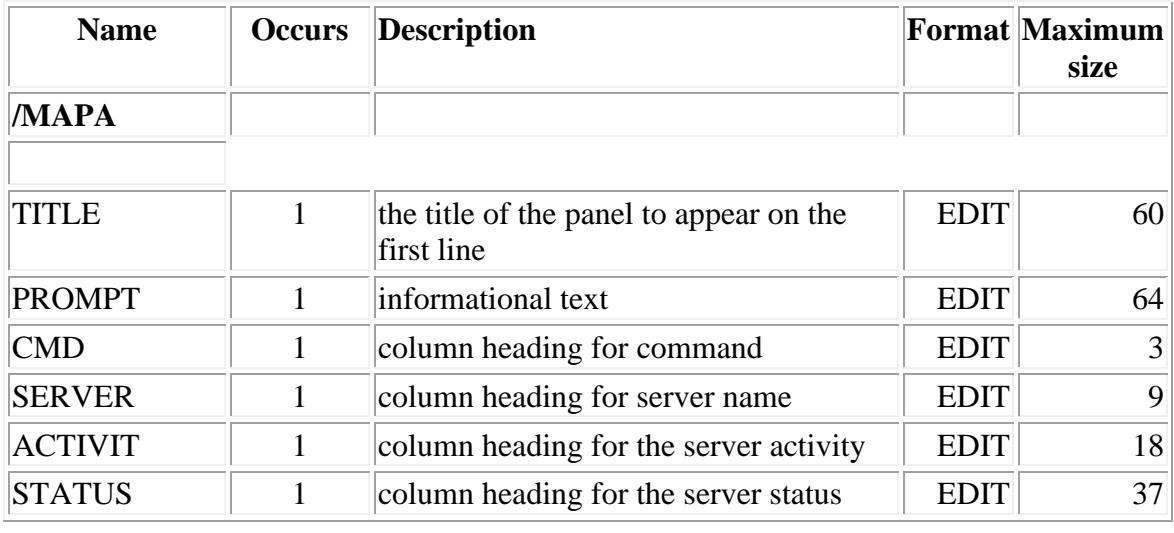

### **MAPB - Server Information**

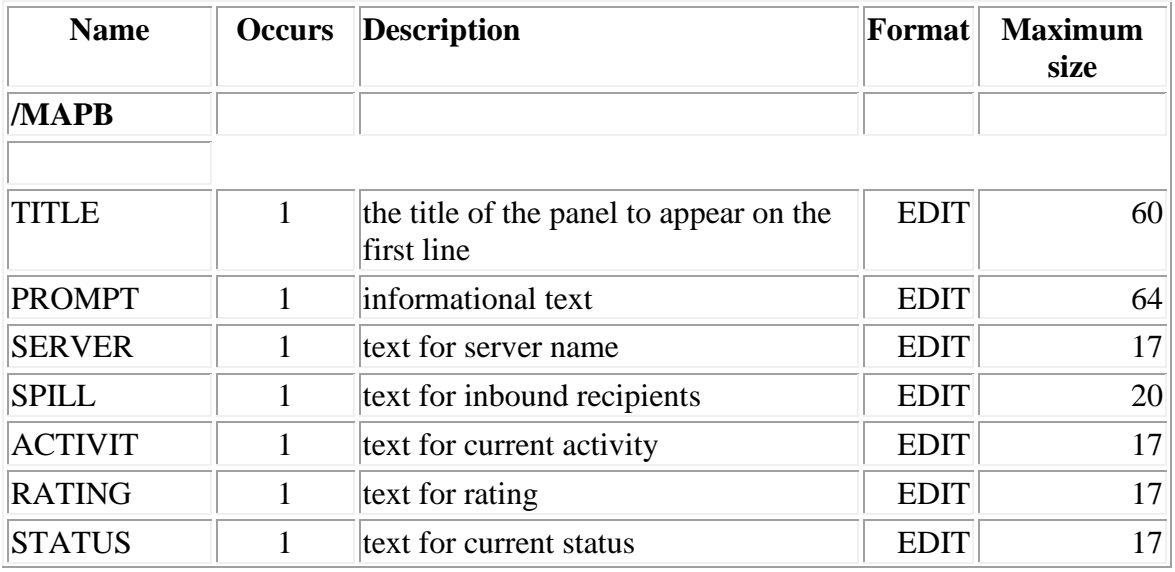

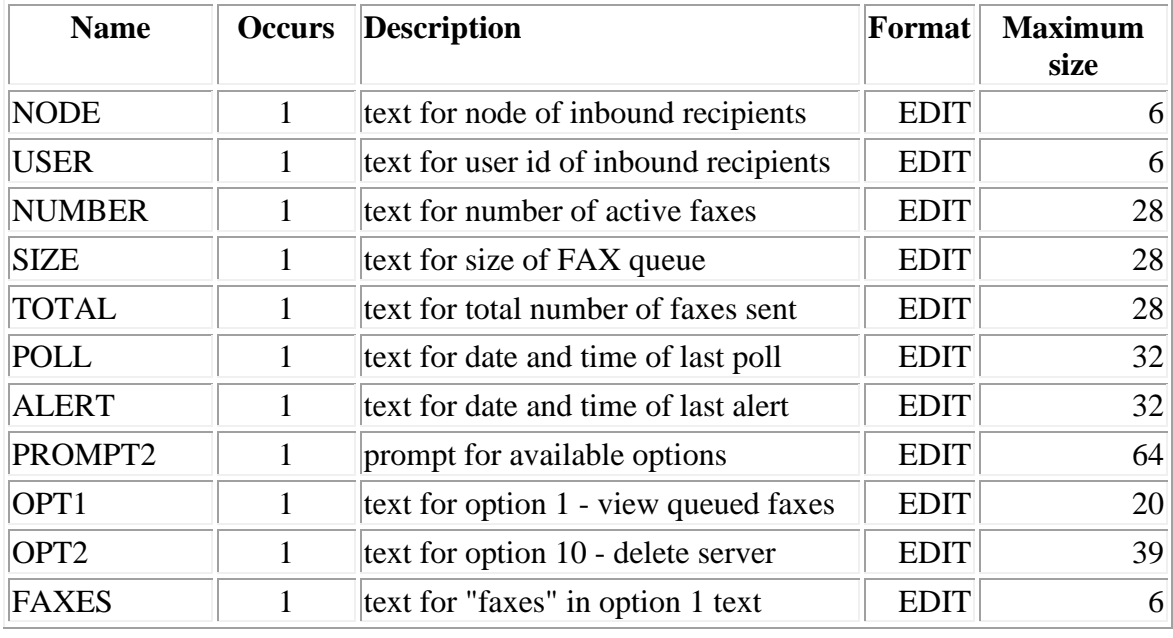

### **MAPC - List Server**

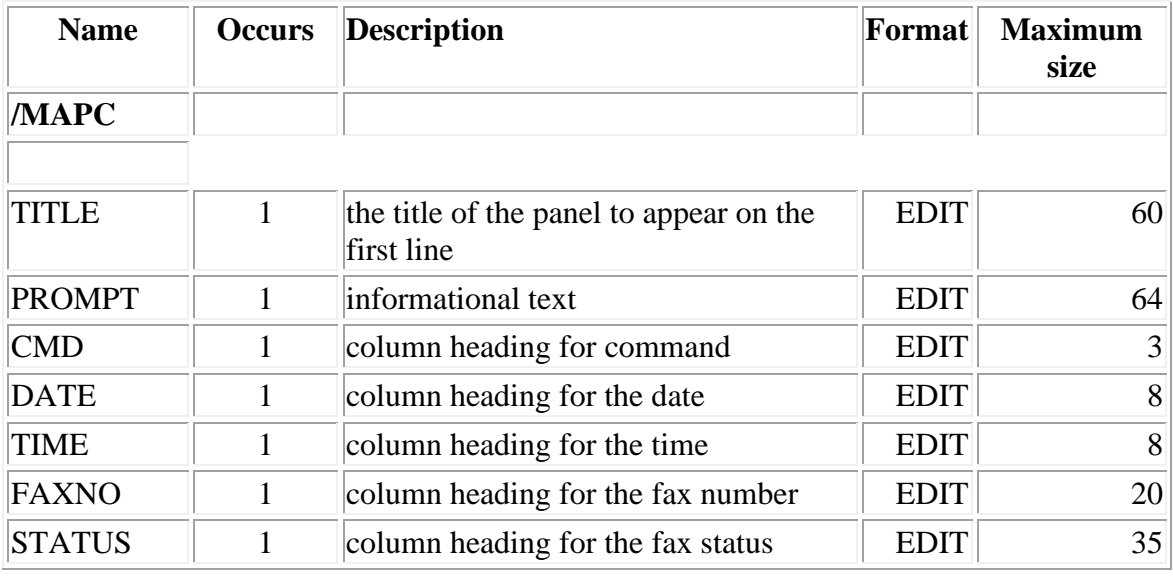

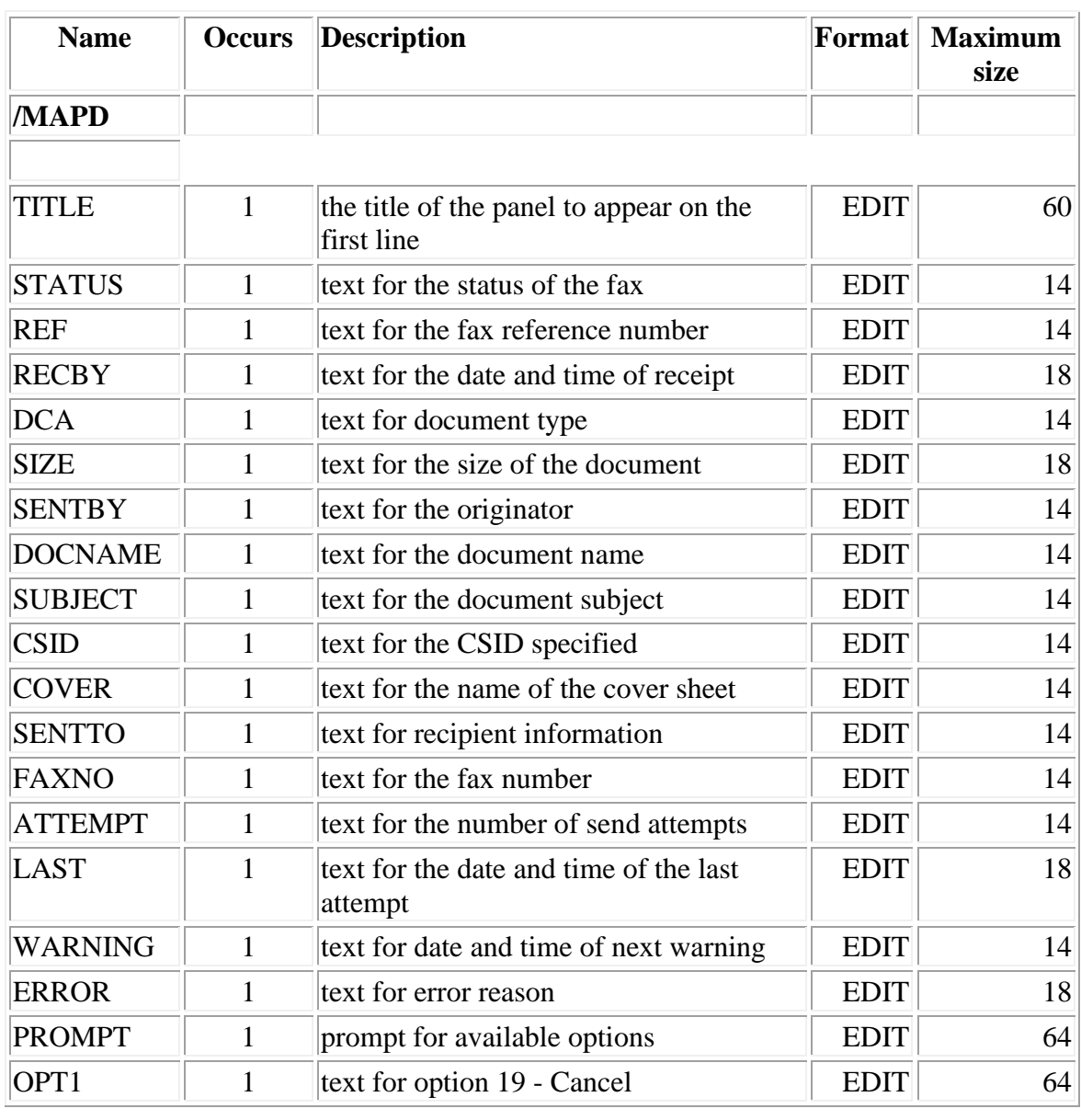

## **MAPD - Fax Information**
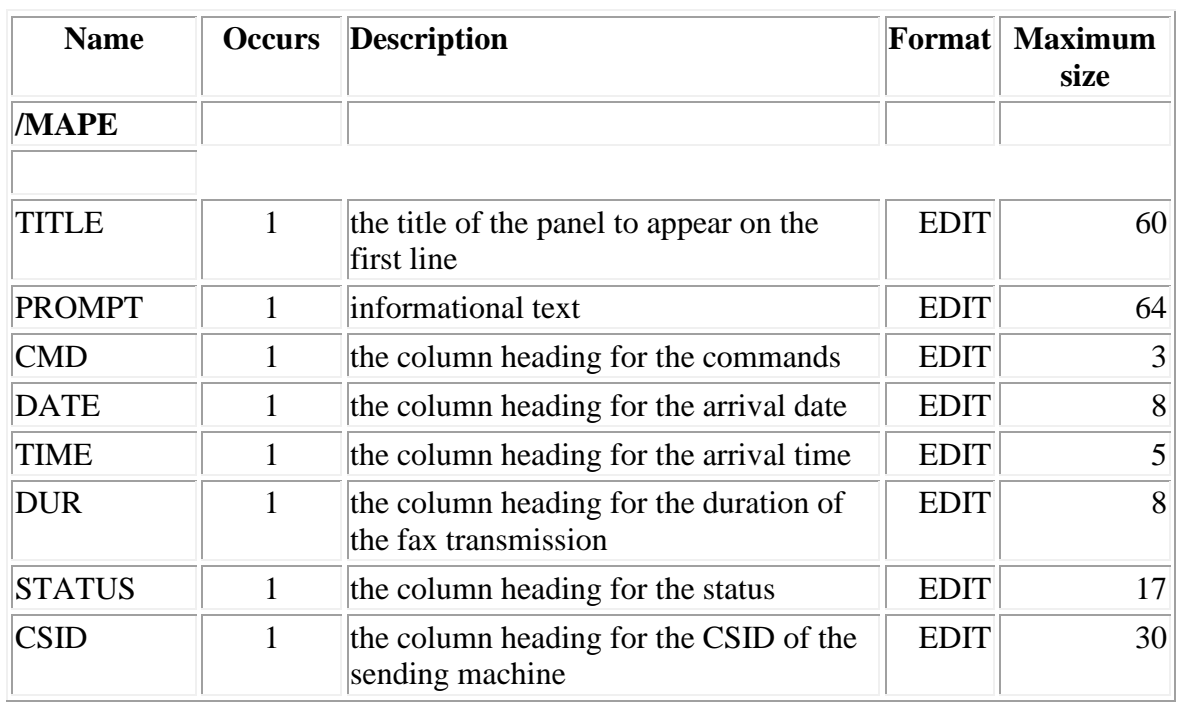

### **MAPE - Inbound Status**

### **MAPG - Status of Fax Address**

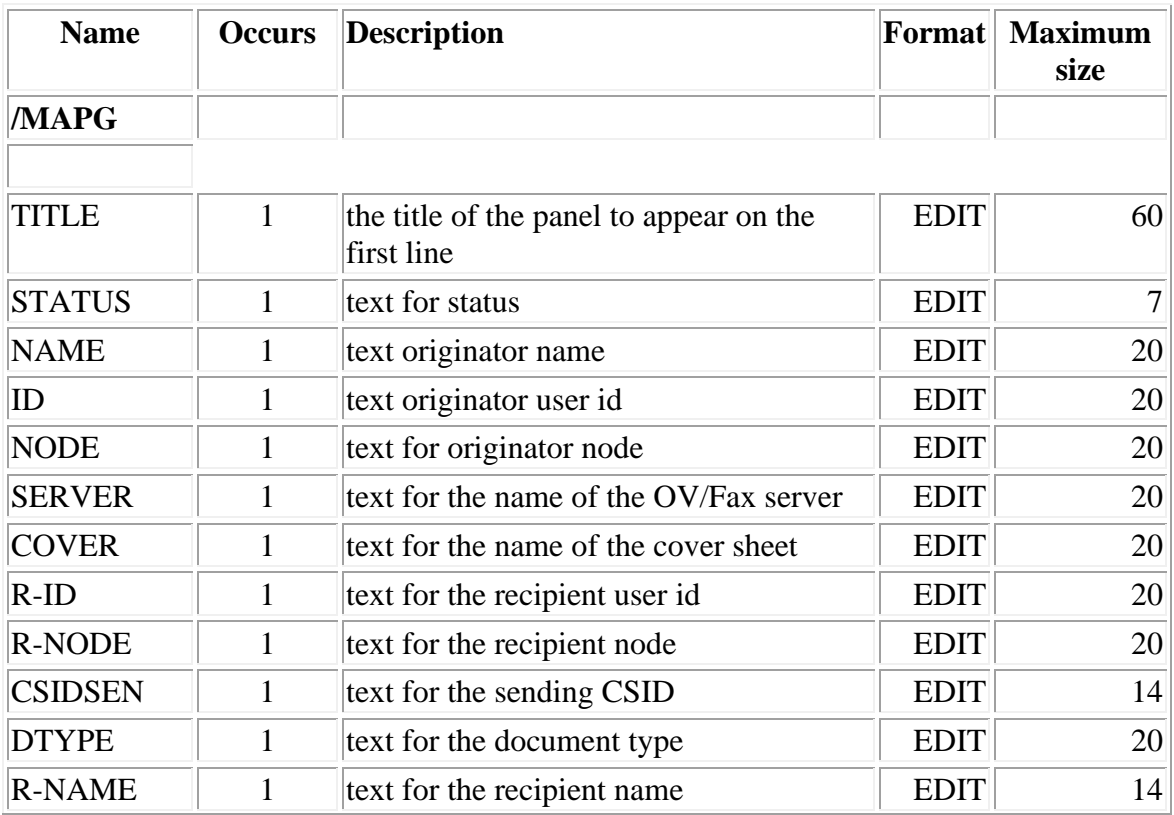

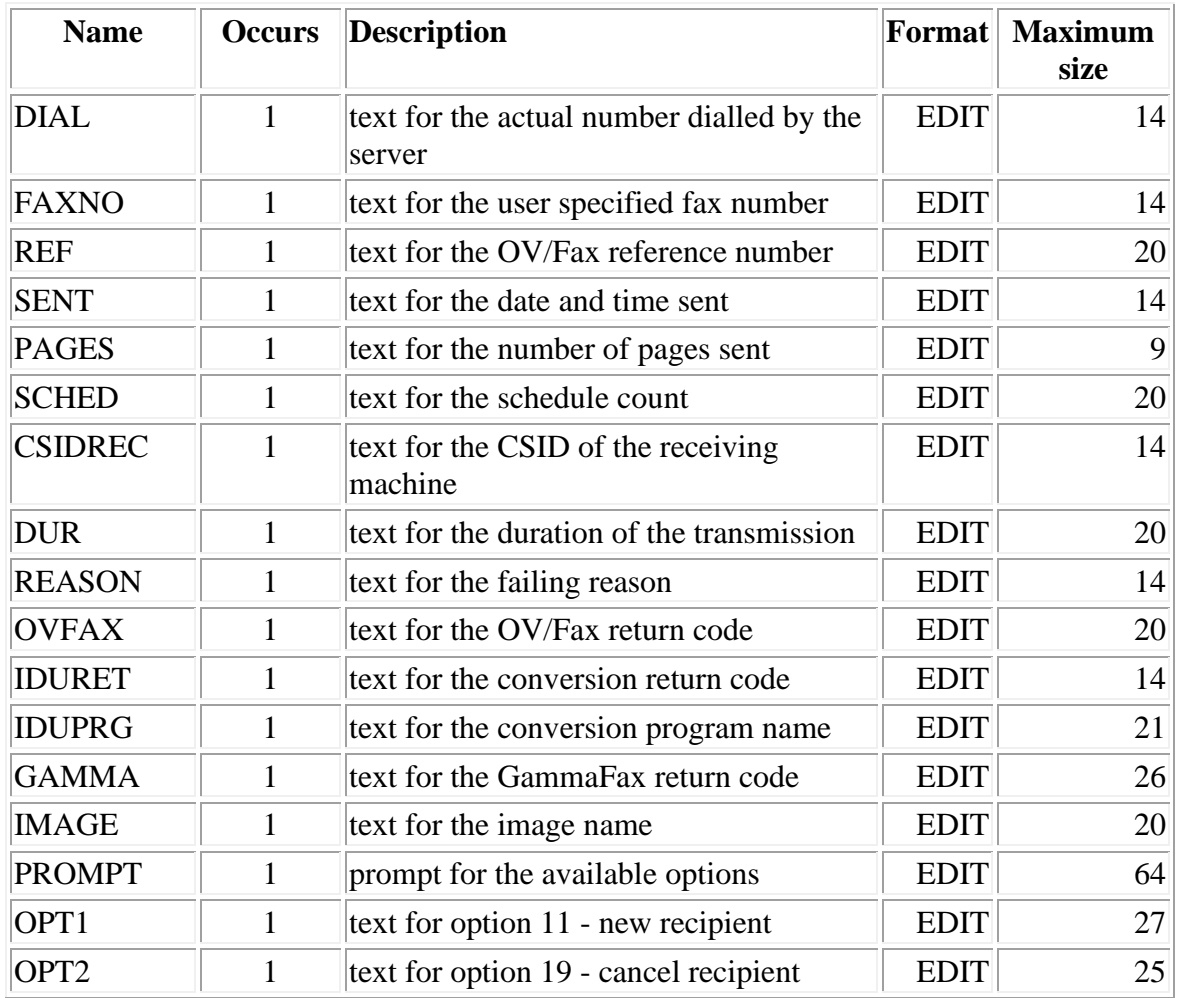

### **MAPH - Help**

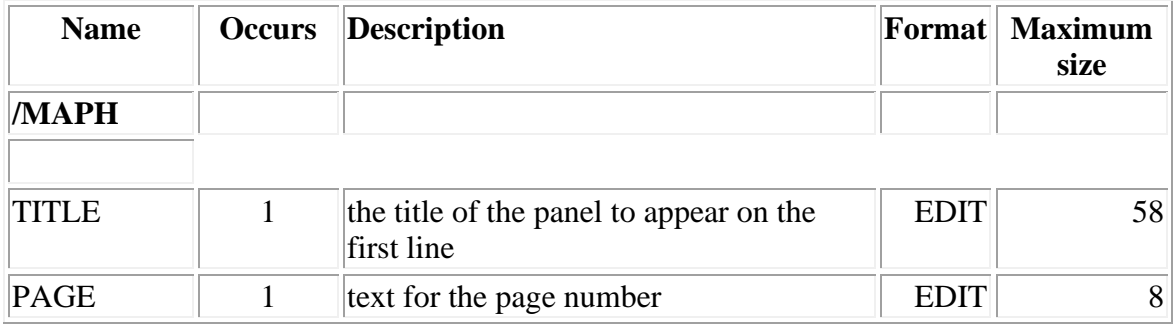

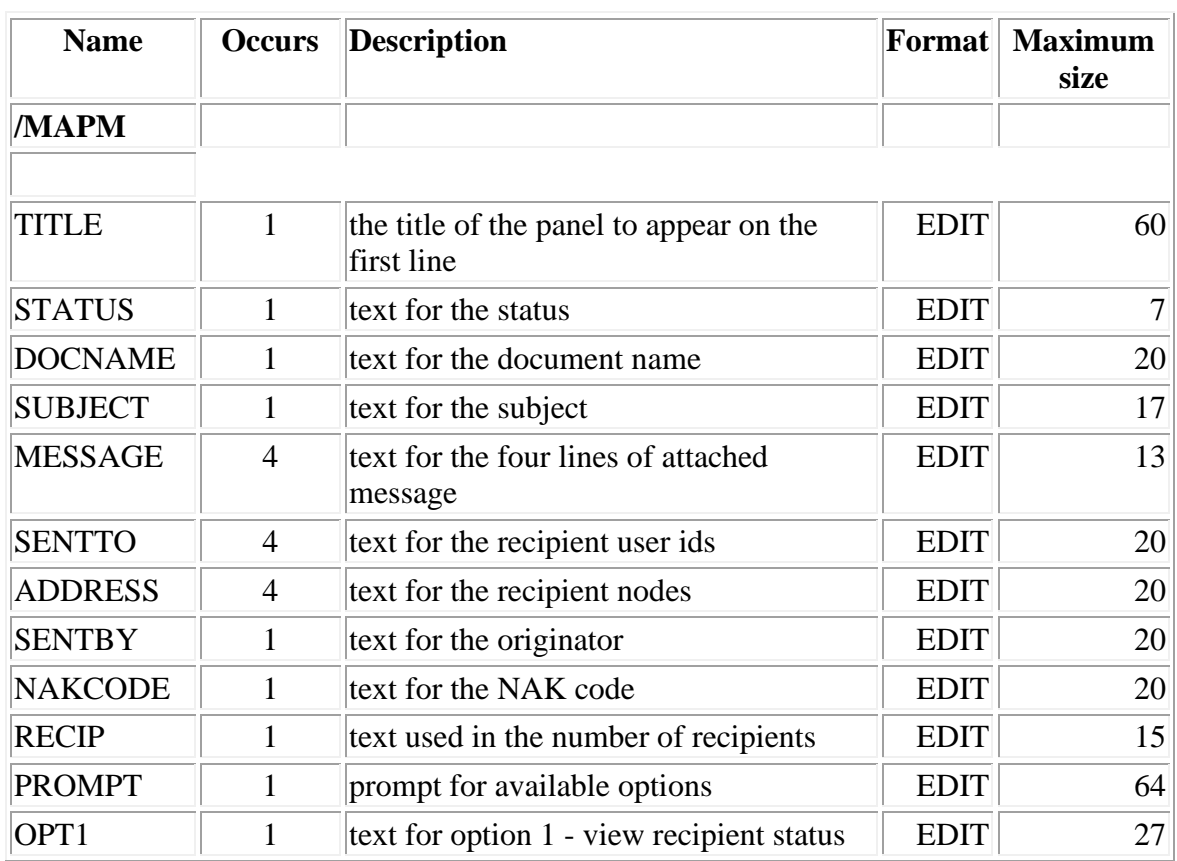

### **MAPM - Inbound Status**

### **MAPN - Inbound Recipient Status**

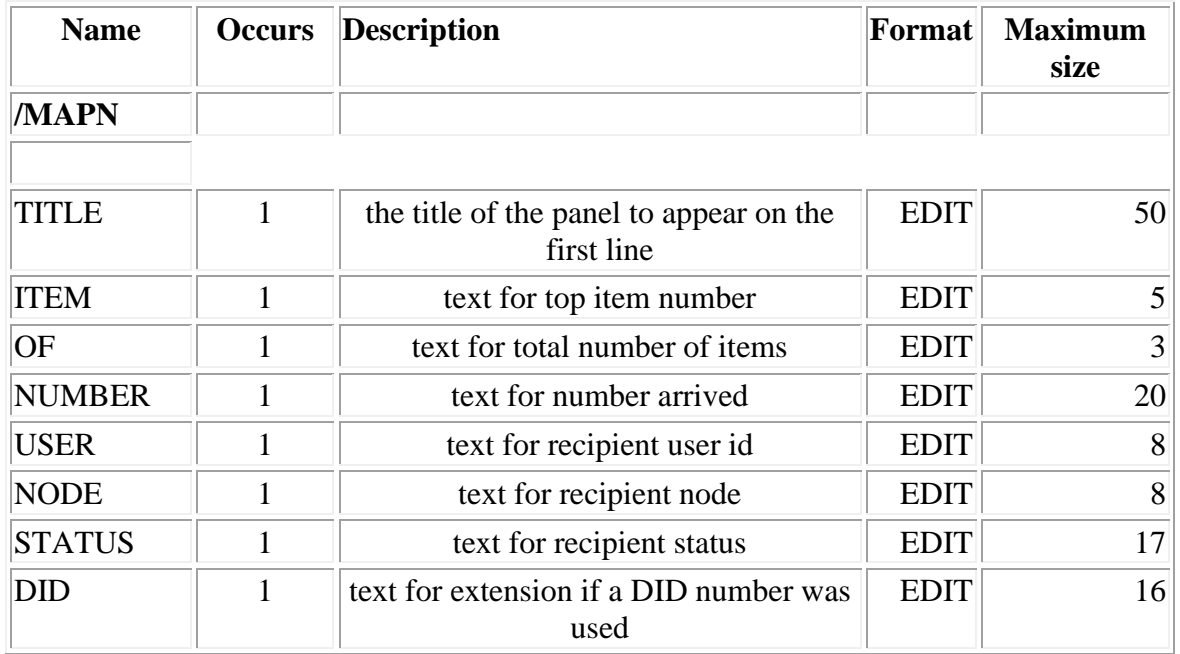

### **KEYS - Function key text**

The text describing the available function keys is displayed at the bottom of each panel. The KEY records contain this text.

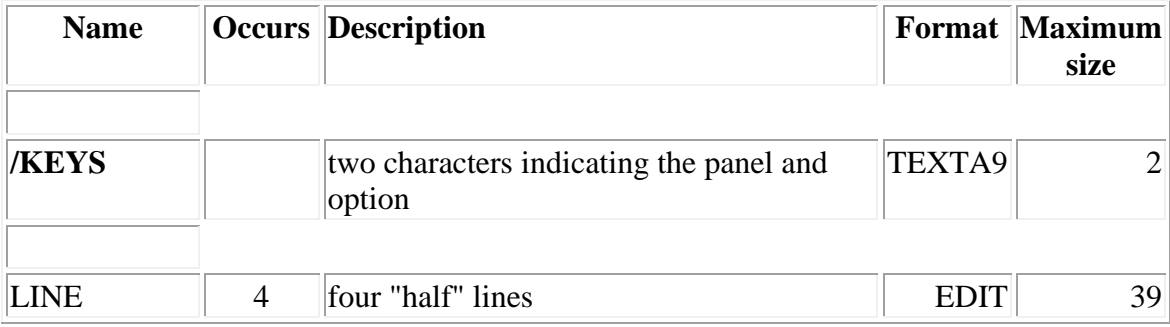

#### **HELP - Help text**

Help text is available from every panel within OV/Fax.

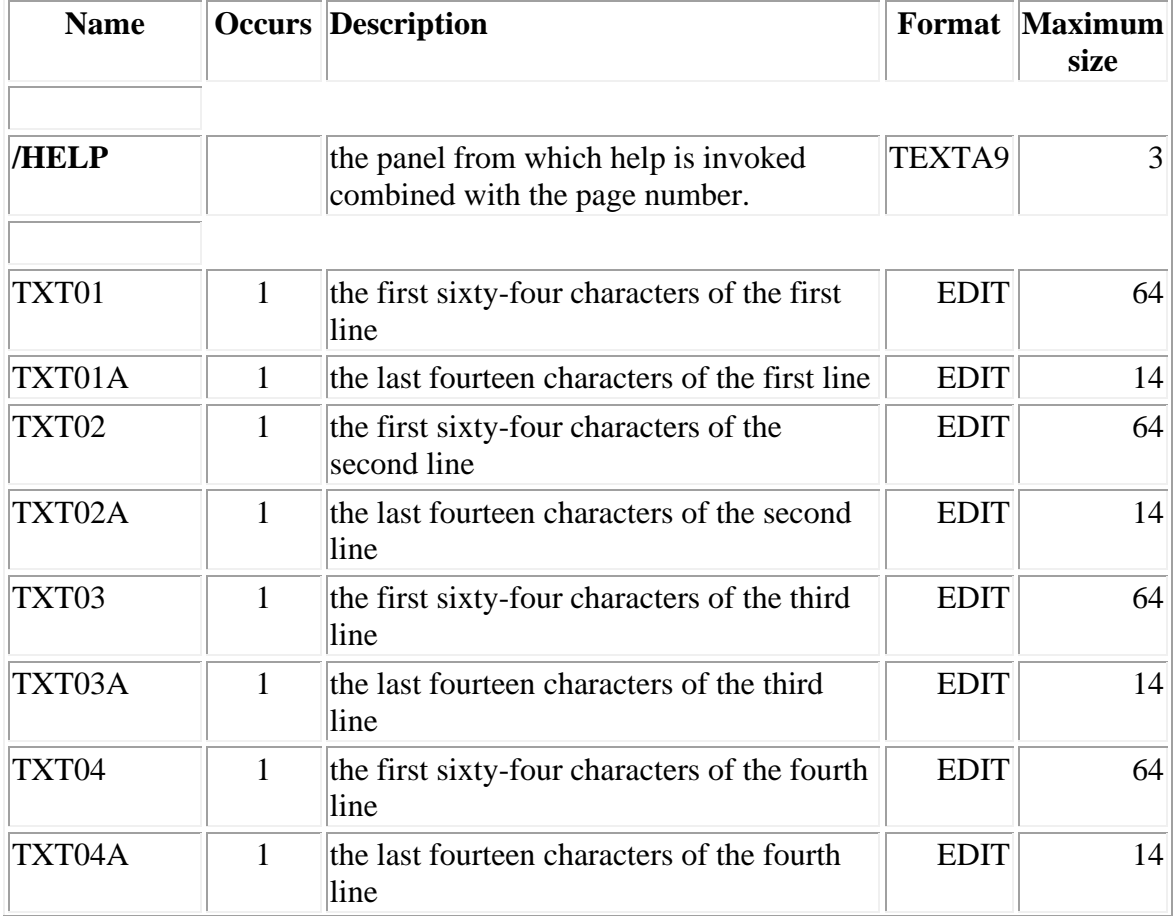

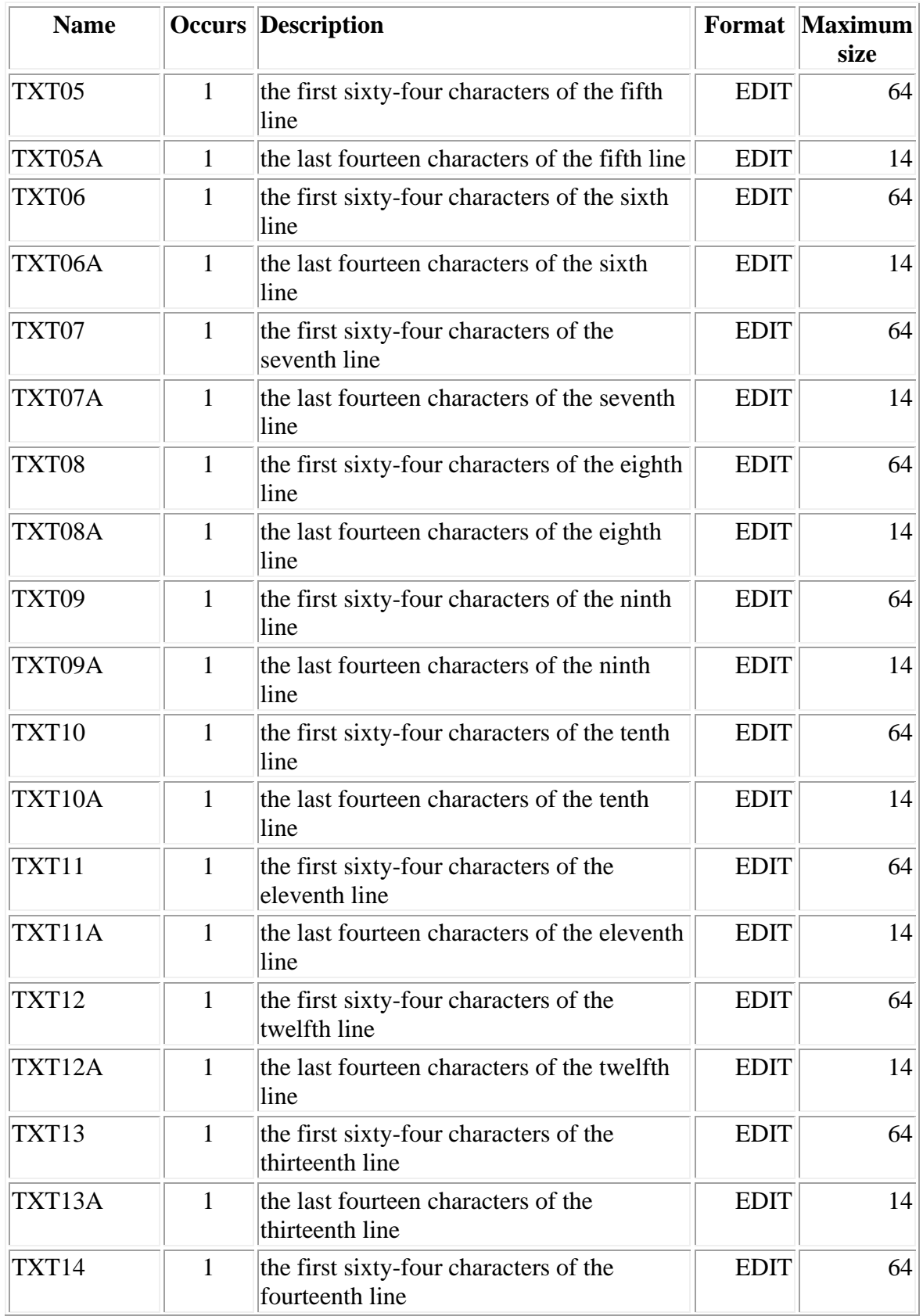

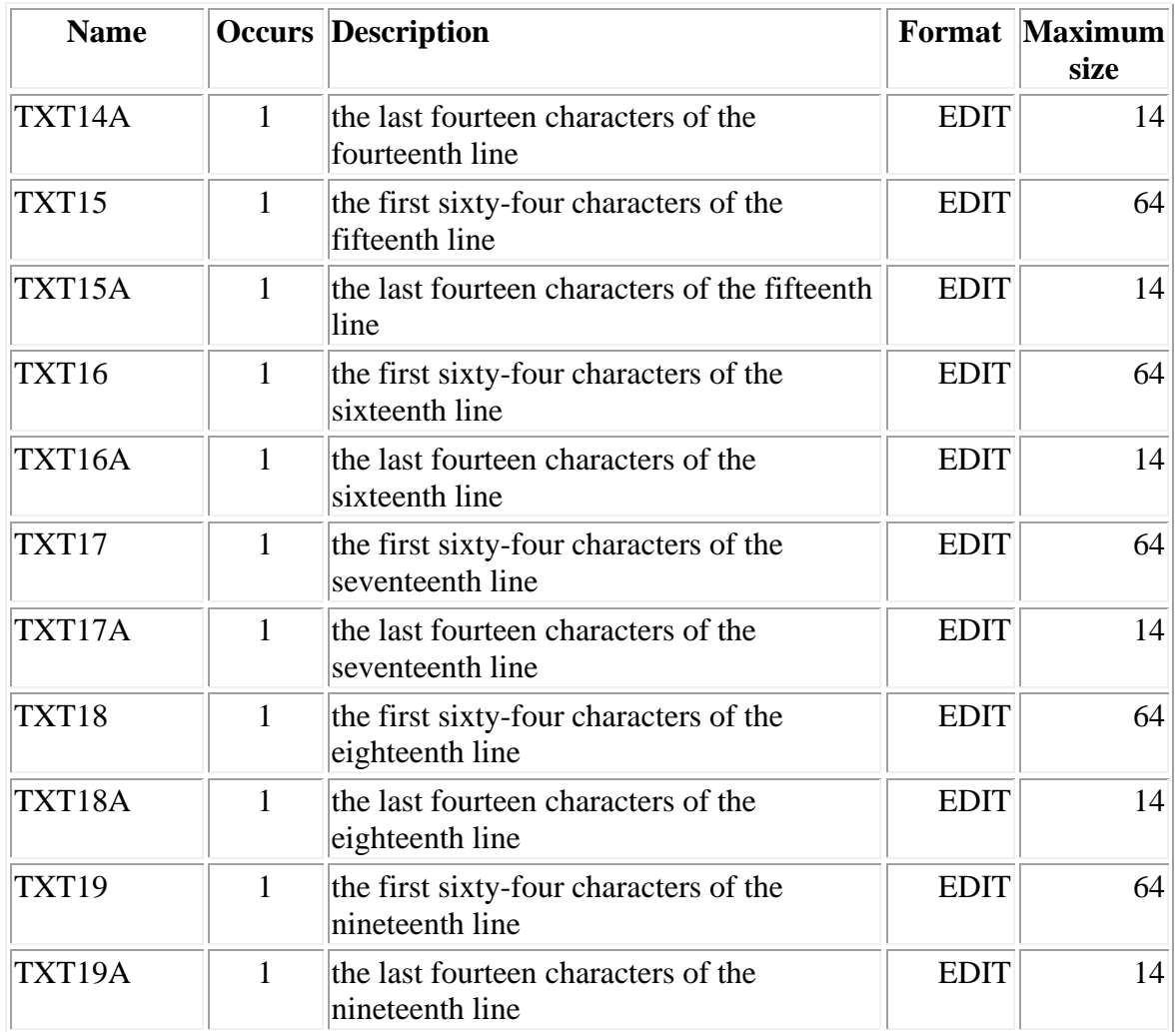

# **Message Records**

During OV/Fax operation a number of different messages are issued, these are grouped into four categories:

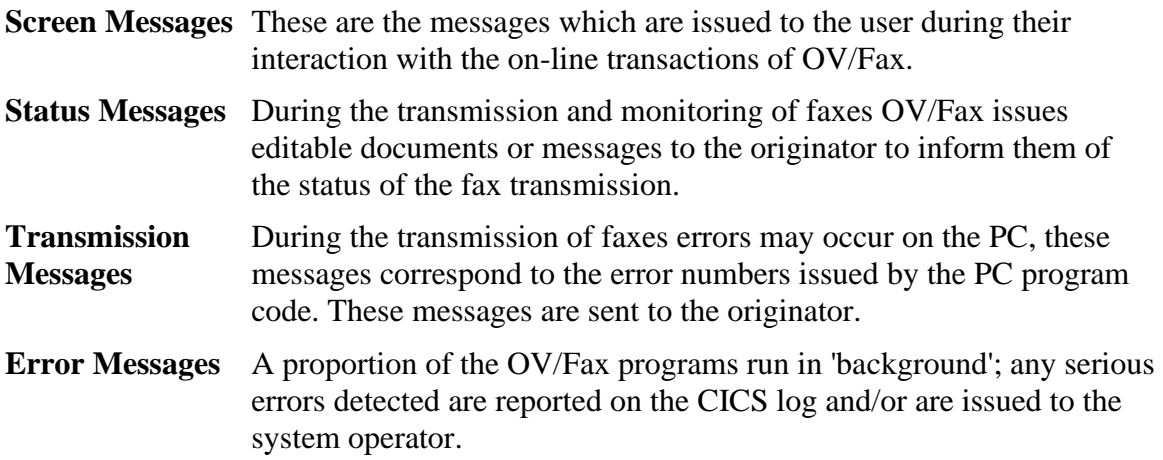

#### **MSG - Screen Messages**

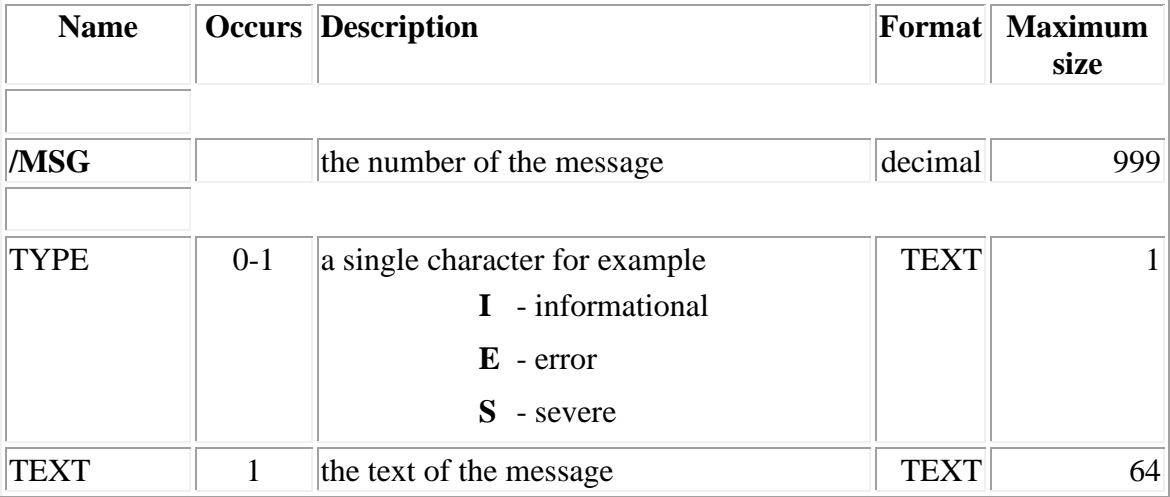

#### **DMSG - Status Messages**

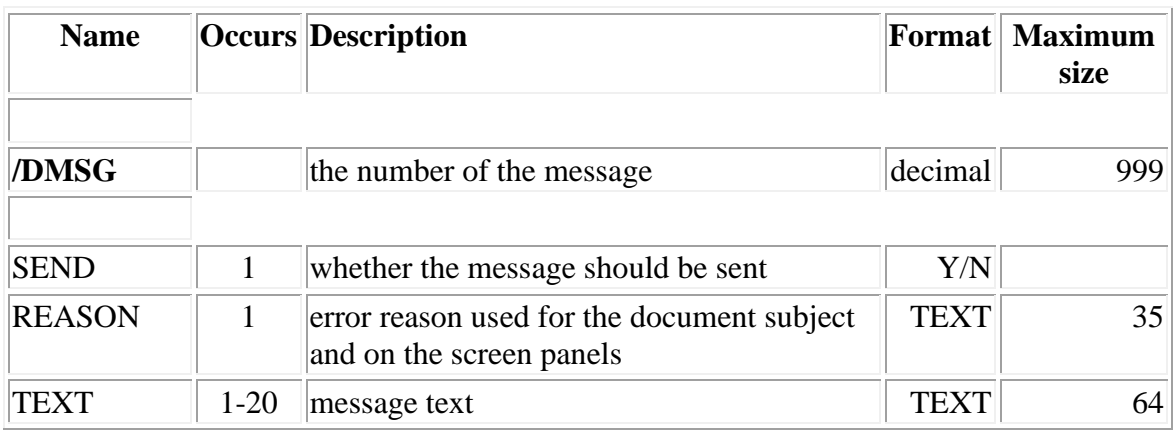

### **OMSG - Transmission Messages**

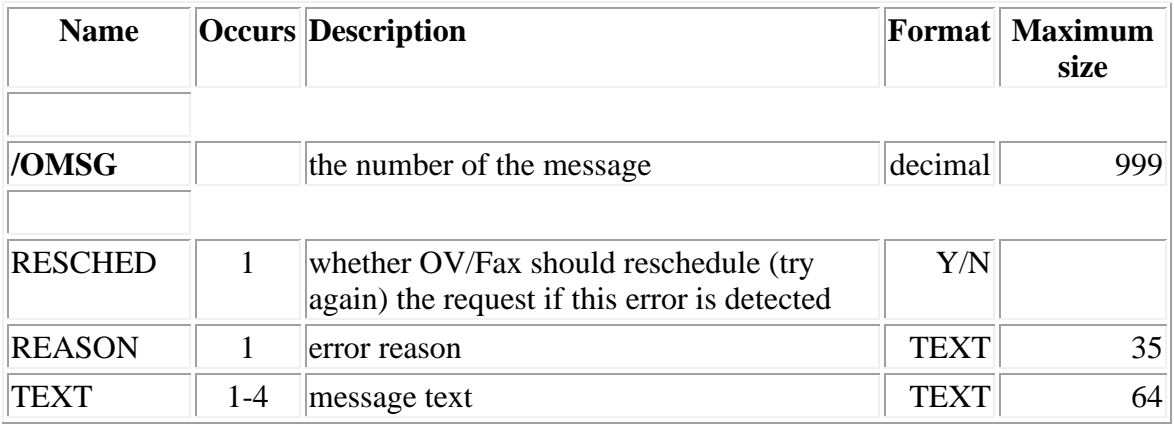

### **EMSG - Error Messages**

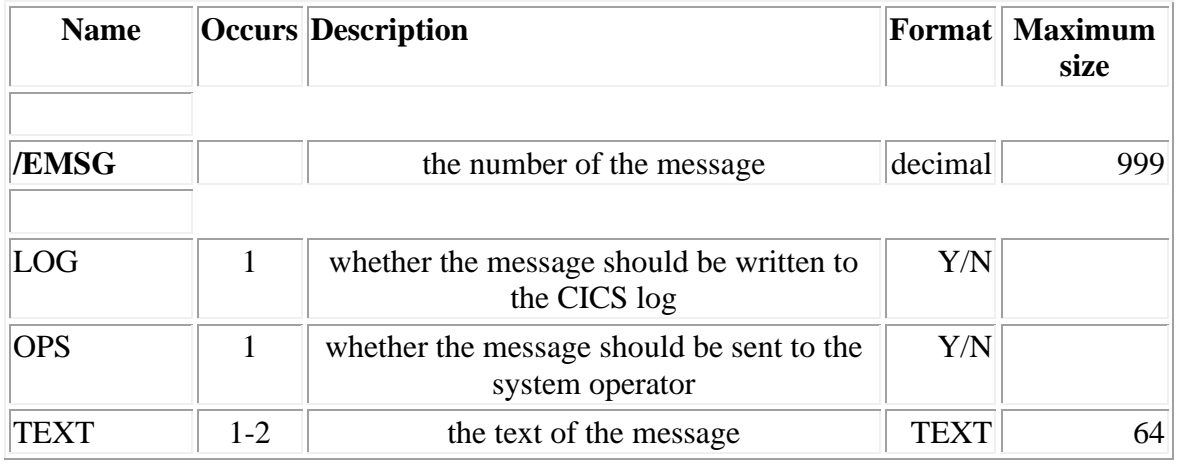

# **User Access Control**

### **USER Record**

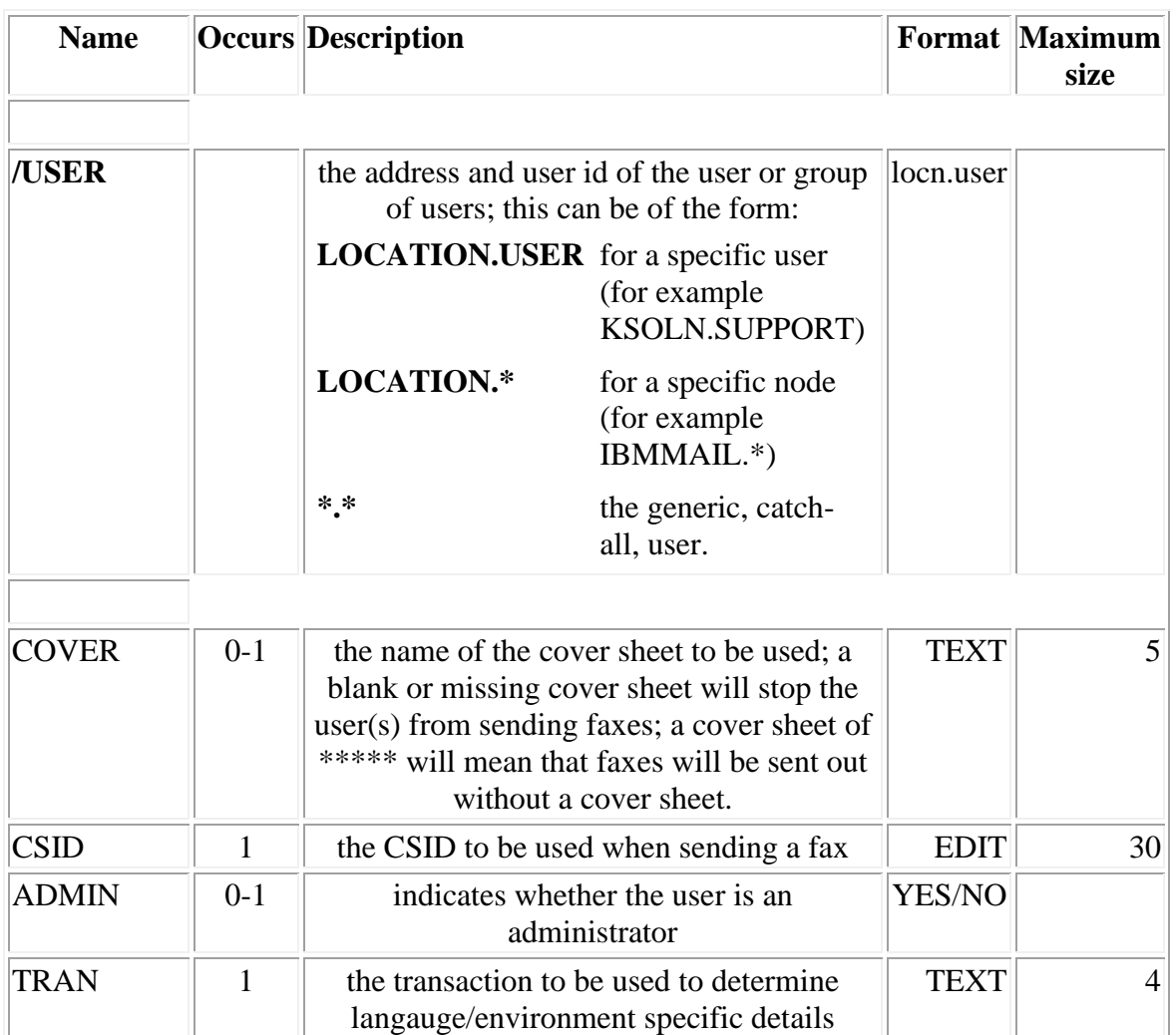

Note: Note to translators: these values do not require translation, they may be customised at installation time, for local preferences.

### **DID - Direct Inbound Dialling**

Direct Inbound Dialling is a facility only available to those customers in the USA who have purchased a GammaFax CPD board, and who have the necessary DID phone lines and hardware installed. Direct Inbound Dialling is a relatively new technology which allows callers to contact individual extension numbers directly, without the intervention of a telephonist. If a GammaFax CPD board is used, the digits which identify the

extension number are not used to route the call further, but may be passed on to an application such as OV/Fax. Let us imagine that the following is a dialled fax number:

0121-356

and that the last three digits represent the individual extension number; GammaFax will not attempt to contact this station, but will pass the extension number (337) directly on to OV/Fax, which will then look up the extension number in a special table.

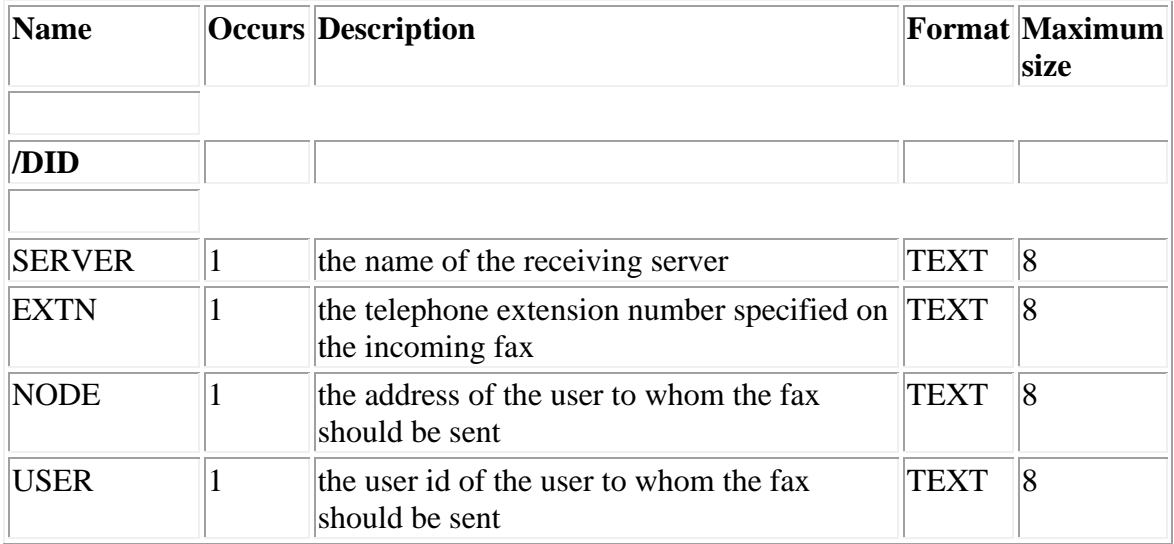

**Note:** Note to translators: these values do not require translation, they may be customised, at installation time, for local preferences.

#### **DEFER**

Faxes are normally addressed to a user called 'FAX', or to a fax nickname at an address of 'FAX'. Such requests will be passed from the mainframe to the server at the earliest opportunity. However, it is possible to define extra names which may be used to defer the time at which the fax is passed to the server. There may be up to ten deferred users defined.

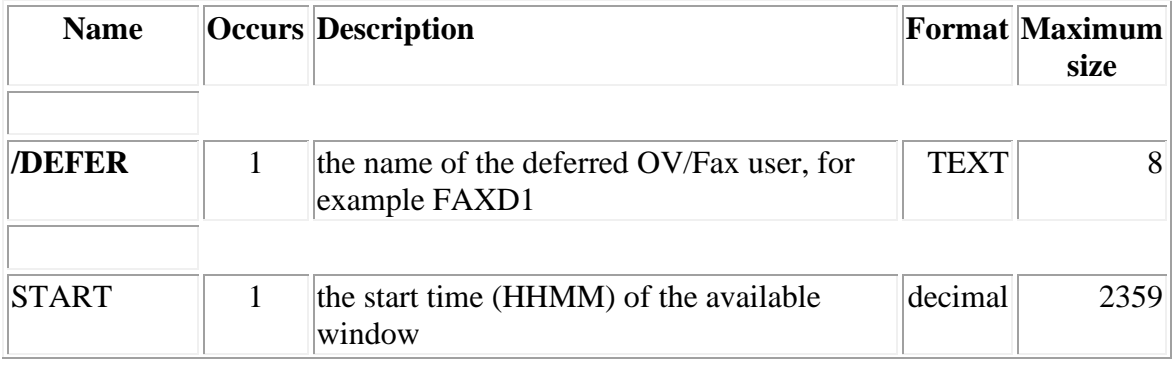

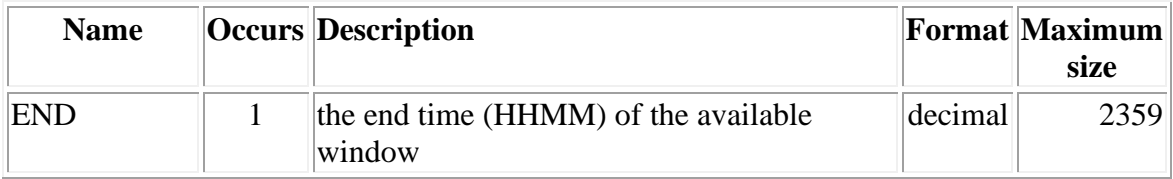

# **Setting up the Number Routing Entries**

You may be using more than one fax server with OV/Fax. Your servers may be situated in different parts of the country, or even in different countries. If this is the case, you may wish to ensure that each fax is sent by the server which results in the cheapest call. **If you have servers in different countries, with different dialling requirements, it is essential to ensure that each fax is sent by an appropriate server.**

In the remainder of this chapter, we will examine the task faced by a fax administrator in the UK working for ACOMPANY. He has servers available to him in his own country, in the United States, and in Australia, all accessible to the CICS system in which OV/Fax is running on a mainframe in the UK. To begin with, we will assume that he has a server in each country, with the names NEWYORK, LONDON and SYDNEY.

#### **Structure of numbers in OV/Fax**

Our discussion of Number Routing must begin by describing how fax numbers are set up in OV/Fax.

Let us imagine that a user at ACOMPANY wishes to send a fax to the USA. He may specify it (in the personal or shared fax address book, or as a full fax number) as follows:

#### 1.212-123

The number breaks down into several parts, revealing the following structure:

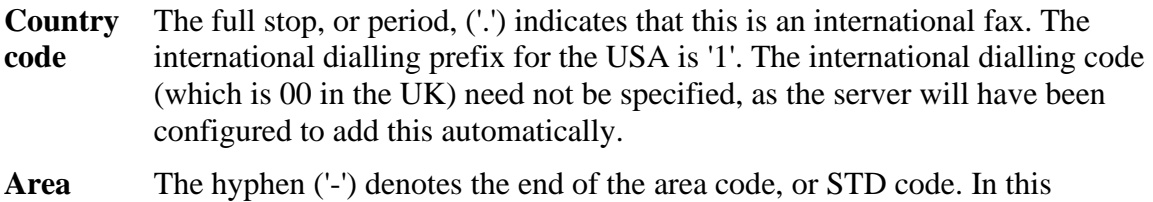

**code**  instance, the area code is 212, the area code for New York. Since the number has been coded in this way, OV/Fax now 'knows' the country to which

the fax is being transmitted (1), and the area within that country (212), and can attempt to locate the server that will result in the easiest or least expensive call.

#### **Setting up Number Routing Records**

Let us imagine that the fax administrator at ACOMPANY has been given the task of ensuring that the following routing takes place within the fax system:

- All UK faxes (country code 44) are sent by server LONDON
- All faxes to Australia (country code 61) are sent by server SYDNEY
- All faxes to the USA and Canada are sent by server NEWYORK (Canada and the USA both have the country code '1').

Example number routing records are stored on the member **FAXCTLA**on the **JCL** The following three records would be sufficient for ACOMPANY's initial requirements:

**[Figure 40. Number routing configuration](#page-10-0)**

 $/STD$  1.\* SERV1 NEWYORK /STD 44.\* SERV1 LONDON /STD 61.\* SERV1 SYDNEY

The /STD record takes two parameters separated by a ".": the table number and the area code.

The asterisk for the area codes means that the record is valid for all area codes within the country specified by the table number. Faxes to any other country will go to the least busy of the three servers. This is calculated by dividing the size of the queue of faxes waiting to go out on the server by its capacity (defined as a numeric rating). The following table shows the results of sending faxes with this configuration in place.

#### **[Figure 41. Routing results with configuration](#page-10-1)**

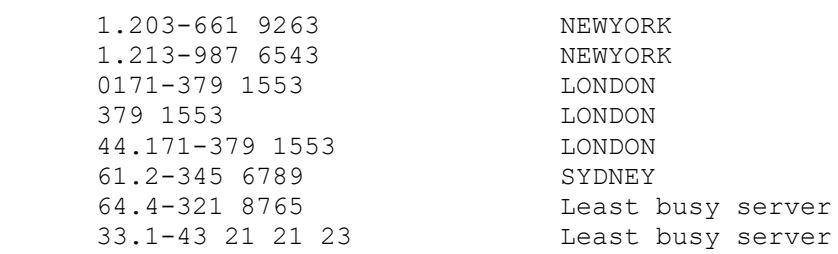

The third and fouth examples above are routed to LONDON even though the user has not entered the full information. This is because, when the country code is omitted, the

default country code is taken from the CONF5 record. When the country code and area code are both omitted, they are derived from the CONF5 record.

Let us now imagine that ACOMPANY realises that all faxes to New Zealand should really be sent out at SYDNEY rather than by any of the three servers. The country code for New Zealand is '64'. A new record should be added, to give the following configuration:

**[Figure 42. Number routing configuration](#page-11-0)**

 $/STD$  1.\* SERV1 NEWYORK  $/STD$  44.\* SERV1 LONDON /STD 61.\* SERV1 SYDNEY  $/STD$  64.\* SERVE1 SYDNEY

The following table shows the results of sending faxes with this configuration in place.

#### **[Figure 43. Routing results with configuration](#page-11-1)**

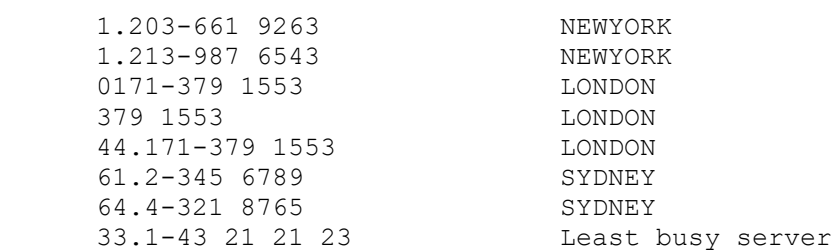

Later still, a server is added at yet another site at Los Angeles, and is simply called LA. It is now required that all faxes to Los Angeles go out through this server. The following entries would ensure that this happens (the area code for Los Angeles is 213):

**[Figure 44. Number routing configuration](#page-11-2)**

 $/STD$  1.\* SERV1 NEWYORK /STD 1.213 SERV1 LA  $/STD$  44.\* SERV1 LONDON /STD 61.\* SERV1 SYDNEY  $/STD$  64.\* SERV1 SYDNEY

With this new record in place, all faxes to Los Angeles will be sent out via the LA server - but faxes anywhere else in America will be sent out via New York. Of course, further routing entries could be added which would ensure that faxes to cities near Los Angeles could also be sent out through that server. For the time being, configuration 3 gives the following results:

#### **[Figure 45. Routing results with configuration](#page-11-3)**

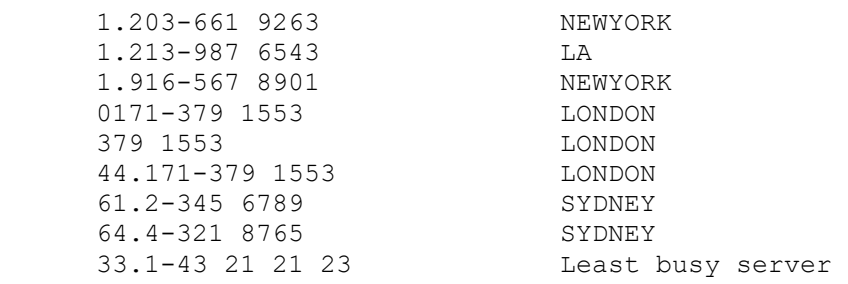

On occasion, it may happen that it does not matter which server of a group of two or three is used for a particular number. Let us now imagine that a further server is made available at Sacramento (SACRAM) California. ACOMPANY is quite happy for faxes to Los Angeles to be sent by either the LA or the SACRAM server - but not for any other server to send the fax. The area code for Sacramento is 916, and so the following amendment to the number routing configuration would take care of this:

#### **[Figure 46. Number routing configuration](#page-11-4)**

 $/STD$  1.\* SERV1 NEWYORK /STD 1.213 SERV1 LA SERV2 SACRAM /STD 1.916 SERV1 SACRAM SERV2 LA  $/STD$  44.\* SERV1 LONDON /STD 61.\* SERV1 SYDNEY  $/STD$  64.\* SERV1 SYDNEY

#### **[Figure 47. Routing results with configuration](#page-11-5)**

 1.203-661 9263 NEWYORK 1.213-987 6543 LA or SACRAM 1.916-567 8901 LA or SACRAM 0171-379 1553 LONDON 379 1553 LONDON 44.171-379 1553 LONDON 61.2-345 6789 SYDNEY 64.4-321 8765 SYDNEY 33.1-43 21 21 23 Least busy server

So, by using the slots SERV2, SERV3, ... (up to ten servers may be specified) it is possible to allow more than one server to serve an area code or a country. OV/Fax, when making a routing decision based on such a record, will choose the least busy of the servers specified.

#### **Catering for long-distance calls (US)**

Area codes in the United States may often be preceded by a long distance digit (usually 1). This can be catered for by use of the DIALn prefixes on the Number Routing records. For example, the fax number of TBS Software Inc. is 905-940-9376. If this number were to be dialled from a server in Los Angeles, it would need to be given as 1905-940 9376. This difficulty can be overcome by using the following Number routing records:

**[Figure 48. Number routing configuration](#page-11-6)**

 /STD 1.905 SERV1 LA DIAL1 /STD 1.1905 SERV1 LA

If the user enters the number 905-707 9376, this will be changed to 1905-707 9376 before the number is passed to the LA server. On the other hand, if the user has already entered 1905-707 9376, then the second Number Routing Record ensures that this too is passed to the LA server.

#### **Using a Wide Area Telephone System (WATS or PABX)**

OV/Fax may be used in conjunction with a Wide Area Telephone System or Private Branch Exchange. If a fax is sent which is to take advantage of a leased line, then the fact needs to be communicated to OV/Fax and to the GammaFax software by specifying this character as part of the number:

77#144

In the above example, a leased line is in use between two sites within the same company. This is accessed by dialling 77. The WATS indicator # tells the OV/Fax server software that a leased line is being used. The server software will then convert this into a pause character before issuing a dial command for the GammaFax software. '144' is the number to be dialled once the connection has been made.

A separate table with a number of zero is used for the routing of these numbers - an example is shown below.

**[Figure 49. A sample number routing record for WATS numbers](#page-11-7)**

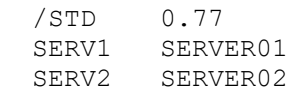

#### **Actions taken when servers are unavailable**

We now need to consider what action OV/Fax needs to take when none of the servers mentioned on the number routing record is available. The following actions are possible:

- 1. All faxes remain held until one of the servers is available.
- 2. The faxes are diverted to another, available server.

This action is controlled by the LCROVER flag on the CONF5 record: if this flag is set to 'N', then the first action above takes place: if it is set to 'Y', then the second action is taken.

If you are operating servers in more than one country, we recommend that you set this flag to 'N'.

#### **STD**

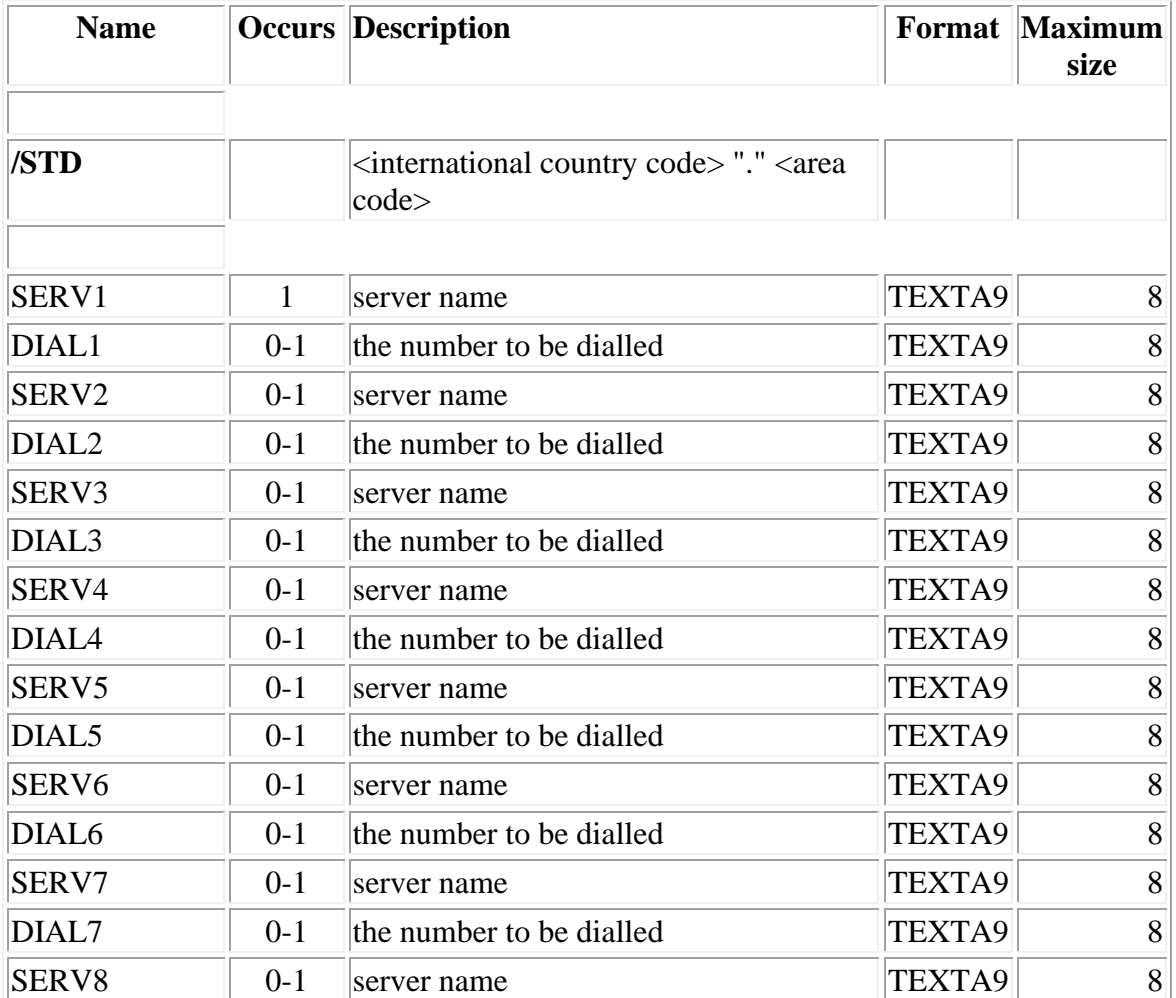

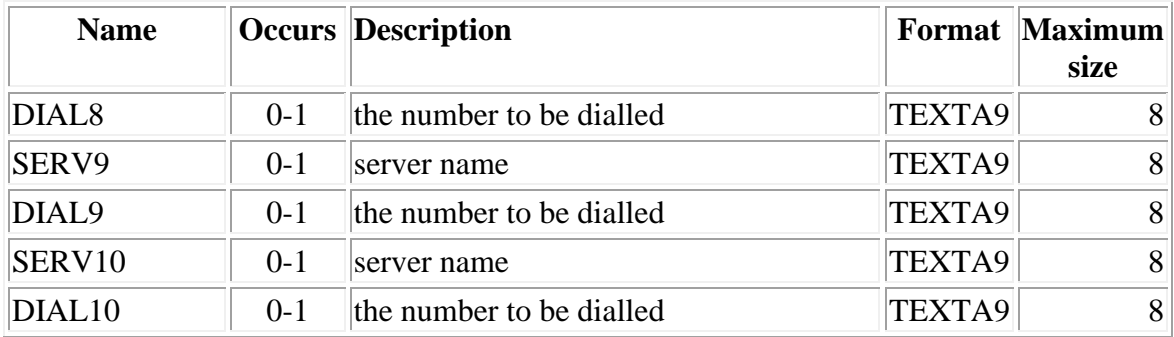

# **Report Headings**

The heading and status descriptions for the batch reports can be customised.

### **RMSG - Report Headings**

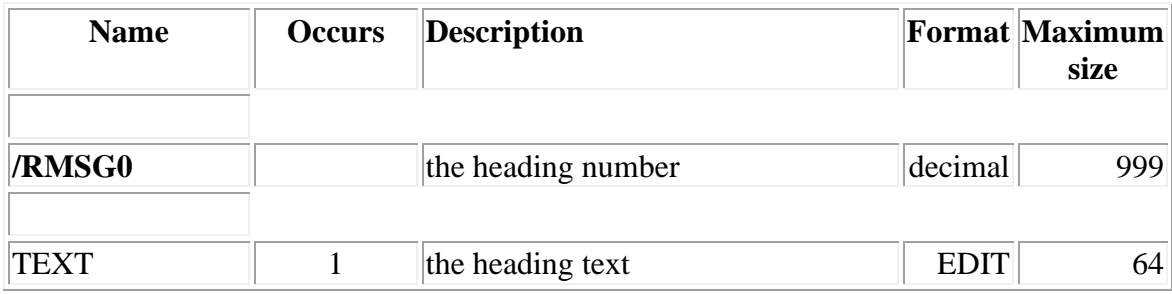

# **Installing User Exits for OV/Fax**

The on-line component of OV/Fax is designed so that it may be operated as a user-exit from PS/CICS or the Personal Services component of OfficeVision/MVS. OV/Fax supports nine possible user exits:

- To display the OV/Fax menu
- To directly enter each of the eight user options from the OV/Fax menu.

In all the examples that follow, we shall demonstrate how to set up these facilities as options 71, 72, 73, 74, 75, 76, 77, 78, and respectively.

### **Installing the user-exit for PS/CICS**

Skip this section, if OV/Fax is being installed with OfficeVision/MVS. If OV/Fax is being installed with the PS/CICS, read this section.

#### **Linking the user-exit to PS/CICS**

Despite the fact that there are nine exit points to OV/Fax, only one user exit module is supplied with the system. The source module is named DMDFUX07 and is found on the **SOURCE** library. This module will always start transaction FAX0, (that is "FAX zero") no matter where it is invoked from. FAX0 is a multi-purpose user-exit transaction for OV/Fax, which will link to one of the nine options above, depending on the panel and option number information passed to it.

This user-exit DMDFUX07 needs to be assembled and linked to your existing PS/CICS system using JCL supplied by IBM on the PS/CICS installation JCL library. This is typically achieved by submitting member DMDDIGG. Follow the IBM instructions for this procedure.

If your system already has user exits installed, you may need to rename this member to DMDFUXnn, where  $nn = from 01$  to 10. Be aware that the name must be different from all other user-exits installed on your system.

#### **Modifying the PS/CICS Dialog Processor Table**

The Dialog Processor Table controls which options are valid on which PS/CICS panels and the actions to be taken for these options. This table is typically called DMDDPBLT on the PS/CICS install JCL library. Here are sample entries which would enable you to set up the nine options already discussed:

 DMDDPBLM MM00,71,,,U7,,,,MM00 DMDDPBLM AI00,72,,,U7,,,,MM00 DMDDPBLM AI00,73,,,U7,,,,AI00 DMDDPBLM AI00,74,,,U7,,,,AI00 DMDDPBLM AI00,75,,,U7,,,,AI00 DMDDPBLM MM00,76,,,U7,,,,MM00 DMDDPBLM MM00,77,,,U7,,,,MM00 DMDDPBLM MM00,78,,,U7,,,,MM00 DMDDPBLM MM00,79,,,U7,,,,MM00

If you found it necessary to change the name of the user-exit module, then you will need to adapt these entries accordingly. For instance, if you had to call the module DMDFUX09, then the entries above would be modified as follows:

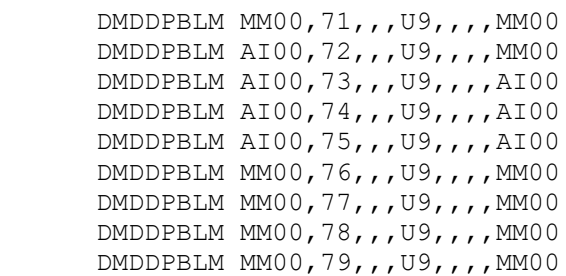

The option number for the exit from the main-menu can be changed here as long as it matches the exit defined in DMDDIAA (see next section). If it is changed then it should be different from all others on the main-menu.

It would also be possible to define the administrator options in a similar way.

#### **Changing the main-menu to show the user-exit description**

The main-menu panel can be changed to show the user-exit and its description by running the IBM procedure DMDDIAA supplied by IBM on the PS/CICS installation JCL library. Follow the IBM instructions for this procedure. The following changes need to be made to this job:

```
 EXITOP1=(71)
 EXITLB1=(Fax,X'40',facilities)
```
If you already have user-exits on the PS/CICS main-menu you may need to use EXITOP2, 3, 4, or 5 and EXITLB2, 3, 4 or 5 rather than 1. If you do this make sure that the title matches up with the option. You may if you wish change the titles as desired.

#### **Changing the PS/CICS Help Panels**

Finally, you may wish to amend the PS/CICS Help Panels to reflect the addition of these user-exits. The help documents are actually shared pattern documents within PS/CICS.

#### **Configuration of the fax user exit**

The configuration record CONF1 (found in the FAXCTL2 member of the **JCL**library) is used to modify the action of the user exit transaction FAX0. The CONF1 record is used by FAX0 to decide which part of the on-line system should receive control once FAX0 has been started. The CONF1 record is supplied as shown below:

```
Figure 50. CONF1 record as supplied in FAXCTL2
```
 /CONF1 MENU CPA VPA CSA VSA STATUS SERVER INBOUND USERS

The record parameters are as follow:

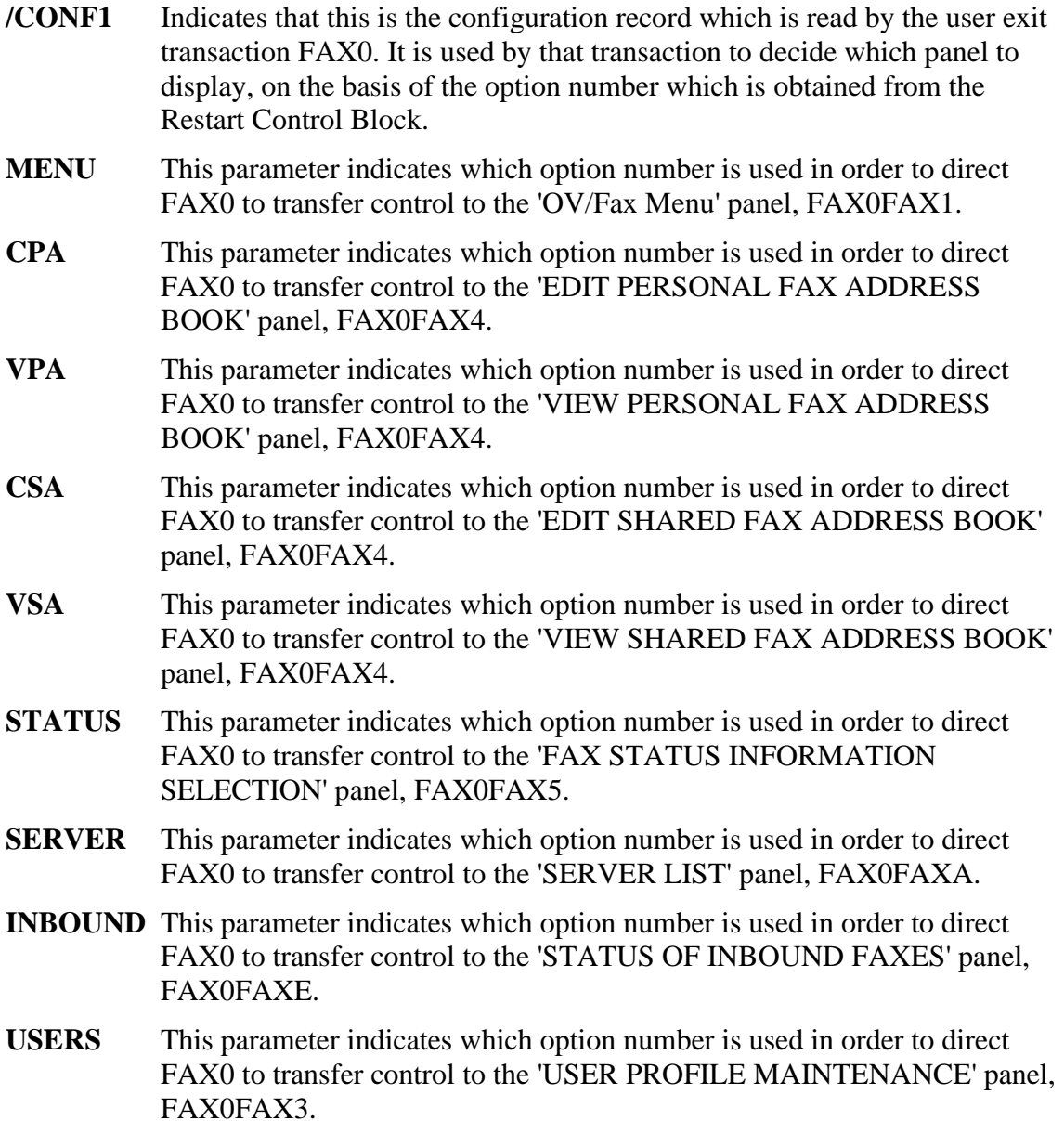

### **Installation with OfficeVision/MVS**

The Application Services or Application Support Facility fast-path can be created using the appropriate on-line administration functions.

- 1. Using the library maintenance functions, an ATD is created for fast path FAX (using WIB as a model).
- 2. Amend the title to 'OV/Fax Menu'.
- 3. Amend the application program to FAX0.
- 4. Amend the invocation to '1' (start).
- 5. Amend the value of the DXBPSFUNCT parameter from WIB to the numeric value of MENU on the CONF1 record.

This enables the fast path to be used within OfficeVision/MVS, although it will not appear on the fast path description table. The fast path description table is an INFO record which may be amended using library maintenance facilities. Refer to the *Application Services Customisation Guide* or *Application Support Facility Administration Guide* for details on how to do this.

Other fast paths may similarly created to directly access specific OV/Fax options.

# **Receiving Faxes from OV/Fax**

#### **The role of the spill-operators**

If you are not installing the OV/Fax inbound component, you may skip this section.

Inbound faxes are not received directly by all Office Systems users, but only by those users defined as 'spill-operators' or Direct Inward Dialing (DID) recipients.

Inbound faxes are received as RFT documents with embedded images. As a result, many work-stations will not be able to view them. Users will only be able to view incoming faxes if they are able to do one of the following:

- Use DisplayWrite/370, with the Image and Graphics feature, at a graphics terminal (or a PC with appropriate emulation facilities).
- Sign-on to the Office System at a Personal Computer, and transfer the fax down to a PC file by using a transfer mechanism such as Keane Ltd's **PIXI** product. Once the fax has been transferred to the PC, it can be viewed using standard products such as Imagedit 2, Image Document Utility, or DisplayWrite/5.

Anyone who has been nominated as a Spill Operator or a DID recipient will receive faxes directly from OV/Fax. These should be viewed using one of the techniques outlined above. The Spill Operator (and maybe the DID recipient) may have to forward the fax to the correct recipient. There are several ways of doing this:

- Sending to the recipient(s) using the normal 'send' options in Personal Services. This method is suitable only if the recipient can view the fax in one of the ways mentioned above.
- Print off the fax using facilities in DisplayWrite/370, IDU, or DisplayWrite/5 and mail the fax to the user.

Spill operators may be nominated in one of two ways:

- On a server record, so that faxes may be routed to various spill-operators, depending on the server which received them. See [Figure 39a](#page-80-0)nd the *OV/Fax Administration Guide*.
- It is not necessary to specify a spill-operator on a server record. If none is specified, then any faxes received by the server will be sent to the user specified in the field INFAX on the CONF4 records.

### **Viewing inbound faxes in DisplayWrite/370**

Even if a user has a graphics terminal, and has the Image and Graphics feature of DisplayWrite/370, the viewing of an inbound fax can still be a tedious process. When the document is viewed, it appears as some text (indicating the received CSID and duration of the call, and so on), followed by one or more image components, each representing one page of the fax.

The first image will normally have the name PAGE001. In order to view this, it is necessary to enter the command

show PAGE001

on the command line. The image will appear on the screen, but the scaling may be unsatisfactory. For instance, it is likely that you will be able to see only the top left-hand corner of the image. The image may be scaled to suit your requirements by entering the following command:

image zoom 0.4 0.5

The first of these parameters indicates horizontal scaling, whilst the second of these indicates vertical scaling. The image should now be readable, and its entire width will be seen on the screen. However, it will still be necessary to scroll up and down the page.

Because of the cumbersome nature of these operations, you may wish to automate the procedure. The following DisplayWrite/370 CLIST is a sample which may be used by anyone (particularly a Spill-operator) who needs to do this more speedily.

**[Figure 51. User CLIST for viewing inbound faxes](#page-11-9)**

```
 fax1
               <LBL: ENDPROFILE>
               <LBL: FAX1>
              \text{d1dc} = \text{info}(\text{D1DC})\text{stera} = (\text{info}(\text{TERA}) \& 32)if (\text{d1dc}^{\sim} = 0) | (\text{deera}^{\sim} = 32) then do
                   return
              end
              x set cmdsyn show fax1
               next component
               if %rc <= 1 then do
                   x show
                   x image zoom 0.4 0.5
                   x set cmdsyn quit fax4
                   x set cmdsyn end fax4
                   x set cmdsyn page fax3
                   x set pf 11 fax2 Next
               end
               <LBL: FAX2>
              next component
               if %rc <= 1 then do
                   x image zoom 0.4 0.5
                   end
               else do
                   x set cmdsyn page '%page'
                   x set pf 11 Next Next
                   x end
              end
               <LBL: FAX3>
              x end
%count =
              x top
               do while %count < %1
                   next component
                   %retcd = %rc
                   if %rc > 1 then do
                        x set cmdsyn page '%page'
                       x set PF 11 Next Next
                       %count = \$1 end
                   else
%count = %count +
```

```
 end
 if %retcd <= 1 then do
    x show
    x image zoom 0.4 0.5
 end
 <LBL: FAX4>
 x set cmdsyn page '%page'
 x set PF 11 Next Next
 x set cmdsyn quit '%quit'
 x set cmdsyn end '%end'
 x end
```
It is recommended that the CLISTs FAX1 to FAX4 are added either to your system CLIST or application CLIST. You should arrange for the CLIST FAX1 to be invoked whenever a user enters DisplayWrite/370. If you wish to restrict the use of the CLIST to the spill-operator, then the command FAX1 can be added to the appropriate point in the application CLIST.

If the document is not an RFT document, or the terminal does not support the display of images, the CLIST will terminate.

If the document and the terminal are suitable, then the CLIST will perform the SHOW and IMAGE ZOOM commands, so that the user will immediately be shown the first page of the fax, suitably scaled.

The PF11 key may be used to go to the next page of the inbound fax, suitably formatted.

Specific image pages may be viewed by entering the command 'PAGE n' onto the command line, where 'n' is the number of the desired page, and may be in the range 1 -

## **PART THREE - CUSTOMER REPLACEABLE MODULES**

## **Accessing your own Directory Files**

**OV/Fax may be set up to access the Enterprise Address Book of OfficeVision/MVS in order to resolve fax nicknames. Please see "CONF6 - [EAB Parameters"f](#page-95-0)or details on how this may be achieved. This chapter applies only when the Enterprise Address Book is not being used in conjunction with OV/Fax.**

The addressing user exit is invoked when a user has sent a fax specifying a fax nickname rather than a full address. The user may, for example, send his request to:

KEANE @ FAX

The fax nickname KEANE needs to be resolved into two fields:

- a fax number
- a description

The purpose of the fax number is obvious. The description field can be used on the cover sheet of the fax and is a free-format text field. It might, for instance, include the name of the company to which the nickname applies. It should be supplied wherever possible.

OV/Fax as shipped uses an addressing exit program called FAXCODEX. This program, given the above example, would try to locate the nickname KEANE on the FAXSCOD file. This file is a part of the OV/Fax system, and contains both shared nicknames (set up by an administrator for everyone to use) and personal nicknames (set up by a user for his own use). Each nickname has a primary fax number defined, and may optionally have an alternate number defined for use when the primary number fails all its retries. The choice of number is indicated by the priority field.

The FAXCODEX program locates the KEANE nickname, giving preference to personal nicknames, and returns the values of the fax number and description fields back to the calling transaction. Two programs call FAXCODEX:

**FAXO010** Outbound Fax Processor (transaction FAXO). This passes up to nicknames in the commarea for FAXCODEX to validate, returning the fax number and description for each valid nickname.

**FAXS010** Outbound Server Interface (transaction FAXS). This passes a single nickname in the commarea, requesting the alternate fax number to be returned if possible.

FAXO010 and FAXS010 communicate with FAXCODEX by means of the commarea given below. The calling programs perform a CICS LINK to FAXCODEX, passing the commarea. FAXCODEX will finish with an EXEC CICS RETURN statement passing back the modified commarea, having performed the appropriate look-up in the FAXSCOD directory. The commarea layout is as follows:

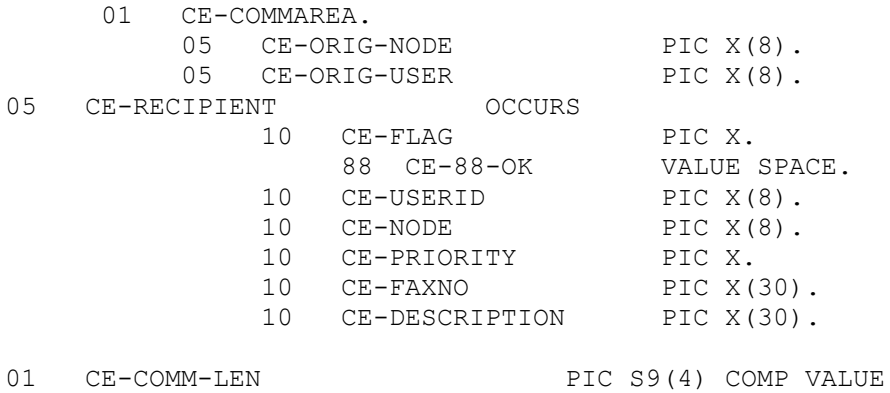

When FAXO010 and FAXS010 link to the exit program, they will pass the following information in the commarea:

- 1. CE-ORIG fields will contain the node and userid of the originator of the fax query.
- 2. There will be up to 50 nicknames to be validated, held in the CE-RECIPIENT area. The list is terminated when CE-USERID has a value of spaces. (FAXS010 will only pass one nickname).
- 3. In each occurrence of CE-RECIPIENT, the following will apply:
	- o CE-FLAG will be initialised to a space
	- o Each occurrence of CE-USERID will contain the nickname to be validated.
	- o Each occurrence of CE-NODE will contain an address field which should be passed back unaltered. If the user has sent his fax to:

```
o
o
o KEANE @ FAXD1
o
```
- $\circ$  then CE-USERID(1) will have the value 'KEANE' and CE-NODE(1) will have the value 'FAXD1'.
- o CE-PRIORITY will contain a '1' when called by FAXO010 (indicating a primary number) and a '2' when called by FAXS010 (indicating an alternate number).

When the exit program returns back to the calling transaction, it should return the modified commarea as follows:

- CE-ORIG fields should be left unaltered.
- The entries in the CE-RECIPIENT area are completed by the exit program as follows:
	- o CE-FLAG will be set to a space if the accompanying value of CE-USERID could be found in the fax nickname directory. It could either be in the originator's personal address book, with a key of CE-ORIG-NODE/CE-ORIG-USER/CE-USERID/CE-PRIORITY, or in the shared address book with a key of SPACES/SPACES/CE-USERID/CE-PRIORITY. If it could not be found, then CE-FLAG should be set to 'X'.
	- o Each occurrence of CE-USERID, CE-NODE and CE-PRIORITY should be passed back unaltered.
	- $\circ$  CE-FAXNO should contain the fax number into which CE-USERID(n) has been resolved.
	- o CE-DESCRIPTION should contain the description into which CE-USERID(n) has been resolved.

Provided that the user exit program obeys these rules, then you may access a directory of your own in order to resolve OV/Fax nicknames. Please note that the function of the exit program is merely to locate entries in the directory, NOT to perform any validation on the information retrieved.

If you want to use this facility, you will need to replace the FAXCODEX program with you own CICS program.

# **The Password Validation Exit**

The on-line facilities of OV/Fax may be accessed by the user in one of two ways:

- As a user exit from Personal Services
- Directly, by entering the transaction ID 'FAX2'.

If the second option is chosen, the user is presented with a sign-on panel as shown below:

**[Figure 52. The user sign-on panel](#page-11-10)**

```
FAX2FAX2
                        OV/FAX User Sign-On
   Type your logon information below; then press Enter.
     User ID ===> Address ===>
     Password ===>
(C) Copyright Keane Ltd.
PF1 = 2 = 3 = 4 = Exit 5 = 6 =<br>PF7 = 8 = 9 = 10 = 11 = 12 =PF7 = 8 = 9 = 10 = 11 = 12 =
```
When the user presses Enter, having entered the required information, a CICS LINK is performed to the program 'FAX2EXIT'. (The first characters of the program name are, as usual, customisable - see ["Customising CICS Names"\)](#page-141-0).

The sample program FAX2EXIT program validates the user ID and password by looking them up in the DISOSS HUP. This validation exit may not be suitable for your installation, particularly if using OV/Fax with OfficePath and without DISOSS. In this case, you may supply your own password validation program.

When the FAX2 transaction links to the exit program, it passes a commarea, as shown below:

**[Figure 53. The password validation commarea.](#page-11-11)**

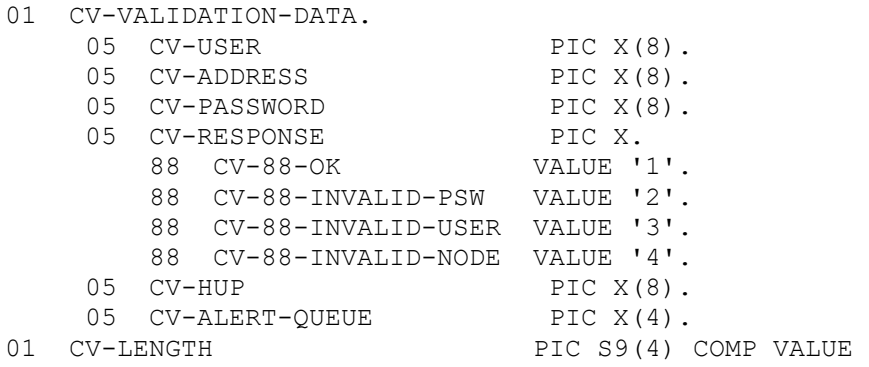

The FAX2 transaction passes details of the user ID, user node and password from the panel to the exit. The exit program now needs to perform the necessary validation, and return an appropriate value for CV-RESPONSE when passing control back to FAX2. The valid flag values are:

- 1 Validation successful
- 2 Password invalid
- 3 User ID invalid
- 4 Node invalid.

CV-HUP contains the name of the DISOSS HUP, and CV-ALERT-QUEUE contains the name of CICS error TDQ to which serious error messages should be written.

# **PART FOUR - OTHER CONSIDERATIONS**

# <span id="page-141-0"></span>**Customising CICS Names**

You can customise the CICS data set, transaction, and program names as long as the following rules are obeyed:

- 1. Only the first three characters of a name can be changed.
- 2. All programs must have the same first three characters.
- 3. All data sets must have the same first three characters.
- 4. All transactions must have the same first three characters.
- 5. The transaction and data set names must share the same first three characters.

You will need to reflect any changes in the CICS tables.

If you change the transaction prefix it will be necessary to change the PLT program:

- 1. Change the value of parameter FAXLTRN in member FAXLTABP of the **SOURCE**library; change this parameter value from 'FAXL' to 'xxxL', where 'xxx' is the transaction prefix you have selected.
- 2. Assemble this table using a batch assembly and link-edit it to the PLTPI module (default name FAXL010). The LINKTAB member of the **JCL**library can be used to perform the link-edit.

# **National Language Support**

The current version of OV/Fax is supplied in UK English and German on the host (the server is only currently supplied in UK English).

Each installation of OV/Fax is capable of supporting a number of different national languages. If you wish to run OV/Fax in a different language, you should take the following steps:

- Perform the relevant customising (creating new members if you wish to keep the English text) of the English-language control records held on the following members of the **JCL**:
	- $\circ$  FAXCTL2
	- o FAXCTL3
	- o FAXCTL4
	- o FAXCTL5
	- $O<sub>0</sub>$  FAXCTL6
	- o FAXCTL7
	- o FAXCTL8
	- o FAXCTL9

The German language members have a suffix of '1'.

- Insert a line at the beginning of the CARDFILE containing **/-REPL n**where **n** is the language code (see [Appendix E, "Language Codes"](#page-165-0) for a list of language codes).
- Re-run the control file update JCL, restarting the JCL at STEP30.

**Note:** The PARM= value on the FAXCNTL program specifies the default language code. If the language code on the /REPL is the same value, the records will be added with a language code of spaces. If the values are not the same, the /REPL value will be used. If, for example, you want the German language records to be the default values, specify a '1' for both the PARM= and the /REPL values. To then add the UK English records as an alternative language, keep the PARM= value as '1' but specify 'J' for the /REPL value.

# **MRO/ISC considerations**

#### **OV/Fax in a different region from OfficePath or RAPID**

Multi Region Operation and Inter System Communication are supported between OV/Fax and OfficePath or RAPID (version 3.3.4 and above). [Figure 54s](#page-142-0)hows OV/Fax installed in a different CICS system from both OfficeVision/MVS and OfficePath.

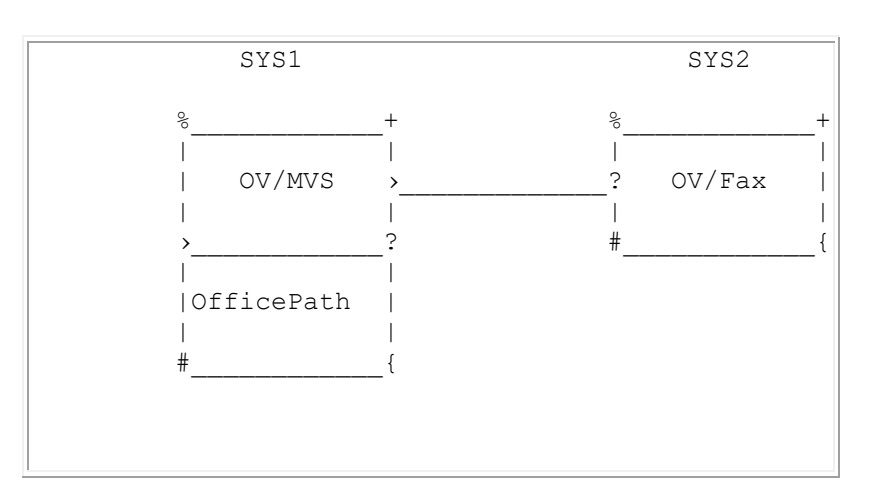

#### <span id="page-142-0"></span>**[Figure 54. OV/Fax installed remotely from OfficePath](#page-11-12)**

If you wished to use the above configuration, then you should be aware of the following points.

- OV/Fax passes messages to the Office System and receives outbound faxes by linking to two interface programs called PIPGS3 and PIPGT3. These two programs need to be defined in SYS2. (If you are using RAPID, the program names are APIGS3 and APIGT3).
- The dataset normally called FAXOUTP (the fax out-tray) is used to pass fax requests from the Office System to OV/Fax. This dataset should belong to SYS2, and be defined as remote in SYS1.
- Similar remarks apply to the dataset normally called FAXOUTC (the inbound fax confirmations out-tray), though this need only be done if you are installing the inbound component of OV/Fax.
- The file usually set up as ZPMAILSK is used to pass messages from OV/Fax to the Office System. This dataset belongs to the SYS1 region and is defined as remote in SYS2. (The name ZPMAILSK is used in both RAPID and OfficePath).
- If using OfficePath, with a separate in-tray for OV/Fax, then the same comments apply to this dataset as to ZPMAILSK.
- The following transactions should be defined as remote in the SYS1 region where either RAPID or OfficePath reside:
	- o FAXO
	- o FAXK (only needed if you are installing the inbound component of OV/Fax).
- The following should be defined as remote in the SYS2 region where OV/Fax resides:
	- o The transaction ZAPK (if RAPID is being used)
	- o The transaction PIP5 (if OfficePath is being used)

In all the examples above, remember that files and transaction names are customisable. If customisation has been performed, then the above remarks apply to the customised names.

#### **Using the on-line system in a remote region**

Some sites may wish to run with the configuration shown in [Figure 54,](#page-142-0) and wish in addition to access the on-line fax transaction from the SYS1 CICS system - possibly by using the Personal Services user exit provided with OV/Fax. All of the remarks in the previous section still apply, together with the following considerations:

- The following transactions should be defined as remote in the SYS1 region:
	- $O$  FAX $0$
	- $O$  FAX1
	- o FAX2
	- o FAX3
	- $O$  FAX4
	- o FAX5
	- o FAX6
	- o FAX7
	- o FAX8
	- $O$  FAX9
	-
	- o FAXA
	- o FAXB
	- o FAXC
	- o FAXD
	- o FAXE (necessary only if you are installing the OV/Fax inbound component)
	- o FAXG
	- o FAXH
	- $\circ$  FAXM (necessary only if you are installing the OV/Fax inbound component)
	- o FAXN (necessary only if you are installing the OV/Fax inbound component)
- The main Personal Services transaction DMDB (or customised variation) will need to be defined as remote in the SYS2 region.
- The Temporary Storage Table in the SYS2 region will need to have a generic entry defining all TSQ names beginning with DMD as remote (again this may vary if the Personal Services transaction name has been customised).
- The TYPETERM governing terminals which are to be used in this manner should be defined as 'shippable'.
- If AUTOINSTALL is being used, then a XICTENF global user exit is required to the interval control program.

### **Using OV/Fax with multiple Personal Services families**

You may wish to use one version of OV/Fax for two or more Personal Services transaction families. If you wish to install OV/Fax only once, and to use the user exit facilities of OV/Fax from both Personal Services, then the set-up shown in [Figure 55](#page-144-0) is a possibility.

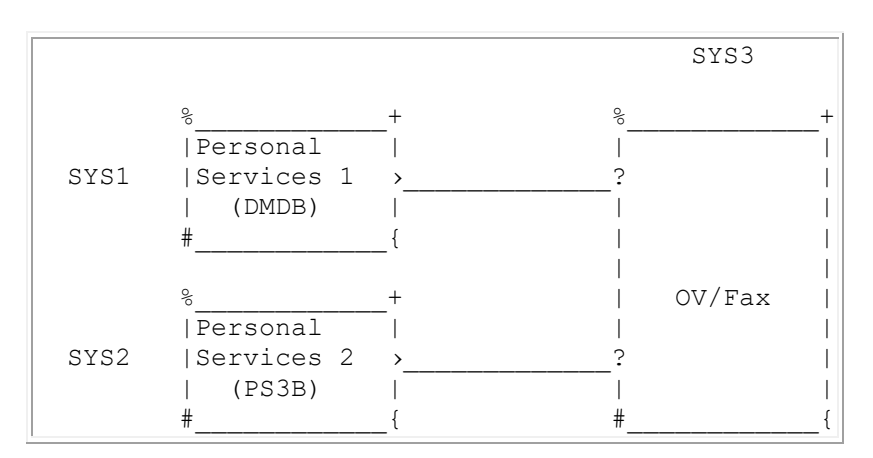

#### <span id="page-144-0"></span>**[Figure 55. OV/Fax used with two Personal Services](#page-11-0) transaction families (1)**

In order to use Personal Services user exits in both SYS1 and SYS2 to access the on-line fax transactions in SYS3, the following steps must be taken:

- The two Personal Services transaction families must be installed with different transaction prefixes, even though they are in different CICS regions. In [Figure 55,](#page-144-0) the main Personal Services transaction is DMDB in SYS1 and PS3B in SYS2.
- The two Personal Services must share a single HUD, which is defined as remote to one of them as well as to SYS3.
- The following transactions must be defined as remote both in SYS1 and SYS2:
	- o FAX0
	- $\circ$  FAX1
	- o FAX2
	- o FAX3
	- o FAX4
	- o FAX5
	- o FAX6
	- o FAX7
	- o FAX8
- o FAX9
- o FAXA
- o FAXB
- o FAXC
- o FAXD
- o FAXE (necessary only if you are installing the OV/Fax inbound component).
- $\circ$  FAXG
- o FAXH
- $\circ$  FAXM (necessary only if you are installing the OV/Fax inbound component).
- o FAXN (necessary only if you are installing the OV/Fax inbound component).

The following transactions should be defined as remote in SYS3:

- o DMDB
- o PS3B
- The Temporary Storage Table in the SYS3 region will need to have a generic entry defining all TSQ names beginning with DMD and PS3 as remote, and pointing to SYS1 and SYS2 respectively.

If the sharing of the HUD dataset is not acceptable, then OV/Fax should be installed separately in SYS1 and SYS2.

### **Using OV/Fax with the Enterprise Address Book**

As the size of your Office Systems community grows, you may find it desirable to split up the various components of OfficeVision/MVS, so that they reside in different CICS systems. Many customers already have DISOSS installed in a separate CICS region, and others may wish to separate out the Enterprise Address Book component. Please note that, if you wish OV/Fax to work with the Enterprise Address Book, then the two must be installed in the same CICS region.

# **Accessing On-line Facilities from another Application**

CICS applications may start the online OV/Fax transactions directly, using the SIB interface provided for OV/MVS Personal Services users. This allows an application to supply the user id and address details, bypassing the usual OV/Fax logon screen. The application can also specify a menu option number, taking the user directly to that option instead of going into the main menu.

The **SOURCE** library contains two members to demonstrate this facility:

- **DXBSIB** gives the layout of the SIB (Standard Interface Block).
- **FAXSAMP5** is a sample CICS COBOL program which starts the OV/Fax interface transaction, specifying a user of ADMIN at PIPHOST, and a menu option of 71 which

corresponds to the main OV/Fax menu. The program checks the AID key and cursor position to determine if the user is exiting OV/Fax.

### **Using the SIB Interface**

To use the SIB interface, an application program must complete the relevant fields in the SIB, and then perform a **CICS START** of the OV/Fax Personal Services User Exit transaction, **FAX0** (FAX-zero). FAX0 uses the following header fields:

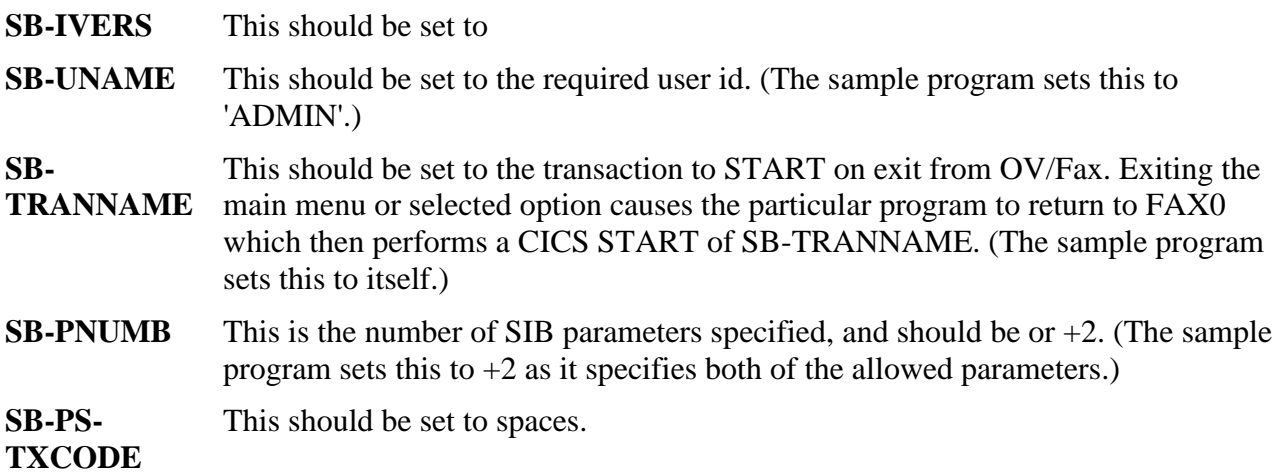

FAX0 recognises the following SIB parameters:

**1 = Menu Option**  This parameter is mandatory. It specifies whether the main menu or one of its options are to be the entry point for the user. The fields should be set as follows:

- **SB-PVALUE** should be set to one of the values on the control file CONF1 record. (The sample program sets this to 71, the main menu.)
- **SB-PLTH** is the length of the parameter. (The sample program sets this to  $+2)$ .
- **2 = Node** This parameter is optional. It specifies the node of the user, and is only required if the user is on a different node to the OV/Fax system. The fields should be set as follows:
	- **SB-PVALUE** should be set to the required node value. (The sample program sets this to 'PIPHOST'.)

**Note:** The allowed values for the menu option depend on whether the user id specifies an OV/Fax user or administrator. Users do not have access to all the menu options.

# **Appendices**

# **Appendix A. Installing The Utility Programs**

### **Introduction**

Several of the OfficeVision Keane Ltd's products use utility programs to extract information about the environment in which they run. These utility programs are intended to simplify installation and maintenance of these products by providing a single customisation point for common features.

This version of the Utility Programs contains the following programs:

- **IMIPSDET** This CICS program is used to extract details from either the Personal Services component of OfficeVision/MVS or PS/CICS Release 2 or 3. The program returns information such as the dataset names, language code and the date format which Personal Services uses. The program is also used to obtain details pertaining to either RAPID or OfficePath, if you have one of these products installed. If Personal Services is not available then the details are taken from the IMIPSFIL data set.
- **IMIPSFIL** This CICS program is used to modify the default system values obtained by program IMIPSDET.
- **IMIPSCTL** This batch program is used to modify the default system values obtained by program IMIPSDET.

The unload JCL for the Utility Programs includes statements to unload the **IMI.JCL**and **IMI.LOAD** If you have any other Keane Ltd products installed on your machine, it is possible that you will already have a version of the Utility Programs on your machine. It is important that you always have the most up-to-date version of the library available to the CICS system. To ensure this you should unload the new versions of the libraries from the tape or cartridge and follow the instructions in ["Step 2. Check the release of IMIPSDET".](#page-149-0)

The Utility Programs are supplied on the same tape or cartridge as the products which use it. The file positions of the Utility Programs files will be directly after those used by the product: these positions are detailed earlier in this manual.

### **Step 1. Unload the libraries**

The installation of the Utility Programs involves two datasets. A short description of each dataset is given in [Figure 56.](#page-148-0)

#### <span id="page-148-0"></span>**[Figure 56. Contents of the distribution tape](#page-11-1)**

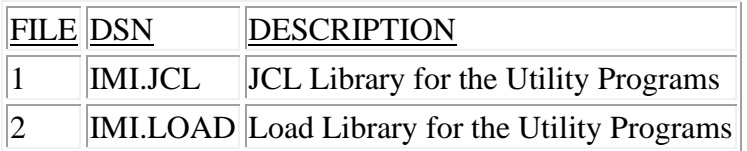

All JCL provided is sample JCL only and will require tailoring to your own installation standards. All disc space parameters are based on IBM 3380 (single density) devices and may need to be altered for different equipment.

Sample JCL to unload the tape is shown in [Figure 57.](#page-148-1)

#### <span id="page-148-1"></span>**[Figure 57. Example JCL to unload the libraries from tape](#page-11-2)**

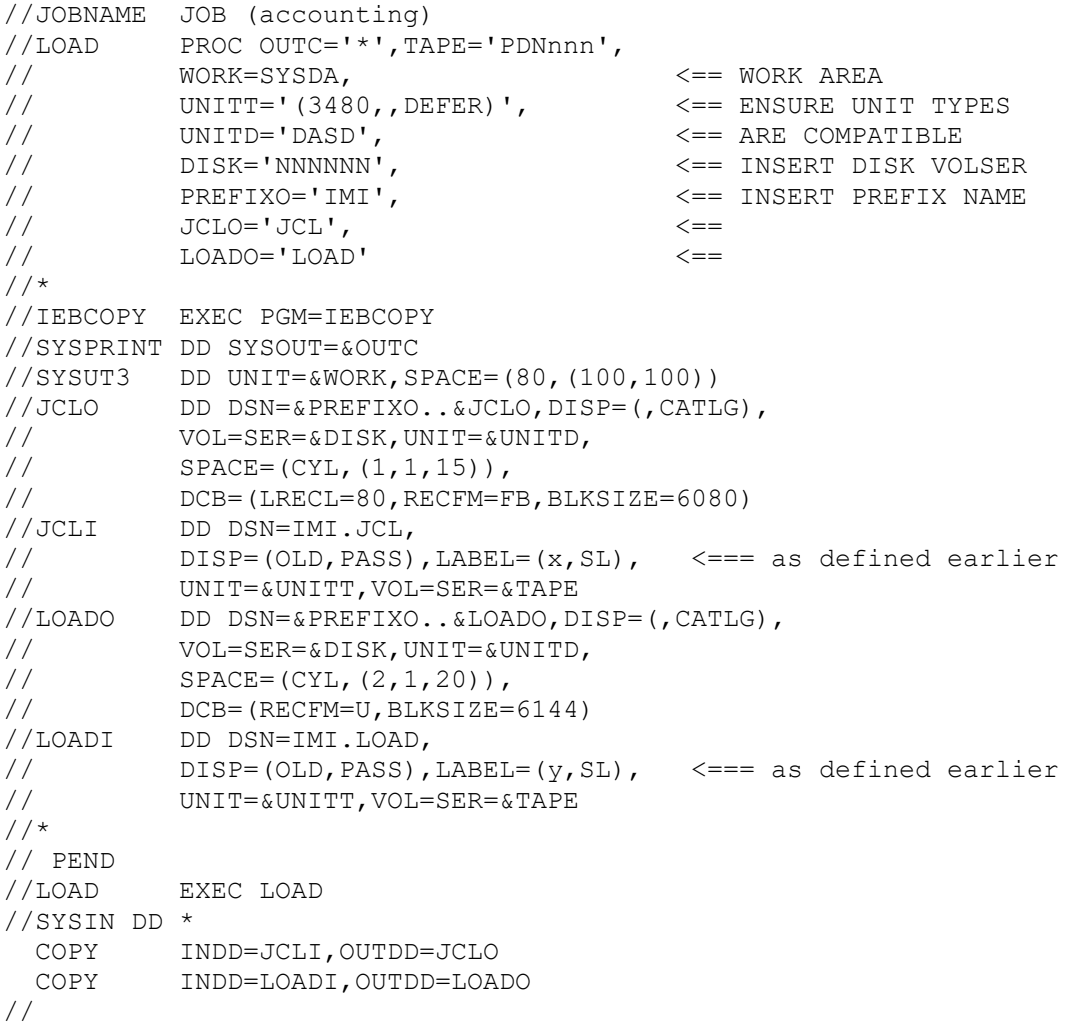

### <span id="page-149-0"></span>**Step 2. Check the release of IMIPSDET**

If you already have a version of the **IMI.JCL**library on your machine, compare the version number in the **@RELEASE** member of the library you have just unloaded with the corresponding member on the existing library. If the version which you are currently using is lower than the version from the tape then you should upgrade to the new release by replacing the existing IMI.LOAD library in your CICS DFHRPL concatenation with that from the tape. If you are already using the latest version, then you can delete the **IMI.JCL**and **IMI.LOAD**libraries you have unloaded and ignore the remainder of this appendix.

**Note:** If you already have a version of the **IMI.LOAD**library on your system you should check to see if the load library member names have been customised. If the member names have been changed from their default value of 'IMI' then refer to the [Appendix B, "Customising Utility](#page-152-0)  [Programs".](#page-152-0)

The **@RELEASE** member may also contain details of prerequisites for the installation of the Utility programs, and should be reviewed prior to installing the utilities for the first time.

### **Step 3. Define the Utility Programs System File**

The Utility Programs System File is a VSAM KSDS which contains information relating to requests passed to Utility Programs. Member IMIPSFIL in the **JCL**library contains JCL to create the file and is shown in [Figure 58.](#page-149-1)

#### <span id="page-149-1"></span>**[Figure 58. JCL to define the IMIPSFIL file](#page-11-3)**

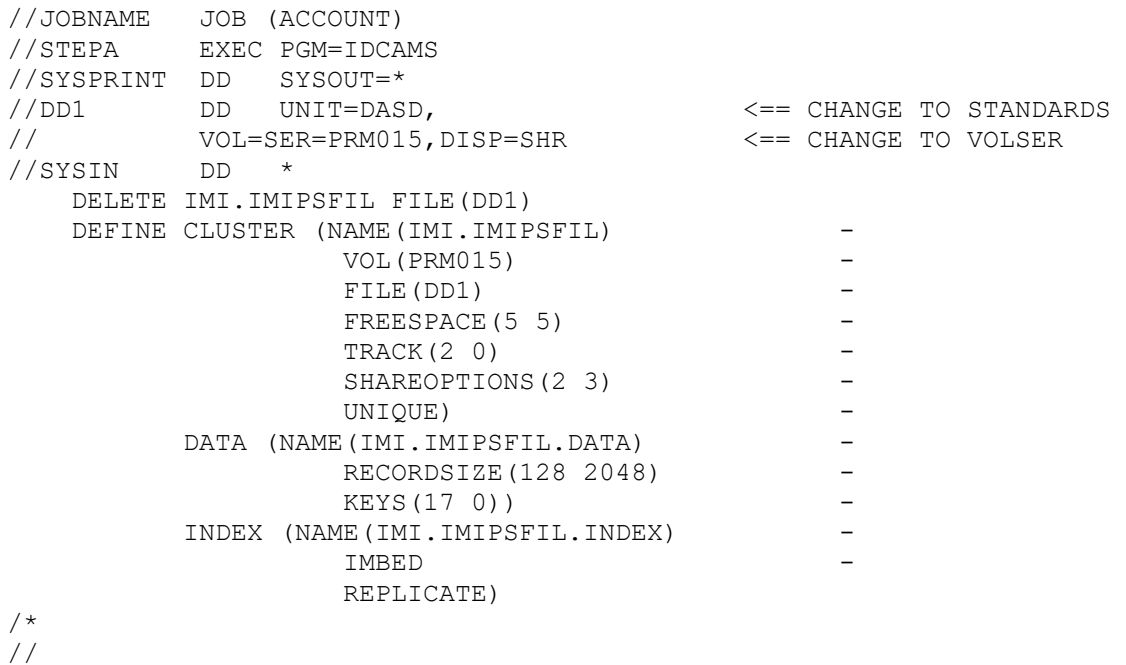

### **Step 4. Update CICS for Utility Programs**

The Utility programs are invoked by the Utility Programs CICS transactions and so will require various CICS table entries.

#### **PPT Entries**

Member **IMIUPPT**on the **IMI.JCL**library contains the PPT entries in macro format. Member **IMIUPPTR**contains the PPT entries in RDO format suitable as input to the DFHCSDUP program.

**Note:** If you get a duplicate entry when adding these (and you have not previously installed Utility Programs) then you will need to customise the program names. Refer to [Appendix B,](#page-152-0)  ["Customising Utility Programs"](#page-152-0) for details on how to do this.

#### **PCT Entries**

Member **IMIUPCT** on the **IMI.JCL** library contains the PCT in macro format. Member **IMIUPCTR**contains the PPT entries in RDO format suitable as input to the DFHCSDUP program.

#### **FCT Entries**

Member **IMIUFCT** on the **IMI.JCL** library contains the FCT entries in macro format. Member **IMIUFCTR**contains the PPT entries in RDO format suitable as input to the DFHCSDUP program.

#### **CICS JCL**

The CICS Startup deck will need to be amended to include the **IMI.LOAD**library in the DFHRPL concatination. A DD statement will also be required for IMIPSFIL, with the DSN used in Step Alternatively the DSN can be specified in the FCT.

### **Step 5. Initialise the Utility Programs System File**

If your are installing the Utility Programs for the first time you will need to initialise the System File. Sample JCL to invoke IMIPSCTL can be found in member **IMIPSCTL**on the **IMI.JCL**data set. This is shown in [Figure 59.](#page-151-0)

#### <span id="page-151-0"></span>**[Figure 59. Example JCL for the IMIPSCTL program](#page-11-4)**

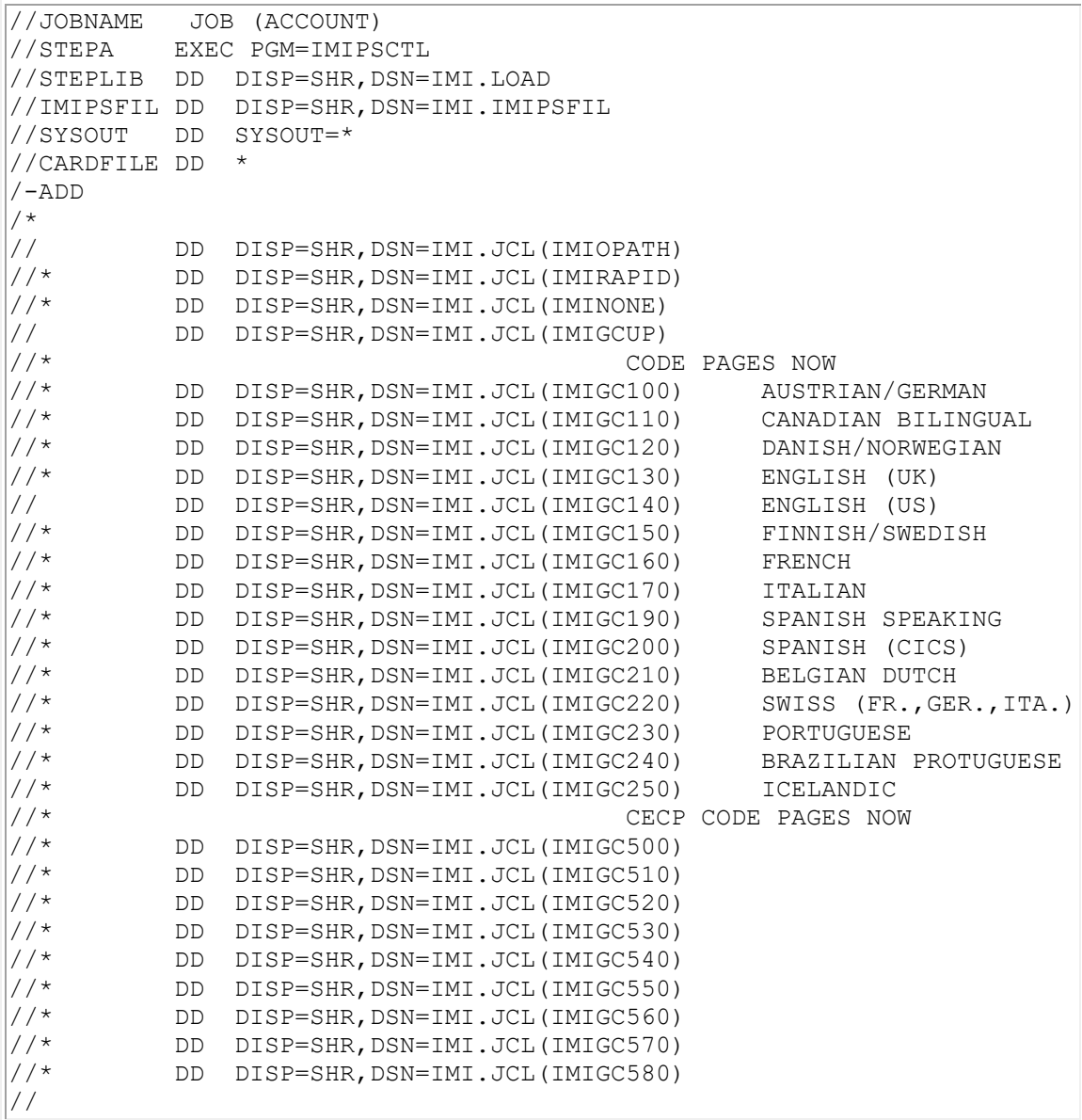

The System File must be initialised to contain the system information and GCID details before it can be used. Within the JCL dataset there are a number of members containing sample configuration records:

**IMIRAPID** System record for RAPID **IMIOPATH** System record for OfficePath **IMINONE** System record where neither RAPID or OfficePath is installed **IMIGCUP** Multi-lingual lowercase to uppercase translation table

**IMIGCnnn** Multi-lingual to local translation tables. Ensure that you have the correct one included.

**Note:** One of IMIRAPID, IMIOPATH, or IMINONE is required. IMIGCUP is required and one GCID table is required.

## <span id="page-152-0"></span>**Appendix B. Customising Utility Programs**

### **Changing the CICS table entries**

All the Utility Programs, transactions, and data sets use a three character prefix of IMI. This can be changed to another value if you have duplicate entries in your CICS tables. In order to do this you will need to do the following:

- 1. Rename all load modules with prefix **IMI** on the IMI.LOAD library to use the new prefix.
- 2. Rename all the **IMI** table entries to use the new prefix.
- 3. Member **IMIRENAM**on the **IMI.JCL** library contains a ZAP which must be applied to all the products which invoke IMIPSDET. This is shown in  $Figure 60$ .<sup>[1](#page-167-0)</sup></u>

**Note:** The prefix used for the transaction name and the file name must be the same.

<span id="page-152-1"></span>**[Figure 60. ZAP to rename the IMIPSDET module](#page-11-5)**

```
NAME module GETPSDEF
VER 0000 C9D4C9D7E2C4C5E3 C'IMIPSDET'
REP 0000 xxxxxx New prefix value
Where:
  module is the name of the OV/Fax module
  xxxxxx is the new prefix in hexadecimal format
```
### **Updating the Utility Programs configuration records in batch**

The Utility Programs System File contains many records that are used to control Utility Programs. These are created in batch with the System File dataset deallocated from CICS.

IMIPSCTL is a batch program that is used to set up the System File control records. This program takes records from an input dataset and interprets them to produce validated control records. The input dataset is a standard 80 character card file, of which only the first 72 bytes are used.

The different types of System File control record have different parameters, and these parameters have different data types.

Each record starts with a line containing a "/" as the first character followed by up to six alphanumeric characters indicating the type of record, and possibly some data for the record key, separated from the record type by spaces. Record data follows with any data preceeded by the data type. The record type and data type must always be upper case. Comment lines must start with a "\*" and are ignored. Blank lines may be placed anywhere and are ignored.

Sample JCL to invoke IMIPSCTL can be found in member **IMIPSCTL** on the **IMI.JCL** data set. This is shown in [Figure 61.](#page-153-0)

<span id="page-153-0"></span>**[Figure 61. Example JCL for the IMIPSCTL program](#page-11-6)**

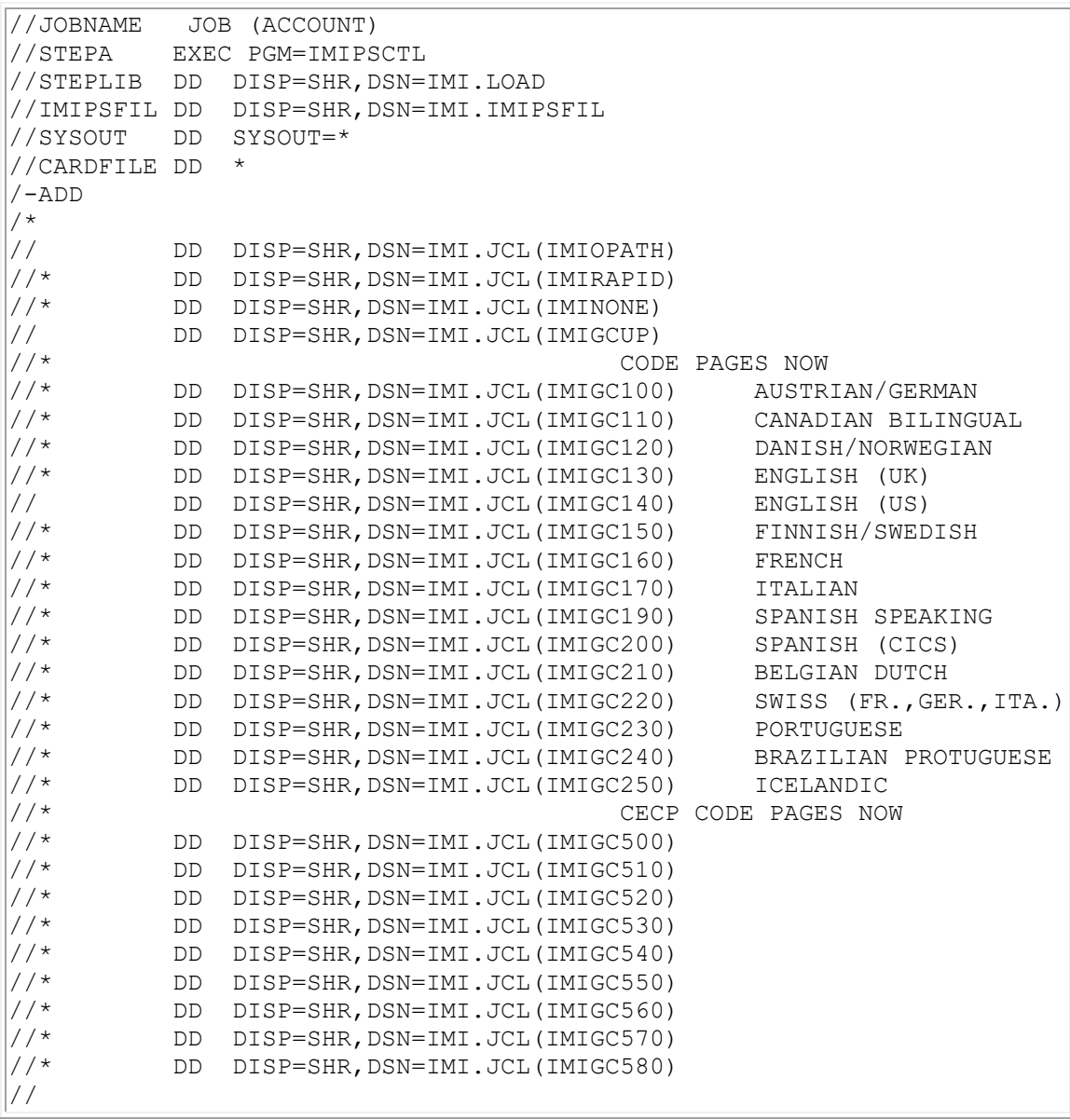

#### **Control Mode**

This program will operate in four modes: ADD, REPLACE, UPDATE, and DELETE. To swap between modes a special mode change line is used.

The mode change controls are

- **/-ADD** Add records, do not overwrite existing records. This is the default mode.
- **/-REPL** Replace existing records, will add record if it does not exist.
- **/-UPDT** Update records, reads record, makes changes and rewrites it.
- **/-DEL** Delete record from System File.

#### **Supplied Configurations**

Within the JCL dataset there are a number of members containing sample configuration records:

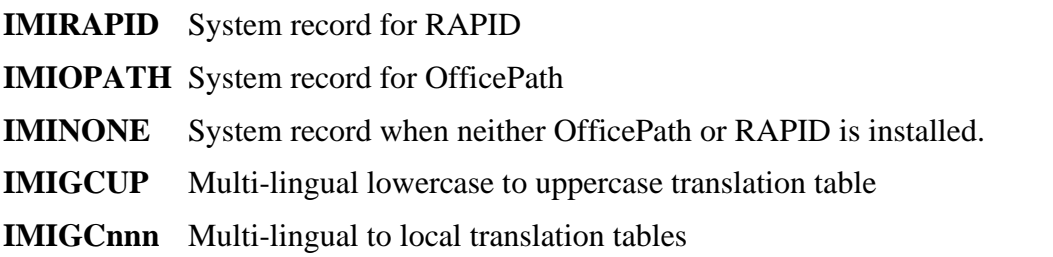

#### **Record Parameter Definitions**

There are three record types, the parameter defintions for each of the different records types are outlined in the following pages. The details of each record is presented in a four column table, the columns are as follows:

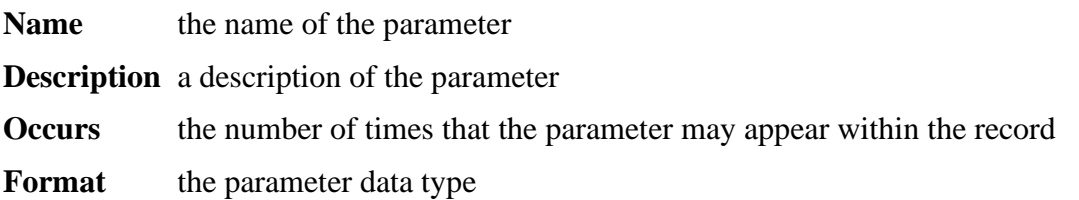

#### **Parameter Data Types**

These data types are specified for the parameters of each record type. The data is validated by the batch program before writing to the System File.

**decimal** a numeric value

**TEXT(n)** characters upto a maximum length of n

- **hexbytes** A list of 16 hexadecimal digits defining the value of n bytes. Spaces may be embedded between bytes and are ignored. There must be exactly 16 bytes defined.
- **TERMGRP** either a single terminal name (up to eight characters) corresponding to the CICS "netname" or a generic name delimited by "\*".

#### **/GCID**

All data is coded in the multilingual character set (GCID 00679-00500). This is the same character set as used by DISOSS and Personal Services to hold internal data.

When data is to be displayed on a terminal it has to be converted to your local character set or the data may appear incorrectly. (for example pound signs may appear as dollar signs.) This conversion is controlled by a table which is defined by parameters LOCAL. This table contains the local character set equivalent for every multilingual character from X"00" to X"FF".

When data is received from a terminal it has to be converted to the multilingual character set so that it can be processed correctly. This conversion is controlled by a table which is defined by parameters MULTI. This table contains the multilingual character set equivalent for every local character from X"00" to X"FF".

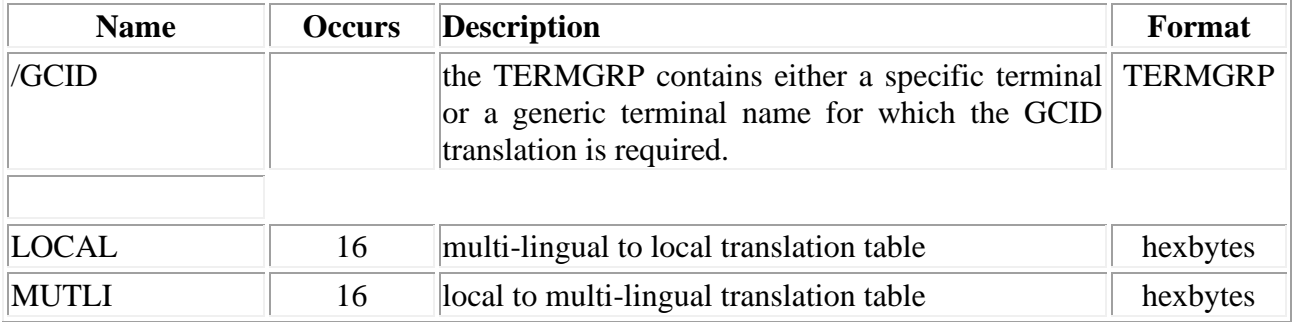

#### **/UPPER**

A number of Keane Ltd's products require lowercase to uppercase translation of characters, this is achieved using a table which contains the uppercase equivalents of all multi-lingual characters. The products will first convert the data to the multi-lingual CGID and then perform the uppercase translation.

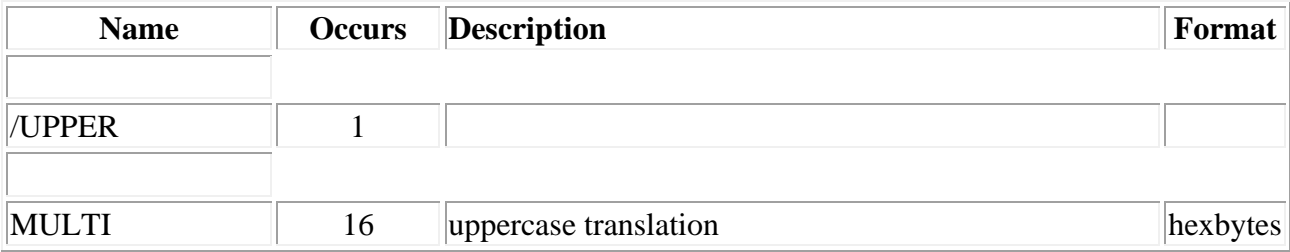

#### **/SYSTEM**

A number of Keane Ltd's products use RAPID or OfficePath to interface to the mail network: this record defines that interface.

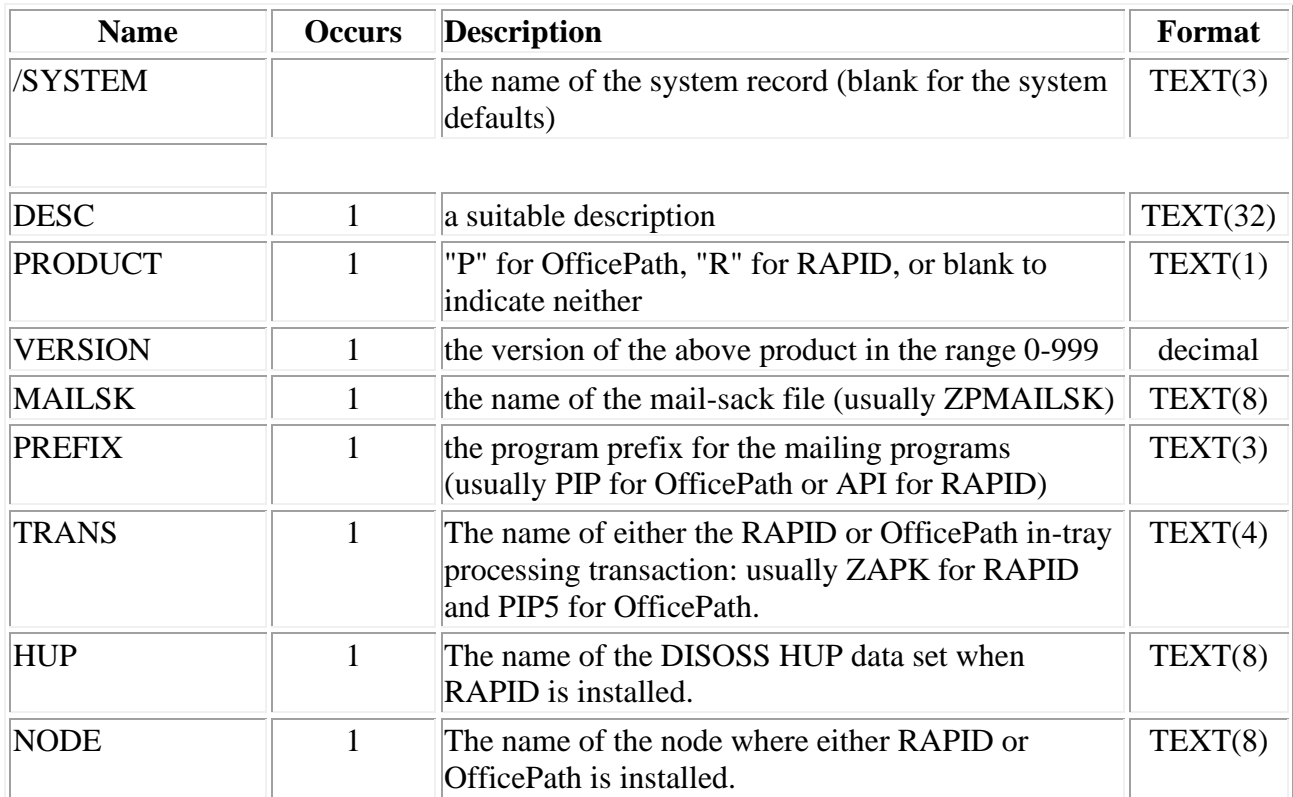

### **GCID table names**

The table below shows the code page names for various countries and their corresponding "includes" for the System File maintenance program.

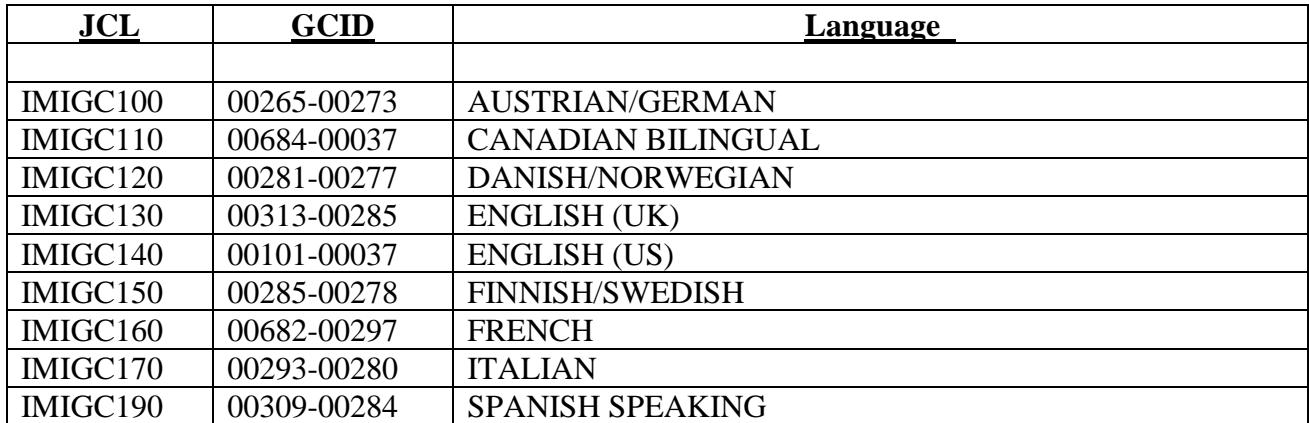

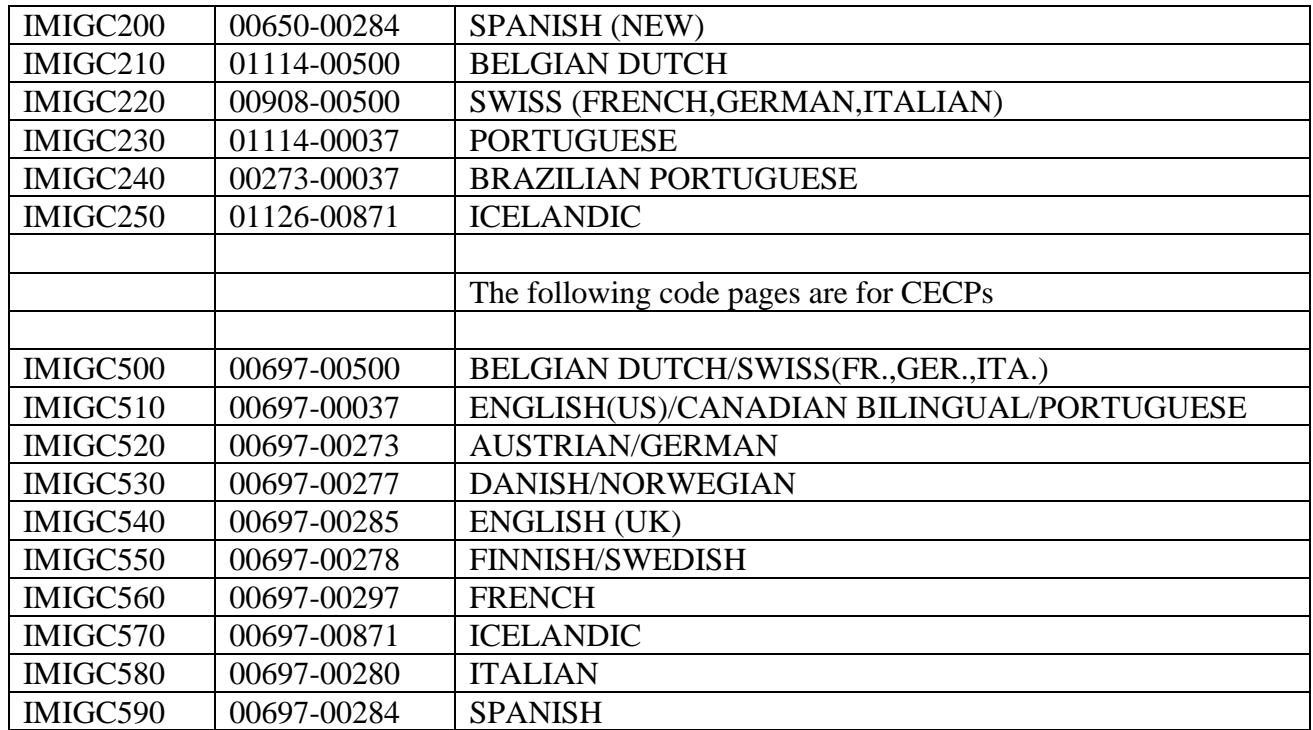

### **Maintaining the Utility Programs configuration records in CICS**

With the exception of the GCID translation tables (including the lowercase to uppercase table) all information used by Utility Programs can be maintained via a CICS transaction which provides three panels enabling the maintenance of the three types of records.

#### **Record Types**

#### **System Records**

These records define the interface to the mailing system: either RAPID/DISOSS or OfficePath. There is one "global" system record and possibly a number of overrides for other Keane Ltd products. The global records, with spaces in the name, **MUST**be defined.

#### **Product Records**

These records define language dependent values used by other Keane Ltd products. The information here corresponds to that usually available from Personal Services and is used when the information cannot be easily obtained from Personal Services. You should refer to the documentation of other Keane Ltd products to determine the necessary entries.

#### **Security Authorisation Code Records**

These records are required by certain Keane Ltd products. You should refer to the appropriate product installation documentation to determine if these records are necessary. When necessary these records contain the product and feature names, together with the related authorisation code issued by Keane Ltd.

#### **Invoking The Maintenance Program**

The Utility Programs on-line maintenance is invoked using transaction **IMIF**. After invoking the transaction a panel will be displayed showing a list of all the SYSTEM and PRODUCT records available. An example is shown in [Figure 62.](#page-158-0)

#### <span id="page-158-0"></span>**[Figure 62. Panel showing list of records available](#page-11-7)**

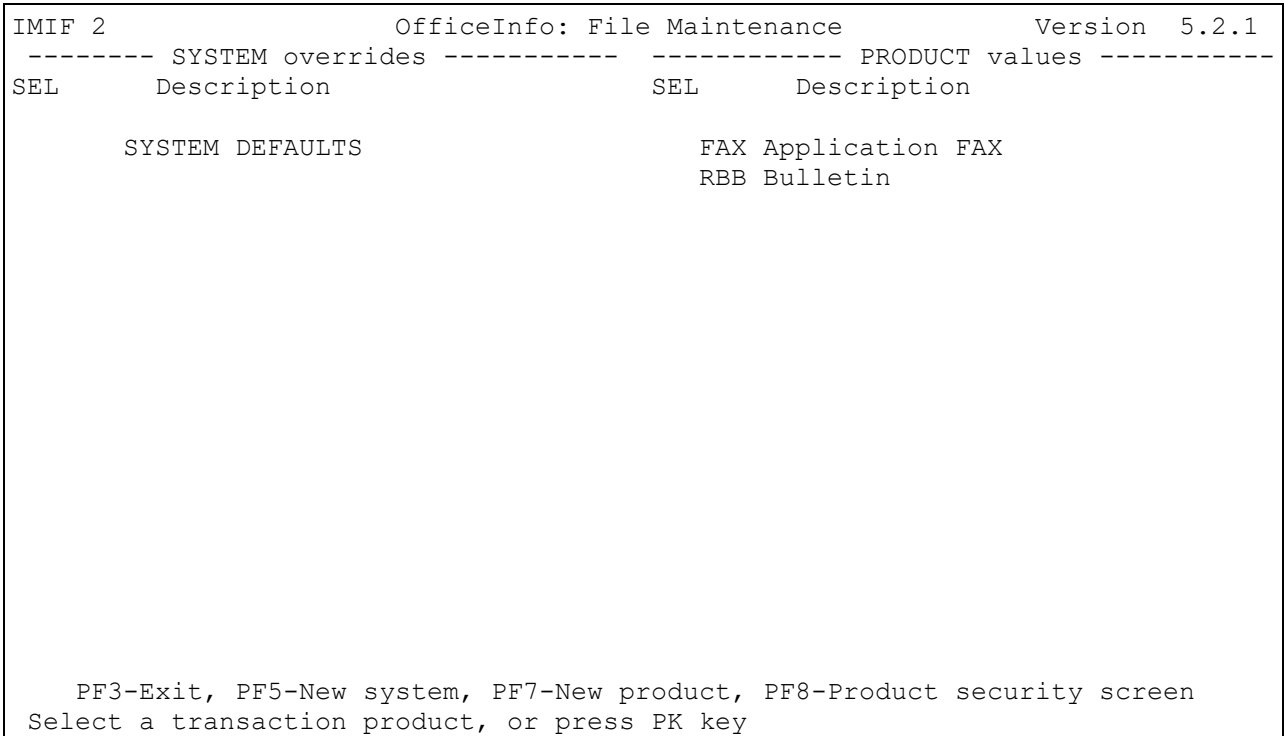

From this panel you can select a system or product record to work with by typing a non-blank character in the SEL column corresponding to the record. You can create new records by pressing either PF5 or PF7; you will be prompted to enter the new record name and then taken to the panel corresponding to that record type. To maintain the security authorisation code records press PF8 to be taken to the security code panel.

#### **Maintaining System Records**

After selecting an existing SYSTEM record or after creating a new one you will be presented with "SYSTEM MAINTENANCE" panel.

#### **[Figure 63. Panel showing a system record](#page-11-8)**

```
IMIF 3 OfficeInfo: System Maintenance Version 5.2.1
System Name.............
Description.............: SYSTEM DEFAULTS
Product.................. P OFFICEPATH
Version...............
Mail Sack name..........: ZPMAILSK
DISOSS HUP..............:
Program prefix..........: PIP
Transaction id..........: PIP5
Node name...............: DZCICS
PF3 - Exit, PF9 - Delete
Modify details and press ENTER to confirm
```
The enterable fields will be validated as follows:

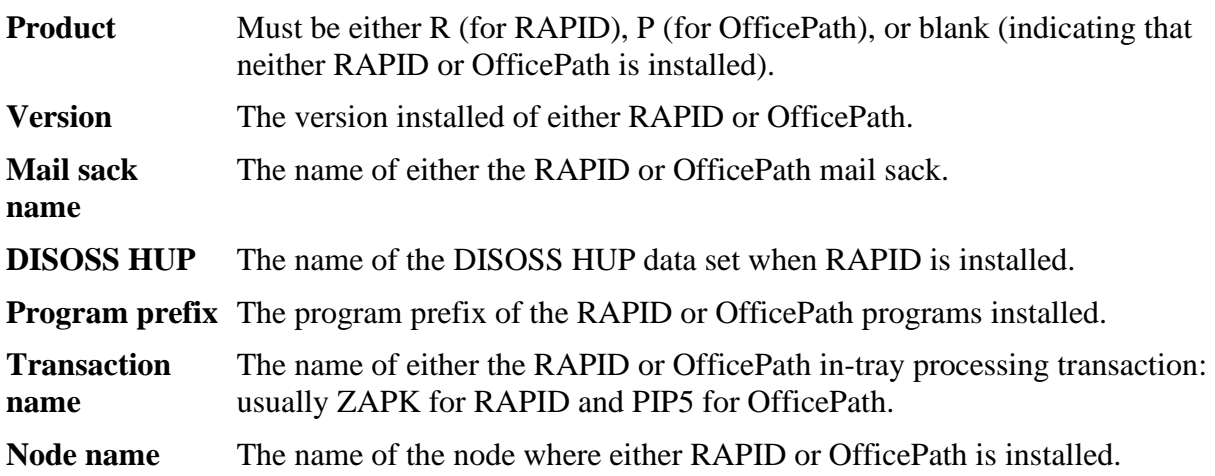

#### **Maintaining Product Records**

After selecting an existing PRODUCT record or after creating a new one you will be presented with "PRODUCT MAINTENANCE" panel.

#### **[Figure 64. Panel showing a product record](#page-11-9)**

```
IMIF 4 OfficeInfo: Product Maintenance Version 5.2.1
                                                10:17:07 05/09/94
Product Prefix....... FAX
Description.........: Application FAX
Language Code.......: 0 ENGLISH (US)
Date Format.........: 2 DD/MM/YY Date Separator......: /
Time Format........: 2 24 Time Separator......: :
Characters for am...: am Characters for pm...: pm
Decimal............: . Thousand...........: ,
Yes. . . . . . . . . . . . . . . : 1 No...................
Error TDQ...........: CSMT Currency Symbol.....: $
---------------------------- Note Key Phrase Table ---------------------------
Date................: date: CC..................: cc:
From................: from: Subject.............: subject:
To....................: to: Reference...........: ref:
PF3 - Exit, PF9 - Delete
Details are valid and have been written to file
```
The enterable fields will be validated as follows:

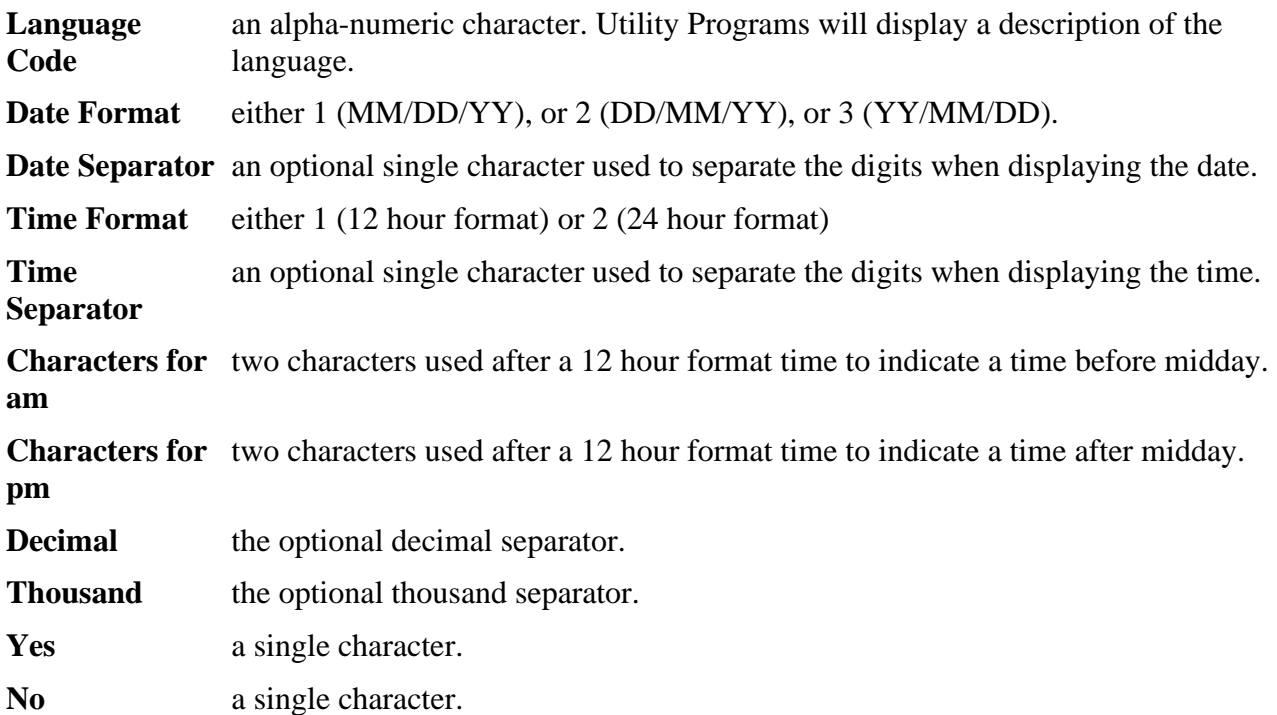

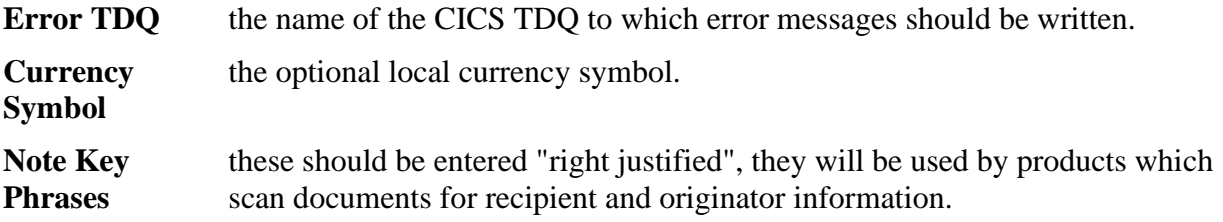

#### **Maintaining Security Code Records**

Some of Keane Ltd's products require authorisation codes. To modify existing codes or add new ones enter a non-space character in the SEL column. The panel will list products for which security codes exist. To enter codes for a product which is not on the list use PF Key 5 and enter the product name as prompted.

#### **[Figure 65. Panel showing products with authorisation codes](#page-11-10)**

```
IMIF 5 OfficeInfo: Products with Feature Codes Version 5.2.1
-------------------------------------------------------------------------------
  SEL Product
      BULLETIN
      PIXI
PF3 - Exit, PF5 - Add New Product
Select a product, or press PK key
```
After selecting a product a panel similar to the one following will be displayed:

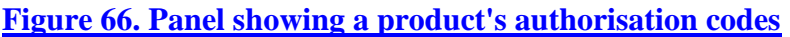

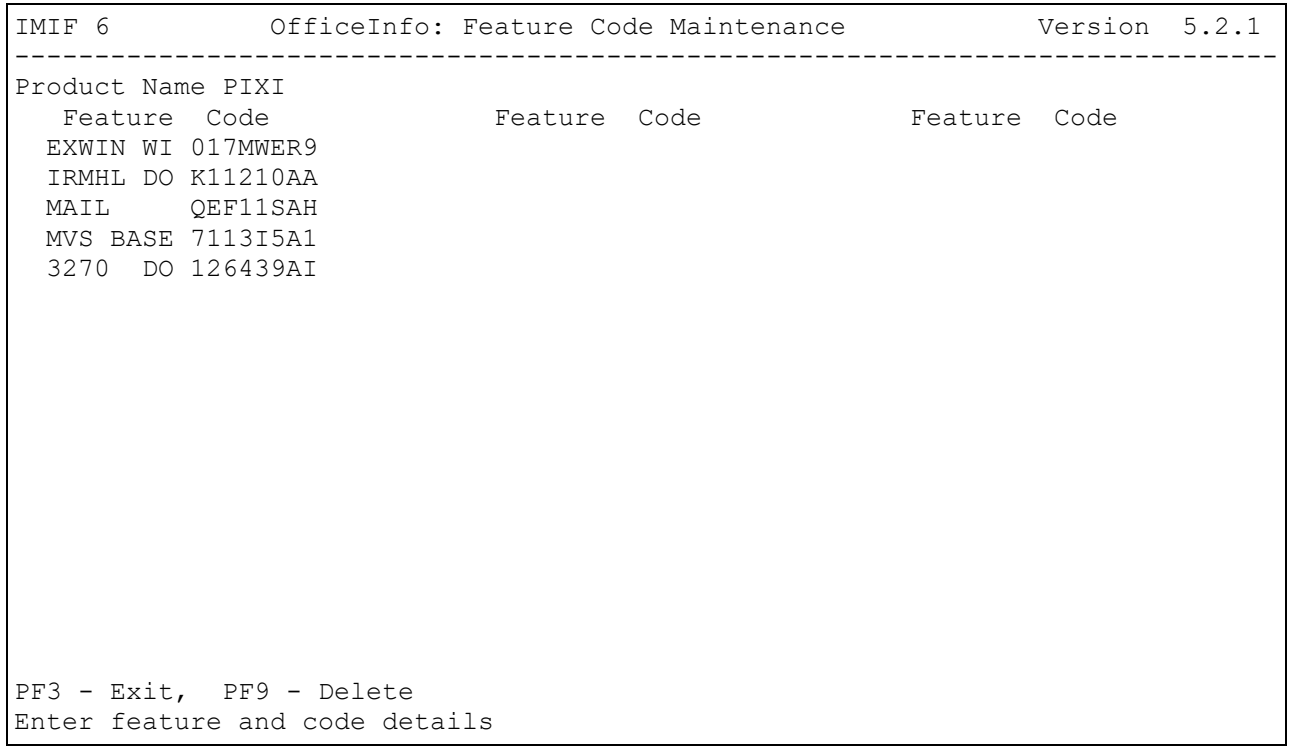

If a product requires security authorisation codes, then the following information should be copied from the Software Shipment form relating to the product.

- **Product Name**
- **Feature**
- **Security Authorisation Code**

A list showing the current features and codes is then displayed (an empty list if codes have not previously been entered for this product). This list may then be modified by overtyping existing entries or by adding a new feature and code at the end of the list. Each feature name can only appear once in the list.

# **Appendix C. OV/Fax Modules which use Utility Programs**

The following OV/Fax modules invoke the IMIPSDET program:

- 1. FAXI010
- 2. FAXJ010
- 3. FAXK010
- 4. FAXL020
- 5. FAXO010
- 6. FAXP010
- 7. FAXQUE
- 8. FAXQ010
- 9. FAXR010
- 10. FAXS010
- 11. FAX0010
- 12. FAX2010
- 13. FAX3010

# **Appendix D. Code Page 500 Characters**

The table below shows the characters in code page 00500. Any characters entered through the batch maintenance program must be entered in this code page.

**Note:** Due to the nature of some of the characters it has been very difficult to print them: some slight positional inaccuracies may occur, these inaccuracies are detailed below the table.

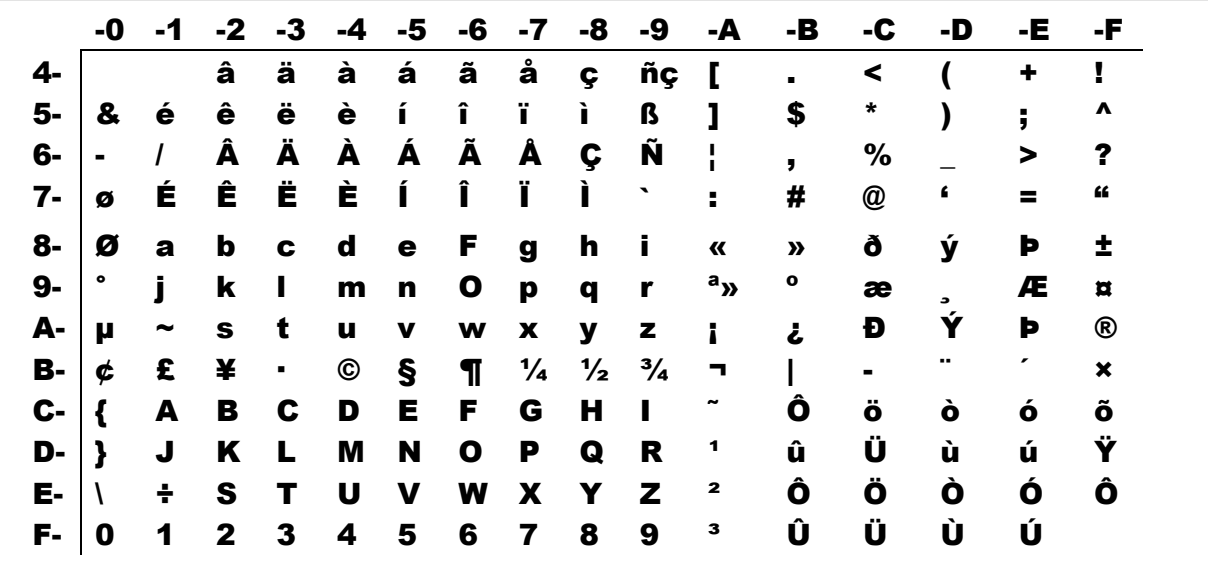

The following characters may not be printed accurately:

**8D** is lower case y acute

**AD** is upper case y acute

**BC** is overline

**Note: 41**is a required space.

# **Appendix E. Language Codes**

### **Personal Services Language Codes**

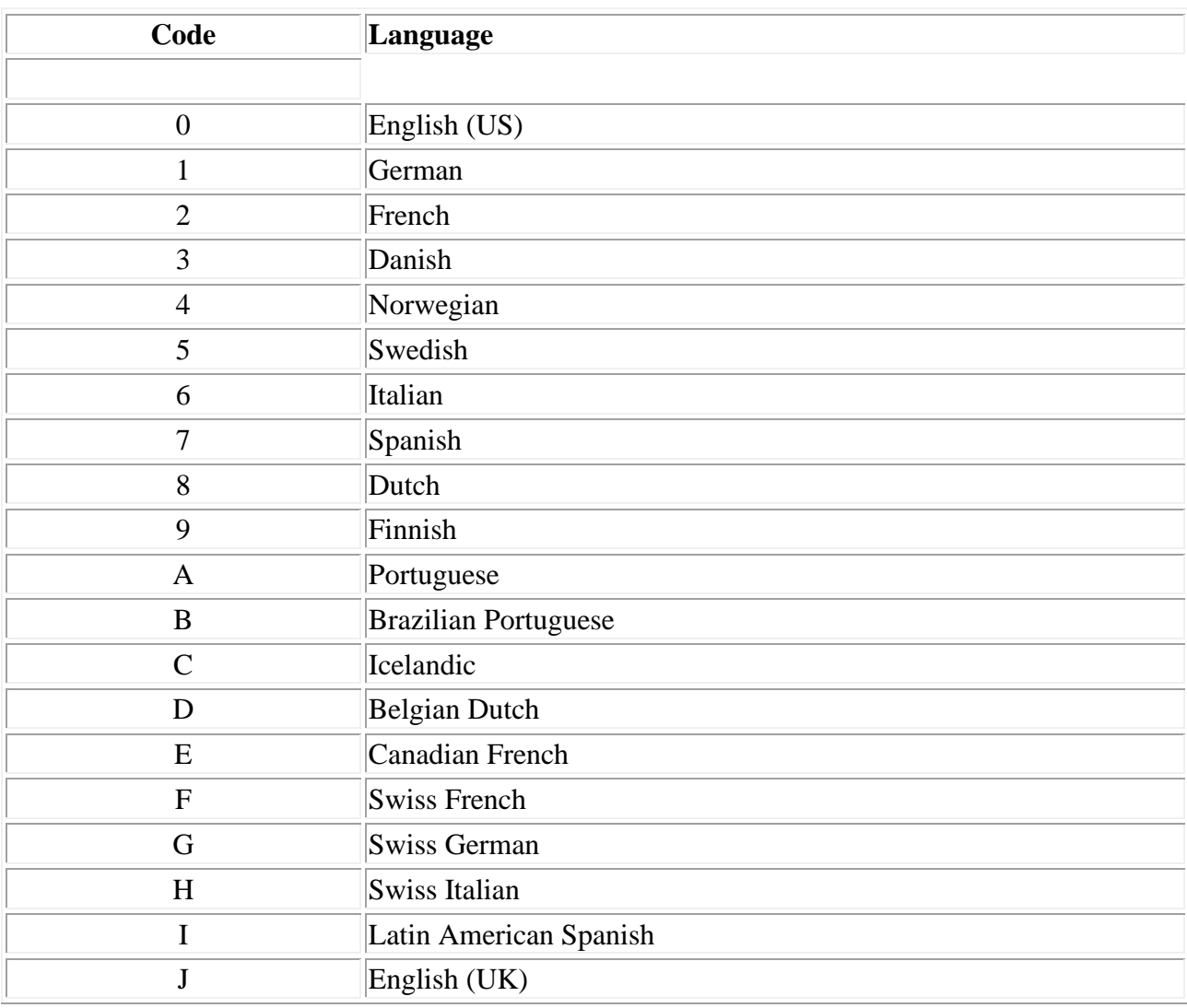

#### **Footnotes:**

<span id="page-167-0"></span>1

The OV/Fax modules which will require this ZAP to be applied are listed in **Appendix C**, "OV/Fax Modules which use Utility Programs".